# Crunchy PostgreSQL Operator

## Contents

| Crunchy PostgreSQL Operator  Run your own production-grade PostgreSQL-as-a-Service on Kubernetes!                                                                                                    | 10<br>. 10 |
|----------------------------------------------------------------------------------------------------|------------|
| How it Works                                                                                                    | 11         |
| Supported Platforms                                                                                                    | 11         |
| Storage                                                                                                    | . 11       |
| PostgreSQL Operator Quickstart                                                                                                    | 12         |
| PostgreSQL Operator Installer                                                                                                    | 12         |
| The Very, VERY Quickstart                                                                                                    | . 13       |
| Step 1: Configuration                                                                                                    | . 13       |
| Get the PostgreSQL Operator Installer Manifest                                                                                                    | . 13       |
| Configure the PostgreSQL Operator Installer                                                                                                    | . 13       |
| Step 2: Installation                                                                                                    | . 13       |
| Step 3: Verification                                                                                                    | . 14       |
| Step 4: Have Some Fun - Create a PostgreSQL Cluster                                                                                                    | . 15       |
| Marketplaces                                                                                                    | 15         |
| Google Cloud Platform Marketplace                                                                                                    | . 15       |
| Step 1: Prerequisites                                                                                                    | . 15       |
| Step 2: Install the PostgreSQL Operator User Keys                                                                                                    | . 16       |
| Step 3: Setup PostgreSQL Operator User                                                                                                    | . 16       |
| Step 4: Setup Environment variables                                                                                                    | . 16       |
| Step 5: Install the PostgreSQL Operator Client pgo                                                                                                    | . 17       |
| Step 6: Connect to the PostgreSQL Operator                                                                                                    | . 17       |
| Step 7: Create a Namespace                                                                                                    | . 17       |
| Step 8: Have Some Fun - Create a PostgreSQL Cluster                                                                                                    | . 17       |
| Crunchy PostgreSQL Operator Architecture                                                                                                    | 18         |
| Kubernetes Deployments: The Crunchy PostgreSQL Operator Deployment Model                                                                                                    | . 20       |
| Additional Architecture Information                                                                                                    | 20         |
| Horizontal Scaling                                                                                                    | . 21       |
| $[Custom\ Configuration](\{\{<\ relref\ "/advanced/custom-configuration.md">\}\})\ \dots\dots\dots\dots\dots\dots\dots\dots\dots\dots\dots\dots\dots\dots\dots\dots\dots\dots\dots\dots\dots\dots\dots\dots\dots\dots\dots\dots\dots\dots\dots\dots\dots\dots\dots$ | . 22       |
| Deprovisioning                                                                                                    | . 22       |

| Restores                                                                                                    | 24 |
|----------------------------------------------------------------------------------------------------|----|
| Scheduling Backups                                                                                                    | 26 |
| Setting Backup Retention Policies                                                                                       | 26 |
| Schedule Expression Format                                                                                              | 27 |
| Using S3                                                                                                    | 27 |
| Kubernetes Namespaces and the PostgreSQL Operator                                                                       | 27 |
| Namespace Operating Modes                                                                                               | 27 |
| dynamic                                                                                                    | 28 |
| readonly                                                                                                    | 28 |
| disabled                                                                                                    | 29 |
| Dynamic RBAC Creation for readonly and disabled Namespace Operating Modes                                               | 29 |
| Namespace Deployment Patterns                                                                                           | 30 |
| One Namespace: PostgreSQL Operator + PostgreSQL Clusters                                                                | 30 |
| Single Tenant: PostgreSQL Operator Separate from PostgreSQL Clusters                                                    | 30 |
| Multi Tenant: PostgreSQL Operator Managing PostgreSQL Clusters in Multiple Namespaces                                   | 30 |
| $[pgo\ client](\{\{<\ relref\ "/pgo\-client/\_index.md">\}\})\ and\ Namespaces\ .\ .\ .\ .\ .\ .\ .\ .\ .\ .\ .\ .\ .\$ | 31 |
| Operator Eventing                                                                                                    | 31 |
| Event Watching                                                                                                    | 31 |
| Event Topics                                                                                                    | 32 |
| Event Types                                                                                                    | 32 |
| Event Deployment                                                                                                    | 32 |
| PostgreSQL Operator Containers Overview                                                                                 | 32 |
| PostgreSQL Server and Extensions                                                                                        | 32 |
| Backup and Restore                                                                                                    | 32 |
| Administration Tools                                                                                                    | 33 |
| Metrics and Monitoring                                                                                                  | 33 |
| Connection Pooling                                                                                                    | 33 |
| Storage and the PostgreSQL Operator                                                                                     | 33 |
| User Roles in the PostgreSQL Operator                                                                                   | 33 |
| Platform Administrator                                                                                                  | 34 |
| Platform User                                                                                                    | 34 |
| PostgreSQL User                                                                                                    | 34 |
| How Tablespaces Work in the PostgreSQL Operator                                                                         | 35 |
| Adding Tablespaces to a New Cluster                                                                                     | 35 |
| Adding Tablespaces to Existing Clusters                                                                                 | 35 |
| More Information                                                                                                    | 36 |
| Deploying pgAdmin 4                                                                                                    | 36 |
| User Synchronization                                                                                                    | 36 |
| Deleting pgAdmin 4                                                                                                    | 37 |
| The Crunchy PostgreSQL Operator High-Availability Algorithm                                                             | 37 |
| How The Crunchy PostgreSQL Operator Uses Pod Anti-Affinity                                                              | 39 |
| Synchronous Replication: Guarding Against Transactions Loss                                                             | 40 |
| Node Affinity                                                                                                    | 40 |

| Standby Cluster Overview                                                                                                    | 42        |
|----------------------------------------------------------------------------------------------------|-----------|
| Key Commands                                                                                                    | 42        |
| Creating a Standby PostgreSQL Cluster                                                                                                    | 43        |
| Promoting a Standby Cluster                                                                                                    | 44        |
| Container Dependencies                                                                                                    | 45        |
| Operating Systems                                                                                                    | 47        |
| Kubernetes Distributions                                                                                                    | 47        |
| Storage                                                                                                    | 47        |
| Releases                                                                                                    | 47        |
| conf Directory                                                                                                    | 47        |
| $conf/postgres-operator/pgo.yaml \dots \dots \dots \dots \dots \dots \dots \dots \dots \dots \dots \dots \dots \dots \dots \dots \dots \dots \dots$ | 47        |
| conf/postgres-operator Directory                                                                                                    | 48        |
| Operator API Server                                                                                                    | 48        |
| Security                                                                                                    | 48        |
| Local pgo CLI Configuration                                                                                                    | 48        |
|                                                                                                    | 40        |
| pgo.yaml Configuration                                                                                                    | 49        |
| Storage                                                                                                    |           |
| Storage Configuration Examples                                                                                                    |           |
| HostPath Example                                                                                                    |           |
| NFS Example                                                                                                    |           |
| Storage Class Example                                                                                                    |           |
| Miscellaneous (Pgo)                                                                                                    |           |
| Storage Configuration Details                                                                                                    |           |
| Overriding Storage Configuration Defaults                                                                                                    |           |
| Using Storage Configurations for Disaster Recovery                                                                                                  |           |
| TLS Configuration                                                                                                    |           |
| Server Settings                                                                                                    |           |
| TLS Trust                                                                                                    |           |
| Connection Settings                                                                                                    |           |
| Client Settings                                                                                                    | 53        |
| Prerequisites                                                                                                    | 53        |
| Environment                                                                                                    |           |
| Client Interfaces                                                                                                    |           |
| Ports                                                                                                    |           |
| Application Ports                                                                                                    |           |
|                                                                                                    |           |
| The PostgreSQL Operator Installer                                                                                                    | <b>54</b> |
| Quickstart                                                                                                    | 54        |
| Overview                                                                                                    | 55        |
| Requirements                                                                                                    | 55        |
| RBAC                                                                                                    | 55        |
| Namespaces                                                                                                    | 55        |
| Configuration - postgres-operator.yml                                                                                                    | 56        |

| Image Pull Secrets                                                  | . 56 |
|---------------------------------------------------------------------|------|
| Installation                                                        |      |
| Install the [pgo Client]({{< relref "/installation/pgo-client" >}}) |      |
| Verify the Installation                                             | . 57 |
| Post-Installation                                                   | . 57 |
| Install the PostgreSQL Operator (pgo) Client                        | 57   |
| Prerequisites                                                       | . 58 |
| Linux and macOS                                                     | . 58 |
| Installing the Client                                               | . 58 |
| PGO-Client Container                                                | . 59 |
| Installing the PGO-Client Container                                 | . 59 |
| Using the PGO-Client Deployment                                     | . 59 |
| Windows                                                             | . 59 |
| Installing the Client                                               | . 59 |
| Verify the Client Installation                                      | . 61 |
| PostgreSQL Operator Installer Configuration                         | 61   |
| General Configuration                                               | . 61 |
| Storage Settings                                                    | . 63 |
| Storage Configuration Options                                       | . 63 |
| Example Storage Configuration                                       | . 63 |
| PostgreSQL Cluster Storage Defaults                                 | . 63 |
| Storage Configuration Types                                         | . 64 |
| Pod Anti-affinity Settings                                          | . 66 |
| Default Installation - Create Project Structure                     | . 66 |
| Default Installation - Configure Environment                        | . 66 |
| Default Installation - Namespace Creation                           | . 67 |
| Default Installation - Configure Operator Templates                 | . 67 |
| Storage                                                             | . 68 |
| Operator Security                                                   | . 68 |
| Default Installation - Create Kubernetes RBAC Controls              | . 69 |
| Default Installation - Deploy the Operator                          | . 69 |
| Default Installation - Completely Cleaning Up                       | . 69 |
| pgo CLI Installation                                                | . 69 |
| Verify the Installation                                             | . 70 |
| Crunchy Data PostgreSQL Operator Playbooks                          | 70   |
| Features                                                            | . 70 |
| Resources                                                           | . 71 |
|                                                                     |      |

| Prerequisites                                                                                                    | 71         |
|----------------------------------------------------------------------------------------------------|------------|
| Kubernetes Installs                                                                                                    | . 71       |
| OpenShift Installs                                                                                                    | . 71       |
| Installing from a Windows Host                                                                                                    | . 71       |
| Permissions                                                                                                    | . 71       |
| Obtaining Operator Ansible Role                                                                                                    | . 71       |
| GitHub Installation                                                                                                    | . 72       |
| RPM Installation using Yum                                                                                                    | . 72       |
| Configuring the Inventory File                                                                                                    | . 72       |
| Requirements                                                                                                    | . 72       |
| Configuration Parameters                                                                                                    | . 73       |
| Storage                                                                                                    | . 75       |
| Examples                                                                                                    | . 75       |
| Considerations for Multi-Zone Cloud Environments                                                                                                    | . 76       |
| Resource Configuration                                                                                                    | . 76       |
| $ \text{Understanding pgo\_operator\_namespace \& namespace } \dots \dots \dots \dots \dots \dots \dots \dots \dots \dots \dots \dots \dots \dots \dots \dots \dots \dots $ | . 77       |
| Single Namespace                                                                                                    | . 77       |
| Multiple Namespaces                                                                                                    | . 77       |
| Deploying Multiple Operators                                                                                                    | . 77       |
| Deploying Grafana and Prometheus                                                                                                    | . 77       |
| Installing Ansible on Linux, macOS or Windows Ubuntu Subsystem                                                                                                    | . 78       |
| Install Google Cloud SDK (Optional)                                                                                                    | . 78       |
|                                                                                                    | <b>7</b> 0 |
| Installing                                                                                                    | <b>78</b>  |
| Installing on Linux                                                                                                    |            |
| Installing on macOS                                                                                                    |            |
| Installing on Windows Ubuntu Subsystem                                                                                                    |            |
| Verifying the Installation                                                                                                    |            |
| Configure Environment Variables                                                                                                    |            |
| Verify pgo Connection                                                                                                    | . 79       |
| Installing                                                                                                    | <b>7</b> 9 |
| Prerequisites                                                                                                    | . 79       |
| Installing on Linux                                                                                                    | . 80       |
| Installing on macOS                                                                                                    | . 80       |
| Installing on Windows                                                                                                    | . 80       |
| Verifying the Installation                                                                                                    | . 81       |
| Verify Grafana                                                                                                    | . 81       |
| Verify Prometheus                                                                                                    | . 81       |
| Undating                                                                                                    | 81         |
| Updating  Updating on Linux                                                                                                    |            |
| Updating on macOS                                                                                                    |            |
|                                                                                                    |            |
| Updating on Windows Ubuntu Subsystem                                                                                                    |            |
| Configure Environment Variables                                                                                                    |            |
| Verify pgo Connection                                                                                                    |            |
| vorny рдо оонноонон                                                                                                    | . თ        |

| Uninstalling PostgreSQL Operator                                                                                                    | 83   |
|----------------------------------------------------------------------------------------------------|------|
| Deleting pgo Client                                                                                                    | . 83 |
| Uninstalling the Metrics Stack                                                                                                    | 83   |
| General Notes on Using the pgo Client                                                                                                 | . 84 |
| Syntax                                                                                                    | . 85 |
| Command Overview                                                                                                    | . 85 |
| Global Flags                                                                                                    | . 86 |
| Global Environment Variables                                                                                                    | . 86 |
| Additional Information                                                                                                    | . 86 |
| Setup Before Running the Examples                                                                                                    | . 87 |
| JSON Output                                                                                                    | . 87 |
| PostgreSQL Operator System Basics                                                                                                    | . 87 |
| Checking Connectivity to the PostgreSQL Operator                                                                                      | . 87 |
| Inspecting the PostgreSQL Operator Configuration                                                                                      | . 88 |
| Viewing PostgreSQL Operator Key Metrics                                                                                               | . 88 |
| Viewing PostgreSQL Operator Managed Namespaces                                                                                        | . 89 |
| Provisioning: Create, View, Destroy                                                                                                   | . 89 |
| Creating a PostgreSQL Cluster                                                                                                    | . 89 |
| View PostgreSQL Cluster Details                                                                                                    | . 91 |
| Deleting a Cluster                                                                                                    | . 91 |
| Testing PostgreSQL Cluster Availability                                                                                               | . 92 |
| Disaster Recovery: Backups & Restores                                                                                                 | . 92 |
| Creating a Backup                                                                                                    | . 92 |
| Creating Backups in S3                                                                                                    | . 93 |
| Displaying Backup Information                                                                                                    | . 93 |
| Setting Backup Retention                                                                                                    | . 93 |
| Scheduling Backups                                                                                                    | . 93 |
| Restore a Cluster                                                                                                    | . 93 |
| Logical Backups (pg_dump / pg_dumpall)                                                                                                | . 94 |
| High-Availability: Scaling Up & Down                                                                                                  | . 95 |
| Creating a New Replica                                                                                                    | . 95 |
| Viewing Available Replicas                                                                                                    | . 95 |
| Manual Failover                                                                                                    | . 95 |
| Cluster Maintenance & Resource Management                                                                                             | . 95 |
| Clone a PostgreSQL Cluster                                                                                                    | . 96 |
| Clone a PostgreSQL Cluster to Different PVC Size                                                                                      | . 96 |
| Enable TLS                                                                                                    | . 96 |
| Setup                                                                                                    | . 96 |
| Create a TLS Enabled PostgreSQL Cluster                                                                                               | . 97 |
| Force TLS in a PostgreSQL Cluster                                                                                                    | . 97 |
| $Custom\ PostgreSQL\ Configuration (\{\{<\ relref\ "/advanced/custom-configuration.md">\}\})\ .\ .\ .\ .\ .\ .\ .\ .\ .\ .\ .\ .\ .\$ | . 98 |
| pgAdmin 4: PostgreSQL Administration                                                                                                  | . 98 |
| Standby Clusters: Multi-Cluster Kubernetes Deployments                                                                                | . 98 |

| Creating a Standby Cluster                                                          | 99  |
|-------------------------------------------------------------------------------------|-----|
| Promoting a Standby Cluster                                                         | 99  |
| Monitoring                                                                          | 100 |
| View Disk Utilization                                                               | 100 |
| PostgreSQL Metrics via pgMonitor                                                    | 100 |
| Labels                                                                              | 100 |
| Add a Label to a PostgreSQL Cluster                                                 | 100 |
| Add a Label to Multiple PostgreSQL Clusters                                         | 100 |
| Policy Management                                                                   | 100 |
| Create a Policy                                                                     | 100 |
| Apply a Policy                                                                      | 101 |
| Advanced Operations                                                                 | 101 |
| Connection Pooling via pgBouncer                                                    | 101 |
| Query Analysis via pgBadger                                                         | 101 |
| Create a Cluster using Specific Storage                                             | 101 |
| Create a Cluster with LoadBalancer ServiceType                                      | 101 |
| Namespace Operations                                                                | 101 |
| PostgreSQL Operator User Operations                                                 | 102 |
| PostgreSQL Cluster User Operations                                                  | 102 |
| Configuring Encryption of PostgreSQL Operator API Connection                        | 102 |
| PostreSQL Operator RBAC                                                             | 103 |
| Making Security Changes                                                             | 105 |
| Installation of PostgreSQL Operator RBAC                                            | 105 |
| Custom PostgreSQL Configuration                                                     | 106 |
| Modifying PostgreSQL Cluster Configuration                                          | 107 |
| Types of Configuration                                                              | 107 |
| Updating Configuration Settings                                                     | 108 |
| Refreshing Configuration Settings                                                   | 109 |
| Direct API Calls                                                                    | 109 |
| Considerations for PostgreSQL Operator Deployments in Multi-Zone Cloud Environments | 110 |
| Upgrading the Crunchy PostgreSQL Operator                                           | 112 |
| Automated PostgreSQL Operator Upgrade Procedure                                     | 112 |
| Considerations                                                                      | 112 |
| Automated Upgrade when using an Ansible installation of the PostgreSQL Operator     | 113 |
| Automated Upgrade when using a Bash installation of the PostgreSQL Operator         | 113 |
| PostgreSQL Operator Automated Cluster Upgrade                                       | 114 |
| Manually Upgrading the Operator and PostgreSQL Clusters                             | 114 |
| Upgrading the Crunchy PostgreSQL Operator from Version 3.5 to 4.3.2                 | 115 |
| pgBackRest Repo PVC Renaming                                                        | 116 |
| Manual PostgreSQL Operator 4 Upgrade Procedure                                      | 118 |
| Ansible Installation Upgrade Procedure                                              | 118 |
| Bash Installation Upgrade Procedure                                                 | 120 |
| pgBackRest Repo PVC Renaming                                                        | 123 |

| Prerequisites                                                      | $\boldsymbol{124}$ |
|--------------------------------------------------------------------|--------------------|
| Environment Variables                                              | 124                |
| Other requirements                                                 | 124                |
| Building                                                           | 125                |
| Dependencies                                                       | 125                |
| Code Generation                                                    | 125                |
| Compile                                                            | 126                |
| Deployment                                                         | 126                |
| Testing                                                            | 126                |
| Troubleshooting                                                    | 126                |
| Documentation                                                      | 127                |
| Hosting Hugo Locally (Optional)                                    | 127                |
| Contributing to the Documentation                                  | 127                |
| Changes                                                            | 127                |
| Resource Limit Flags                                               | 127                |
| Other Changes                                                      | 128                |
| Fixes                                                              | 128                |
| Changes                                                            | 128                |
| Initial Support for SCRAM                                          | 128                |
| pgo restart and pgo reload                                         | 129                |
| Dynamic Namespace Mode and Older Kubernetes Versions               | 129                |
| Other Changes                                                      | 129                |
| Fixes                                                              | 130                |
| Major Features                                                     | 130                |
| Standby Clusters + Multi-Kubernetes Deployments                    | 130                |
| Installation via the pgo-deployer container                        | 131                |
| Automatic PostgreSQL Operator Upgrade Process                      | 132                |
| Improved Custom Configuration for PostgreSQL Clusters              | 132                |
| Customize PVC Size on PostgreSQL cluster Creation & Clone          | 132                |
| pgo create cluster                                                 | 132                |
| pgo clone cluster                                                  | 132                |
| Tablespaces                                                        | 132                |
| Easy TLS-Enabled PostgreSQL Clusters                               | 133                |
| External WAL Volume                                                | 134                |
| Elimination of ClusterRole Requirement for the PostgreSQL Operator | 134                |
| Feature Preview: pgAdmin 4 Integration + User Synchronization      | 135                |
| Enhanced pgo df                                                    | 135                |
| Enhanced pgBouncer Integration                                     | 135                |
| Rewritten pgo User Management commands                             | 136                |
|                                                                    |                    |

| Breaking Changes                                                                       | 136        |
|----------------------------------------------------------------------------------------|------------|
| Features                                                                               | 136        |
| Changes                                                                                | 137        |
| Fixes                                                                                  | 138        |
| Changes since 4.2.1                                                                    | 138        |
| Fixes since 4.2.1                                                                      | 138        |
| Fixes                                                                                  | 139        |
| Major Features  High-Availability & Disaster Recovery                                  | <b>140</b> |
| New Required HA PostgreSQL Containers: crunchy-postgres-ha and crunchy-postgres-gis-ha |            |
| pgBackRest Standardization                                                             | 140        |
| Pod Anti-Affinity                                                                      | 141        |
| Synchronous Replication                                                                | 141        |
| Updated pgo CLI Flags                                                                  | 141        |
| Global Configuration                                                                   | 141        |
| pgo clone                                                                              | 142        |
| Schedule Backups With Retention Policies                                               | 142        |
| Breaking Changes                                                                       | 142        |
| Feature Removals                                                                       |            |
| Command Line (pgo)                                                                     | 142        |
| pgo create cluster                                                                     | 142        |
| pgo delete cluster                                                                     |            |
| pgo scaledown                                                                          | 143        |
| pgo test                                                                               |            |
| Additional apiserver Changes                                                           | 143        |
| Additional Features                                                                    | 143        |
| pgo (Operator CLI)                                                                     |            |
| Builds                                                                                 |            |
| Installation                                                                           |            |
| Configuration                                                                          |            |
| Miscellaneous                                                                          | 144        |
| Fixes                                                                                  | 144        |
| Fixes                                                                                  | 145        |
| Major Features                                                                         | 145        |
| Dynamic Namespace Management                                                           | 145        |
| Lifecycle Events                                                                       | 146        |

| Breaking Changes 146                 |
|--------------------------------------|
| Containers                           |
| API                                  |
| Command-line interface               |
| Installation                         |
| Builds                               |
| Additional Features 146              |
| General PostgreSQL Operator Features |
| PostgreSQL Upgrade Management        |
| PostgreSQL User Management           |
| Monitoring                           |
| Logging                              |
| Installation                         |

## Crunchy PostgreSQL Operator

## Run your own production-grade PostgreSQL-as-a-Service on Kubernetes!

Latest Release: 4.3.2

**Fixes** 

The Crunchy PostgreSQL Operator automates and simplifies deploying and managing open source PostgreSQL clusters on Kubernetes and other Kubernetes-enabled Platforms by providing the essential features you need to keep your PostgreSQL clusters up and running, including:

147

PostgreSQL Cluster Provisioning Create, Scale, & Delete PostgreSQL clusters with ease, while fully customizing your Pods and PostgreSQL configuration!

High-Availability Safe, automated failover backed by a distributed consensus based high-availability solution. Uses Pod Anti-Affinity to help resiliency; you can configure how aggressive this can be! Failed primaries automatically heal, allowing for faster recovery time.

Support for [standby PostgreSQL clusters]( $\{\{ < \text{relref "/architecture/high-availability/multi-cluster-kubernetes.md" >} \}$ ) that work both within an across [multiple Kubernetes clusters]( $\{\{ < \text{relref "/architecture/high-availability/multi-cluster-kubernetes.md" >} \}$ ).

**Disaster Recovery** Backups and restores leverage the open source pgBackRest utility and includes support for full, incremental, and differential backups as well as efficient delta restores. Set how long you want your backups retained for. Works great with very large databases!

**TLS** Secure communication between your applications and data servers by enabling TLS for your PostgreSQL servers, including the ability to enforce that all of your connections to use TLS.

Monitoring Track the health of your PostgreSQL clusters using the open source pgMonitor library.

PostgreSQL User Management Quickly add and remove users from your PostgreSQL clusters with powerful commands. Manage password expiration policies or use your preferred PostgreSQL authentication scheme.

**Upgrade Management** Safely apply PostgreSQL updates with minimal availability impact to your PostgreSQL clusters.

**Advanced Replication Support** Choose between asynchronous replication and synchronous replication for workloads that are sensitive to losing transactions.

Clone Create new clusters from your existing clusters with a simple pgo clone command.

Connection Pooling Use pgBouncer for connection pooling

Node Affinity Have your PostgreSQL clusters deployed to Kubernetes Nodes of your preference

**Scheduled Backups** Choose the type of backup (full, incremental, differential) and how frequently you want it to occur on each PostgreSQL cluster.

Backup to S3 Store your backups in Amazon S3 or any object storage system that supports the S3 protocol. The PostgreSQL Operator can backup, restore, and create new clusters from these backups.

Multi-Namespace Support You can control how the PostgreSQL Operator leverages Kubernetes Namespaces with several different deployment models:

- Deploy the PostgreSQL Operator and all PostgreSQL clusters to the same namespace
- Deploy the PostgreSQL Operator to one namespaces, and all PostgreSQL clusters to a different namespace
- Deploy the PostgreSQL Operator to one namespace, and have your PostgreSQL clusters managed acrossed multiple namespaces
- Dynamically add and remove namespaces managed by the PostgreSQL Operator using the pgo create namespace and pgo delete namespace commands

Full Customizability The Crunchy PostgreSQL Operator makes it easy to get your own PostgreSQL-as-a-Service up and running on Kubernetes-enabled platforms, but we know that there are further customizations that you can make. As such, the Crunchy PostgreSQL Operator allows you to further customize your deployments, including:

- Selecting different storage classes for your primary, replica, and backup storage
- Select your own container resources class for each PostgreSQL cluster deployment; differentiate between resources applied for primary and replica clusters!
- Use your own container image repository, including support imagePullSecrets and private repositories
- [Customize your PostgreSQL configuration]({{< relref "/advanced/custom-configuration.md" >}})
- Bring your own trusted certificate authority (CA) for use with the Operator API server
- Override your PostgreSQL configuration for each cluster

## How it Works

The Crunchy PostgreSQL Operator extends Kubernetes to provide a higher-level abstraction for rapid creation and management of PostgreSQL clusters. The Crunchy PostgreSQL Operator leverages a Kubernetes concept referred to as "Custom Resources" to create several custom resource definitions (CRDs) that allow for the management of PostgreSQL clusters.

## Supported Platforms

The Crunchy PostgreSQL Operator is tested on the following Platforms:

- Kubernetes 1.13+
- OpenShift 3.11+
- Google Kubernetes Engine (GKE), including Anthos
- VMware Enterprise PKS 1.3+

## Storage

The Crunchy PostgreSQL Operator is tested with a variety of different types of Kubernetes storage and Storage Classes, including:

- Rook
- StorageOS
- Google Compute Engine persistent volumes

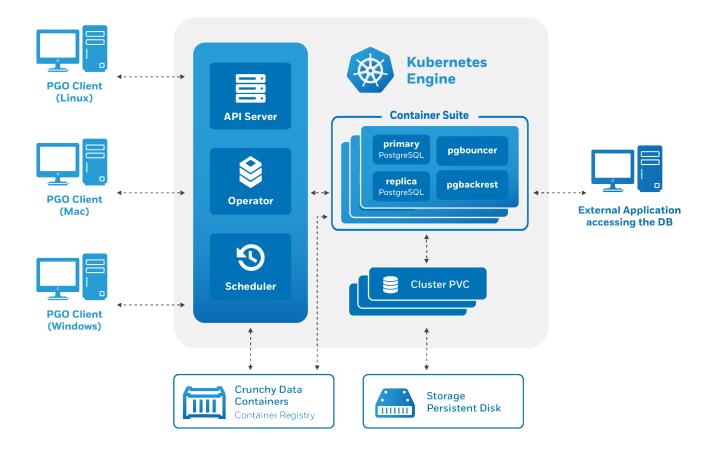

Figure 1: Architecture

- NFS
- HostPath

and more. We have had reports of people using the PostgreSQL Operator with other Storage Classes as well.

We know there are a variety of different types of Storage Classes available for Kubernetes and we do our best to test each one, but due to the breadth of this area we are unable to verify PostgreSQL Operator functionality in each one. With that said, the PostgreSQL Operator is designed to be storage class agnostic and has been demonstrated to work with additional Storage Classes. Storage is a rapidly evolving field in Kubernetes and we will continue to adapt the PostgreSQL Operator to modern Kubernetes storage standards.

## PostgreSQL Operator Quickstart

Can't wait to try out the PostgreSQL Operator? Let us show you the quickest possible path to getting up and running.

There are two paths to quickly get you up and running with the PostgreSQL Operator:

- Installation via the PostgreSQL Operator Installer
- Installation via a Marketplace
- Installation via Google Cloud Platform Marketplace

Marketplaces can help you get more quickly started in your environment as they provide a mostly automated process, but there are a few steps you will need to take to ensure you can fully utilize your PostgreSQL Operator environment.

## PostgreSQL Operator Installer

Below will guide you through the steps for installing and using the PostgreSQL Operator using an installer that works with Ansible.

## The Very, VERY Quickstart

If your environment is set up to use hostpath storage (found in things like minikube or OpenShift Code Ready Containers, the following command could work for you:

```
kubectl create namespace pgo
kubectl apply -f
    https://raw.githubusercontent.com/CrunchyData/postgres-operator/v4.3.2/installers/kubectl/postgres
```

If not, please read onward: you can still get up and running fairly quickly with just a little bit of configuration.

### **Step 1: Configuration**

### Get the PostgreSQL Operator Installer Manifest

You will need to download the PostgreSQL Operator Installer manifest to your environment, which you can do with the following command:

```
curl
   https://raw.githubusercontent.com/CrunchyData/postgres-operator/v4.3.2/installers/kubectl/postgres
> postgres-operator.yml
```

If you wish to download a specific version of the installer, you can substitute master with the version of the tag, i.e.

```
curl
   https://raw.githubusercontent.com/CrunchyData/postgres-operator/v4.3.2/installers/kubectl/postgres
> postgres-operator.yml
```

### Configure the PostgreSQL Operator Installer

There are many [configuration parameters]({{< relref "/installation/configuration.md">>}}) to help you fine tune your installation, but there are a few that you may want to change to get the PostgreSQL Operator to run in your environment. Open up the postgres-operator.yml file and edit a few variables.

Find the PGO\_ADMIN\_PASSWORD variable. This is the password you will use with the [pgo client]({{< relref "/installation/pgo-client" >}}) to manage your PostgreSQL clusters. The default is password, but you can change it to something like hippo-elephant.

You will need also need to set the storage default storage classes that you would like the PostgreSQL Operator to use. These variables are called PRIMARY\_STORAGE, REPLICA\_STORAGE, BACKUP\_STORAGE, and BACKREST\_STORAGE. There are several storage configurations listed out in the configuration file under the heading STORAGE[1-9] TYPE. Find the one that you want to use, and set it to that value.

For example, if your Kubernetes environment is using NFS storage, you would set these variables to the following:

```
- name: BACKREST_STORAGE
  value: "nfsstorage"
- name: BACKUP_STORAGE
  value: "nfsstorage"
- name: PRIMARY_STORAGE
  value: "nfsstorage"
- name: REPLICA_STORAGE
  value: "nfsstorage"
```

For a full list of available storage types that can be used with this installation method, please review the [configuration parameters]({{< relref "/installation/configuration.md">}}).

### Step 2: Installation

Installation is as easy as executing:

```
kubectl create namespace pgo
kubectl apply -f postgres-operator.yml
```

This will launch the pgo-deployer container that will run the various setup and installation jobs. This can take a few minutes to complete depending on your Kubernetes cluster.

While the installation is occurring, download the pgo client set up script. This will help set up your local environment for using the PostgreSQL Operator:

```
curl
   https://raw.githubusercontent.com/CrunchyData/postgres-operator/v4.3.2/installers/kubectl/client-s
        client-setup.sh
chmod +x client-setup.sh
```

When the PostgreSQL Operator is done installing, run the client setup script:

```
./client-setup.sh
```

This will download the pgo client and provide instructions for how to easily use it in your environment. It will prompt you to add some environmental variables for you to set up in your session, which you can do with the following commands:

```
export PGOUSER="${HOME?}/.pgo/pgo/pgouser"
export PGO_CA_CERT="${HOME?}/.pgo/pgo/client.crt"
export PGO_CLIENT_CERT="${HOME?}/.pgo/pgo/client.crt"
export PGO_CLIENT_KEY="${HOME?}/.pgo/pgo/client.pem"
export PGO_APISERVER_URL='https://127.0.0.1:8443'
export PGO_NAMESPACE=pgo
```

If you wish to permanently add these variables to your environment, you can run the following:

```
cat <<EOF >> ~/.bashrc
export PGOUSER="${HOME?}/.pgo/pgo/pgouser"
export PGO_CA_CERT="${HOME?}/.pgo/pgo/client.crt"
export PGO_CLIENT_CERT="${HOME?}/.pgo/pgo/client.crt"
export PGO_CLIENT_KEY="${HOME?}/.pgo/pgo/client.pem"
export PGO_APISERVER_URL='https://127.0.0.1:8443'
export PGO_NAMESPACE=pgo
EOF
source ~/.bashrc
```

NOTE: For macOS users, you must use ~/.bash\_profile instead of ~/.bashrc

## Step 3: Verification

Below are a few steps to check if the PostgreSQL Operator is up and running.

By default, the PostgreSQL Operator installs into a namespace called pgo. First, see that the Kubernetes Deployment of the Operator exists and is healthy:

```
kubectl -n pgo get deployments
```

If successful, you should see output similar to this:

```
NAME READY UP-TO-DATE AVAILABLE AGE postgres-operator 1/1 1 1 16h
```

Next, see if the Pods that run the PostgreSQL Operator are up and running:

```
kubectl -n pgo get pods
```

If successful, you should see output similar to this:

```
NAME READY STATUS RESTARTS AGE postgres-operator-56d6ccb97-tmz7m 4/4 Running 0 2m
```

Finally, let's see if we can connect to the PostgreSQL Operator from the pgo command-line client. The Ansible installer installs the pgo command line client into your environment, along with the username/password file that allows you to access the PostgreSQL Operator. In order to communicate with the PostgreSQL Operator API server, you will first need to set up a port forward to your local environment.

In a new console window, run the following command to set up a port forward:

```
kubectl -n pgo port-forward svc/postgres-operator 8443:8443
```

Back to your original console window, you can verify that you can connect to the PostgreSQL Operator using the following command:

```
pgo version
```

If successful, you should see output similar to this:

```
pgo client version 4.3.2
pgo-apiserver version 4.3.2
```

## Step 4: Have Some Fun - Create a PostgreSQL Cluster

The quickstart installation method creates a namespace called pgo where the PostgreSQL Operator manages PostgreSQL clusters. Try creating a PostgreSQL cluster called hippo:

```
pgo create cluster -n pgo hippo
```

Alternatively, because we set the PGO\_NAMESPACE environmental variable in our .bashrc file, we could omit the -n flag from the pgo create cluster command and just run this:

```
pgo create cluster hippo
```

Even with PGO\_NAMESPACE set, you can always overwrite which namespace to use by setting the -n flag for the specific command. For explicitness, we will continue to use the -n flag in the remaining examples of this quickstart.

If your cluster creation command executed successfully, you should see output similar to this:

```
created Pgcluster hippo
workflow id 1cd0d225-7cd4-4044-b269-aa7bedae219b
```

This will create a PostgreSQL cluster named hippo. It may take a few moments for the cluster to be provisioned. You can see the status of this cluster using the pgo test command:

```
pgo test -n pgo hippo
```

When everything is up and running, you should see output similar to this:

```
cluster : hippo
Services
primary (10.97.140.113:5432): UP
Instances
primary (hippo-7b64747476-6dr4h): UP
```

The pgo test command provides you the basic information you need to connect to your PostgreSQL cluster from within your Kubernetes environment. For more detailed information, you can use pgo show cluster -n pgo hippo.

## Marketplaces

Below is the list of the marketplaces where you can find the Crunchy PostgreSQL Operator:

• Google Cloud Platform Marketplace: Crunchy PostgreSQL for GKE

Follow the instructions below for the marketplace that you want to use to deploy the Crunchy PostgreSQL Operator.

### Google Cloud Platform Marketplace

The PostgreSQL Operator is installed as part of the Crunchy PostgreSQL for GKE project that is available in the Google Cloud Platform Marketplace (GCP Marketplace). Please follow the steps deploy to get the PostgreSQL Operator deployed!

### Step 1: Prerequisites

#### Install Kubectl and gcloud SDK

- kubectl is required to execute kube commands with in GKE.
- gcloudsdk essential command line tools for google cloud

**Verification** Below are a few steps to check if the PostgreSQL Operator is up and running.

For this example we are deploying the operator into a namespace called pgo. First, see that the Kubernetes Deployment of the Operator exists and is healthy:

```
kubectl -n pgo get deployments
```

If successful, you should see output similar to this:

```
NAME READY UP-TO-DATE AVAILABLE AGE postgres-operator 1/1 1 1 16h
```

Next, see if the Pods that run the PostgreSQL Operator are up and running:

```
kubectl -n pgo get pods
```

If successful, you should see output similar to this:

```
NAME READY STATUS RESTARTS AGE
postgres-operator-56d6ccb97-tmz7m 4/4 Running 0 2m
```

### Step 2: Install the PostgreSQL Operator User Keys

After your operator is deployed via GCP Marketplace you will need to get keys used to secure the Operator REST API. For these instructions we will assume the operator is deployed in a namespace named "pgo" if this in not the case for your operator change the namespace to coencide with where your operator is deployed. Using the gcloud utility, ensure you are logged into the GKE cluster that you installed the PostgreSQL Operator into, run the following commands to retrieve the cert and key:

```
kubectl get secret pgo.tls -n pgo -o jsonpath='{.data.tls\.key}' | base64 --decode >
    /tmp/client.key
kubectl get secret pgo.tls -n pgo -o jsonpath='{.data.tls\.crt}' | base64 --decode >
    /tmp/client.crt
```

### Step 3: Setup PostgreSQL Operator User

The PostgreSQL Operator implements its own role-based access control (RBAC) system for authenticating and authorization PostgreSQL Operator users access to its REST API. A default PostgreSQL Operator user (aka a "pgouser") is created as part of the marketplace installation (these credentials are set during the marketplace deployment workflow).

Create the pgouser file in \${HOME?}/.pgo/<peratornamespace>/pgouser and insert the user and password you created on deployment of the PostgreSQL Operator via GCP Marketplace. For example, if you set up a user with the username of username and a password of hippo:

```
username:hippo
```

### Step 4: Setup Environment variables

cat <<EOF >> ~/.bashrc

The PostgreSQL Operator Client uses several environmental variables to make it easier for interfacing with the PostgreSQL Operator.

Set the environmental variables to use the key / certificate pair that you pulled in Step 2 was deployed via the marketplace. Using the previous examples, You can set up environment variables with the following command:

```
export PGOUSER="${HOME?}/.pgo/pgo/pgouser"
export PGO_CA_CERT="/tmp/client.crt"
export PGO_CLIENT_CERT="/tmp/client.crt"
export PGO_CLIENT_KEY="/tmp/client.key"
export PGO_APISERVER_URL='https://127.0.0.1:8443'
export PGO_NAMESPACE=pgo
```

If you wish to permanently add these variables to your environment, you can run the following command:

```
export PGOUSER="${HOME?}/.pgo/pgo/pgouser"
export PGO_CA_CERT="/tmp/client.crt"
export PGO_CLIENT_CERT="/tmp/client.crt"
export PGO_CLIENT_KEY="/tmp/client.key"
export PGO_APISERVER_URL='https://127.0.0.1:8443'
export PGO_NAMESPACE=pgo
EOF
source ~/.bashrc
```

### Step 5: Install the PostgreSQL Operator Client pgo

The pgo client provides a helpful command-line interface to perform key operations on a PostgreSQL Operator, such as creating a PostgreSQL cluster.

The pgo client can be downloaded from GitHub Releases (subscribers can download it from the Crunchy Data Customer Portal).

Note that the pgo client's version must match the version of the PostgreSQL Operator that you have deployed. For example, if you have deployed version 4.3.2 of the PostgreSQL Operator, you must use the pgo for 4.3.2.

Once you have download the pgo client, change the permissions on the file to be executable if need be as shown below:

```
chmod +x pgo
```

### Step 6: Connect to the PostgreSQL Operator

Finally, let's see if we can connect to the PostgreSQL Operator from the pgo client. In order to communicate with the PostgreSQL Operator API server, you will first need to set up a port forward to your local environment.

In a new console window, run the following command to set up a port forward:

```
kubectl -n pgo port-forward svc/postgres-operator 8443:8443
```

Back to your original console window, you can verify that you can connect to the PostgreSQL Operator using the following command:

```
pgo version
```

If successful, you should see output similar to this:

```
pgo client version 4.3.2 pgo-apiserver version 4.3.2
```

### Step 7: Create a Namespace

We are almost there! You can optionally add a namespace that can be managed by the PostgreSQL Operator to watch and to deploy a PostgreSQL cluster into.

```
pgo create namespace wateringhole
```

verify the operator has access to the newly added namespace

```
pgo show namespace --all
```

you should see out put similar to this:

```
pgo username: admin
                                                installaccess
namespace
                           useraccess
application-system
                          accessible
                                                no access
default
                           accessible
                                                no access
kube-public
                           accessible
                                                no access
kube-system
                           accessible
                                                no access
                          accessible
                                                no access
pgo
                           accessible
wateringhole
                                                accessible
```

### Step 8: Have Some Fun - Create a PostgreSQL Cluster

You are now ready to create a new cluster in the wateringhole namespace, try the command below:

```
pgo create cluster -n wateringhole hippo
```

If successful, you should see output similar to this:

```
created Pgcluster hippo
workflow id 1cd0d225-7cd4-4044-b269-aa7bedae219b
```

This will create a PostgreSQL cluster named hippo. It may take a few moments for the cluster to be provisioned. You can see the status of this cluster using the pgo test command:

```
pgo test -n wateringhole hippo
```

When everything is up and running, you should see output similar to this:

```
cluster : hippo
   Services
   primary (10.97.140.113:5432): UP
   Instances
      primary (hippo-7b64747476-6dr4h): UP
```

The pgo test command provides you the basic information you need to connect to your PostgreSQL cluster from within your Kubernetes environment. For more detailed information, you can use pgo show cluster -n wateringhole hippo.

The goal of the Crunchy PostgreSQL Operator is to provide a means to quickly get your applications up and running on PostgreSQL for both development and production environments. To understand how the PostgreSQL Operator does this, we want to give you a tour of its architecture, with explains both the architecture of the PostgreSQL Operator itself as well as recommended deployment models for PostgreSQL in production!

## Crunchy PostgreSQL Operator Architecture

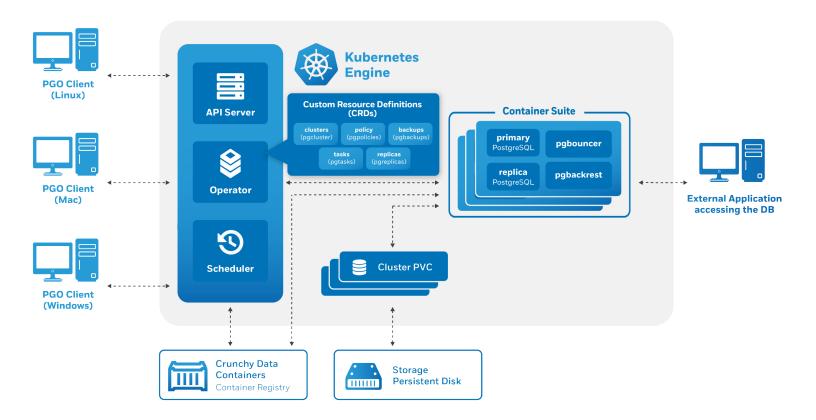

Figure 2: Operator Architecture with CRDs

The Crunchy PostgreSQL Operator extends Kubernetes to provide a higher-level abstraction for rapid creation and management of PostgreSQL clusters. The Crunchy PostgreSQL Operator leverages a Kubernetes concept referred to as "Custom Resources" to create several custom resource definitions (CRDs) that allow for the management of PostgreSQL clusters.

The Custom Resource Definitions include:

- pgclusters.crunchydata.com: Stores information required to manage a PostgreSQL cluster. This includes things like the cluster name, what storage and resource classes to use, which version of PostgreSQL to run, information about how to maintain a high-availability cluster, etc.
- pgreplicas.crunchydata.com: Stores information required to manage the replicas within a PostgreSQL cluster. This includes things like the number of replicas, what storage and resource classes to use, special affinity rules, etc.
- pgtasks.crunchydata.com: A general purpose CRD that accepts a type of task that is needed to run against a cluster (e.g. create a cluster, take a backup, perform a clone) and tracks the state of said task through its workflow.
- pgpolicies.crunchydata.com: Stores a reference to a SQL file that can be executed against a PostgreSQL cluster. In the past, this was used to manage RLS policies on PostgreSQL clusters.

There are also a few legacy Custom Resource Definitions that the PostgreSQL Operator comes with that will be removed in a future release.

The PostgreSQL Operator runs as a deployment in a namespace and is composed of up to four Pods, including:

- operator (image: postgres-operator) This is the heart of the PostgreSQL Operator. It contains a series of Kubernetes controllers that place watch events on a series of native Kubernetes resources (Jobs, Pods) as well as the Custom Resources that come with the PostgreSQL Operator (Pgcluster, Pgtask)
- apiserver (image: pgo-apiserver) This provides an API that a PostgreSQL Operator User (pgouser) can interface with via the pgo command-line interface (CLI) or directly via HTTP requests. The API server can also control what resources a user can access via a series of RBAC rules that can be defined as part of a pgorole.
- scheduler (image: pgo-scheduler) A container that runs cron and allows a user to schedule repeatable tasks, such as backups (because it is important to schedule backups in a production environment!)
- event (image: pgo-event, optional) A container that provides an interface to the nsq message queue and transmits information about lifecycle events that occur within the PostgreSQL Operator (e.g. a cluster is created, a backup is taken, a clone fails to create)

The main purpose of the PostgreSQL Operator is to create and update information around the structure of a PostgreSQL Cluster, and to relay information about the overall status and health of a PostgreSQL cluster. The goal is to also simplify this process as much as possible for users. For example, let's say we want to create a high-availability PostgreSQL cluster that has a single replica, supports having backups in both a local storage area and Amazon S3 and has built-in metrics and connection pooling, similar to:

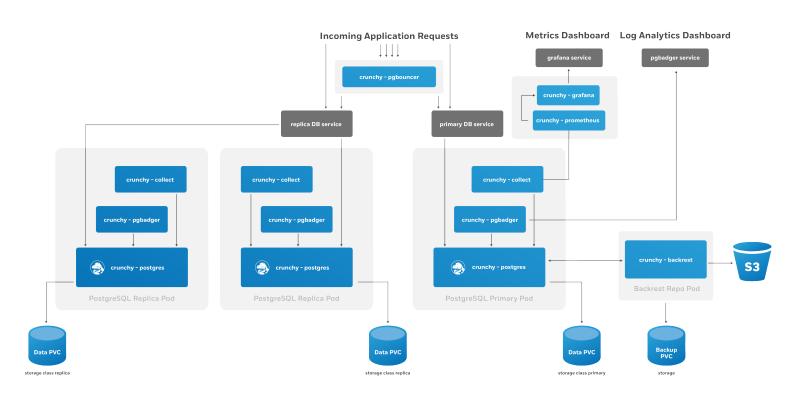

Figure 3: PostgreSQL HA Cluster

We can accomplish that with a single command:

```
pgo create cluster hacluster --replica-count=1 --metrics --pgbackrest-storage-type="local,s3" --pgbouncer --pgbadger
```

The PostgreSQL Operator handles setting up all of the various Deployments and sidecars to be able to accomplish this task, and puts in the various constructs to maximize resiliency of the PostgreSQL cluster.

You will also notice that high-availability is enabled by default. The Crunchy PostgreSQL Operator uses a distributed-consensus method for PostgreSQL cluster high-availability, and as such delegates the management of each cluster's availability to the clusters themselves. This removes the PostgreSQL Operator from being a single-point-of-failure, and has benefits such as faster recovery times for each PostgreSQL cluster. For a detailed discussion on high-availability, please see the High-Availability section.

Every single Kubernetes object (Deployment, Service, Pod, Secret, Namespace, etc.) that is deployed or managed by the PostgreSQL Operator has a Label associated with the name of vendor and a value of crunchydata. You can use Kubernetes selectors to easily find out which objects are being watched by the PostgreSQL Operator. For example, to get all of the managed Secrets in the default namespace the PostgreSQL Operator is deployed into (pgo):

## Kubernetes Deployments: The Crunchy PostgreSQL Operator Deployment Model

The Crunchy PostgreSQL Operator uses Kubernetes Deployments for running PostgreSQL clusters instead of StatefulSets or other objects. This is by design: Kubernetes Deployments allow for more flexibility in how you deploy your PostgreSQL clusters.

For example, let's look at a specific PostgreSQL cluster where we want to have one primary instance and one replica instance. We want to ensure that our primary instance is using our fastest disks and has more compute resources available to it. We are fine with our replica having slower disks and less compute resources. We can create this environment with a command similar to below:

```
pgo create cluster mixed --replica-count=1 \
--storage-config=fast --memory=32Gi --cpu=8.0 \
--replica-storage-config=standard
```

Now let's say we want to have one replica available to run read-only queries against, but we want its hardware profile to mirror that of the primary instance. We can run the following command:

```
pgo scale mixed --replica-count=1 \
--storage-config=fast
```

Kubernetes Deployments allow us to create heterogeneous clusters with ease and let us scale them up and down as we please. Additional components in our PostgreSQL cluster, such as the pgBackRest repository or an optional pgBouncer, are deployed as Kubernetes Deployments as well.

We can also leverage Kubernees Deployments to apply Node Affinity rules to individual PostgreSQL instances. For instance, we may want to force one or more of our PostgreSQL replicas to run on Nodes in a different region than our primary PostgreSQL instances.

Using Kubernetes Deployments does create additional management complexity, but the good news is: the PostgreSQL Operator manages it for you! Being aware of this model can help you understand how the PostgreSQL Operator gives you maximum flexibility for your PostgreSQL clusters while giving you the tools to troubleshoot issues in production.

The last piece of this model is the use of Kubernetes Services for accessing your PostgreSQL clusters and their various components. The PostgreSQL Operator puts services in front of each Deployment to ensure you have a known, consistent means of accessing your PostgreSQL components.

Note that in some production environments, there can be delays in accessing Services during transition events. The PostgreSQL Operator attempts to mitigate delays during critical operations (e.g. failover, restore, etc.) by directly accessing the Kubernetes Pods to perform given actions.

For a detailed analysis, please see Using Kubernetes Deployments for Running PostgreSQL.

## Additional Architecture Information

There is certainly a lot to unpack in the overall architecture of the Crunchy PostgreSQL Operator. Understanding the architecture will help you to plan the deployment model that is best for your environment. For more information on the architectures of various components of the PostgreSQL Operator, please read onward!

What happens when the Crunchy PostgreSQL Operator creates a PostgreSQL cluster?

First, an entry needs to be added to the Pgcluster CRD that provides the essential attributes for maintaining the definition of a PostgreSQL cluster. These attributes include:

- Cluster name
- The storage and resource definitions to use
- References to any secrets required, e.g. ones to the pgBackRest repository
- High-availability rules
- Which sidecars and ancillary services are enabled, e.g. pgBouncer, pgMonitor

After the Pgcluster CRD entry is set up, the PostgreSQL Operator handles various tasks to ensure that a healthy PostgreSQL cluster can be deployed. These include:

- Allocating the PersistentVolumeClaims that are used to store the PostgreSQL data as well as the pgBackRest repository
- Setting up the Secrets specific to this PostgreSQL cluster
- Setting up the ConfigMap entries specific for this PostgreSQL cluster, including entries that may contain custom configurations as well as ones that are used for the PostgreSQL cluster to manage its high-availability

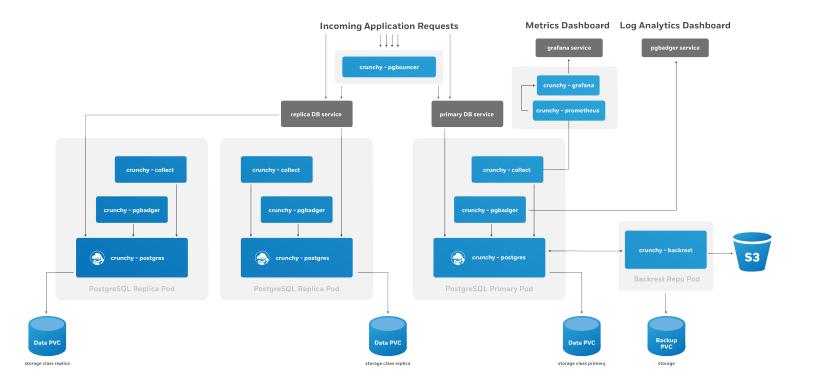

Figure 4: PostgreSQL HA Cluster

Creating Deployments for the PostgreSQL primary instance and the pgBackRest repository

You will notice the presence of a pgBackRest repository. As of version 4.2, this is a mandatory feature for clusters that are deployed by the PostgreSQL Operator. In addition to providing an archive for the PostgreSQL write-ahead logs (WAL), the pgBackRest repository serves several critical functions, including:

- Used to efficiently provision new replicas that are added to the PostgreSQL cluster
- Prevent replicas from falling out of sync from the PostgreSQL primary by allowing them to replay old WAL logs
- Allow failed primaries to automatically and efficiently heal using the "delta restore" feature
- Serves as the basis for the cluster cloning feature
- ...and of course, allow for one to take full, differential, and incremental backups and perform full and point-in-time restores

The pgBackRest repository can be configured to use storage that resides within the Kubernetes cluster (the local option), Amazon S3 or a storage system that uses the S3 protocol (the s3 option), or both (local,s3).

Once the PostgreSQL primary instance is ready, there are two follow up actions that the PostgreSQL Operator takes to properly leverage the pgBackRest repository:

- A new pgBackRest stanza is created
- An initial backup is taken to facilitate the creation of any new replica

At this point, if new replicas were requested as part of the pgo create command, they are provisioned from the pgBackRest repository.

There is a Kubernetes Service created for the Deployment of the primary PostgreSQL instance, one for the pgBackRest repository, and one that encompasses all of the replicas. Additionally, if the connection pooler pgBouncer is deployed with this cluster, it will also have a service as well.

An optional monitoring sidecar can be deployed as well. The sidecar, called collect, uses the crunchy-collect container that is a part of pgMonitor and scrapes key health metrics into a Prometheus instance. See Monitoring for more information on how this works.

### Horizontal Scaling

There are many reasons why you may want to horizontally scale your PostgreSQL cluster:

• Add more redundancy by having additional replicas

- Leveraging load balancing for your read only queries
- Add in a new replica that has more storage or a different container resource profile, and then failover to that as the new primary

and more.

The PostgreSQL Operator enables the ability to scale up and down via the pgo scale and pgo scaledown commands respectively. When you run pgo scale, the PostgreSQL Operator takes the following steps:

- The PostgreSQL Operator creates a new Kubernetes Deployment with the information specified from the pgo scale command combined with the information already stored as part of the managing the existing PostgreSQL cluster
- During the provisioning of the replica, a pgBackRest restore takes place in order to bring it up to the point of the last backup. If data already exists as part of this replica, then a "delta restore" is performed. (**NOTE**: If you have not taken a backup in awhile and your database is large, consider taking a backup before performing scaling up.)
- The new replica boots up in recovery mode and recovers to the latest point in time. This allows it to catch up to the current primary.
- Once the replica has recovered, it joins the primary as a streaming replica!

If pgMonitor is enabled, a collect sidecar is also added to the replica Deployment.

Scaling down works in the opposite way:

- The PostgreSQL instance on the scaled down replica is stopped. By default, the data is explicitly wiped out unless the --keep-data flag on pgo scaledown is specified. Once the data is removed, the PersistentVolumeClaim (PVC) is also deleted
- The Kubernetes Deployment associated with the replica is removed, as well as any other Kubernetes objects that are specifically associated with this replica

## [Custom Configuration]({{< relref "/advanced/custom-configuration.md" >}})

PostgreSQL workloads often need tuning and additional configuration in production environments, and the PostgreSQL Operator allows for this via its ability to manage [custom PostgreSQL configuration]({{< relref "/advanced/custom-configuration.md" >}}).

The custom configuration can be edit from a ConfigMap that follows the pattern of <clusterName>-pgha-config, where <clusterName> would be hippo in pgo create cluster hippo. When the ConfigMap is edited, the changes are automatically pushed out to all of the PostgreSQL instances within a cluster.

For more information on how this works and what configuration settings are editable, please visit the "[Custom PostgreSQL configuration]({{< relref"/advanced/custom-configuration.md" >}})" section of the documentation.

### Deprovisioning

There may become a point where you need to completely deprovision, or delete, a PostgreSQL cluster. You can delete a cluster managed by the PostgreSQL Operator using the pgo delete command. By default, all data and backups are removed when you delete a PostgreSQL cluster, but there are some options that allow you to retain data, including:

- --keep-backups this retains the pgBackRest repository. This can be used to restore the data to a new PostgreSQL cluster.
- --keep-data this retains the PostgreSQL data directory (aka PGDATA) from the primary PostgreSQL instance in the cluster. This can be used to recreate the PostgreSQL cluster of the same name.

When the PostgreSQL cluster is deleted, the following takes place:

- All PostgreSQL instances are stopped. By default, the data is explicitly wiped out unless the --keep-data flag on pgo scaledown is specified. Once the data is removed, the PersistentVolumeClaim (PVC) is also deleted
- Any Services, ConfigMaps, Secrets, etc. Kubernetes objects are all deleted
- The Kubernetes Deployments associated with the PostgreSQL instances are removed, as well as the Kubernetes Deployments associated with pgBackRest repository and, if deployed, the pgBouncer connection pooler

When using the PostgreSQL Operator, the answer to the question "do you take backups of your database" is automatically "yes!"

The PostgreSQL Operator uses the open source pgBackRest backup and restore utility that is designed for working with databases that are many terabytes in size. As described in the Provisioning section, pgBackRest is enabled by default as it permits the PostgreSQL Operator to automate some advanced as well as convenient behaviors, including:

- Efficient provisioning of new replicas that are added to the PostgreSQL cluster
- Preventing replicas from falling out of sync from the PostgreSQL primary by allowing them to replay old WAL logs

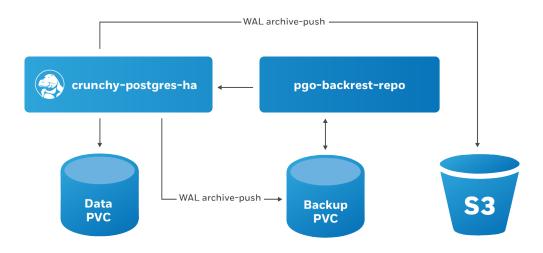

Figure 5: PostgreSQL Operator pgBackRest Integration

- Allowing failed primaries to automatically and efficiently heal using the "delta restore" feature
- Serving as the basis for the cluster cloning feature
- · ...and of course, allowing for one to take full, differential, and incremental backups and perform full and point-in-time restores

The PostgreSQL Operator leverages a pgBackRest repository to facilitate the usage of the pgBackRest features in a PostgreSQL cluster. When a new PostgreSQL cluster is created, it simultaneously creates a pgBackRest repository as described in the Provisioning section.

At PostgreSQL cluster creation time, you can specify a specific Storage Class for the pgBackRest repository. Additionally, you can also specify the type of pgBackRest repository that can be used, including:

- local: Uses the storage that is provided by the Kubernetes cluster's Storage Class that you select
- s3: Use Amazon S3 or an object storage system that uses the S3 protocol
- local,s3: Use both the storage that is provided by the Kubernetes cluster's Storage Class that you select AND Amazon S3 (or equivalent object storage system that uses the S3 protocol)

The pgBackRest repository consists of the following Kubernetes objects:

- A Deployment
- A Secret that contains information that is specific to the PostgreSQL cluster that it is deployed with (e.g. SSH keys, AWS S3 keys, etc.)
- A Service

The PostgreSQL primary is automatically configured to use the pgbackrest archive-push and push the write-ahead log (WAL) archives to the correct repository.

### Backups

Backups can be taken with the pgo backup command

The PostgreSQL Operator supports three types of pgBackRest backups:

- Full (full): A full backup of all the contents of the PostgreSQL cluster
- Differential (diff): A backup of only the files that have changed since the last full backup
- Incremental (incr): A backup of only the files that have changed since the last full or differential backup

By default, pgo backup will attempt to take an incremental (incr) backup unless otherwise specified.

For example, to specify a full backup:

pgo backup hacluster --backup-opts="--type=full"

The PostgreSQL Operator also supports setting pgBackRest retention policies as well for backups. For example, to take a full backup and to specify to only keep the last 7 backups:

pgo backup hacluster --backup-opts="--type=full --repo1-retention-full=7"

#### Restores

The PostgreSQL Operator supports the ability to perform a full restore on a PostgreSQL cluster as well as a point-in-time-recovery using the pgo restore command. Note that both of these options are destructive to the existing PostgreSQL cluster; to "restore" the PostgreSQL cluster to a new deployment, please see the Clone section.

The pgo restore command lets you specify the point at which you want to restore your database using the --pitr-target flag with the pgo restore command.

**NOTE**: Ensure you are backing up your PostgreSQL cluster regularly, as this will help expedite your restore times. The next section will cover scheduling regular backups.

When the PostgreSQL Operator issues a restore, the following actions are taken on the cluster:

- The PostgreSQL Operator disables the "autofail" mechanism so that no failovers will occur during the restore.
- Any replicas that may be associated with the PostgreSQL cluster are destroyed
- A new Persistent Volume Claim (PVC) is allocated using the specifications provided for the primary instance. This may have been set with the --storage-class flag when the cluster was originally created
- A Kubernetes Job is created that will perform a pgBackRest restore operation to the newly allocated PVC. This is facilitated by the pgo-backrest-restore container image.

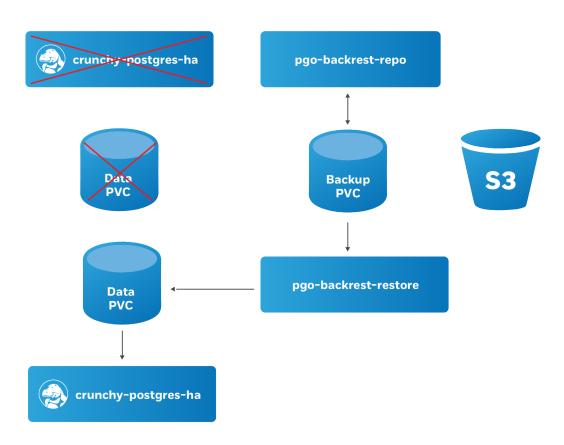

Figure 6: PostgreSQL Operator Restore Step 1

• When restore Job successfully completes, a new Deployment for the PostgreSQL cluster primary instance is created. A recovery is then issued to the specified point-in-time, or if it is a full recovery, up to the point of the latest WAL archive in the repository.

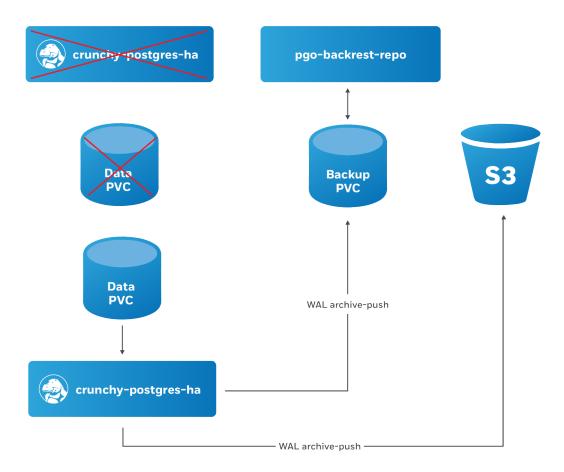

Figure 7: PostgreSQL Operator Restore Step 2

• Once the PostgreSQL primary instance is available, the PostgreSQL Operator will take a new, full backup of the cluster.

At this point, the PostgreSQL cluster has been restored. However, you will need to re-enable autofail if you would like your PostgreSQL cluster to be highly-available. You can re-enable autofail with this command:

```
pgo update cluster hacluster --autofail=true
```

## Scheduling Backups

Any effective disaster recovery strategy includes having regularly scheduled backups. The PostgreSQL Operator enables this through its scheduling sidecar that is deployed alongside the Operator.

The PostgreSQL Operator Scheduler is essentially a cron server that will run jobs that it is specified. Schedule commands use the cron syntax to set up scheduled tasks.

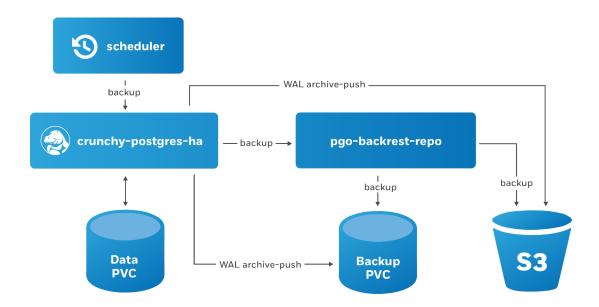

Figure 8: PostgreSQL Operator Schedule Backups

For example, to schedule a full backup once a day at 1am, the following command can be used:

```
pgo create schedule hacluster --schedule="0 1 * * *" \
--schedule-type=pgbackrest --pgbackrest-backup-type=full
```

To schedule an incremental backup once every 3 hours:

```
pgo create schedule hacluster --schedule="0 */3 * * *" \
--schedule-type=pgbackrest --pgbackrest-backup-type=incr
```

#### **Setting Backup Retention Policies**

Unless specified, pgBackRest will keep an unlimited number of backups. As part of your regularly scheduled backups, it is encouraged for you to set a retention policy. This can be accomplished using the --repo1-retention-full for full backups and --repo1-retention-diff for differential backups via the --schedule-opts parameter.

For example, using the above example of taking a nightly full backup, you can specify a policy of retaining 21 backups using the following command:

```
pgo create schedule hacluster --schedule="0 1 * * * *" \
    --schedule-type=pgbackrest --pgbackrest-backup-type=full \
    --schedule-opts="--repo1-retention-full=21"
```

#### Schedule Expression Format

Schedules are expressed using the following rules, which should be familiar to users of cron:

| Field name   | -       | Mandatory? | -       | Allowed values  | 1 | All | owe | d special | characters |
|--------------|---------|------------|---------|-----------------|---|-----|-----|-----------|------------|
|              | 1       |            | -       |                 | 1 |     |     |           |            |
| Seconds      | -       | Yes        | -       | 0-59            | 1 | * / | ,   | _         |            |
| Minutes      | 1       | Yes        | $\perp$ | 0-59            | 1 | * / | ,   | _         |            |
| Hours        | $\perp$ | Yes        | 1       | 0-23            | 1 | * / | ,   | _         |            |
| Day of month | $\perp$ | Yes        | 1       | 1-31            | 1 | * / | ,   | - ?       |            |
| Month        | $\perp$ | Yes        | 1       | 1-12 or JAN-DEC | 1 | * / | ,   | _         |            |
| Day of week  | 1       | Yes        | 1       | 0-6 or SUN-SAT  | 1 | * / | ,   | - ?       |            |

### Using S3

The PostgreSQL Operator integration with pgBackRest allows it to use the AWS S3 object storage system, as well as other object storage systems that implement the S3 protocol.

In order to enable S3 storage, it is helpful to provide some of the S3 information prior to deploying the PostgreSQL Operator, or updating the pgo-config ConfigMap and restarting the PostgreSQL Operator pod.

First, you will need to add the proper S3 bucket name, AWS S3 endpoint and the AWS S3 region to the Cluster section of the pgo.yaml configuration file:

#### Cluster:

```
BackrestS3Bucket: my-postgresql-backups-example
BackrestS3Endpoint: s3.amazonaws.com
BackrestS3Region: us-east-1
```

These values can also be set on a per-cluster basis with the pgo create cluster command, i.e.:

- --pgbackrest-s3-bucket specifics the AWS S3 bucket that should be utilized
- --pgbackrest-s3-endpoint specifies the S3 endpoint that should be utilized
- --pgbackrest-s3-key specifies the AWS S3 key that should be utilized
- --pgbackrest-s3-key-secret- specifies the AWS S3 key secret that should be utilized
- --pgbackrest-s3-region specifies the AWS S3 region that should be utilized

Sensitive information, such as the values of the AWS S3 keys and secrets, are stored in Kubernetes Secrets and are securely mounted to the PostgreSQL clusters.

To enable a PostgreSQL cluster to use S3, the --pgbackrest-storage-type on the pgo create cluster command needs to be set to s3 or local, s3.

Once configured, the pgo backup and pgo restore commands will work with S3 similarly to the above!

## Kubernetes Namespaces and the PostgreSQL Operator

The PostgreSQL Operator leverages Kubernetes Namespaces to react to actions taken within a Namespace to keep its PostgreSQL clusters deployed as requested. Early on, the PostgreSQL Operator was scoped to a single namespace and would only watch PostgreSQL clusters in that Namspace, but since version 4.0, it has been expanded to be able to manage PostgreSQL clusters across multiple namespaces.

The following provides more information about how the PostgreSQL Operator works with namespaces, and presents several deployment patterns that can be used to deploy the PostgreSQL Operator.

### Namespace Operating Modes

The PostgreSQL Operator can be run with various Namespace Operating Modes, with each mode determining whether or not certain namespaces capabilities are enabled for the Operator installation. When the PostgreSQL Operator is run, the Kubernetes environment is inspected to determine what cluster roles are currently assigned to the pgo-operator ServiceAccount (i.e. the ServiceAccount running the Pod the PostgreSQL Operator is deployed within). Based on the ClusterRoles identified, one of the namespace operating modes described below will be enabled for the Operator installation. Please consult the installation guides for the various installation methods available to determine the settings required to install the ClusterRoles required for each mode.

#### dynamic

Enables full dynamic namespace capabilities, in which the Operator can create, delete and update any namespaces within the Kubernetes cluster, while then also having the ability to create the Roles, RoleBindings and ServiceAccounts within those namespaces as required for the Operator to create PostgreSQL clusters. Additionally, while in this mode the Operator can listen for namespace events (e.g. namespace additions, updates and deletions), and then create or remove controllers for various namespaces as those namespaces are added or removed from the Kubernetes cluster and/or Operator install. The mode therefore allows the Operator to dynamically respond to namespace events in the cluster, and then interact with those namespaces as required to manage PostgreSQL clusters within them.

The following represents the ClusterRole required for the dynamic mode to be enabled:

```
kind: ClusterRole
apiVersion: rbac.authorization.k8s.io/v1
metadata:
  name: pgo-cluster-role
rules:
  - apiGroups:
      _ ''
    resources:
      - namespaces
    verbs:
      - get
      - list
      - watch
      - create
      - update
      - delete
    apiGroups:
      _ ' '
    resources:
      - serviceaccounts
    verbs:
    - get
    - create
    - delete
   apiGroups:
      - rbac.authorization.k8s.io
    resources:
      - roles
    verbs:
      - get
      - create
      - delete
      - bind
      - escalate
   apiGroups:
      - rbac.authorization.k8s.io
    resources:
      - rolebindings
    verbs:
      - get
      - create
```

## readonly

In this mode the PostgreSQL Operator is still able to listen for namespace events within the Kubernetetes cluster, and then create and run and/or remove controllers as namespaces are added, updated and deleted. However, while in this mode the Operator is unable to create, delete or update namespaces itself, nor can it create the RBAC it requires in any of those namespaces to create PostgreSQL clusters. Therefore, while in a readonly mode namespaces must be preconfigured with the proper RBAC, since the Operator cannot create the RBAC itself (unless it has permission to do so in its ServiceAccount, as described further on in this document).

The following represents the ClusterRole required for the readonly mode to be enabled:

### kind: ClusterRole

- delete

```
apiVersion: rbac.authorization.k8s.io/v1
metadata:
   name: pgo-cluster-role
rules:
   - apiGroups:
        - ''
   resources:
        - namespaces
   verbs:
        - get
        - list
        - watch
```

#### disabled

Disables namespace capabilities within the Operator altogether. While in this mode the Operator will simply attempt to work with the target namespaces specified during installation. If no target namespaces are specified, then the Operator will be configured to work within the namespace in which it is deployed. As with readonly, while in this mode namespaces must be pre-configured with the proper RBAC, since the Operator cannot create the RBAC itself. Additionally, in the event that target namespaces are deleted or the required RBAC within those namespaces are modified, the Operator will need to be re-deployed to ensure it no longer attempts to listen for events in those namespaces (specifically because while in this mode, the Operator is unable to listen for namespace events, and therefore cannot detect whether to watch or stop watching namespaces as they are added and/or removed).

Mode disabled is enabled when no ClusterRoles have been installed.

## Dynamic RBAC Creation for readonly and disabled Namespace Operating Modes

Please note that this section is only applicable when using the readonly or disabled namespace operating modes.

As described in the Namespace Operating Mode section above, when using either the readonly or disabled operating modes, all target name namespaces must be pre-configured with the proper RBAC (ServiceAccounts, Roles and RoleBindings) as required for the PostgreSQL Operator to create PostgreSQL clusters within those namespaces. However, this can done in one of the following two ways:

1. Assign the postgres-operator ServiceAccount the permissions required to create the RBAC it requires within the namespace to create PostgreSQL clusters. This is specifically be done by creating the following Role and RoleBinding within the target namespace:

```
kind: Role
apiVersion: rbac.authorization.k8s.io/v1
metadata:
  name: pgo-local-ns
  namespace: <target-namespace>
rules:
  - apiGroups:
      _ ' ' '
    resources:
      - serviceaccounts
    verbs:
      - get
      - create

    delete

   apiGroups:
      - rbac.authorization.k8s.io
    resources:
      - roles
      - rolebindings
    verbs:
      - get
      - create
      - delete
      - bind
      - escalate
apiVersion: rbac.authorization.k8s.io/v1
```

```
kind: RoleBinding
metadata:
   name: pgo-local-ns
   namespace: $TARGET_NAMESPACE
roleRef:
   apiGroup: rbac.authorization.k8s.io
   kind: Role
   name: pgo-local-ns
subjects:
   kind: ServiceAccount
   name: postgres-operator
   namespace: <postgresql-operator-namespace>
```

When the PostgreSQL Operator detects that it has the permissions defined in the pgo-local-ns during initialization, it will create any RBAC it requires within that namespace (recreating it if it already exists). And if using the readonly namespace operating mode, the operator will also create/recreate the RBAC for a namespace when it detects that a new target namespace has been created.

2. Manually create the ServiceAccounts, Roles and RoleBindings required for the Operator to create PostgreSQL clusters in a target namespace.

All installation methods provided for installing the PostgreSQL Operator include configuration settings for determining whether or not the PostgreSQL Operator is assigned the permissions needed to dynamically create RBAC within a target namespace. Therefore, when using the readonly and disabled namespace operating modes, please consult the proper installation guide for guidance on the proper configuration settings.

### Namespace Deployment Patterns

There are several different ways the PostgreSQL Operator can be deployed in Kubernetes clusters with respect to Namespaces.

## One Namespace: PostgreSQL Operator + PostgreSQL Clusters

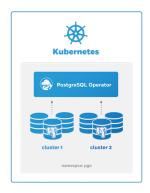

Figure 9: PostgreSQL Operator Own Namespace Deployment

This patterns is great for testing out the PostgreSQL Operator in development environments, and can also be used to keep your entire PostgreSQL workload within a single Kubernetes Namespace.

This can be set up with the disabled Namespace mode.

### Single Tenant: PostgreSQL Operator Separate from PostgreSQL Clusters

The PostgreSQL Operator can be deployed into its own namespace and manage PostgreSQL clusters in a separate namespace.

This can be set up with either the readonly or dynamic Namespace modes.

### Multi Tenant: PostgreSQL Operator Managing PostgreSQL Clusters in Multiple Namespaces

The PostgreSQL Operator can manage PostgreSQL clusters across multiple namespaces which allows for multi-tenancy.

This can be set up with either the readonly or dynamic Namespace modes.

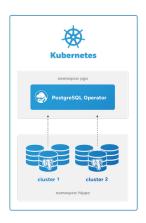

Figure 10: PostgreSQL Operator Single Namespace Deployment

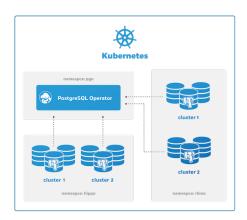

Figure 11: PostgreSQL Operator Multi Namespace Deployment

## $[pgo\ client](\{\{< relref "/pgo-client/_index.md" >\}\}) and Namespaces$

The [pgo client]({{< relref "/pgo-client/\_index.md" >}}) needs to be aware of the Kubernetes Namespaces it is issuing commands to. This can be accomplish with the -n flag that is available on most PostgreSQL Operator commands. For example, to create a PostgreSQL cluster called hippo in the pgo namespace, you would execute the following command:

```
pgo create cluster -n pgo hippo
```

For convenience, you can set the PGO\_NAMESPACE environmental variable to automatically use the desired namespace with the commands. For example, to create a cluster named hippo in the pgo namespace, you could do the following

```
# this export only needs to be run once per session
export PGO_NAMESPACE=pgo
pgo create cluster hippo
```

## Operator Eventing

The Operator creates events from the various life-cycle events going on within the Operator logic and driven by pgo users as they interact with the Operator and as Postgres clusters come and go or get updated.

## **Event Watching**

There is a pgo CLI command:

```
pgo watch alltopic
```

This command connects to the event stream and listens on a topic for event real-time. The command will not complete until the pgo user enters ctrl-C.

This command will connect to localhost:14150 (default) to reach the event stream. If you have the correct priviledges to connect to the Operator pod, you can port forward as follows to form a connection to the event stream:

kubectl port-forward svc/postgres-operator 14150:4150 -n pgo

## **Event Topics**

The following topics exist that hold the various Operator generated events:

```
alltopic
clustertopic
backuptopic
loadtopic
postgresusertopic
policytopic
pgbouncertopic
pgotopic
pgotopic
```

## **Event Types**

The various event types are found in the source code at https://github.com/CrunchyData/postgres-operator/blob/master/events/eventtype.g

### **Event Deployment**

The Operator events are published and subscribed via the NSQ project software (https://nsq.io/). NSQ is found in the pgo-event container which is part of the postgres-operator deployment.

You can see the pgo-event logs by issuing the elog bash function found in the examples/envs.sh script.

NSQ looks for events currently at port 4150. The Operator sends events to the NSQ address as defined in the EVENT\_ADDR environment variable.

If you want to disable eventing when installing with Bash, set the following environment variable in the Operator Deployment: "name": "DISABLE\_EVENTING" "value": "true"

To disable eventing when installing with Ansible, add the following to your inventory file: pgo disable eventing='true'

### PostgreSQL Operator Containers Overview

The PostgreSQL Operator orchestrates a series of PostgreSQL and PostgreSQL related containers containers that enable rapid deployment of PostgreSQL, including administration and monitoring tools in a Kubernetes environment. The PostgreSQL Operator supports PostgreSQL 9.5+ with multiple PostgreSQL cluster deployment strategies and a variety of PostgreSQL related extensions and tools enabling enterprise grade PostgreSQL-as-a-Service. A full list of the containers supported by the PostgreSQL Operator is provided below.

#### PostgreSQL Server and Extensions

- PostgreSQL (crunchy-postgres-ha). PostgreSQL database server. The crunchy-postgres container image is unmodified, open source PostgreSQL packaged and maintained by Crunchy Data.
- PostGIS (crunchy-postgres-ha-gis). PostgreSQL database server including the PostGIS extension. The crunchy-postgres-gis container image is unmodified, open source PostgreSQL packaged and maintained by Crunchy Data. This image is identical to the crunchy-postgres image except it includes the open source geospatial extension PostGIS for PostgreSQL in addition to the language extension PL/R which allows for writing functions in the R statistical computing language.

### Backup and Restore

- pgBackRest (crunchy-backrest-restore). pgBackRest is a high performance backup and restore utility for PostgreSQL. The crunchy-backrest-restore container executes the pgBackRest utility, allowing FULL and DELTA restore capability.
- **pgdump** (crunchy-pgdump). The crunchy-pgdump container executes either a pg\_dump or pg\_dumpall database backup against another PostgreSQL database.
- **crunchy-pgrestore** (restore). The restore image provides a means of performing a restore of a dump from pg\_dump or pg\_dumpall via psql or pg\_restore to a PostgreSQL container database.

#### **Administration Tools**

- pgAdmin4 (crunchy-pgadmin4). PGAdmin4 is a graphical user interface administration tool for PostgreSQL. The crunchy-pgadmin4 container executes the pgAdmin4 web application.
- **pgbadger** (crunchy-pgbadger). pgbadger is a PostgreSQL log analyzer with fully detailed reports and graphs. The crunchy-pgbadger container executes the pgBadger utility, which generates a PostgreSQL log analysis report using a small HTTP server running on the container.
- pg\_upgrade (crunchy-upgrade). The crunchy-upgrade container contains 9.5, 9.6, 10, 11 and 12 PostgreSQL packages in order to perform a pg\_upgrade from 9.5 to 9.6, 9.6 to 10, 10 to 11, and 11 to 12 versions.
- scheduler (crunchy-scheduler). The crunchy-scheduler container provides a cron like microservice for automating pgBackRest backups within a single namespace.

### Metrics and Monitoring

- Metrics Collection (crunchy-collect). The crunchy-collect container provides real time metrics about the PostgreSQL database via an API. These metrics are scraped and stored by a Prometheus time-series database and are then graphed and visualized through the open source data visualizer Grafana.
- Grafana (crunchy-grafana). Visual dashboards are created from the collected and stored data that crunchy-collect and crunchy-prometheus provide for the crunchy-grafana container, which hosts an open source web-based graphing dashboard called Grafana.
- **Prometheus** (crunchy-prometheus). Prometheus is a multi-dimensional time series data model with an elastic query language. It is used in collaboration with Crunchy Collect and Grafana to provide metrics.

### Connection Pooling

• **pgbouncer** (crunchy-pgbouncer). pgbouncer is a lightweight connection pooler for PostgreSQL. The crunchy-pgbouncer container provides a pgbouncer image.

## Storage and the PostgreSQL Operator

The PostgreSQL Operator allows for a variety of different configurations of persistent storage that can be leveraged by the PostgreSQL instances or clusters it deploys.

The PostgreSQL Operator works with several different storage types, HostPath, Network File System(NFS), and Dynamic storage.

- Hostpath is the simplest storage and useful for single node testing.
- NFS provides the ability to do single and multi-node testing.

Hostpath and NFS both require you to configure persistent volumes so that you can make claims towards those volumes. You will need to monitor the persistent volumes so that you do not run out of available volumes to make claims against.

Dynamic storage classes provide a means for users to request persistent volume claims and have the persistent volume dynamically created for you. You will need to monitor disk space with dynamic storage to make sure there is enough space for users to request a volume. There are multiple providers of dynamic storage classes to choose from. You will need to configure what works for your environment and size the Physical Volumes, Persistent Volumes (PVs), appropriately.

Once you have determined the type of storage you will plan on using and setup PV's you need to configure the Operator to know about it. You will do this in the pgo.yaml file.

If you are deploying to a cloud environment with multiple zones, for instance Google Kubernetes Engine (GKE), you will want to review topology aware storage class configurations.

## User Roles in the PostgreSQL Operator

The PostgreSQL Operator, when used in conjunction with the associated PostgreSQL Containers and Kubernetes, provides you with the ability to host your own open source, Kubernetes native PostgreSQL-as-a-Service infrastructure.

In installing, configuring and operating the PostgreSQL Operator as a PostgreSQL-as-a-Service capability, the following user roles will be required:

| Applicable Component  | Authorized Privileges and Functions Performed                  |
|-----------------------|----------------------------------------------------------------|
| PostgreSQL Operator   | The Platform Admininistrator is able to control all aspects of |
| PostgreSQL Operator   | The Platform User has access to a limited subset of PostgreSC  |
| PostgreSQL Containers | The PostgreSQL Administrator is the equivalent of a PostgreS   |
| PostgreSQL Containers | The PostgreSQL User has access to a PostgreSQL Instance or     |
|                       | PostgreSQL Operator PostgreSQL Operator PostgreSQL Containers  |

As indicated in the above table, both the Operator Administrator and the PostgreSQL Administrators represent privilege users with components within the PostgreSQL Operator.

#### Platform Administrator

For purposes of this User Guide, the "Platform Administrator" is a Kubernetes system user with PostgreSQL Administrator privileges and has PostgreSQL Operator admin rights. While PostgreSQL Operator admin rights are not required, it is helpful to have admin rights to be able to verify that the installation completed successfully. The Platform Administrator will be responsible for managing the installation of the Crunchy PostgreSQL Operator service in Kubernetes. That installation can be on RedHat OpenShift 3.11+, Kubeadm, or even Google's Kubernetes Engine.

### Platform User

For purposes of this User Guide, a "Platform User" is a Kubernetes system user and has PostgreSQL Operator admin rights. While admin rights are not required for a typical user, testing out functionality will be easier, if you want to limit functionality to specific actions section 2.4.5 covers roles. The Platform User is anyone that is interacting with the Crunchy PostgreSQL Operator service in Kubernetes via the PGO CLI tool. Their rights to carry out operations using the PGO CLI tool is governed by PGO Roles(discussed in more detail later) configured by the Platform Administrator. If this is you, please skip to section 2.3.1 where we cover configuring and installing PGO.

### PostgreSQL User

In the context of the PostgreSQL Operator, the "PostgreSQL User" is any person interacting with the PostgreSQL database using database specific connections, such as a language driver or a database management GUI.

The default PostgreSQL instance installation via the PostgreSQL Operator comes with the following users:

| Role name   | Attributes                                                 |
|-------------|------------------------------------------------------------|
| postgres    | Superuser, Create role, Create DB, Replication, Bypass RLS |
| primaryuser | Replication                                                |
| testuser    |                                                            |

The postgres user will be the admin user for the database instance. The primary user is used for replication between primary and replicas. The testuser is a normal user that has access to the database "userdb" that is created for testing purposes.

A Tablespace is a PostgreSQL feature that is used to store data on a volume that is different from the primary data directory. While most workloads do not require them, tablespaces can be particularly helpful for larger data sets or utilizing particular hardware to optimize performance on a particular PostgreSQL object (a table, index, etc.). Some examples of use cases for tablespaces include:

- Partitioning larger data sets across different volumes
- Putting data onto archival systems
- Utilizing hardware (or a storage class) for a particular database
- Storing sensitive data on a volume that supports transparent data-encryption (TDE)

and others.

In order to use PostgreSQL tablespaces properly in a highly-available, distributed system, there are several considerations that need to be accounted for to ensure proper operations:

- Each tablespace must have its own volume; this means that every tablespace for every replica in a system must have its own volume.
- The filesystem map must be consistent across the cluster
- The backup & disaster recovery management system must be able to safely backup and restore data to tablespaces

Additionally, a tablespace is a critical piece of a PostgreSQL instance: if PostgreSQL expects a tablespace to exist and it is unavailable, this could trigger a downtime scenario.

While there are certain challenges with creating a PostgreSQL cluster with high-availability along with tablespaces in a Kubernetes-based environment, the PostgreSQL Operator adds many conveniences to make it easier to use tablespaces in applications.

## How Tablespaces Work in the PostgreSQL Operator

As stated above, it is important to ensure that every tablespace created has its own volume (i.e. its own persistent volume claim). This is especially true for any replicas in a cluster: you don't want multiple PostgreSQL instances writing to the same volume, as this is a recipe for disaster!

One of the keys to working with tablespaces in a high-availability cluster is to ensure the filesystem that the tablespaces map to is consistent. Specifically, it is imperative to have the LOCATION parameter that is used by PostgreSQL to indicate where a tablespace resides to match in each instance in a cluster.

The PostgreSQL Operator achieves this by mounting all of its tablespaces to a directory called /tablespaces in the container. While each tablespace will exist in a unique PVC across all PostgreSQL instances in a cluster, each instance's tablespaces will mount in a predictable way in /tablespaces.

The PostgreSQL Operator takes this one step further and abstracts this away from you. When your PostgreSQL cluster initialized, the tablespace definition is automatically created in PostgreSQL; you can start using it immediately! An example of this is demonstrated in the next section.

The PostgreSQL Operator ensures the availability of the tablespaces across the different lifecycle events that occur on a PostgreSQL cluster, including:

- High-Availability: Data in the tablespaces is replicated across the cluster, and is available after a downtime event
- Disaster Recovery: Tablespaces are backed up and are properly restored during a recovery
- Clone: Tablespaces are created in any cloned cluster
- Deprovisioning: Tablespaces are deleted when a PostgreSQL instance or cluster is deleted

## Adding Tablespaces to a New Cluster

Tablespaces can be used in a cluster with the pgo create cluster command. The command follows this general format:

```
pgo create cluster hacluster \
--tablespace=name=tablespace1:storageconfig=storageconfigname \
--tablespace=name=tablespace2:storageconfig=storageconfigname
```

For example, to create tablespaces name faststorage1 and faststorage2 on PVCs that use the nfsstorage storage type, you would execute the following command:

```
pgo create cluster hacluster \
--tablespace=name=faststorage1:storageconfig=nfsstorage \
--tablespace=name=faststorage2:storageconfig=nfsstorage
```

Once the cluster is initialized, you can immediately interface with the tablespaces! For example, if you wanted to create a table called sensor\_data on the faststorage1 tablespace, you could execute the following SQL:

```
CREATE TABLE sensor_data (
   sensor_id int,
   sensor_value numeric,
   created_at timestamptz DEFAULT CURRENT_TIMESTAMP
)
TABLESPACE faststorage1;
```

## Adding Tablespaces to Existing Clusters

You can also add a tablespace to an existing PostgreSQL cluster with the pgo update cluster command. Adding a tablespace to a cluster uses a similar syntax to creating a cluster with tablespaces, for example:

```
pgo update cluster hacluster \
    --tablespace=name=tablespace3:storageconfig=storageconfigname
```

**NOTE**: This operation can cause downtime. In order to add a tablespace to a PostgreSQL cluster, persistent volume claims (PVCs) need to be created and mounted to each PostgreSQL instance in the cluster. The act of mounting a new PVC to a Kubernetes Deployment causes the Pods in the deployment to restart.

When the operation completes, the tablespace will be set up and accessible to use within the PostgreSQL cluster.

#### More Information

For more information on how tablespaces work in PostgreSQL please refer to the PostgreSQL manual.

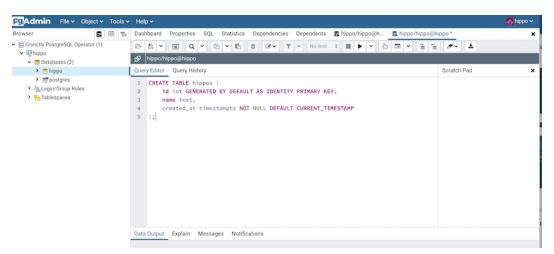

Figure 12: pgAdmin 4 Query

pgAdmin 4 is a popular graphical user interface that makes it easy to work with PostgreSQL databases from both a desktop or web-based client. With its ability to manage and orchestrate changes for PostgreSQL users, the PostgreSQL Operator is a natural partner to keep a pgAdmin 4 environment synchronized with a PostgreSQL environment.

The PostgreSQL Operator lets you deploy a pgAdmin 4 environment alongside a PostgreSQL cluster and keeps users' database credentials synchronized. You can simply log into pgAdmin 4 with your PostgreSQL username and password and immediately have access to your databases.

## Deploying pgAdmin 4

For example, let's use a PostgreSQL cluster called hippo hippo that has a user named hippo with password datalake:

```
pgo create cluster hippo --username=hippo --password=datalake
```

After the PostgreSQL cluster becomes ready, you can create a pgAdmin 4 deployment with the [pgo create pgadmin]({{< relref "/pgo-client/reference/pgo\_create\_pgadmin.md" >}}) command:

```
pgo create pgadmin hippo
```

This creates a pgAdmin 4 deployment unique to this PostgreSQL cluster and synchronizes the PostgreSQL user information into it. To access pgAdmin 4, you can set up a port-forward to the Service, which follows the pattern <clusterName>-pgadmin, to port 5050:

```
kubectl port-forward svc/hippo-pgadmin 5050:5050
```

Point your browser at http://localhost:5050 and use your database username (e.g. hippo) and password (e.g. datalake) to log in. Though the prompt says "email address", using your PostgreSQL username will work.

(Note: if your password does not appear to work, you can retry setting up the user with the [pgo update user]({{< relref "/pgo-client/reference/pgo\_update\_user.md" >}}) command: pgo update user hippo --password=datalake)

### User Synchronization

The [pgo create user]({{< relref "/pgo-client/reference/pgo\_create\_user.md">>}}), [pgo update user]({{< relref "/pgo-client/reference>>}}), and [pgo delete user]({{< relref "/pgo-client/reference/pgo\_delete\_user.md">>}}) commands are synchronized with the pgAdmin 4 deployment. Note that if you use pgo create user without the --managed flag prior to deploying pgAdmin 4, then the user's credentials will not be synchronized to the pgAdmin 4 deployment. However, a subsequent run of pgo update user --password will synchronize the credentials with pgAdmin 4.

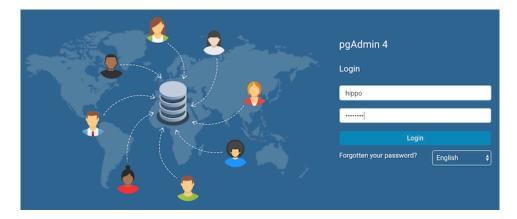

Figure 13: pgAdmin 4 Login Page

## Deleting pgAdmin 4

You can remove the pgAdmin 4 deployment with the [pgo delete pgadmin]({{< relref "/pgo-client/reference/pgo\_delete\_pgadmin.md" >}}) command.

One of the great things about PostgreSQL is its reliability: it is very stable and typically "just works." However, there are certain things that can happen in the environment that PostgreSQL is deployed in that can affect its uptime, including:

- The database storage disk fails or some other hardware failure occurs
- The network on which the database resides becomes unreachable
- The host operating system becomes unstable and crashes
- A key database file becomes corrupted
- A data center is lost

There may also be downtime events that are due to the normal case of operations, such as performing a minor upgrade, security patching of operating system, hardware upgrade, or other maintenance.

Fortunately, the Crunchy PostgreSQL Operator is prepared for this.

The Crunchy PostgreSQL Operator supports a distributed-consensus based high-availability (HA) system that keeps its managed PostgreSQL clusters up and running, even if the PostgreSQL Operator disappears. Additionally, it leverages Kubernetes specific features such as Pod Anti-Affinity to limit the surface area that could lead to a PostgreSQL cluster becoming unavailable. The PostgreSQL Operator also supports automatic healing of failed primaries and leverages the efficient pgBackRest "delta restore" method, which eliminates the need to fully reprovision a failed cluster!

The Crunchy PostgreSQL Operator also maintains high-availability during a routine task such as a PostgreSQL minor version upgrade.

For workloads that are sensitive to transaction loss, the Crunchy PostgreSQL Operator supports PostgreSQL synchronous replication, which can be specified with the --sync-replication when using the pgo create cluster command.

(HA is enabled by default in any newly created PostgreSQL cluster. You can update this setting by either using the --disable-autofail flag when using pgo create cluster, or modify the pgo-config ConfigMap [or the pgo.yaml file] to set DisableAutofail to "true". These can also be set when a PostgreSQL cluster is running using the pgo update cluster command).

One can also choose to manually failover using the pgo failover command as well.

The high-availability backing for your PostgreSQL cluster is only as good as your high-availability backing for Kubernetes. To learn more about creating a high-availability Kubernetes cluster, please review the Kubernetes documentation or consult your systems administrator.

#### The Crunchy PostgreSQL Operator High-Availability Algorithm

A critical aspect of any production-grade PostgreSQL deployment is a reliable and effective high-availability (HA) solution. Organizations want to know that their PostgreSQL deployments can remain available despite various issues that have the potential to disrupt operations, including hardware failures, network outages, software errors, or even human mistakes.

The key portion of high-availability that the PostgreSQL Operator provides is that it delegates the management of HA to the PostgreSQL clusters themselves. This ensures that the PostgreSQL Operator is not a single-point of failure for the availability of any of the PostgreSQL clusters that it manages, as the PostgreSQL Operator is only maintaining the definitions of what should be in the cluster (e.g. how many instances in the cluster, etc.).

Each HA PostgreSQL cluster maintains its availability using concepts that come from the Raft algorithm to achieve distributed consensus. The Raft algorithm ("Reliable, Replicated, Redundant, Fault-Tolerant") was developed for systems that have one "leader" (i.e. a primary)

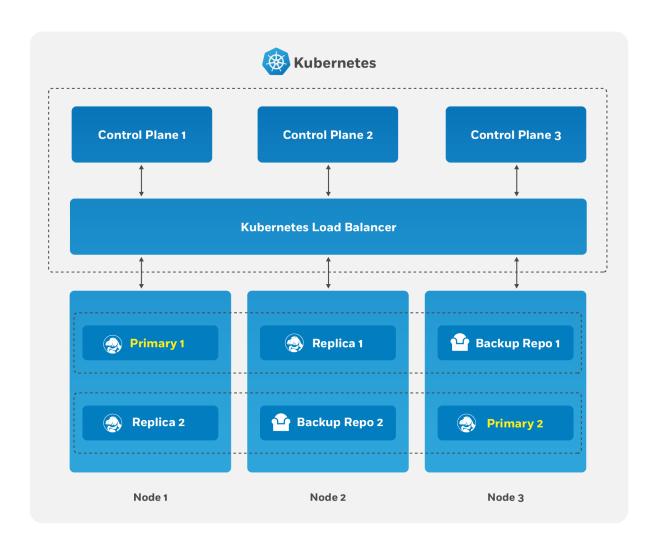

Figure 14: PostgreSQL Operator High-Availability Overview

and one-to-many followers (i.e. replicas) to provide the same fault tolerance and safety as the PAXOS algorithm while being easier to implement.

For the PostgreSQL cluster group to achieve distributed consensus on who the primary (or leader) is, each PostgreSQL cluster leverages the distributed etcd key-value store that is bundled with Kubernetes. After it is elected as the leader, a primary will place a lock in the distributed etcd cluster to indicate that it is the leader. The "lock" serves as the method for the primary to provide a heartbeat: the primary will periodically update the lock with the latest time it was able to access the lock. As long as each replica sees that the lock was updated within the allowable automated failover time, the replicas will continue to follow the leader.

The "log replication" portion that is defined in the Raft algorithm is handled by PostgreSQL in two ways. First, the primary instance will replicate changes to each replica based on the rules set up in the provisioning process. For PostgreSQL clusters that leverage "synchronous replication," a transaction is not considered complete until all changes from those transactions have been sent to all replicas that are subscribed to the primary.

In the above section, note the key word that the transaction are sent to each replica: the replicas will acknowledge receipt of the transaction, but they may not be immediately replayed. We will address how we handle this further down in this section.

During this process, each replica keeps track of how far along in the recovery process it is using a "log sequence number" (LSN), a built-in PostgreSQL serial representation of how many logs have been replayed on each replica. For the purposes of HA, there are two LSNs that need to be considered: the LSN for the last log received by the replica, and the LSN for the changes replayed for the replica. The LSN for the latest changes received can be compared amongst the replicas to determine which one has replayed the most changes, and an important part of the automated failover process.

The replicas periodically check in on the lock to see if it has been updated by the primary within the allowable automated failover timeout. Each replica checks in at a randomly set interval, which is a key part of Raft algorithm that helps to ensure consensus during an election process. If a replica believes that the primary is unavailable, it becomes a candidate and initiates an election and votes for itself as the new primary. A candidate must receive a majority of votes in a cluster in order to be elected as the new primary.

There are several cases for how the election can occur. If a replica believes that a primary is down and starts an election, but the primary is actually not down, the replica will not receive enough votes to become a new primary and will go back to following and replaying the changes from the primary.

In the case where the primary is down, the first replica to notice this starts an election. Per the Raft algorithm, each available replica compares which one has the latest changes available, based upon the LSN of the latest logs received. The replica with the latest LSN wins and receives the vote of the other replica. The replica with the majority of the votes wins. In the event that two replicas' logs have the same LSN, the tie goes to the replica that initiated the voting request.

Once an election is decided, the winning replica is immediately promoted to be a primary and takes a new lock in the distributed etcd cluster. If the new primary has not finished replaying all of its transactions logs, it must do so in order to reach the desired state based on the LSN. Once the logs are finished being replayed, the primary is able to accept new queries.

At this point, any existing replicas are updated to follow the new primary.

When the old primary tries to become available again, it realizes that it has been deposed as the leader and must be healed. The old primary determines what kind of replica it should be based upon the CRD, which allows it to set itself up with appropriate attributes. It is then restored from the pgBackRest backup archive using the "delta restore" feature, which heals the instance and makes it ready to follow the new primary, which is known as "auto healing."

## How The Crunchy PostgreSQL Operator Uses Pod Anti-Affinity

By default, when a new PostgreSQL cluster is created using the PostgreSQL Operator, pod anti-affinity rules will be applied to any deployments comprising the full PG cluster (please note that default pod anti-affinity does not apply to any Kubernetes jobs created by the PostgreSQL Operator). This includes:

- The primary PG deployment
- The deployments for each PG replica
- The pgBackrest dedicated repository deployment
- The pgBouncer deployment (if enabled for the cluster)

There are three types of Pod Anti-Affinity rules that the Crunchy PostgreSQL Operator supports:

- preferred: Kubernetes will try to schedule any pods within a PostgreSQL cluster to different nodes, but in the event it must schedule two pods on the same Node, it will. As described above, this is the default option.
- required: Kubernetes will schedule pods within a PostgreSQL cluster to different Nodes, but in the event it cannot schedule a pod to a different Node, it will not schedule the pod until a different node is available. While this guarantees that no pod will share the same node, it can also lead to downtime events as well. This uses the requiredDuringSchedulingIgnoredDuringExecution affinity rule.
- disabled: Pod Anti-Affinity is not used.

With the default preferred Pod Anti-Affinity rule enabled, Kubernetes will attempt to schedule pods created by each of the separate deployments above on a unique node, but will not guarantee that this will occur. This ensures that the pods comprising the PostgreSQL cluster can always be scheduled, though perhaps not always on the desired node. This is specifically done using the following:

- The preferredDuringSchedulingIgnoredDuringExecution affinity type, which defines an anti-affinity rule that Kubernetes will attempt to adhere to, but will not guarantee will occur during Pod scheduling
- A combination of labels that uniquely identify the pods created by the various Deployments listed above
- A topology key of kubernetes.io/hostname, which instructs Kubernetes to schedule a pod on specific Node only if there is not already another pod in the PostgreSQL cluster scheduled on that same Node

If you want to explicitly create a PostgreSQL cluster with the preferred Pod Anti-Affinity rule, you can execute the pgo create command using the --pod-anti-affinity flag similar to this:

```
pgo create cluster hacluster --replica-count=2 --pod-anti-affinity=preferred
```

or it can also be explicitly enabled globally for all clusters by setting PodAntiAffinity to preferred in the pgo.yaml configuration file.

If you want to create a PostgreSQL cluster with the required Pod Anti-Affinity rule, you can execute a command similar to this:

```
pgo create cluster hacluster --replica-count=2 --pod-anti-affinity=required
```

or set the required option globally for all clusters by setting PodAntiAffinity to required in the pgo.yaml configuration file.

When required is utilized for the default pod anti-affinity, a separate node is required for each deployment listed above comprising the PG cluster. This ensures that the cluster remains highly-available by ensuring that node failures do not impact any other deployments in the cluster. However, this does mean that the PostgreSQL primary, each PostgreSQL replica, the pgBackRest repository and, if deployed, the pgBouncer Pods will each require a unique node, meaning the minimum number of Nodes required for the Kubernetes cluster will increase as more Pods are added to the PostgreSQL cluster. Further, if an insufficient number of nodes are available to support this configuration, certain deployments will fail, since it will not be possible for Kubernetes to successfully schedule the pods for each deployment.

## Synchronous Replication: Guarding Against Transactions Loss

Clusters managed by the Crunchy PostgreSQL Operator can be deployed with synchronous replication, which is useful for workloads that are sensitive to losing transactions, as PostgreSQL will not consider a transaction to be committed until it is committed to all synchronous replicas connected to a primary. This provides a higher guarantee of data consistency and, when a healthy synchronous replica is present, a guarantee of the most up-to-date data during a failover event.

This comes at a cost of performance: PostgreSQL has to wait for a transaction to be committed on all synchronous replicas, and a connected client will have to wait longer than if the transaction only had to be committed on the primary (which is how asynchronous replication works). Additionally, there is a potential impact to availability: if a synchronous replica crashes, any writes to the primary will be blocked until a replica is promoted to become a new synchronous replica of the primary.

You can enable synchronous replication by using the --sync-replication flag with the pgo create command, e.g.:

```
pgo create cluster hacluster --replica-count=2 --sync-replication
```

#### Node Affinity

Kubernetes Node Affinity can be used to scheduled Pods to specific Nodes within a Kubernetes cluster. This can be useful when you want your PostgreSQL instances to take advantage of specific hardware (e.g. for geospatial applications) or if you want to have a replica instance deployed to a specific region within your Kubernetes cluster for high-availability purposes.

The PostgreSQL Operator provides users with the ability to apply Node Affinity rules using the --node-label flag on the pgo create and the pgo scale commands. Node Affinity directs Kubernetes to attempt to schedule these PostgreSQL instances to the specified Node label.

To get a list of available Node labels:

```
kubectl get nodes --show-labels
```

You can then specify one of those Kubernetes node names (e.g. region=us-east-1) when creating a PostgreSQL cluster;

```
pgo create cluster thatcluster --node-label=region=us-east-1
```

The Node Affinity only uses the preferred scheduling strategy (similar to what is described in the Pod Anti-Affinity section above), so if a Pod cannot be scheduled to a particular Node matching the label, it will be scheduled to a different Node.

Advanced [high-availability]({{< relref "/architecture/high-availability/\_index.md" >}}) and [disaster recovery]({{< relref "/architecture/directure/directure/modes across multiple data centers to help maximize uptime. In Kubernetes,

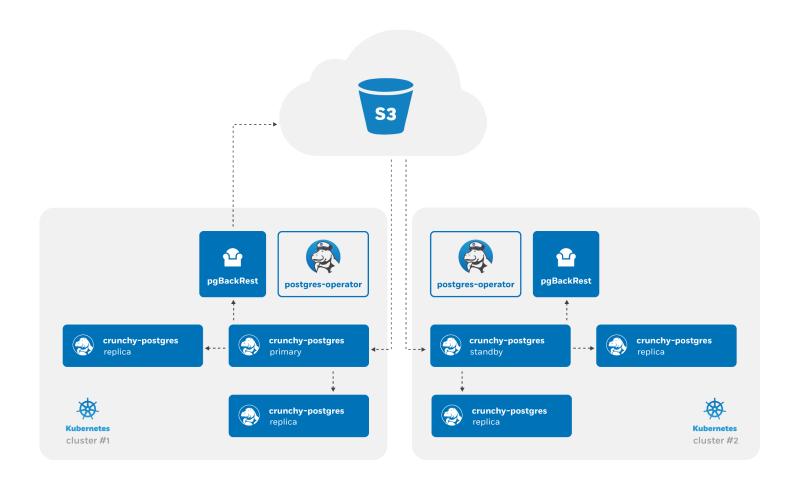

Figure 15: PostgreSQL Operator High-Availability Overview

this technique is known as "federation". Federated Kubernetes clusters are able to communicate with each other, coordinate changes, and provide resiliency for applications that have high uptime requirements.

As of this writing, federation in Kubernetes is still in ongoing development and is something we monitor with intense interest. As Kubernetes federation continues to mature, we wanted to provide a way to deploy PostgreSQL clusters managed by the PostgreSQL Operator that can span multiple Kubernetes clusters. This can be accomplished with a few environmental setups:

- Two Kubernetes clusters
- S3, or an external storage system that uses the S3 protocol

At a high-level, the PostgreSQL Operator follows the "active-standby" data center deployment model for managing the PostgreSQL clusters across Kuberntetes clusters. In one Kubernetes cluster, the PostgreSQL Operator deploy PostgreSQL as an "active" PostgreSQL cluster, which means it has one primary and one-or-more replicas. In another Kubernetes cluster, the PostgreSQL cluster is deployed as a "standby" cluster: every PostgreSQL instance is a replica.

A side-effect of this is that in each of the Kubernetes clusters, the PostgreSQL Operator can be used to deploy both active and standby PostgreSQL clusters, allowing you to mix and match! While the mixing and matching may not ideal for how you deploy your PostgreSQL clusters, it does allow you to perform online moves of your PostgreSQL data to different Kubernetes clusters as well as manual online upgrades.

Lastly, while this feature does extend high-availability, promoting a standby cluster to an active cluster is **not** automatic. While the PostgreSQL clusters within a Kubernetes cluster do support self-managed high-availability, a cross-cluster deployment requires someone to specifically promote the cluster from standby to active.

#### Standby Cluster Overview

Standby PostgreSQL clusters are managed just like any other PostgreSQL cluster that is managed by the PostgreSQL Operator. For example, adding replicas to a standby cluster is identical to before: you can use [pgo scale]({{< relref "/pgo-client/reference/pgo\_scale.md" >}}).

As the architecture diagram above shows, the main difference is that there is no primary instance: one PostgreSQL instance is reading in the database changes from the S3 repository, while the other replicas are replicas of that instance. This is known as cascading replication. replicas are cascading replicas, i.e. replicas replicating from a database server that itself is replicating from another database server.

Because standby clusters are effectively read-only, certain functionality that involves making changes to a database, e.g. PostgreSQL user changes, is blocked while a cluster is in standby mode. Additionally, backups and restores are blocked as well. While pgBackRest does support backups from standbys, this requires direct access to the primary database, which cannot be done until the PostgreSQL Operator supports Kubernetes federation. If a blocked function is called on a standby cluster via the [pgo client]({{< relref "/pgo-client/\_index.md">}}) or a direct call to the API server, the call will return an error.

#### **Key Commands**

pgo create cluster({{< relref "/pgo-client/reference/pgo\_create\_cluster.md" >}}) This first step to creating a standby PostgreSQL cluster is...to create a PostgreSQL standby cluster. We will cover how to set this up in the example below, but wanted to provide some of the standby-specific flags that need to be used when creating a standby cluster. These include:

- --standby: Creates a cluster as a PostgreSQL standby cluster
- --password-superuser: The password for the postgres superuser account, which performs a variety of administrative actions.
- --password-replication: The password for the replication account (primaryuser), used to maintain high-availability.
- --password: The password for the standard user account created during PostgreSQL cluster initialization.
- --pgbackrest-repo-path: The specific pgBackRest repository path that should be utilized by the standby cluster. Allows a standby cluster to specify a path that matches that of the active cluster it is replicating.
- --pgbackrest-storage-type: Must be set to s3
- --pgbackrest-s3-key: The S3 key to use
- --pgbackrest-s3-key-secret: The S3 key secret to use
- --pgbackrest-s3-bucket: The S3 bucket to use
- --pgbackrest-s3-endpoint: The S3 endpoint to use
- --pgbackrest-s3-region: The S3 region to use

With respect to the credentials, it should be noted that when the standby cluster is being created within the same Kubernetes cluster AND it has access to the Kubernetes Secret created for the active cluster, one can use the --secret-from flag to set up the credentials.

[pgo update cluster]({{< relref "/pgo-client/reference/pgo\_update\_cluster.md" >}}) [pgo update cluster]({{< relref "/pgo-client/reference/pgo\_update\_cluster.md" >}}) is responsible for the promotion and disabling of a standby cluster, and contains several flags to help with this process:

- --enable-standby: Enables standby mode in a cluster for a cluster. This will bootstrap a PostgreSQL cluster to become aligned with the current active cluster and begin to follow its changes.
- --promote-standby: Enables standby mode in a cluster. This is a destructive action that results in the deletion of all PVCs for the cluster (data will be retained according Storage Class and/or Persistent Volume reclaim policies). In order to allow the proper deletion of PVCs, the cluster must also be shutdown.
- --shutdown: Scales all deployments for the cluster to 0, resulting in a full shutdown of the PG cluster. This includes the primary, any replicas, as well as any supporting services (pgBackRest and pgBouncer if enabled).
- --startup: Scales all deployments for the cluster to 1, effectively starting a PG cluster that was previously shutdown. This includes the primary, any replicas, as well as any supporting services (pgBackRest and pgBouncer if enabled). The primary is brought online first in order to maintain a consistent primary/replica architecture across startups and shutdowns.

### Creating a Standby PostgreSQL Cluster

Let's create a PostgreSQL deployment that has both an active and standby cluster! You can try this example either within a single Kubernetes cluster, or across multuple Kubernetes clusters.

First, deploy a new active PostgreSQL cluster that is configured to use S3 with pgBackRest. For example:

```
pgo create cluster hippo --pgbouncer --replica-count=2 \
    --pgbackrest-storage-type=local,s3 \
    --pgbackrest-s3-key=<redacted> \
    --pgbackrest-s3-key-secret=<redacted> \
    --pgbackrest-s3-bucket=watering-hole \
    --pgbackrest-s3-endpoint=s3.amazonaws.com \
    --pgbackrest-s3-region=us-east-1 \
    --password-superuser=supersecrethippo \
    --password-replication=somewhatsecrethippo \
    --password-opensourcehippo
```

(Replace the placeholder values with your actual values. We are explicitly setting all of the passwords for the primary cluster to make it easier to run the example as is).

The above command creates an active PostgreSQL cluster with two replicas and a pgBouncer deployment. Wait a few moments for this cluster to become live before proceeding.

Once the cluster has been created, you can then create the standby cluster. This can either be in another Kubernetes cluster or within the same Kubernetes cluster. If using a separate Kubernetes cluster, you will need to provide the proper passwords for the superuser and replication accounts. You can also provide a password for the regular PostgreSQL database user created during cluster initialization to ensure the passwords and associated secrets across both clusters are consistent.

(If the standby cluster is being created using the same PostgreSQL Operator deployment (and therefore the same Kubernetes cluster), the --secret-from flag can also be used in lieu of these passwords. You would specify the name of the cluster [e.g. hippo] as the value of the --secret-from variable.)

With this in mind, create a standby cluster similar to this below:

```
pgo create cluster hippo-standby --standby --pgbouncer --replica-count=2 \
--pgbackrest-storage-type=s3 \
--pgbackrest-s3-key=<redacted> \
--pgbackrest-s3-key-secret=<redacted> \
--pgbackrest-s3-bucket=watering-hole \
--pgbackrest-s3-endpoint=s3.amazonaws.com \
--pgbackrest-s3-region=us-east-1 \
--pgbackrest-repo-path=/backrestrepo/hippo-backrest-shared-repo \
--password-superuser=supersecrethippo \
--password-replication=somewhatsecrethippo \
--password-opensourcehippo
```

Note the use of the --pgbackrest-repo-path flag as it points to the name of the pgBackRest repository that is used for the original hippo cluster.

At this point, the standby cluster will bootstrap as a standby along with two cascading replicas. pgBouncer will be deployed at this time as well, but will remain non-functional until hippo-standby is promoted. To see that the Pod is indeed a standby, you can check the logs.

```
kubectl logs hippo-standby-dcff544d6-s6d58...
Thu Mar 19 18:16:54 UTC 2020 INFO: Node standby-dcff544d6-s6d58 fully initialized for cluster standby and is ready for use
2020-03-19 18:17:03,390 INFO: Lock owner: standby-dcff544d6-s6d58; I am standby-dcff544d6-s6d58
2020-03-19 18:17:03,454 INFO: Lock owner: standby-dcff544d6-s6d58; I am standby-dcff544d6-s6d58
2020-03-19 18:17:03,598 INFO: no action. i am the standby leader with the lock
2020-03-19 18:17:13,389 INFO: Lock owner: standby-dcff544d6-s6d58; I am standby-dcff544d6-s6d58
2020-03-19 18:17:13,466 INFO: no action. i am the standby leader with the lock
```

You can also see that this is a standby cluster from the [pgo show cluster]({{< relref "/pgo-client/reference/pgo\_show\_cluster.md" >>}}) command.

```
pgo show cluster hippo

cluster : standby (crunchy-postgres-ha:centos7-12.3-4.3.2)

standby : true
```

## Promoting a Standby Cluster

There comes a time where a standby cluster needs to be promoted to an active cluster. Promoting a standby cluster means that a PostgreSQL instance within it will become a priary and start accepting both reads and writes. This has the net effect of pushing WAL (transaction archives) to the pgBackRest repository, so we need to take a few steps first to ensure we don't accidentally create a split-brain scenario.

First, if this is not a disaster scenario, you will want to "shutdown" the active PostgreSQL cluster. This can be done with the --shutdown flag:

```
pgo update cluster hippo --shutdown
```

The effect of this is that all the Kubernetes Deployments for this cluster are scaled to 0. You can verify this with the following command:

```
kubectl get deployments --selector pg-cluster=hippo
```

| NAME                       | I   | READY | UP-TO-DATE | AVAILABLE | AGE |
|----------------------------|-----|-------|------------|-----------|-----|
| hippo                      | 0/0 | 0     | 0          | 32m       |     |
| hippo-backrest-shared-repo | 0/0 | 0     | 0          | 32m       |     |
| hippo-kvfo                 | 0/0 | 0     | 0          | 27m       |     |
| hippo-lkge                 | 0/0 | 0     | 0          | 27m       |     |
| hippo-pgbouncer            | 0/0 | 0     | 0          | 31m       |     |

We can then promote the standby cluster using the --promote-standby flag:

```
pgo update cluster hippo-standby --promote-standby
```

This command essentially removes the standby configuration from the Kubernetes cluster's DCS, which triggers the promotion of the current standby leader to a primary PostgreSQL instance. You can view this promotion in the PostgreSQL standby leader's (soon to be active leader's) logs:

```
kubectl logs hippo-standby-dcff544d6-s6d58...

2020-03-19 18:28:11,919 INFO: Reloading PostgreSQL configuration.

server signaled

2020-03-19 18:28:16,792 INFO: Lock owner: standby-dcff544d6-s6d58; I am standby-dcff544d6-s6d58

2020-03-19 18:28:16,850 INFO: Reaped pid=5377, exit status=0

2020-03-19 18:28:17,024 INFO: no action. i am the leader with the lock

2020-03-19 18:28:26,792 INFO: Lock owner: standby-dcff544d6-s6d58; I am standby-dcff544d6-s6d58

2020-03-19 18:28:26,924 INFO: no action. i am the leader with the lock
```

As pgBouncer was enabled for the cluster, the pgbouncer user's password is rotated, which will bring pgBouncer online with the newly promoted active cluster. If pgBouncer is still having trouble connecting, you can explicitly rotate the password with the following command:

```
pgo update pgbouncer --rotate-password hippo-standby
```

With the standby cluster now promoted, the cluster with the original active PostgreSQL cluster can now be turned into a standby PostgreSQL cluster. This is done by deleting and recreating all PVCs for the cluster and re-initializing it as a standby using the S3 repository. Being that this is a destructive action (i.e. data will only be retained if any Storage Classes and/or Persistent Volumes have the appropriate reclaim policy configured) a warning is shown when attempting to enable standby.

```
pgo update cluster hippo --enable-standby
Enabling standby mode will result in the deletion of all PVCs for this cluster!
Data will only be retained if the proper retention policy is configured for any associated storage classes and/or persistent volumes.
Please proceed with caution.
WARNING: Are you sure? (yes/no): yes
updated pgcluster hippo
```

To verify that standby has been enabled, you can check the DCS configuration for the cluster to verify that the proper standby settings are present.

Also, the PVCs for the cluster should now only be a few seconds old, since they were recreated.

| kubectl get pvc | selector | pg-cluster=hip | ро  |          |     |
|-----------------|----------|----------------|-----|----------|-----|
| NAME            | STATU    | IS VOLUME      |     | CAPACITY | AGE |
| hippo           | Bound    | crunchy-pv251  | 1Gi | 33s      |     |
| hippo-kvfo      | Bound    | crunchy-pv174  | 1Gi | 29s      |     |
| hippo-lkge      | Bound    | crunchy-pv228  | 1Gi | 26s      |     |
| hippo-pgbr-repo | Bound    | crunchy-pv295  | 1Gi | 22s      |     |

And finally, the cluster can be restarted:

```
pgo update cluster hippo --startup
```

At this point, the cluster will reinitialize from scratch as a standby, just like the original standby that was created above. Therefore any transactions written to the original standby, should now replicate back to this cluster.

### Container Dependencies

The Operator depends on the Crunchy Containers and there are version dependencies between the two projects. Below are the operator releases and their dependent container release. For reference, the Postgres and PgBackrest versions for each container release are also listed.

| Operator Release | Container Release | Postgres | PgBackrest Version |
|------------------|-------------------|----------|--------------------|
| 4.3.2            | 4.3.2             | 12.3     | 2.25               |
|                  |                   | 11.8     | 2.25               |
|                  |                   | 10.13    | 2.25               |
|                  |                   | 9.6.18   | 2.25               |
|                  |                   | 9.5.22   | 2.25               |
|                  |                   |          |                    |
| 4.3.1            | 4.3.1             | 12.3     | 2.25               |
|                  |                   | 11.8     | 2.25               |
|                  |                   | 10.13    | 2.25               |
|                  |                   | 9.6.18   | 2.25               |
|                  |                   | 9.5.22   | 2.25               |
| 4.2.0            | 4.2.0             | 10.0     | າ າະ               |
| 4.3.0            | 4.3.0             | 12.2     | 2.25               |
|                  |                   | 11.7     | 2.25               |
|                  |                   | 10.12    | 2.25               |
|                  |                   | 9.6.17   | 2.25               |
|                  |                   | 9.5.21   | 2.25               |
| 4.2.1            | 4.3.0             | 12.1     | 2.20               |

| Operator Release | Container Release | Postgres | PgBackrest Version |
|------------------|-------------------|----------|--------------------|
|                  |                   | 11.6     | 2.20               |
|                  |                   | 10.11    | 2.20               |
|                  |                   | 9.6.16   | 2.20               |
|                  |                   | 9.5.20   | 2.20               |
|                  |                   |          |                    |
| 4.2.0            | 4.3.0             | 12.1     | 2.20               |
|                  |                   | 11.6     | 2.20               |
|                  |                   | 10.11    | 2.20               |
|                  |                   | 9.6.16   | 2.20               |
|                  |                   | 9.5.20   | 2.20               |
| 4.1.1            | 4 1 1             | 12.1     | 9.10               |
| 4.1.1            | 4.1.1             |          | 2.18               |
|                  |                   | 11.6     | 2.18               |
|                  |                   | 10.11    | 2.18               |
|                  |                   | 9.6.16   | 2.18               |
|                  |                   | 9.5.20   | 2.18               |
| 4.1.0            | 2.4.2             | 11.5     | 2.17               |
|                  |                   | 10.10    | 2.17               |
|                  |                   | 9.6.15   | 2.17               |
|                  |                   | 9.5.19   | 2.17               |
|                  |                   |          |                    |
| 4.0.1            | 2.4.1             | 11.4     | 2.13               |
|                  |                   | 10.9     | 2.13               |
|                  |                   | 9.6.14   | 2.13               |
|                  |                   | 9.5.18   | 2.13               |
|                  |                   |          |                    |
| 4.0.0            | 2.4.0             | 11.3     | 2.13               |
|                  |                   | 10.8     | 2.13               |
|                  |                   | 9.6.13   | 2.13               |
|                  |                   | 9.5.17   | 2.13               |
| 2.5.4            | 0.0.0             | 11.4     | 0.10               |
| 3.5.4            | 2.3.3             | 11.4     | 2.13               |
|                  |                   | 10.9     | 2.13               |
|                  |                   | 9.6.14   | 2.13               |
|                  |                   | 9.5.18   | 2.13               |
| 3.5.3            | 2.3.2             | 11.3     | 2.13               |
|                  |                   | 10.8     | 2.13               |
|                  |                   | 9.6.13   | 2.13               |
|                  |                   | 9.5.17   | 2.13               |
|                  |                   | 0.0.1    | _,                 |
| 3.5.2            | 2.3.1             | 11.2     | 2.10               |
|                  |                   | 10.7     | 2.10               |
|                  |                   |          | · <del>-</del> •   |

| Operator Release | Container Release | Postgres | PgBackrest Version |
|------------------|-------------------|----------|--------------------|
|                  |                   | 9.6.12   | 2.10               |
|                  |                   | 9.5.16   | 2.10               |

Features sometimes are added into the underlying Crunchy Containers to support upstream features in the Operator thus dictating a dependency between the two projects at a specific version level.

## **Operating Systems**

The PostgreSQL Operator is developed on both CentOS 7 and RHEL 7 operating systems. The underlying containers are designed to use either CentOS 7 or Red Hat UBI 7 as the base container image.

Other Linux variants are possible but are not supported at this time.

Also, please note that as of version 4.2.2 of the PostgreSQL Operator, Red Hat Universal Base Image (UBI) 7 has replaced RHEL 7 as the base container image for the various PostgreSQL Operator containers. You can find out more information about Red Hat UBI from the following article:

https://www.redhat.com/en/blog/introducing-red-hat-universal-base-image

#### **Kubernetes Distributions**

The Operator is designed and tested on Kubernetes and OpenShift Container Platform.

## Storage

The Operator is designed to support HostPath, NFS, and Storage Classes for persistence. The Operator does not currently include code specific to a particular storage vendor.

#### Releases

The Operator is released on a quarterly basis often to coincide with Postgres releases.

There are pre-release and or minor bug fix releases created on an as-needed basis.

The operator is template-driven; this makes it simple to configure both the client and the operator.

#### conf Directory

The Operator is configured with a collection of files found in the *conf* directory. These configuration files are deployed to your Kubernetes cluster when the Operator is deployed. Changes made to any of these configuration files currently require a redeployment of the Operator on the Kubernetes cluster.

The server components of the Operator include Role Based Access Control resources which need to be created a single time by a privileged Kubernetes user. See the Installation section for details on installing a Postgres Operator server.

The configuration files used by the Operator are found in 2 places: \* the pgo-config ConfigMap in the namespace the Operator is running in \* or, a copy of the configuration files are also included by default into the Operator container images themselves to support a very simplistic deployment of the Operator

If the pgo-config ConfigMap is not found by the Operator, it will use the configuration files that are included in the Operator container images.

#### conf/postgres-operator/pgo.yaml

The pgo.yaml file sets many different Operator configuration settings and is described in the [pgo.yaml configuration]({{< ref "pgo-yaml-configuration.md" >}}) documentation section.

The pgo.yaml file is deployed along with the other Operator configuration files when you run:

#### make deployoperator

## conf/postgres-operator Directory

Files within the *conf/postgres-operator* directory contain various templates that are used by the Operator when creating Kubernetes resources. In an advanced Operator deployment, administrators can modify these templates to add their own custom meta-data or make other changes to influence the Resources that get created on your Kubernetes cluster by the Operator.

Files within this directory are used specifically when creating PostgreSQL Cluster resources. Sidecar components such as pgBouncer templates are also located within this directory.

As with the other Operator templates, administrators can make custom changes to this set of templates to add custom features or metadata into the Resources created by the Operator.

#### Operator API Server

The Operator's API server can be configured to allow access to select URL routes without requiring TLS authentication from the client and without the HTTP Basic authentication used for role-based-access.

This configuration is performed by defining the NOAUTH\_ROUTES environment variable for the apiserver container within the Operator pod.

Typically, this configuration is made within the deploy/deployment.json file for bash-based installations and ansible/roles/pgo-operator for ansible installations.

For example:

The NOAUTH\_ROUTES variable must be set to a comma-separated list of URL routes. For example: /health,/version,/example3 would opt to disable authentication for \$APISERVER\_URL/health, \$APISERVER\_URL/version, and \$APISERVER\_URL/example3 respectively.

Currently, only the following routes may have authentication disabled using this setting:

#### /health

The /healthz route is used by kubernetes probes and has its authentication disabed without requiring NOAUTH\_ROUTES.

#### Security

Setting up pgo users and general security configuration is described in the Security section of this documentation.

#### Local pgo CLI Configuration

You can specify the default namespace you want to use by setting the PGO\_NAMESPACE environment variable locally on the host the pgo CLI command is running.

```
export PGO_NAMESPACE=pgouser1
```

When that variable is set, each command you issue with pgo will use that namespace unless you over-ride it using the -namespace command line flag.

```
pgo show cluster foo --namespace=pgouser2
```

## pgo.yaml Configuration

The pgo.yaml file contains many different configuration settings as described in this section of the documentation.

The pgo.yaml file is broken into major sections as described below: ## Cluster

| Setting                                   | Definition                                                                                                    |
|-------------------------------------------|----------------------------------------------------------------------------------------------------|
| BasicAuth                                 | If set to "true" will enable Basic Authentication. If set to "false", will allow a valid Operator user to su      |
| CCPImagePrefix                            | newly created containers will be based on this image prefix (e.g. crunchydata), update this if you require a      |
| CCPImageTag                               | newly created containers will be based on this image version (e.g. centos7-12.3-4.3.2), unless you override in    |
| Port                                      | the PostgreSQL port to use for new containers (e.g. 5432)                                                         |
| PGBadgerPort                              | the port used to connect to pgbadger (e.g. 10000)                                                                 |
| ExporterPort                              | the port used to connect to postgres exporter (e.g. 9187)                                                         |
| User                                      | the PostgreSQL normal user name                                                                                   |
| Database                                  | the PostgreSQL normal user database                                                                               |
| Replicas                                  | the number of cluster replicas to create for newly created clusters, typically users will scale up replicas on    |
| PgmonitorPassword                         | the password to use for pgmonitor metrics collection if you specify –metrics when creating a PG cluster           |
| Metrics                                   | boolean, if set to true will cause each new cluster to include crunchy-collect as a sidecar container for metr    |
| Badger                                    | boolean, if set to true will cause each new cluster to include crunchy-pgbadger as a sidecar container for st     |
| Policies                                  | optional, list of policies to apply to a newly created cluster, comma separated, must be valid policies in th     |
| ${\it PasswordAgeDays}$                   | optional, if set, will set the VALID UNTIL date on passwords to this many days in the future when creati          |
| PasswordLength                            | optional, if set, will determine the password length used when creating passwords, defaults to $8$                |
| ServiceType                               | optional, if set, will determine the service type used when creating primary or replica services, defaults to     |
| Backrest                                  | optional, if set, will cause clusters to have the pgbackrest volume PVC provisioned during cluster creation       |
| BackrestPort                              | currently required to be port 2022                                                                                |
| DisableAutofail                           | optional, if set, will disable autofail capabilities by default in any newly created cluster                      |
| ${\bf Disable Replica Start Fail Reinit}$ | if set to true will disable the detection of a "start failed" states in PG replicas, which results in the re-init |
| PodAntiAffinity                           | either preferred, required or disabled to either specify the type of affinity that should be utilized for t       |
| SyncReplication                           | boolean, if set to true will automatically enable synchronous replication in new PostgreSQL clusters (defa        |
| DefaultInstanceMemory                     | string, matches a Kubernetes resource value. If set, it is used as the default value of the memory request f      |
| ${\bf DefaultBackrestMemory}$             | string, matches a Kubernetes resource value. If set, it is used as the default value of the memory request f      |
| DefaultPgBouncerMemory                    | string, matches a Kubernetes resource value. If set, it is used as the default value of the memory request f      |
| DisableFSGroup                            | If set to true, this will disable the use of the fsGroup for the containers related to PostgreSQL, which is n     |
|                                           |                                                                                                    |
| a.                                        |                                                                                                    |

# Storage

| Setting                                 | Definition                                                                                                   |
|-----------------------------------------|----------------------------------------------------------------------------------------------------|
| PrimaryStorage                          | required, the value of the storage configuration to use for the primary PostgreSQL deployment                |
| BackupStorage                           | required, the value of the storage configuration to use for backups, including the storage for pgbackrest re |
| ReplicaStorage                          | required, the value of the storage configuration to use for the replica PostgreSQL deployments               |
| BackrestStorage                         | required, the value of the storage configuration to use for the pgbackrest shared repository deployment cre  |
| WALStorage                              | optional, the value of the storage configuration to use for PostgreSQL Write Ahead Log                       |
| StorageClass                            | for a dynamic storage type, you can specify the storage class used for storage provisioning(e.g. standard, g |
| AccessMode                              | the access mode for new PVCs (e.g. ReadWriteMany, ReadWriteOnce, ReadOnlyMany). See below for des            |
| Size                                    | the size to use when creating new PVCs (e.g. 100M, 1Gi)                                                      |
| ${\bf Storage.storage 1. Storage Type}$ | supported values are either dynamic, create, if not supplied, create is used                                 |
| Supplemental Groups                     | optional, if set, will cause a SecurityContext to be added to generated Pod and Deployment definitions       |

| Setting     | Definition                                                                                                  |
|-------------|----------------------------------------------------------------------------------------------------|
| MatchLabels | optional, if set, will cause the PVC to add a matchlabels selector in order to match a PV, only useful when |

## **Storage Configuration Examples**

In pgo.yaml, you will need to configure your storage configurations depending on which storage you are wanting to use for Operator provisioning of Persistent Volume Claims. The examples below are provided as a sample. In all the examples you are free to change the Size to meet your requirements of Persistent Volume Claim size.

#### HostPath Example

HostPath is provided for simple testing and use cases where you only intend to run on a single Linux host for your Kubernetes cluster.

hostpathstorage:

AccessMode: ReadWriteMany

Size: 1G

StorageType: create

### NFS Example

In the following NFS example, notice that the *SupplementalGroups* setting is set, this can be whatever GID you have your NFS mount set to, typically we set this *nfsnobody* as below. NFS file systems offer a *ReadWriteMany* access mode.

nfsstorage:

AccessMode: ReadWriteMany

Size: 1G

StorageType: create

SupplementalGroups: 65534

#### Storage Class Example

Most Storage Class providers offer *ReadWriteOnce* access modes, but refer to your provider documentation for other access modes it might support.

storageos:

AccessMode: ReadWriteOnce

Size: 1G

StorageType: dynamic
StorageClass: fast

## Miscellaneous (Pgo)

| Setting                                   | Definition                                                                                                 |
|-------------------------------------------|----------------------------------------------------------------------------------------------------|
| Audit                                     | boolean, if set to true will cause each apiserver call to be logged with an <i>audit</i> marking           |
| ${\bf ConfigMapWorkerCount}$              | The number of workers created for the worker queue within the ConfigMap controller (defaults to 2)         |
| ${\bf Controller Group Refresh Interval}$ | The refresh interval for any per-name<br>space controller with a refresh interval (defaults to 60 seconds) |
| ${\bf Name space Refresh Interval}$       | The refresh interval for the namespace controller (defaults to 60 seconds)                                 |
| ${\bf Name space Worker Count}$           | The number of workers created for the worker queue within the Names<br>pace controller (defaults to $2$ )  |
| ${\bf PgclusterWorkerCount}$              | The number of workers created for the worker queue within the PGCluster controller (defaults to 1)         |
| ${\bf PGOImagePrefix}$                    | image tag prefix to use for the Operator containers                                                        |
| ${\bf PGOImageTag}$                       | image tag to use for the Operator containers                                                               |
| ${\bf PGReplicaWorkerCount}$              | The number of workers created for the worker queue within the PGReplica controller (defaults to 1)         |
| PGTaskWorkerCount                         | The number of workers created for the worker queue within the PGTask controller (defaults to 1)            |

## Storage Configuration Details

You can define n-number of Storage configurations within the pgo.yaml file. Those Storage configurations follow these conventions -

- they must have lowercase name (e.g. storage1)
- they must be unique names (e.g. mydrstorage, faststorage, slowstorage)

These Storage configurations are referenced in the BackupStorage, ReplicaStorage, and PrimaryStorage configuration values. However, there are command line options in the pgo client that will let a user override these default global values to offer you the user a way to specify very targeted storage configurations when needed (e.g. disaster recovery storage for certain backups).

You can set the storage AccessMode values to the following:

- ReadWriteMany mounts the volume as read-write by many nodes
- ReadWriteOnce mounts the PVC as read-write by a single node
- ReadOnlyMany mounts the PVC as read-only by many nodes

These Storage configurations are validated when the pgo-apiserver starts, if a non-valid configuration is found, the apiserver will abort. These Storage values are only read at apiserver start time.

The following StorageType values are possible -

- dynamic this will allow for dynamic provisioning of storage using a StorageClass.
- create This setting allows for the creation of a new PVC for each PostgreSQL cluster using a naming convention of clustername. When set, the Size, AccessMode settings are used in constructing the new PVC.

The operator will create new PVCs using this naming convention: dbname where dbname is the database name you have specified. For example, if you run:

```
pgo create cluster example1 -n pgouser1
```

It will result in a PVC being created named example1 and in the case of a backup job, the pvc is named example1-backup

Note, when Storage Type is *create*, you can specify a storage configuration setting of *MatchLabels*, when set, this will cause a *selector* of key=value to be added into the PVC, this will let you target specific PV(s) to be matched for this cluster. Note, if a PV does not match the claim request, then the cluster will not start. Users that want to use this feature have to place labels on their PV resources as part of PG cluster creation before creating the PG cluster. For example, users would add a label like this to their PV before they create the PG cluster:

```
kubectl label pv somepv myzone=somezone -n pgouser1
```

If you do not specify *MatchLabels* in the storage configuration, then no match filter is added and any available PV will be used to satisfy the PVC request. This option does not apply to *dynamic* storage types.

Example PV creation scripts are provided that add labels to a set of PVs and can be used for testing: \$COROOT/pv/create-pv-nfs-labels.sh in that example, a label of crunchyzone=red is set on a set of PVs to test with.

The *pgo.yaml* includes a storage config named **nfsstoragered** that when used will demonstrate the label matching. This feature allows you to support n-number of NFS storage configurations and supports spreading a PG cluster across different NFS storage configurations.

#### Overriding Storage Configuration Defaults

```
pgo create cluster testcluster --storage-config=bigdisk -n pgouser1
```

That example will create a cluster and specify a storage configuration of bigdisk to be used for the primary database storage. The replica storage will default to the value of ReplicaStorage as specified in pgo.yaml.

```
pgo create cluster testcluster2 --storage-config=fastdisk --replica-storage-config=slowdisk -n pgouser1
```

That example will create a cluster and specify a storage configuration of *fastdisk* to be used for the primary database storage, while the replica storage will use the storage configuration *slowdisk*.

```
pgo backup testcluster --storage-config=offsitestorage -n pgouser1
```

That example will create a backup and use the *offsitestorage* storage configuration for persisting the backup.

#### Using Storage Configurations for Disaster Recovery

A simple mechanism for partial disaster recovery can be obtained by leveraging network storage, Kubernetes storage classes, and the storage configuration options within the Operator.

For example, if you define a Kubernetes storage class that refers to a storage backend that is running within your disaster recovery site, and then use that storage class as a storage configuration for your backups, you essentially have moved your backup files automatically to your disaster recovery site thanks to network storage.

#### TLS Configuration

Should you desire to alter the default TLS settings for the Postgres Operator, you can set the following variables as described below.

#### Server Settings

To disable TLS and make an unsecured connection on port 8080 instead of connecting securely over the default port, 8443, set:

Bash environment variables

```
export DISABLE_TLS=true
export PGO_APISERVER_PORT=8080
```

Or inventory variables if using Ansible

```
pgo_disable_tls='true'
pgo_apiserver_port=8080
```

To disable TLS verification, set the following as a Bash environment variable

```
export TLS_NO_VERIFY=false
```

Or the following in the inventory file if using Ansible

```
pgo_tls_no_verify='false'
```

#### **TLS Trust**

Custom Trust Additions To configure the server to allow connections from any client presenting a certificate issued by CAs within a custom, PEM-encoded certificate list, set the following as a Bash environment variable

```
export TLS_CA_TRUST="/path/to/trust/file"
```

Or the following in the inventory file if using Ansible

```
pgo_tls_ca_store='/path/to/trust/file'
```

System Default Trust To configure the server to allow connections from any client presenting a certificate issued by CAs within the operating system's default trust store, set the following as a Bash environment variable

```
export ADD_OS_TRUSTSTORE=true
```

Or the following in the inventory file if using Ansible

```
pgo_add_os_ca_store='true'
```

#### **Connection Settings**

If TLS authentication has been disabled, or if the Operator's apiserver port is changed, be sure to update the PGO\_APISERVER\_URL accordingly.

For example with an Ansible installation,

```
export PGO_APISERVER_URL='https://<apiserver IP>:8443'
```

would become

```
export PGO_APISERVER_URL='http://<apiserver IP>:8080'
```

With a Bash installation,

```
setip()
{
   export PGO_APISERVER_URL=https://`$PGO_CMD -n "$PGO_OPERATOR_NAMESPACE" get service
    postgres-operator -o=jsonpath="{.spec.clusterIP}"`:8443
}
```

would become

```
setip()
{
   export PGO_APISERVER_URL=http://`$PGO_CMD -n "$PGO_OPERATOR_NAMESPACE" get service
      postgres-operator -o=jsonpath="{.spec.clusterIP}"`:8080
}
```

#### Client Settings

By default, the pgo client will trust certificates issued by one of the Certificate Authorities listed in the operating system's default CA trust store, if any. To exclude them, either use the environment variable

```
EXCLUDE_OS_TRUST=true
```

or use the -exclude-os-trust flag

```
pgo version --exclude-os-trust
```

Finally, if TLS has been disabled for the Operator's apiserver, the PGO client connection must be set to match the given settings.

Two options are available, either the Bash environment variable

```
DISABLE_TLS=true
```

must be configured, or the -disable-tls flag must be included when using the client, i.e.

```
pgo version --disable-tls
```

There are several different ways to install and deploy the PostgreSQL Operator based upon your use case.

For the vast majority of use cases, we recommend using the PostgreSQL Operator Installer({{< relref "/installation/postgres-operator.md" >}}), which uses the pgo-deployer container to set up all of the objects required to run the PostgreSQL Operator.

For advanced use cases, such as for development, one may want to set up a [development environment]( $\{\{< \text{relref "/contributing/developer-setup.md" } >\}\}$ ) that is created using a series of scripts controlled by the Makefile.

Before selecting your installation method, it's important that you first read the [prerequisites]({{< relref "/installation/prerequisites.md" >>}}) for your deployment environment to ensure that your setup meets the needs for installing the PostgreSQL Operator.

## Prerequisites

The following is required prior to installing PostgreSQL Operator.

#### **Environment**

The PostgreSQL Operator is tested in the following environments:

- Kubernetes v1.13+
- Red Hat OpenShift v3.11+
- Red Hat OpenShift v4.3+
- VMWare Enterprise PKS 1.3+
- IBM Cloud Pak Data

IBM Cloud Pak Data If you install the PostgreSQL Operator, which comes with Crunchy PostgreSQL for Kubernetes, on IBM Cloud Pak Data, please note the following additional requirements:

- Cloud Pak Data Version 2.5
- Minimum Node Requirements (Cloud Paks Cluster): 3
- Crunchy PostgreSQL for Kuberentes (Service):
- Minimum CPU Requirements: 0.2 CPU
- Minimum Memory Requirements: 120MB
- Minimum Storage Requirements: 5MB

**Note**: PostgreSQL clusters deployed by the PostgreSQL Operator with Crunchy PostgreSQL for Kubernetes are workload dependent. As such, users should allocate enough resources for their PostgreSQL clusters.

#### Client Interfaces

The PostgreSQL Operator installer will install the [pgo client]({{< relref "/pgo-client/\_index.md" >}}) interface to help with using the PostgreSQL Operator. However, it is also recommend that you have access to kubectl or oc and are able to communicate with the Kubernetes or OpenShift cluster that you are working with.

#### Ports

There are several application ports to note when using the PostgreSQL Operator. These ports allow for the [pgo client]({{< relref "/pgo-client/\_index.md" >}}) to interface with the PostgreSQL Operator API as well as for users of the event stream to connect to nsqd and nsqdadmin:

| Container  | Port |
|------------|------|
| API Server | 8443 |
| nsqadmin   | 4151 |
| nsqd       | 4150 |
|            |      |

If you are using these services, ensure your cluster administrator has given you access to these ports.

#### **Application Ports**

The PostgreSQL Operator deploys different services to support a production PostgreSQL environment. Below is a list of the applications and their default Service ports.

| Service           | Port  |
|-------------------|-------|
| PostgreSQL        | 5432  |
| pgbouncer         | 5432  |
| pgBackRest        | 2022  |
| postgres-exporter | 9187  |
| pgbadger          | 10000 |

## The PostgreSQL Operator Installer

## Quickstart

If you believe that all the default settings in the installation manifest work for you, you can take a chance by running the manifest directly from the repository:

```
kubectl create namespace pgo
kubectl apply -f
https://raw.githubusercontent.com/CrunchyData/postgres-operator/v4.3.2/installers/kubectl/postgres
```

However, we still advise that you read onward to see how to properly configure the PostgreSQL Operator.

#### Overview

The PostgreSQL Operator comes with a container called pgo-deployer which handles a variety of lifecycle actions for the PostgreSQL Operator, including:

- Installation
- Upgrading
- Uninstallation

After configuring the Job template, the installer can be run using kubectl apply and takes care of setting up all of the objects required to run the PostgreSQL Operator.

The installation manifest, called postgres-operator.yaml, is available in the installers/kubectl/postgres-operator.yml path in the PostgreSQL Operator repository.

#### Requirements

#### **RBAC**

The pgo-deployer requires a ServiceAccount and ClusterRoleBinding to run the installation job. Both of these resources are already defined in the postgres-operator.yml, but can be updated based on your specific environmental requirements.

By default, the pgo-deployer uses a ServiceAccount called pgo-deployer-sa that has a ClusterRoleBinding (pgo-deployer-crb) with several ClusterRole permissions. This is required to create the Custom Resource Definitions that power the PostgreSQL Operator. While the PostgreSQL Operator itself can be scoped to a specific namespace, you will need to have cluster-admin for the initial deployment, or privileges that allow you to install Custom Resource Definitions. The required list of privileges are available in the postgres-operator.yml file:

https://raw.githubusercontent.com/CrunchyData/postgres-operator/v4.3.2/installers/kubectl/postgres-operator.yml/stallers/kubectl/postgres-operator.yml/stallers/kubectl/post

If you have already configured the ServiceAccount and ClusterRoleBinding for the installation process (e.g. from a previous installation), then you can remove these objects from the postgres-operator.yml manifest.

#### Namespaces

By default, the installer will run in the pgo Namespace. This can be updated in the postgres-operator.yml file. Please ensure that this namespace exists before the job is run.

For example, to create the pgo namespace:

#### kubectl create namespace pgo

The PostgreSQL Operator has the ability to manage PostgreSQL clusters across multiple Kubernetes Namespaces, including the ability to add and remove Namespaces that it watches. Doing so does require the PostgreSQL Operator to have elevated privileges, and as such, the PostgreSQL Operator comes with three "namespace modes" to select what level of privileges to provide:

- dynamic: The default is the default mode. This enables full dynamic Namespace management capabilities, in which the PostgreSQL Operator can create, delete and update any Namespaces within the Kubernetes cluster, while then also having the ability to create the Roles, RoleBindings and Service Accounts within those Namespaces for normal operations. The PostgreSQL Operator can also listen for Namespace events and create or remove controllers for various Namespaces as changes are made to Namespaces from Kubernetes and the PostgreSQL Operator's management.
- readonly: In this mode, the PostgreSQL Operator is able to listen for namespace events within the Kubernetes cluster, and then manage controllers as Namespaces are added, updated or deleted. While this still requires a ClusterRole, the permissions mirror those of a "read-only" environment, and as such the PostgreSQL Operator is unable to create, delete or update Namespaces itself nor create RBAC that it requires in any of those Namespaces. Therefore, while in readonly, mode namespaces must be preconfigured with the proper RBAC as the PostgreSQL Operator cannot create the RBAC itself.
- disabled: Use this mode if you do not want to deploy the PostgreSQL Operator with any ClusterRole privileges, especially if you are only deploying the PostgreSQL Operator to a single namespace. This disables any Namespace management capabilities within the PostgreSQL Operator and will simply attempt to work with the target Namespaces specified during installation. If no target Namespaces are specified, then the Operator will be configured to work within the namespace in which it is deployed. As with the readonly mode, while in this mode, Namespaces must be preconfigured with the proper RBAC, since the PostgreSQL Operator cannot create the RBAC itself.

#### Configuration - postgres-operator.yml

The postgres-operator.yml file contains all of the configuration parameters for deploying the PostgreSQL Operator. The example file contains defaults that should work in most Kubernetes environments, but it may require some customization.

For a detailed description of each configuration parameter, please read the [PostgreSQL Operator Installer Configuration Reference](<{{< relref "/installation/configuration.md">}}>)

Configuring to Update and Uninstall The deploy job can be used to perform different deployment actions for the PostgreSQL Operator. When you run the job it will install the operator by default but you can change the deployment action to uninstall or update. The DEPLOY\_ACTION environment variable in the postgres-operator.yml file can be set to install, update, and uninstall.

#### Image Pull Secrets

If you are pulling the PostgreSQL Operator images from a private registry, you will need to setup an imagePullSecret with access to the registry. The image pull secret will need to be added to the installer service account to have access. The secret will need to be created in each namespace that the PostgreSQL Operator will be using.

After you have configured your image pull secret in the Namespace the installer runs in (by default, this is pgo), add the name of the secret to the job yaml that you are using. You can update the existing section like this:

```
apiVersion: v1
kind: ServiceAccount
metadata:
   name: pgo-deployer-sa
   namespace: pgo
imagePullSecrets:
   - name: <image_pull_secret_name>
```

If the service account is configured without using the job yaml file, you can link the secret to an existing service account with the kubectl or oc clients.

```
# kubectl
kubectl patch serviceaccount <deployer-sa> -p '{"imagePullSecrets": [{"name": "myregistrykey"}]}'
    -n <install-namespace>
# oc
oc secrets link <registry-secret> <deployer-sa> --for=pull --namespace=<install-namespace>
```

#### Installation

Once you have configured the PostgreSQL Operator Installer to your specification, you can install the PostgreSQL Operator with the following command:

```
kubectl apply -f /path/to/postgres-operator.yml
```

#### Install the [pgo Client]({{< relref "/installation/pgo-client" >}})

To use the [pgo Client]({{< relref "/installation/pgo-client" >}}), there are a few additional steps to take in order to get it to work with you PostgreSQL Operator installation. For convenience, you can download and run the client-setup.sh script in your local environment:

```
curl
   https://raw.githubusercontent.com/CrunchyData/postgres-operator/master/installers/kubectl/client-s
        client-setup.sh
chmod +x client-setup.sh
./client-setup.sh
```

{{% notice tip %}} Running this script can cause existing pgo client binary, pgouser, client.crt, and client.key files to be overwritten. {{% /notice %}}

The client-setup.sh script performs the following tasks:

- Sets \$PGO\_OPERATOR\_NAMESPACE to pgo if it is unset. This is the default namespace that the PostgreSQL Operator is deployed to
- Checks for valid Operating Systems and determines which pgo binary to download

- Creates a directory in \$HOME/.pgo/\$PGO\_OPERATOR\_NAMESPACE (e.g. /home/hippo/.pgo/pgo)
- Downloads the pgo binary, saves it to in \$HOME/.pgo/\$PGO\_OPERATOR\_NAMESPACE, and sets it to be executable
- Pulls the TLS keypair from the PostgreSQL Operator pgo.tls Secret so that the pgo client can communicate with the PostgreSQL Operator. These are saved as client.crt and client.key in the \$HOME/.pgo/\$PGO\_OPERATOR\_NAMESPACE path.
- Pulls the pgouser credentials from the pgouser-admin secret and saves them in the format username:password in a file called pgouser
- client.crt, client.key, and pgouser are all set to be read/write by the file owner. All other permissions are removed.
- Sets the following environmental variables with the following values:

```
export PGOUSER=$HOME/.pgo/$PGO_OPERATOR_NAMESPACE/pgouser
export PGO_CA_CERT=$HOME/.pgo/$PGO_OPERATOR_NAMESPACE/client.crt
export PGO_CLIENT_CERT=$HOME/.pgo/$PGO_OPERATOR_NAMESPACE/client.crt
export PGO_CLIENT_KEY=$HOME/.pgo/$PGO_OPERATOR_NAMESPACE/client.key
```

For convenience, after the script has finished, you can permanently at these environmental variables to your environment:

```
cat <<EOF >> ~/.bashrc
export PATH="$HOME/.pgo/$PGO_OPERATOR_NAMESPACE:$PATH"
export PGOUSER="$HOME/.pgo/$PGO_OPERATOR_NAMESPACE/pgouser"
export PGO_CA_CERT="$HOME/.pgo/$PGO_OPERATOR_NAMESPACE/client.crt"
export PGO_CLIENT_CERT="$HOME/.pgo/$PGO_OPERATOR_NAMESPACE/client.crt"
export PGO_CLIENT_KEY="$HOME/.pgo/$PGO_OPERATOR_NAMESPACE/client.key"
EOF
```

By default, the client-setup.sh script targets the user that is stored in the pgouser-admin secret in the pgo (\$PGO\_OPERATOR\_NAMESPACE) Namespace. If you wish to use a different Secret, you can set the PGO\_USER\_ADMIN environmental variable.

For more detailed information about [installing the pgo client]({{< relref "/installation/pgo-client" >}}), please see [Installing the pgo client]({{< relref "/installation/pgo-client" >}}).

#### Verify the Installation

One way to verify the installation was successful is to execute the [pgo version]({{< relref "/pgo-client/reference/pgo\_version.md" >}}) command.

In a new console window, run the following command to set up a port forward:

```
kubectl -n pgo port-forward svc/postgres-operator 8443:8443
```

In another console window, run the pgo version command:

```
pgo version
```

If successful, you should see output similar to this:

```
pgo client version 4.3.2
pgo-apiserver version 4.3.2
```

#### **Post-Installation**

To clean up the installer artifacts, you can simply run:

```
kubectl delete -f /path/to/postgres-operator.yml
```

Note that if you still have the ServiceAccount and ClusterRoleBinding in there, you will need to have elevated privileges.

## Install the PostgreSQL Operator (pgo) Client

The following will install and configure the pgo client on all systems. For the purpose of these instructions it's assumed that the Crunchy PostgreSQL Operator is already deployed.

## Prerequisites

- For Kubernetes deployments: kubectl configured to communicate with Kubernetes
- For OpenShift deployments: oc configured to communicate with OpenShift

To authenticate with the Crunchy PostgreSQL Operator API:

- Client CA Certificate
- Client TLS Certificate
- Client Key
- pgouser file containing <username>:<password>

All of the requirements above should be obtained from an administrator who installed the Crunchy PostgreSQL Operator.

#### Linux and macOS

The following will setup the pgo client to be used on a Linux or macOS system.

#### Installing the Client

First, download the pgo client from the GitHub official releases. Crunchy Enterprise Customers can download the pgo binaries from https://access.crunchydata.com/ on the downloads page.

Next, install pgo in /usr/local/bin by running the following:

```
sudo mv /PATH/TO/pgo /usr/local/bin/pgo
sudo chmod +x /usr/local/bin/pgo
```

Verify the pgo client is accessible by running the following in the terminal:

```
pgo --help
```

Configuring Client TLS With the client TLS requirements satisfied we can setup pgo to use them.

First, create a directory to hold these files by running the following command:

```
mkdir ${HOME?}/.pgo
chmod 700 ${HOME?}/.pgo
```

Next, copy the certificates to this new directory:

```
cp /PATH/TO/client.crt ${HOME?}/.pgo/client.crt && chmod 600 ${HOME?}/.pgo/client.crt cp /PATH/TO/client.pem ${HOME?}/.pgo/client.pem && chmod 400 ${HOME?}/.pgo/client.pem
```

Finally, set the following environment variables to point to the client TLS files:

```
cat <<EOF >> ${HOME?}/.bashrc
export PGO_CA_CERT="${HOME?}/.pgo/client.crt"
export PGO_CLIENT_CERT="${HOME?}/.pgo/client.crt"
export PGO_CLIENT_KEY="${HOME?}/.pgo/client.pem"
EOF
```

Apply those changes to the current session by running:

```
source ~/.bashrc
```

Operator.

Configuring pgouser The pgouser file contains the username and password used for authentication with the Crunchy PostgreSQL

To setup the pgouser file, run the following:

```
echo "<USERNAME_HERE>:<PASSWORD_HERE>" > ${HOME?}/.pgo/pgouser
```

```
cat <<EOF >> ${HOME?}/.bashrc
export PGOUSER="${HOME?}/.pgo/pgouser"
EOF
```

Apply those changes to the current session by running:

```
source ${HOME?}/.bashrc
```

Configuring the API Server URL If the Crunchy PostgreSQL Operator is not accessible outside of the cluster, it's required to setup a port-forward tunnel using the kubectl or oc binary.

In a separate terminal we need to setup a port forward to the Crunchy PostgreSQL Operator to ensure connection can be made outside of the cluster:

```
# If deployed to Kubernetes
kubectl port-forward -n pgo svc/postgres-operator 8443:8443

# If deployed to OpenShift
oc port-forward -n pgo svc/postgres-operator 8443:8443
```

In the above examples, you can substitute pgo for the namespace that you deployed the PostgreSQL Operator into.

Note: The port-forward will be required for the duration of using the PostgreSQL client.

Next, set the following environment variable to configure the API server address:

```
cat <<EOF >> ${HOME?}/.bashrc
export PGO_APISERVER_URL="https://<IP_OF_OPERATOR_API>:8443"
EOF
```

Note: if port-forward is being used, the IP of the Operator API is 127.0.0.1

Apply those changes to the current session by running:

```
source ${HOME?}/.bashrc
```

#### **PGO-Client Container**

The following will setup the pgo client image in a Kubernetes or Openshift environment. The image must be installed using the Ansible installer.

#### Installing the PGO-Client Container

The pgo-client container can be installed with the Ansible installer by updating the pgo\_client\_container\_install variable in the inventory file. Set this variable to true in the inventory file and run the ansible-playbook. As part of the install the pgo.tls and pgouser-<username> secrets are used to configure the pgo client.

#### Using the PGO-Client Deployment

Once the container has been installed you can access it by exec'ing into the pod. You can run single commands with the kubectl or oc command line tools or multiple commands by exec'ing into the pod with bash.

```
kubectl exec -it -n pgo deploy/pgo-client -- pgo version

# or
kubectl exec -it -n pgo deploy/pgo-client bash
```

The deployment does not require any configuration to connect to the operator.

#### Windows

The following will setup the pgo client to be used on a Windows system.

#### Installing the Client

First, download the pgo.exe client from the GitHub official releases.

Next, create a directory for pgo using the following:

- ullet Left click the Start button in the bottom left corner of the taskbar
- Type cmd to search for Command Prompt
- Right click the Command Prompt application and click "Run as administrator"

• Enter the following command: mkdir "%ProgramFiles%\postgres-operator"

Within the same terminal copy the pgo.exe binary to the directory created above using the following command:

```
copy %HOMEPATH%\Downloads\pgo.exe "%ProgramFiles%\postgres-operator"
```

Finally, add pgo.exe to the system path by running the following command in the terminal:

```
setx path "%path%;C:\Program Files\postgres-operator"
```

Verify the pgo.exe client is accessible by running the following in the terminal:

```
pgo --help
```

Configuring Client TLS With the client TLS requirements satisfied we can setup pgo to use them.

First, create a directory to hold these files using the following:

- Left click the Start button in the bottom left corner of the taskbar
- Type cmd to search for Command Prompt
- Right click the Command Prompt application and click "Run as administrator"
- Enter the following command: mkdir "%HOMEPATH%\pgo"

Next, copy the certificates to this new directory:

```
copy \PATH\TO\client.crt "%HOMEPATH%\pgo"
copy \PATH\TO\client.pem "%HOMEPATH%\pgo"
```

Finally, set the following environment variables to point to the client TLS files:

```
setx PGO_CA_CERT "%HOMEPATH%\pgo\client.crt"
setx PGO_CLIENT_CERT "%HOMEPATH%\pgo\client.crt"
setx PGO_CLIENT_KEY "%HOMEPATH%\pgo\client.pem"
```

Configuring prouser The prouser file contains the username and password used for authentication with the Crunchy PostgreSQL Operator.

To setup the pgouser file, run the following:

- Left click the Start button in the bottom left corner of the taskbar
- Type cmd to search for Command Prompt
- Right click the Command Prompt application and click "Run as administrator"
- Enter the following command: echo USERNAME\_HERE: PASSWORD\_HERE > %HOMEPATH%\pgo\pgouser

Finally, set the following environment variable to point to the pgouser file:

```
setx PGOUSER "%HOMEPATH%\pgo\pgouser"
```

Configuring the API Server URL If the Crunchy PostgreSQL Operator is not accessible outside of the cluster, it's required to setup a port-forward tunnel using the kubectl or oc binary.

In a separate terminal we need to setup a port forward to the Crunchy PostgreSQL Operator to ensure connection can be made outside of the cluster:

```
# If deployed to Kubernetes
kubectl port-forward -n pgo svc/postgres-operator 8443:8443

# If deployed to OpenShift
oc port-forward -n pgo svc/postgres-operator 8443:8443
```

In the above examples, you can substitute pgo for the namespace that you deployed the PostgreSQL Operator into.

Note: The port-forward will be required for the duration of using the PostgreSQL client.

Next, set the following environment variable to configure the API server address:

- Left click the Start button in the bottom left corner of the taskbar
- Type cmd to search for Command Prompt
- Right click the Command Prompt application and click "Run as administrator"
- Enter the following command: setx PGO\_APISERVER\_URL "https://<IP\_OF\_OPERATOR\_API>:8443"
- Note: if port-forward is being used, the IP of the Operator API is 127.0.0.1

## Verify the Client Installation

After completing all of the steps above we can verify pgo is configured properly by simply running the following:

#### pgo version

If the above command outputs versions of both the client and API server, the Crunchy PostgreSQL Operator client has been installed

## PostgreSQL Operator Installer Configuration

The [pgo-deployer container]({{< relref "/installation/postgres-operator" >}}) is launched by using a Kubernetes Job manifest and contains many configurable options.

This section lists the options that you can configure to deploy the PostgreSQL Operator in your environment. The following list of environmental variables can be used in the postgres-operator.yml manifest.

Required

Description

Set to configure Operator to use debugging mode. Note: t

Set to a value to configure the default database name on a

Set to a value in days to configure the expiration age on P

Set to configure the size of passwords generated by the op-

Set to configure the default port used on all newly created

Set to configure the amount of replicas provisioned on all a

Set to configure the username of the dedicated user account

Represents the memory request for a PostgreSQL instance

Represents the memory request for a pgBackRest repositor

Represents the memory request for a pgBouncer instance.

Set to configure whether or not the metrics namespace (de

Set to configure whether or not the PGO operator namesp

Set to configure whether or not the PGO watched namesp If set, will disable autofail capabilities by default in any ne

## General Configuration

Name

CRUNCHY\_DEBUG

DB\_PASSWORD\_AGE\_DAYS

DEFAULT\_INSTANCE\_MEMORY

DEFAULT\_PGBACKREST\_MEMORY

DEFAULT\_PGBOUNCER\_MEMORY

DELETE\_METRICS\_NAMESPACE

DELETE\_OPERATOR\_NAMESPACE DELETE\_WATCHED\_NAMESPACES

DISABLE\_AUTO\_FAILOVER

DB\_PASSWORD\_LENGTH

DB\_NAME

DB\_PORT

DB\_USER

DB\_REPLICAS

These environmental variables affect the general configuration of the PostgreSQL Operator.

Default

false

0

24

5432

testuser

128Mi

48Mi

24Mi

false

false

false

false

| ARCHIVE_MODE                   | true        | Required | Set to true enable archive logging on all newly created clus    |
|--------------------------------|-------------|----------|-----------------------------------------------------------------|
| ARCHIVE_TIMEOUT                | 60          | Required | Set to a value in seconds to configure the timeout threshol     |
| BACKREST                       | true        | Required | Set to true enable pgBackRest capabilities on all newly cre     |
| BACKREST_AWS_S3_BUCKET         |             |          | Set to configure the $bucket$ used by pgBackRest with Ama       |
| BACKREST_AWS_S3_ENDPOINT       |             |          | Set to configure the <i>endpoint</i> used by pgBackRest with Ar |
| BACKREST_AWS_S3_KEY            |             |          | Set to configure the $key$ used by pgBackRest with Amazon       |
| BACKREST_AWS_S3_REGION         |             |          | Set to configure the region used by pgBackRest with Amaz        |
| BACKREST_AWS_S3_SECRET         |             |          | Set to configure the $secret$ used by pgBackRest with Amaz      |
| BACKREST_PORT                  | 2022        | Required | Defines the port where pgBackRest will run.                     |
| BADGER                         | false       | Required | Set to true enable pgBadger capabilities on all newly creat     |
| CCP_IMAGE_PREFIX               | crunchydata | Required | Configures the image prefix used when creating containers       |
| CCP_IMAGE_PULL_SECRET          |             |          | Name of a Secret containing credentials for container imag      |
| CCP_IMAGE_PULL_SECRET_MANIFEST |             |          | Provide a path to the Secret manifest to be installed in ea     |
| CCP_IMAGE_TAG                  |             | Required | Configures the image tag (version) used when creating con       |
| CREATE_RBAC                    | true        | Required | Set to true if the installer should create the RBAC resource    |
|                                |             |          |                                                                 |

Required

Required

Required

| Name                           | Default                   | Required | Description                                                                                                    |
|--------------------------------|---------------------------|----------|----------------------------------------------------------------------------------------------------|
| DISABLE_FSGROUP                | false                     |          | Set to true for deployments where you do not want to have                                                                                                    |
| DYNAMIC_RBAC                   | false                     |          | When using a ${\tt readonly}$ or ${\tt disabled}$ NAMESPACE_MODE, de                                                                                                    |
| EXPORTERPORT                   | 9187                      | Required | Set to configure the default port used to connect to postgr                                                                                                    |
| GRAFANA_ADMIN_PASSWORD         |                           |          | Set to configure the login password for the Grafana admin                                                                                                    |
| GRAFANA_ADMIN_USERNAME         | admin                     |          | Set to configure the login username for the Grafana admin                                                                                                    |
| GRAFANA_INSTALL                | false                     |          | Set to true to install Crunchy Grafana to visualize metrics                                                                                                    |
| GRAFANA_STORAGE_ACCESS_MODE    | ReadWriteOnce             |          | Set to the access mode used by the configured storage clas                                                                                                    |
| GRAFANA_STORAGE_CLASS_NAME     | fast                      |          | Set to the name of the storage class used when creating G                                                                                                    |
| GRAFANA_SUPPLEMENTAL_GROUPS    | 65534                     |          | Set to configure any supplemental groups that should be a                                                                                                    |
| GRAFANA_VOLUME_SIZE            | 1G                        |          | Set to the size of persistent volume to create for Grafana.                                                                                                    |
| METRICS                        | false                     | Required | Set to true enable performance metrics on all newly create                                                                                                    |
| METRICS_NAMESPACE              | pgo                       |          | Namespace in which the metrics deployments with be rur                                                                                                    |
| NAMESPACE                      |                           |          | Set to a comma delimited string of all the namespaces Ope                                                                                                    |
| NAMESPACE_MODE                 | dynamic                   |          | When installing RBAC using 'create_rbac', the namespace                                                                                                    |
| PGBADGERPORT                   | 10000                     | Required | Set to configure the default port used to connect to pgbad                                                                                                    |
| PGO_ADD_OS_CA_STORE            | false                     | Required | When true, includes system default certificate authorities.                                                                                                    |
| PGO_ADMIN_PASSWORD             |                           | Required | Configures the pgo administrator password.                                                                                                    |
| PGO_ADMIN_PERMS                | *                         | Required | Sets the access control rules provided by the PostgreSQL (                                                                                                    |
| PGO_ADMIN_ROLE_NAME            | pgoadmin                  | Required | Sets the name of the PostgreSQL Operator role that is uti                                                                                                    |
| PGO_ADMIN_USERNAME             | admin                     | Required | Configures the pgo administrator username.                                                                                                    |
| PGO_APISERVER_PORT             | 8443                      |          | Set to configure the port used by the Crunchy PostgreSQI                                                                                                    |
| PGO_APISERVER_URL              | https://postgres-operator |          | Sets the pgo_apiserver_url for the pgo-client deploym                                                                                                    |
| PGO_CLIENT_CERT_SECRET         | pgo.tls                   |          | Sets the secret that the pgo-client will use when connect                                                                                                    |
| PGO_CLIENT_CONTAINER_INSTALL   | false                     |          | Run the pgo-client deployment with the PostgreSQL Op                                                                                                    |
| PGO_CLUSTER_ADMIN              | false                     | Required | Determines whether or not the cluster-admin role is assign                                                                                                    |
| PGO_DISABLE_EVENTING           | false                     | _        | Set to configure whether or not eventing should be enabled                                                                                                    |
| PGO_DISABLE_TLS                | false                     |          | Set to configure whether or not TLS should be enabled for                                                                                                    |
| PGO_IMAGE_PREFIX               | crunchydata               | Required | Configures the image prefix used when creating containers                                                                                                    |
| PGO_IMAGE_PULL_SECRET          | V                         | •        | Name of a Secret containing credentials for container imag                                                                                                    |
| PGO_IMAGE_PULL_SECRET_MANIFEST |                           |          | Provide a path to the Secret manifest to be installed in ea                                                                                                    |
| PGO_IMAGE_TAG                  |                           | Required | Configures the image tag used when creating containers fo                                                                                                    |
| PGO_INSTALLATION_NAME          | devtest                   | Required | The name of the PGO installation.                                                                                                    |
| PGO_NOAUTH_ROUTES              |                           | 1        | Configures URL routes with mTLS and HTTP BasicAuth                                                                                                    |
| PGO_OPERATOR_NAMESPACE         | pgo                       | Required | Set to configure the namespace where Operator will be de                                                                                                    |
| PGO_TLS_CA_STORE               | • 0                       | 1        | Set to add additional Certificate Authorities for Operator                                                                                                    |
| PGO_TLS_NO_VERIFY              | false                     |          | Set to configure Operator to verify TLS certificates.                                                                                                    |
| PROMETHEUS_INSTALL             | false                     |          | Set to true to install Crunchy Grafana to visualize metrics                                                                                                    |
| PROMETHEUS_STORAGE_ACCESS_MODE | ReadWriteOnce             |          | Set to the access mode used by the configured storage clas                                                                                                    |
| PROMETHEUS_STORAGE_CLASS_NAME  | fast                      |          | Set to the name of the storage class used when creating Pi                                                                                                    |
| PROMETHEUS_SUPPLEMENTAL_GROUPS | 65534                     |          | Set to configure any supplemental groups that should be a                                                                                                    |
| PROMETHEUS_VOLUME_SIZE         | 1G                        |          | Set to the size of persistent volume to create for Promethe                                                                                                    |
| SCHEDULER_TIMEOUT              | 3600                      | Required | Set to a value in seconds to configure the pgo-scheduler                                                                                                    |
| SERVICE_TYPE                   | ClusterIP                 | -1       | Set to configure the type of Kubernetes service provisioned                                                                                                    |
| SYNC_REPLICATION               | false                     |          | If set to true will automatically enable synchronous replic                                                                                                    |
|                                |                           |          | of or or or of the state of the state |

### Storage Settings

The store configuration options defined in this section can be used to specify the storage configurations that are used by the PostgreSQL Operator.

## **Storage Configuration Options**

Kubernetes and OpenShift offer support for a wide variety of different storage types and we provide suggested configurations for different environments. These storage types can be modified or removed as needed, while additional storage configurations can also be added to meet the specific storage requirements for your PostgreSQL clusters.

The following storage variables are utilized to add or modify operator storage configurations in the with the installer:

| Name                                  | Required                                     | Description                                         |
|---------------------------------------|----------------------------------------------|-----------------------------------------------------|
| storage <id>_name</id>                | Yes                                          | Set to specify a name for the storage configuration |
| storage <id>_access_mode</id>         | Yes                                          | Set to configure the access mode of the volumes     |
| storage <id>_size</id>                | Yes                                          | Set to configure the size of the volumes created v  |
| storage <id>_class</id>               | Required when using the dynamic storage type | Set to configure the storage class name used whe    |
| storage <id>_supplemental_groups</id> | Required when using NFS storage              | Set to configure any supplemental groups that sh    |
| storage <id>_type</id>                | Yes                                          | Set to either create or dynamic to configure the    |

The ID portion of storage prefix for each variable name above should be an integer that is used to group the various storage variables into a single storage configuration.

### **Example Storage Configuration**

| Value                 |
|-----------------------|
| nfsstorage            |
| ${\bf ReadWriteMany}$ |
| 1G                    |
| create                |
| 65534                 |
|                       |

As this example storage configuration shows, integer 3 is used as the ID for each of the storage variables, which together form a single storage configuration called nfsstorage. This approach allows different storage configurations to be created by defining the proper storage variables with a unique ID for each required storage configuration.

#### PostgreSQL Cluster Storage Defaults

You can specify the default storage to use for PostgreSQL, pgBackRest, and other elements that require storage that can outlast the lifetime of a Pod. While the PostgreSQL Operator defaults to using hostpathstorage to work with environments that are typically used to test, we recommend using one of the other storage classes in production deployments.

| Name             | Default           | Required | Description                                                                              |
|------------------|-------------------|----------|------------------------------------------------------------------------------------------|
| BACKREST_STORAGE | hostpathstorage   | Required | Set the value of the storage configuration to use for the pgbackrest shared repository   |
| BACKUP_STORAGE   | host path storage | Required | Set the value of the storage configuration to use for backups, including the storage for |
| PRIMARY_STORAGE  | host path storage | Required | Set to configure which storage definition to use when creating volumes used by Postg     |
| REPLICA_STORAGE  | host path storage | Required | Set to configure which storage definition to use when creating volumes used by Postg     |
| WAL_STORAGE      |                   |          | Set to configure which storage definition to use when creating volumes used for Posts    |

## Storage Configuration Types

| Name                 | Value                 |
|----------------------|-----------------------|
| STORAGE1_NAME        | hostpathstorage       |
| STORAGE1_ACCESS_MODE | ${\bf ReadWriteMany}$ |
| STORAGE1_SIZE        | 1G                    |
| STORAGE1_TYPE        | create                |

## Host Path Storage

| Name                           | Value                 |
|--------------------------------|-----------------------|
| STORAGE2_NAME                  | replicastorage        |
| ${\tt STORAGE2\_ACCESS\_MODE}$ | ${\bf ReadWriteMany}$ |
| $STORAGE2\_SIZE$               | 1G                    |
| STORAGE2_TYPE                  | create                |

## Replica Storage

| Name                                   | Value                 |
|----------------------------------------|-----------------------|
| STORAGE3_NAME                          | nfsstorage            |
| $STORAGE3\_ACCESS\_MODE$               | ${\bf ReadWriteMany}$ |
| STORAGE3_SIZE                          | 1G                    |
| STORAGE3_TYPE                          | create                |
| ${\tt STORAGE3\_SUPPLEMENTAL\_GROUPS}$ | 65534                 |

## NFS Storage

| Name                                   | Value                 |
|----------------------------------------|-----------------------|
| STORAGE4_NAME                          | nfsstoragered         |
| $STORAGE 4\_ACCESS\_MODE$              | ${\bf ReadWriteMany}$ |
| STORAGE4_SIZE                          | 1G                    |
| STORAGE4_MATCH_LABELS                  | crunchyzone = red     |
| STORAGE4_TYPE                          | create                |
| ${\tt STORAGE4\_SUPPLEMENTAL\_GROUPS}$ | 65534                 |
|                                        |                       |

## NFS Storage Red

| Name                           | Value                 |
|--------------------------------|-----------------------|
| STORAGE5_NAME                  | storageos             |
| ${\tt STORAGE5\_ACCESS\_MODE}$ | ${\bf ReadWriteOnce}$ |
| STORAGE5_SIZE                  | $5\mathrm{Gi}$        |
| STORAGE5_TYPE                  | dynamic               |

| Name           | Value |
|----------------|-------|
| STORAGE5_CLASS | fast  |

## ${\bf Storage OS}$

| Name                 | Value         |
|----------------------|---------------|
| STORAGE6_NAME        | primarysite   |
| STORAGE6_ACCESS_MODE | ReadWriteOnce |
| $STORAGE6\_SIZE$     | 4G            |
| $STORAGE6\_TYPE$     | dynamic       |
| STORAGE6_CLASS       | primarysite   |

## Primary Site

| Name                 | Value                 |
|----------------------|-----------------------|
| STORAGE7_NAME        | alternatesite         |
| STORAGE7_ACCESS_MODE | ${\bf ReadWriteOnce}$ |
| STORAGE7_SIZE        | 4G                    |
| STORAGE7_TYPE        | dynamic               |
| STORAGE7_CLASS       | alternatesite         |

### Alternate Site

| Name                 | Value                 |
|----------------------|-----------------------|
| STORAGE8_NAME        | gce                   |
| STORAGE8_ACCESS_MODE | ${\bf ReadWriteOnce}$ |
| STORAGE8_SIZE        | 300M                  |
| STORAGE8_TYPE        | dynamic               |
| STORAGE8_CLASS       | standard              |
|                      |                       |

## GCE

| Name                 | Value                 |
|----------------------|-----------------------|
| STORAGE9_NAME        | rook                  |
| STORAGE9_ACCESS_MODE | ${\bf ReadWriteOnce}$ |
| STORAGE9_SIZE        | 1Gi                   |
| STORAGE9_TYPE        | dynamic               |
| STORAGE9_CLASS       | rook-ceph-block       |

## Pod Anti-affinity Settings

This will set the default pod anti-affinity for the deployed PostgreSQL clusters. Pod Anti-Affinity is set to determine where the PostgreSQL Pods are deployed relative to each other There are three levels:

- required: Pods *must* be scheduled to different Nodes. If a Pod cannot be scheduled to a different Node from the other Pods in the anti-affinity group, then it will not be scheduled.
- preferred (default): Pods *should* be scheduled to different Nodes. There is a chance that two Pods in the same anti-affinity group could be scheduled to the same node
- disabled: Pods do not have any anti-affinity rules

The POD\_ANTI\_AFFINITY label sets the Pod anti-affinity for all of the Pods that are managed by the Operator in a PostgreSQL cluster. In addition to the PostgreSQL Pods, this also includes the pgBackRest repository and any pgBouncer pods. By default, the pgBackRest and pgBouncer pods inherit the value of POD\_ANTI\_AFFINITY, but one can override the default by setting the POD\_ANTI\_AFFINITY\_PGBACKREST and POD\_ANTI\_AFFINITY\_PGBOUNCER variables for pgBackRest and pgBouncer respectively

| Name                         | Default   | Required | Description                                                                      |
|------------------------------|-----------|----------|----------------------------------------------------------------------------------|
| POD_ANTI_AFFINITY            | preferred |          | This will set the default pod anti-affinity for the deployed PostgreSQL clusters |
| POD_ANTI_AFFINITY_PGBACKREST |           |          | This will set the default pod anti-affinity for the pgBackRest pods.             |
| POD_ANTI_AFFINITY_PGBOUNCER  |           |          | This will set the default pod anti-affinity for the pgBouncer pods.              |

Though the years, we have built up several other methods for installing the PostgreSQL Operator. The next few sections provide some alternative ways of deploying the PostgreSQL Operator. Some of these methods are deprecated and may be removed in a future release.

A full installation of the Operator includes the following steps:

- create a project structure
- configure your environment variables
- configure Operator templates
- create security resources
- deploy the operator
- install pgo CLI (end user command tool)

Operator end-users are only required to install the pgo CLI client on their host and can skip the server-side installation steps. pgo CLI clients are provided for Linux, Mac, and Windows clients.

The Operator can be deployed by multiple methods including:

- default installation
- Ansible playbook installation
- Openshift Console installation using OLM

#### Default Installation - Create Project Structure

The Operator follows a golang project structure, you can create a structure as follows on your local Linux host:

```
mkdir -p $HOME/odev/src/github.com/crunchydata $HOME/odev/bin $HOME/odev/pkg cd $HOME/odev/src/github.com/crunchydata git clone https://github.com/CrunchyData/postgres-operator.git cd postgres-operator git checkout v4.3.2
```

This creates a directory structure under your HOME directory name *odev* and clones the current Operator version to that structure.

### Default Installation - Configure Environment

Environment variables control aspects of the Operator installation. You can copy a sample set of Operator environment variables and aliases to your *.bashrc* file to work with.

cat \$HOME/odev/src/github.com/crunchydata/postgres-operator/examples/envs.sh >> \$HOME/.bashrc
source \$HOME/.bashrc

For various scripts used by the Operator, the *expenv* utility is required, download this utility from the Github Releases page, and place it into your PATH (e.g. \$HOME/odev/bin). {{% notice tip %}}There is also a Makefile target that includes is *expenv* and several other dependencies that are only needed if you plan on building from source:

#### make setup

 $\{\{\% \mid \text{notice } \%\}\}$ 

## **Default Installation - Namespace Creation**

Creating Kubernetes namespaces is typically something that only a privileged Kubernetes user can perform so log into your Kubernetes cluster as a user that has the necessary privileges.

The *NAMESPACE* environment variable is a comma separated list of namespaces that specify where the Operator will be provisioning PG clusters into, specifically, the namespaces the Operator is watching for Kubernetes events. This value is set as follows:

#### export NAMESPACE=pgouser1,pgouser2

This means namespaces called *pgouser1* and *pgouser2* will be created as part of the default installation.

{{% notice warning %}}In Kubernetes versions prior to 1.12 (including Openshift up through 3.11), there is a limitation that requires an extra step during installation for the operator to function properly with watched namespaces. This limitation does not exist when using Kubernetes 1.12+. When a list of namespaces are provided through the NAMESPACE environment variable, the setupnamespaces.sh script handles the limitation properly in both the bash and ansible installation.

However, if the user wishes to add a new watched namespace after installation, where the user would normally use pgo create namespace to add the new namespace, they should instead run the add-targeted-namespace.sh script or they may give themselves cluster-admin privileges instead of having to run setupnamespaces.sh script. Again, this is only required when running on a Kubernetes distribution whose version is below 1.12. In Kubernetes version 1.12+ the pgo create namespace command works as expected.

 $\{\{\% \mid \text{notice } \%\}\}$ 

The PGO\_OPERATOR\_NAMESPACE environment variable is the name of the namespace that the Operator will be installed into. For the installation example, this value is set as follows:

#### export PGO OPERATOR NAMESPACE=pgo

This means a pgo namespace will be created and the Operator will be deployed into that namespace.

Create the Operator namespaces using the Makefile target:

#### make setupnamespaces

Note: The setupnamespaces target only creates the namespace(s) specified in PGO\_OPERATOR\_NAMESPACE environment variable

The Design section of this documentation talks further about the use of namespaces within the Operator.

### Default Installation - Configure Operator Templates

Within the Operator *conf* directory are several configuration files and templates used by the Operator to determine the various resources that it deploys on your Kubernetes cluster, specifically the PostgreSQL clusters it deploys.

When you install the Operator you must make choices as to what kind of storage the Operator has to work with for example. Storage varies with each installation. As an installer, you would modify these configuration templates used by the Operator to customize its behavior.

**Note**: when you want to make changes to these Operator templates and configuration files after your initial installation, you will need to re-deploy the Operator in order for it to pick up any future configuration changes.

Here are some common examples of configuration changes most installers would make:

#### Storage

Inside conf/postgres-operator/pgo.yaml there are various storage configurations defined.

PrimaryStorage: gce
WALStorage: gce
BackupStorage: gce
ReplicaStorage: gce
gce:

AccessMode: ReadWriteOnce

Size: 1G

StorageType: dynamic
StorageClass: standard

Listed above are the pgo.yaml sections related to storage choices. PrimaryStorage specifies the name of the storage configuration used for PostgreSQL primary database volumes to be provisioned. In the example above, a NFS storage configuration is picked. That same storage configuration is selected for the other volumes that the Operator will create.

This sort of configuration allows for a PostgreSQL primary and replica to use different storage if you want. Other storage settings like *AccessMode*, *Size*, *StorageType*, and *StorageClass* further define the storage configuration. Currently, NFS, HostPath, and Storage Classes are supported in the configuration.

As part of the Operator installation, you will need to adjust these storage settings to suit your deployment requirements. For users wanting to try out the Operator on Google Kubernetes Engine you would make the following change to the storage configuration in pgo.yaml:

For NFS Storage, it is assumed that there are sufficient Persistent Volumes (PV) created for the Operator to use when it creates Persistent Volume Claims (PVC). The creation of Persistent Volumes is something a Kubernetes cluster-admin user would typically provide before installing the Operator. There is an example script which can be used to create NFS Persistent Volumes located here:

```
./pv/create-nfs-pv.sh
```

That script looks for the IP address of an NFS server using the environment variable PGO\_NFS\_IP you would set in your .bashrc environment.

A similar script is provided for HostPath persistent volume creation if you wanted to use HostPath for testing:

```
./pv/create-pv.sh
```

Adjust the above PV creation scripts to suit your local requirements, the purpose of these scripts are solely to produce a test set of Volume to test the Operator.

Other settings in pgo.yaml are described in the pgo.yaml Configuration section of the documentation.

#### **Operator Security**

The Operator implements its own RBAC (Role Based Access Controls) for authenticating Operator users access to the Operator REST API.

A default admin user is created when the operator is deployed. Create a .pgouser in your home directory and insert the text from below:

#### admin: examplepassword

The format of the .pgouser client file is:

```
<username>:<password>
```

To create a unique administrator user on deployment of the operator edit this file and update the .pgouser file accordingly:

```
$PGOROOT/deploy/install-bootstrap-creds.sh
```

After installation users can create optional Operator users as follows:

```
pgo create pgouser someuser --pgouser-namespaces="pgouser1,pgouser2"
--pgouser-password=somepassword --pgouser-roles="somerole,someotherrole"
```

Note, you can also store the prouser file in alternate locations, see the Security documentation for details.

Operator security is discussed in the Security section Security of the documentation.

Adjust these settings to meet your local requirements.

#### Default Installation - Create Kubernetes RBAC Controls

The Operator installation requires Kubernetes administrators to create Resources required by the Operator. These resources are only allowed to be created by a cluster-admin user. To install on Google Cloud, you will need a user account with cluster-admin privileges. If you own the GKE cluster you are installing on, you can add cluster-admin role to your account as follows:

```
kubectl create clusterrolebinding cluster-admin-binding --clusterrole cluster-admin --user $(gcloud config get-value account)
```

Specifically, Custom Resource Definitions for the Operator, and Service Accounts used by the Operator are created which require cluster permissions.

Tor create the Kubernetes RBAC used by the Operator, run the following as a cluster-admin Kubernetes user:

#### make installrbac

This set of Resources is created a single time unless a new Operator release requires these Resources to be recreated. Note that when you run *make installrbac* the set of keys used by the Operator REST API and also the pgbackrest ssh keys are generated.

Verify the Operator Custom Resource Definitions are created as follows:

#### kubectl get crd

You should see the *pgclusters* CRD among the listed CRD resource types.

See the Security documentation for a description of the various RBAC resources created and used by the Operator.

#### Default Installation - Deploy the Operator

At this point, you as a normal Kubernetes user should be able to deploy the Operator. To do this, run the following Makefile target:

#### make deployoperator

This will cause any existing Operator to be removed first, then the configuration to be bundled into a ConfigMap, then the Operator Deployment to be created.

This will create a postgres-operator Deployment and a postgres-operator Service. Operator administrators needing to make changes to the Operator configuration would run this make target to pick up any changes to pgo.yaml, pgo users/roles, or the Operator templates.

#### Default Installation - Completely Cleaning Up

You can completely remove all the namespaces you have previously created using the default installation by running the following:

#### make cleannamespaces

This will permanently delete each namespace the Operator installation created previously.

#### pgo CLI Installation

Most users will work with the Operator using the pgo CLI tool. That tool is downloaded from the GitHub Releases page for the Operator (https://github.com/crunchydata/postgres-operator/releases). Crunchy Enterprise Customer can download the pgo binaries from https://access.crunchydata.com/ on the downloads page.

The pgo client is provided in Mac, Windows, and Linux binary formats, download the appropriate client to your local laptop or workstation to work with a remote Operator.

```
\{\{\% \text{ notice info } \%\}\}
```

If TLS authentication was disabled during installation, please see the [TLS Configuration Page] ( $\{\{\text{c relref "Configuration/tls.md"} >\}\}$ ) for additional configuration information.

```
\{\{\% \mid \text{notice } \%\}\}
```

Prior to using pgo, users testing the Operator on a single host can specify the postgres-operator URL as follows:

That URL address needs to be reachable from your local *pgo* client host. Your Kubernetes administrator will likely need to create a network route, ingress, or LoadBalancer service to expose the Operator REST API to applications outside of the Kubernetes cluster. Your Kubernetes administrator might also allow you to run the Kubernetes port-forward command, contact your administrator for details.

Next, the pqo client needs to reference the keys used to secure the Operator REST API:

```
export PGO_CA_CERT=$PGOROOT/conf/postgres-operator/server.crt
export PGO_CLIENT_CERT=$PGOROOT/conf/postgres-operator/server.crt
export PGO_CLIENT_KEY=$PGOROOT/conf/postgres-operator/server.key
```

You can also specify these keys on the command line as follows:

```
pgo version --pgo-ca-cert=$PGOROOT/conf/postgres-operator/server.crt
--pgo-client-cert=$PGOROOT/conf/postgres-operator/server.crt
--pgo-client-key=$PGOROOT/conf/postgres-operator/server.key
```

{{% notice tip %}} if you are running the Operator on Google Cloud, you would open up another terminal and run *kubectl port-forward* ... to forward the Operator pod port 8443 to your localhost where you can access the Operator API from your local workstation. {{% /notice %}}

At this point, you can test connectivity between your laptop or workstation and the Postgres Operator deployed on a Kubernetes cluster as follows:

```
pgo version
```

You should get back a valid response showing the client and server version numbers.

#### Verify the Installation

Now that you have deployed the Operator, you can verify that it is running correctly.

You should see a pod running that contains the Operator:

```
kubectl get pod --selector=name=postgres-operator -n pgo
NAME READY STATUS RESTARTS AGE
postgres-operator-79bf94c658-zczf6 3/3 Running 0 47s
```

That pod should show 3 of 3 containers in running state and that the operator is installed into the pgo namespace.

The sample environment script, examples/env.sh, if used creates some bash functions that you can use to view the Operator logs. This is useful in case you find one of the Operator containers not in a running status.

Using the pgo CLI, you can verify the versions of the client and server match as follows:

```
pgo version
```

This also tests connectivity between your pgo client host and the Operator server.

## Crunchy Data PostgreSQL Operator Playbooks

The Crunchy Data PostgreSQL Operator Playbooks contain Ansible roles for installing and managing the [Crunchy Data PostgreSQL Operator]({{< relref "/installation/other/ansible/installing-operator.md" >}}).

#### **Features**

The playbooks provided allow users to:

- install PostgreSQL Operator on Kubernetes and OpenShift
- install PostgreSQL Operator from a Linux, Mac or Windows (Ubuntu subsystem) host
- generate TLS certificates required by the PostgreSQL Operator
- configure PostgreSQL Operator settings from a single inventory file
- support a variety of deployment models

#### Resources

- Ansible
- Crunchy Data
- Crunchy Data PostgreSQL Operator Project

## Prerequisites

The following is required prior to installing Crunchy PostgreSQL Operator using Ansible:

- postgres-operator playbooks source code for the target version
- Ansible 2.8.0+

#### **Kubernetes Installs**

- Kubernetes v1.11+
- Cluster admin privileges in Kubernetes
- kubectl configured to communicate with Kubernetes

### OpenShift Installs

- OpenShift v3.09+
- Cluster admin privileges in OpenShift
- oc configured to communicate with OpenShift

#### Installing from a Windows Host

If the Crunchy PostgreSQL Operator is being installed from a Windows host the following are required:

- Windows Subsystem for Linux (WSL)
- Ubuntu for Windows

### Permissions

The installation of the Crunchy PostgreSQL Operator requires elevated privileges, as the following objects need to be created:

- Custom Resource Definitions
- Cluster RBAC for using one of the multi-namespace modes
- Create required namespaces

{{% notice warning %}}In Kubernetes versions prior to 1.12 (including Openshift up through 3.11), there is a limitation that requires an extra step during installation for the operator to function properly with watched namespaces. This limitation does not exist when using Kubernetes 1.12+. When a list of namespaces are provided through the NAMESPACE environment variable, the setupnamespaces.sh script handles the limitation properly in both the bash and ansible installation.

However, if the user wishes to add a new watched namespace after installation, where the user would normally use pgo create namespace to add the new namespace, they should instead run the add-targeted-namespace.sh script or they may give themselves cluster-admin privileges instead of having to run setupnamespaces.sh script. Again, this is only required when running on a Kubernetes distribution whose version is below 1.12. In Kubernetes version 1.12+ the pgo create namespace command works as expected.

 $\{\{\% \text{ /notice } \%\}\}$ 

## Obtaining Operator Ansible Role

There are two ways to obtain the Crunchy PostgreSQL Operator Roles:

- Clone the postgres-operator project
- postgres-operator-playbooks RPM provided for Crunchy customers via the Crunchy Access Portal.

#### GitHub Installation

All necessary files (inventory, main playbook and roles) can be found in the ansible directory in the postgres-operator project.

#### RPM Installation using Yum

Available to Crunchy customers is an RPM containing all the necessary Ansible roles and files required for installation using Ansible. The RPM can be found in Crunchy's yum repository. For information on setting up yum to use the Crunchy repository, see the Crunchy Access Portal.

To install the Crunchy PostgreSQL Operator Ansible roles using yum, run the following command on a RHEL or CentOS host:

## sudo yum install postgres-operator-playbooks

- Ansible roles can be found in: /usr/share/ansible/roles/crunchydata
- Ansible playbooks/inventory files can be found in: /usr/share/ansible/postgres-operator/playbooks

Once installed users should take a copy of the inventory file included in the installation using the following command:

cp /usr/share/ansible/postgres-operator/playbooks/inventory \${HOME?}

#### Configuring the Inventory File

The inventory file included with the PostgreSQL Operator Playbooks allows installers to configure how the operator will function when deployed into Kubernetes. This file should contain all configurable variables the playbooks offer.

#### Requirements

The following configuration parameters must be set in order to deploy the Crunchy PostgreSQL Operator.

Additionally, storage variables will need to be defined to provide the Crunchy PostgreSQL Operator with any required storage configuration. Guidance for defining storage variables can be found further in this documentation.

{{% notice tip %}} You should remove or comment out variables either either the kubernetes or openshift variables if you are not being using them for your environment. Both sets of variables cannot be used at the same time. {{% /notice %}}

- archive\_mode
- archive\_timeout
- backup\_storage
- backrest
- backrest\_storage
- badger
- ccp\_image\_prefix
- ccp\_image\_tag
- create\_rbac
- db\_password\_length
- db\_port
- db\_replicas
- db\_user
- disable\_auto\_failover
- exporterport
- kubernetes\_context (Comment out if deploying to am OpenShift environment)
- metrics
- openshift\_host (Comment out if deploying to a Kubernetes environment)
- openshift\_password (Comment out if deploying to a Kubernetes environment)
- openshift\_skip\_tls\_verify (Comment out if deploying to a Kubernetes environment)
- openshift\_token (Comment out if deploying to a Kubernetes environment)
- openshift\_user (Comment out if deploying to a Kubernetes environment)
- pgbadgerport
- pgo\_admin\_password
- pgo\_admin\_perms

- pgo\_admin\_role\_name
- pgo\_admin\_username
- pgo\_client\_version
- pgo\_image\_prefix
- pgo\_image\_tag  $\bullet \ \, {\tt pgo\_installation\_name} \\$
- pgo\_operator\_namespace
- primary\_storage
- replica\_storage
- scheduler\_timeout

# **Configuration Parameters**

| Name                         | Default     | Required | Description                  |
|------------------------------|-------------|----------|------------------------------|
| archive_mode                 | true        | Required | Set to true enable archive   |
| archive_timeout              | 60          | Required | Set to a value in seconds t  |
| backrest                     | false       | Required | Set to true enable pgBack    |
| backrest_aws_s3_bucket       |             |          | Set to configure the bucke   |
| backrest_aws_s3_endpoint     |             |          | Set to configure the endpo   |
| backrest_aws_s3_key          |             |          | Set to configure the key us  |
| backrest_aws_s3_region       |             |          | Set to configure the region  |
| backrest_aws_s3_secret       |             |          | Set to configure the secret  |
| backrest_storage             | storageos   | Required | Set to configure which sto   |
| backup_storage               | storageos   | Required | Set to configure which sto   |
| badger                       | false       | Required | Set to true enable pgBadg    |
| ccp_image_prefix             | crunchydata | Required | Configures the image prefi   |
| ccp_image_tag                |             | Required | Configures the image tag     |
| cleanup                      | false       |          | Set to configure the playb   |
| create_rbac                  | true        | Required | Set to true if the installer |
| crunchy_debug                | false       |          | Set to configure Operator    |
| default_instance_memory      | 512Mi       |          | The default amount of me     |
| default_pgbackrest_memory    | 48Mi        |          | The default amount of me     |
| default_pgbouncer_memory     | 24 Mi       |          | The default amount of me     |
| delete_metrics_namespace     | false       |          | Set to configure whether of  |
| delete_operator_namespace    | false       |          | Set to configure whether of  |
| delete_watched_namespaces    | false       |          | Set to configure whether of  |
| disable_fsgroup              | false       |          | Set to true for deploymen    |
| db_name                      | userdb      |          | Set to a value to configure  |
| db_password_age_days         | 0           |          | Set to a value in days to c  |
| ${\tt db\_password\_length}$ | 24          | Required | Set to configure the size of |
| db_port                      | 5432        | Required | Set to configure the defau   |
| db_replicas                  | 1           | Required | Set to configure the amou    |
| db_user                      | testuser    | Required | Set to configure the usern   |
| disable_failover             | false       | Required | Set to true disable auto fa  |
| dynamic_rbac                 | false       |          | When using a readonly o      |
| exporterport                 | 9187        | Required | Set to configure the defau   |
| grafana_admin_password       |             |          | Set to configure the login   |
| grafana_admin_username       | admin       |          | Set to configure the login   |

| Name                                    | Default                   | Required                             | Description                  |
|-----------------------------------------|---------------------------|--------------------------------------|------------------------------|
| grafana_install                         | false                     |                                      | Set to true to install Crun  |
| grafana_storage_access_mode             |                           |                                      | Set to the access mode use   |
| grafana_storage_class_name              |                           |                                      | Set to the name of the sto   |
| grafana_volume_size                     |                           |                                      | Set to the size of persisten |
| kubernetes_context                      |                           | Required, if deploying to Kubernetes | When deploying to Kuber      |
| log_statement                           | none                      |                                      | Set to none, ddl, mod, or a  |
| metrics                                 | false                     | Required                             | Set to true enable perform   |
| metrics_namespace                       | pgo                       |                                      | Configures the target nam    |
| namespace                               |                           |                                      | Set to a comma delimited     |
| namespace_mode                          | dynamic                   | Required                             | Determines which Cluste:     |
| openshift_host                          |                           | Required, if deploying to OpenShift  | When deploying to OpenS      |
| openshift_password                      |                           | Required, if deploying to OpenShift  | When deploying to OpenS      |
| openshift_skip_tls_verify               |                           | Required, if deploying to OpenShift  | When deploying to Opens      |
| openshift_token                         |                           | Required, if deploying to OpenShift  | When deploying to OpenS      |
| openshift_user                          |                           | Required, if deploying to OpenShift  | When deploying to OpenS      |
| pgbadgerport                            | 10000                     | Required                             | Set to configure the defaul  |
| pgo_add_os_ca_store                     | false                     |                                      | When true, includes system   |
| pgo_admin_username                      | admin                     | Required                             | Configures the pgo admini    |
| pgo_admin_password                      |                           | Required                             | Configures the pgo admini    |
| pgo_admin_perms                         | *                         | Required                             | Sets the access control rul  |
| pgo_admin_role_name                     | pgoadmin                  | Required                             | Sets the name of the Posts   |
| pgo_apiserver_port                      | 8443                      |                                      | Set to configure the port u  |
| pgo_client_install                      | true                      |                                      | Configures the playbooks     |
| pgo_client_version                      |                           | Required                             | Configures which version of  |
| pgo_disable_eventing                    | false                     |                                      | Set to configure whether o   |
| pgo_disable_tls                         | false                     |                                      | Set to configure whether o   |
| pgo_image_prefix                        | crunchydata               | Required                             | Configures the image prefi   |
| pgo_image_tag                           |                           | Required                             | Configures the image tag     |
| pgo_installation_name                   |                           | Required                             | The name of the PGO ins      |
| pgo_noauth_routes                       |                           |                                      | Configures URL routes wi     |
| pgo_operator_namespace                  |                           | Required                             | Set to configure the names   |
| pgo_tls_ca_store                        |                           |                                      | Set to add additional Cert   |
| pgo_tls_no_verify                       | false                     |                                      | Set to configure Operator    |
| pgo_client_container_install            | false                     |                                      | Installs the pgo-client dep  |
| pgo_apiserver_url                       | https://postgres-operator |                                      | Sets the pgo_apiserver_u     |
| pgo_client_cert_secret                  | pgo.tls                   |                                      | Sets the secret that the pg  |
| <pre>pod_anti_affinity</pre>            | preferred                 |                                      | Sets the default pod anti-   |
| <pre>pod_anti_affinity_pgbackrest</pre> |                           |                                      | If set, overrides the value  |
| <pre>pod_anti_affinity_pgbouncer</pre>  |                           |                                      | If set, overrides the value  |
| primary_storage                         | storageos                 | Required                             | Set to configure which sto   |
| prometheus_install                      | false                     |                                      | Set to true to install Crun  |
| prometheus_storage_access_mode          |                           |                                      | Set to the access mode use   |
| prometheus_storage_class_name           |                           |                                      | Set to the name of the sto   |
| replica_storage                         | storageos                 | Required                             | Set to configure which sto   |
|                                         |                           |                                      |                              |

| Name              | Default   | Required | Description                  |
|-------------------|-----------|----------|------------------------------|
| scheduler_timeout | 3600      | Required | Set to a value in seconds t  |
| service_type      | ClusterIP |          | Set to configure the type of |
| sync_replication  | false     |          | If set to true, defaults the |
| pgo_cluster_admin | false     |          | Determines whether or no     |

{{% notice tip %}} To retrieve the kubernetes\_context value for Kubernetes installs, run the following command:

```
kubectl config current-context
```

 $\{\{\% \mid \text{notice } \%\}\}$ 

## Storage

Kubernetes and OpenShift offer support for a wide variety of different storage types, and by default, the inventory is pre-populated with storage configurations for some of these storage types. However, the storage types defined in the inventory can be modified or removed as needed, while additional storage configurations can also be added to meet the specific storage requirements for your PG clusters.

The following storage variables are utilized to add or modify operator storage configurations in the inventory:

| Name                                  | Required                                     | Description                                         |
|---------------------------------------|----------------------------------------------|-----------------------------------------------------|
| storage <id>_name</id>                | Yes                                          | Set to specify a name for the storage configuration |
| storage <id>_access_mode</id>         | Yes                                          | Set to configure the access mode of the volumes     |
| storage <id>_size</id>                | Yes                                          | Set to configure the size of the volumes created v  |
| storage <id>_class</id>               | Required when using the dynamic storage type | Set to configure the storage class name used whe    |
| storage <id>_supplemental_groups</id> | Required when using NFS storage              | Set to configure any supplemental groups that sh    |
| storage <id>_type</id>                | Yes                                          | Set to either create or dynamic to configure the    |

The ID portion of storage prefix for each variable name above should be an integer that is used to group the various storage variables into a single storage configuration. For instance, the following shows a single storage configuration for NFS storage:

```
storage3_name='nfsstorage'
storage3_access_mode='ReadWriteMany'
storage3_size='1G'
storage3_type='create'
storage3_supplemental_groups=65534
```

As this example storage configuration shows, integer 3 is used as the ID for each of the storage variables, which together form a single storage configuration called nfsstorage. This approach allows different storage configurations to be created by defining the proper storage variables with a unique ID for each required storage configuration.

Additionally, once all storage configurations have been defined in the inventory, they can then be used to specify the default storage configuration that should be utilized for the various PG pods created by the operator. This is done using the following variables, which are also defined in the inventory:

```
backrest_storage='nfsstorage'
backup_storage='nfsstorage'
primary_storage='nfsstorage'
replica_storage='nfsstorage'
```

With the configuration shown above, the nfsstorage storage configuration would be used by default for the various containers created for a PG cluster (i.e. containers for the primary DB, replica DB's, backups and/or pgBackRest).

#### Examples

The following are additional examples of storage configurations for various storage types.

Generic Storage Class The following example defines a storageTo setup storage1 to use the storage class fast

```
storage5_name='storageos'
storage5_access_mode='ReadWriteOnce'
storage5_size='5Gi'
storage5_type='dynamic'
storage5_class='fast'
```

To assign this storage definition to all primary pods created by the Operator, we can configure the primary\_storage=storageos variable in the inventory file.

**GKE** The storage class provided by Google Kubernetes Environment (GKE) can be configured to be used by the Operator by setting the following variables in the inventory file:

```
storage8_name='gce'
storage8_access_mode='ReadWriteOnce'
storage8_size='300M'
storage8_type='dynamic'
storage8_class='standard'
```

To assign this storage definition to all primary pods created by the Operator, we can configure the primary\_storage=gce variable in the inventory file.

#### Considerations for Multi-Zone Cloud Environments

When using the Operator in a Kubernetes cluster consisting of nodes that span multiple zones, special consideration must betaken to ensure all pods and the volumes they require are scheduled and provisioned within the same zone. Specifically, being that a pod is unable mount a volume that is located in another zone, any volumes that are dynamically provisioned must be provisioned in a topology-aware manner according to the specific scheduling requirements for the pod. For instance, this means ensuring that the volume containing the database files for the primary database in a new PostgreSQL cluster is provisioned in the same zone as the node containing the PostgreSQL primary pod that will be using it.

# Resource Configuration

Kubernetes and OpenShift allow specific resource requirements to be specified for the various containers deployed inside of a pod. This includes defining the required resources for each container, i.e. how much memory and CPU each container will need, while also allowing resource limits to be defined, i.e. the maximum amount of memory and CPU a container will be allowed to consume. In support of this capability, the Crunchy PGO allows any required resource configurations to be defined in the inventory, which can the be utilized by the operator to set any desired resource requirements/limits for the various containers that will be deployed by the Crunchy PGO when creating and managing PG clusters.

The following resource variables are utilized to add or modify operator resource configurations in the inventory:

| Name                               | Required | Description                                                         |
|------------------------------------|----------|---------------------------------------------------------------------|
| resource <id>_requests_memory</id> | Yes      | The amount of memory required by the container.                     |
| resource <id>_requests_cpu</id>    | Yes      | The amount of CPU required by the container.                        |
| resource <id>_limits_memory</id>   | Yes      | The maximum amount of memory that can be consumed by the container. |
| resource <id>_limits_cpu</id>      | Yes      | The maximum amount of CPU that can be consumed by the container.    |

The ID portion of resource prefix for each variable name above should be an integer that is used to group the various resource variables into a single resource configuration. For instance, the following shows a single resource configuration called small:

```
resource1_name='small'
resource1_requests_memory='512Mi'
resource1_requests_cpu=0.1
resource1_limits_memory='512Mi'
resource1_limits_cpu=0.1
```

As this example resource configuration shows, integer 1 is used as the ID for each of the resource variables, which together form a single resource configuration called small. This approach allows different resource configurations to be created by defining the proper resource variables with a unique ID for each required resource configuration.

With the configuration shown above, the large resource configuration would be used by default for all database containers, while the small resource configuration would then be utilized by default for the various other containers created for a PG cluster.

# Understanding pgo\_operator\_namespace & namespace

The Crunchy PostgreSQL Operator can be configured to be deployed and manage a single namespace or manage several namespaces. The following are examples of different types of deployment models configurable in the inventory file.

### Single Namespace

To deploy the Crunchy PostgreSQL Operator to work with a single namespace (in this example our namespace is named pgo), configure the following inventory settings:

```
pgo_operator_namespace='pgo'
namespace='pgo'
```

## Multiple Namespaces

To deploy the Crunchy PostgreSQL Operator to work with multiple namespaces (in this example our namespaces are named pgo, pgouser1 and pgouser2), configure the following inventory settings:

```
pgo_operator_namespace='pgo'
namespace='pgouser1',pgouser2'
```

# **Deploying Multiple Operators**

The 4.0 release of the Crunchy PostgreSQL Operator allows for multiple operator deployments in the same cluster.

To install the Crunchy PostgreSQL Operator to multiple namespaces, it's recommended to have an inventory file for each deployment of the operator.

For each operator deployment the following inventory variables should be configured uniquely for each install.

For example, operator could be deployed twice by changing the pgo\_operator\_namespace and namespace for those deployments:

Inventory A would deploy operator to the pgo namespace and it would manage the pgo target namespace.

```
# Inventory A
pgo_operator_namespace='pgo'
namespace='pgo'
...
```

Inventory B would deploy operator to the pgo2 namespace and it would manage the pgo2 and pgo3 target namespaces.

```
# Inventory B
pgo_operator_namespace='pgo2'
namespace='pgo2,pgo3'
...
```

Each install of the operator will create a corresponding directory in \$HOME/.pgo/<PGO NAMESPACE> which will contain the TLS and pgouser client credentials.

# **Deploying Grafana and Prometheus**

PostgreSQL clusters created by the operator can be configured to create additional containers for collecting metrics.

These metrics are very useful for understanding the overall health and performance of PostgreSQL database deployments over time. The collectors included by the operator are:

• PostgreSQL Exporter - PostgreSQL metrics

The operator, however, does not install the necessary timeseries database (Prometheus) for storing the collected metrics or the front end visualization (Grafana) of those metrics.

Included in these playbooks are roles for deploying Granfana and/or Prometheus. See the inventory file for options to install the metrics stack.

{{% notice tip %}} At this time the Crunchy PostgreSQL Operator Playbooks only support storage classes. {{% /notice %}}

# Installing Ansible on Linux, macOS or Windows Ubuntu Subsystem

To install Ansible on Linux or macOS, see the official documentation provided by Ansible.

# Install Google Cloud SDK (Optional)

If Crunchy PostgreSQL Operator is going to be installed in a Google Kubernetes Environment the Google Cloud SDK is required.

To install the Google Cloud SDK on Linux or macOS, see the official Google Cloud documentation.

When installing the Google Cloud SDK on the Windows Ubuntu Subsystem, run the following commands to install:

```
wget https://sdk.cloud.google.com --output-document=/tmp/install-gsdk.sh
# Review the /tmp/install-gsdk.sh prior to running
chmod +x /tmp/install-gsdk.sh
/tmp/install-gsdk.sh
```

# Installing

The following assumes the proper [prerequisites are satisfied][ansible-prerequisites] we can now install the PostgreSQL Operator.

The commands should be run in the directory where the Crunchy PostgreSQL Operator playbooks are stored. See the installers/ansible directory in the Crunchy PostgreSQL Operator project for the inventory file, main playbook and ansible roles.

## **Installing on Linux**

On a Linux host with Ansible installed we can run the following command to install the PostgreSQL Operator:

```
ansible-playbook -i /path/to/inventory --tags=install --ask-become-pass main.yml
```

If the Crunchy PostgreSQL Operator playbooks were installed using yum, use the following commands:

```
export ANSIBLE_ROLES_PATH=/usr/share/ansible/roles/crunchydata
ansible-playbook -i /path/to/inventory --tags=install --ask-become-pass \
    /usr/share/ansible/postgres-operator/playbooks/main.yml
```

#### Installing on macOS

On a macOS host with Ansible installed we can run the following command to install the PostgreSQL Operator.

```
ansible-playbook -i /path/to/inventory --tags=install --ask-become-pass main.yml
```

## Installing on Windows Ubuntu Subsystem

On a Windows host with an Ubuntu subsystem we can run the following commands to install the PostgreSQL Operator.

```
ansible-playbook -i /path/to/inventory --tags=install --ask-become-pass main.yml
```

#### Verifying the Installation

This may take a few minutes to deploy. To check the status of the deployment run the following:

```
# Kubernetes
kubectl get deployments -n <NAMESPACE_NAME>
kubectl get pods -n <NAMESPACE_NAME>

# OpenShift
oc get deployments -n <NAMESPACE_NAME>
oc get pods -n <NAMESPACE_NAME>
```

## Configure Environment Variables

After the Crunchy PostgreSQL Operator has successfully been installed we will need to configure local environment variables before using the pgo client.

```
\{\{\% \text{ notice info } \%\}\}
```

If TLS authentication was disabled during installation, please see the [TLS Configuration Page] ( $\{\{\text{crelref "Configuration/tls.md"} >\}\}$ ) for additional configuration information.

```
\{\{\% \mid \text{notice } \%\}\}
```

To configure the environment variables used by pgo run the following command:

Note: <PGO\_NAMESPACE> should be replaced with the namespace the Crunchy PostgreSQL Operator was deployed to.

```
cat <<EOF >> ~/.bashrc
export PGOUSER="${HOME?}/.pgo/<PGO_NAMESPACE>/pgouser"
export PGO_CA_CERT="${HOME?}/.pgo/<PGO_NAMESPACE>/client.crt"
export PGO_CLIENT_CERT="${HOME?}/.pgo/<PGO_NAMESPACE>/client.crt"
export PGO_CLIENT_KEY="${HOME?}/.pgo/<PGO_NAMESPACE>/client.pem"
export PGO_APISERVER_URL='https://127.0.0.1:8443'
```

Apply those changes to the current session by running:

```
source ~/.bashrc
```

# Verify pgo Connection

In a separate terminal we need to setup a port forward to the Crunchy PostgreSQL Operator to ensure connection can be made outside of the cluster:

```
# If deployed to Kubernetes
kubectl port-forward -n pgo svc/postgres-operator 8443:8443

# If deployed to OpenShift
oc port-forward -n pgo svc/postgres-operator 8443:8443
```

You can substitute pgo in the above examples with the namespace that you deployed the PostgreSQL Operator into.

On a separate terminal verify the PostgreSQL client can communicate with the Crunchy PostgreSQL Operator:

```
pgo version
```

If the above command outputs versions of both the client and API server, the Crunchy PostgreSQL Operator has been installed successfully.

```
[ansible-prerequisites]: {{< relref "/installation/other/ansible/prerequisites.md" >}}
```

# Installing

PostgreSQL clusters created by the Crunchy PostgreSQL Operator can optionally be configured to serve performance metrics via Prometheus Exporters. The metric exporters included in the database pod serve realtime metrics for the database container. In order to store and view this data, Grafana and Prometheus are required. The Crunchy PostgreSQL Operator does not create this infrastructure, however, they can be installed using the provided Ansible roles.

## **Prerequisites**

The following assumes the proper [prerequisites are satisfied] [ansible-prerequisites] we can now install the PostgreSQL Operator.

At a minimum, the following inventory variables should be configured to install the metrics infrastructure:

| Name             | Default     | Description                                                                        |
|------------------|-------------|------------------------------------------------------------------------------------|
| ccp_image_prefix | crunchydata | Configures the image prefix used when creating containers from Crunchy Container S |
| ccp_image_tag    |             | Configures the image tag (version) used when creating containers from Crunchy Con  |
| disable fsgroup  | false       | Set to true for deployments where you do not want to have the default fsGroup set. |

| Name                                  | Default | Description                                                                            |
|---------------------------------------|---------|----------------------------------------------------------------------------------------|
| grafana_admin_username                | admin   | Set to configure the login username for the Grafana administrator.                     |
| <pre>grafana_admin_password</pre>     |         | Set to configure the login password for the Grafana administrator.                     |
| grafana_install                       | false   | Set to true to install Crunchy Grafana to visualize metrics.                           |
| grafana_storage_access_mode           |         | Set to the access mode used by the configured storage class for Grafana persistent vo  |
| <pre>grafana_storage_class_name</pre> |         | Set to the name of the storage class used when creating Grafana persistent volumes.    |
| <pre>grafana_volume_size</pre>        |         | Set to the size of persistent volume to create for Grafana.                            |
| kubernetes_context                    |         | When deploying to Kubernetes, set to configure the context name of the kubeconfig      |
| metrics                               | false   | Set to true enable performance metrics on all newly created clusters. This can be dis  |
| metrics_namespace                     | pgo     | Configures the target namespace when deploying Grafana and/or Prometheus               |
| openshift_host                        |         | When deploying to OpenShift, set to configure the hostname of the OpenShift cluster    |
| ${\tt openshift\_password}$           |         | When deploying to OpenShift, set to configure the password used for login.             |
| openshift_skip_tls_verify             |         | When deploying to Openshift, set to ignore the integrity of TLS certificates for the C |
| openshift_token                       |         | When deploying to OpenShift, set to configure the token used for login (when not us    |
| openshift_user                        |         | When deploying to OpenShift, set to configure the username used for login.             |
| prometheus_install                    | false   | Set to true to install Crunchy Prometheus timeseries database.                         |
| prometheus_storage_access_mode        |         | Set to the access mode used by the configured storage class for Prometheus persisten   |
| prometheus_storage_class_name         |         | Set to the name of the storage class used when creating Prometheus persistent volume   |

{{% notice tip %}} Administrators can choose to install Grafana, Prometheus or both by configuring the grafana\_install and prometheus\_install variables in the inventory files. {{% /notice %}}

The following commands should be run in the directory where the Crunchy PostgreSQL Operator playbooks are located. See the ansible directory in the Crunchy PostgreSQL Operator project for the inventory file, main playbook and ansible roles.

 $\{\{\% \text{ notice tip } \%\}\}\$  At this time the Crunchy PostgreSQL Operator Playbooks only support storage classes. For more information on storage classes see the official Kubernetes documentation.  $\{\{\% \text{ /notice } \%\}\}$ 

## **Installing on Linux**

On a Linux host with Ansible installed we can run the following command to install the Metrics stack:

```
ansible-playbook -i /path/to/inventory --tags=install-metrics main.yml
```

If the Crunchy PostgreSQL Operator playbooks were installed using yum, use the following commands:

```
export ANSIBLE_ROLES_PATH=/usr/share/ansible/roles/crunchydata
ansible-playbook -i /path/to/inventory --tags=install-metrics --ask-become-pass \
    /usr/share/ansible/postgres-operator/playbooks/main.yml
```

## Installing on macOS

On a macOS host with Ansible installed we can run the following command to install the Metrics stack:

```
ansible-playbook -i /path/to/inventory --tags=install-metrics main.yml
```

# **Installing on Windows**

On a Windows host with the Ubuntu subsystem we can run the following commands to install the Metrics stack:

```
ansible-playbook -i /path/to/inventory --tags=install-metrics main.yml
```

# Verifying the Installation

This may take a few minutes to deploy. To check the status of the deployment run the following:

```
# Kubernetes
kubectl get deployments -n <NAMESPACE_NAME>
kubectl get pods -n <NAMESPACE_NAME>

# OpenShift
oc get deployments -n <NAMESPACE_NAME>
oc get pods -n <NAMESPACE_NAME>
```

# Verify Grafana

In a separate terminal we need to setup a port forward to the Crunchy Grafana deployment to ensure connection can be made outside of the cluster:

```
# If deployed to Kubernetes
kubectl port-forward -n <METRICS_NAMESPACE> svc/grafana 3000:3000

# If deployed to OpenShift
oc port-forward -n <METRICS_NAMESPACE> svc/grafana 3000:3000
```

In a browser navigate to http://127.0.0.1:3000 to access the Grafana dashboard.

{{% notice tip %}} No metrics will be scraped if no exporters are available. To create a PostgreSQL cluster with metric exporters run the following command:

```
pgo create cluster <NAME OF CLUSTER> --metrics --namespace=<NAMESPACE>

{{% /notice %}}
```

# Verify Prometheus

In a separate terminal we need to setup a port forward to the Crunchy Prometheus deployment to ensure connection can be made outside of the cluster:

```
# If deployed to Kubernetes
kubectl port-forward -n <METRICS_NAMESPACE> svc/prometheus 9090:9090

# If deployed to OpenShift
oc port-forward -n <METRICS_NAMESPACE> svc/prometheus 9090:9090
```

In a browser navigate to http://127.0.0.1:9090 to access the Prometheus dashboard.

{{% notice tip %}} No metrics will be scraped if no exporters are available. To create a PostgreSQL cluster with metric exporters run the following command:

```
pgo create cluster <NAME OF CLUSTER> --metrics --namespace=<NAMESPACE>
{\% /notice %}}
[ansible-prerequisites]: {{< relref "/installation/other/ansible/prerequisites.md" >}}
```

# **Updating**

Updating the Crunchy PostgreSQL Operator is essential to the lifecycle management of the service. Using the update flag will:

- Update and redeploy the operator deployment
- Recreate configuration maps used by operator
- Remove any deprecated objects
- Allow administrators to change settings configured in the inventory
- Reinstall the pgo client if a new version is specified

The following assumes the proper [prerequisites are satisfied] [ansible-prerequisites] we can now update the PostgreSQL Operator.

The commands should be run in the directory where the Crunchy PostgreSQL Operator playbooks is stored. See the ansible directory in the Crunchy PostgreSQL Operator project for the inventory file, main playbook and ansible roles.

# Updating on Linux

On a Linux host with Ansible installed we can run the following command to update the PostgreSQL Operator:

```
ansible-playbook -i /path/to/inventory --tags=update --ask-become-pass main.yml
```

If the Crunchy PostgreSQL Operator playbooks were installed using yum, use the following commands:

```
export ANSIBLE_ROLES_PATH=/usr/share/ansible/roles/crunchydata
ansible-playbook -i /path/to/inventory --tags=update --ask-become-pass \
    /usr/share/ansible/postgres-operator/playbooks/main.yml
```

# Updating on macOS

On a macOS host with Ansible installed we can run the following command to update the PostgreSQL Operator.

```
ansible-playbook -i /path/to/inventory --tags=update --ask-become-pass main.yml
```

# Updating on Windows Ubuntu Subsystem

On a Windows host with an Ubuntu subsystem we can run the following commands to update the PostgreSQL Operator.

```
ansible-playbook -i /path/to/inventory --tags=update --ask-become-pass main.yml
```

## Verifying the Update

This may take a few minutes to deploy. To check the status of the deployment run the following:

```
# Kubernetes
kubectl get deployments -n <NAMESPACE_NAME>
kubectl get pods -n <NAMESPACE_NAME>

# OpenShift
oc get deployments -n <NAMESPACE_NAME>
oc get pods -n <NAMESPACE_NAME>
```

# Configure Environment Variables

After the Crunchy PostgreSQL Operator has successfully been updated we will need to configure local environment variables before using the pgo client.

To configure the environment variables used by pgo run the following command:

Note: <PGO\_NAMESPACE> should be replaced with the namespace the Crunchy PostgreSQL Operator was deployed to. Also, if TLS was disabled, or if the port was changed, update PGO APISERVER URL accordingly.

```
cat <<EOF >> ~/.bashrc
export PGOUSER="${HOME?}/.pgo/<PGO_NAMESPACE>/pgouser"
export PGO_CA_CERT="${HOME?}/.pgo/<PGO_NAMESPACE>/client.crt"
export PGO_CLIENT_CERT="${HOME?}/.pgo/<PGO_NAMESPACE>/client.crt"
export PGO_CLIENT_KEY="${HOME?}/.pgo/<PGO_NAMESPACE>/client.pem"
export PGO_APISERVER_URL='https://127.0.0.1:8443'
EOF
```

Apply those changes to the current session by running:

```
source ~/.bashrc
```

# Verify pgo Connection

In a separate terminal we need to setup a port forward to the Crunchy PostgreSQL Operator to ensure connection can be made outside of the cluster:

```
# If deployed to Kubernetes
kubectl port-forward -n pgo svc/postgres-operator 8443:8443

# If deployed to OpenShift
oc port-forward -n pgo svc/postgres-operator 8443:8443
```

In the above examples, you can substitute pgo for the namespace that you deployed the PostgreSQL Operator into.

On a separate terminal verify the PostgreSQL Operator client can communicate with the PostgreSQL Operator:

```
pgo version
```

If the above command outputs versions of both the client and API server, the Crunchy PostgreSQL Operator has been updated successfully. [ansible-prerequisites]:  $\{\{< \text{relref "/installation/other/ansible/prerequisites.md"} >\}\}$ 

# Uninstalling PostgreSQL Operator

The following assumes the proper [prerequisites are satisfied] [ansible-prerequisites] we can now uninstall the PostgreSQL Operator.

First, it is recommended to use the playbooks tagged with the same version of the PostgreSQL Operator currently deployed.

With the correct playbooks acquired and prerequisites satisfied, simply run the following command:

```
ansible-playbook -i /path/to/inventory --tags=uninstall --ask-become-pass main.yml
```

If the Crunchy PostgreSQL Operator playbooks were installed using yum, use the following commands:

```
export ANSIBLE_ROLES_PATH=/usr/share/ansible/roles/crunchydata
ansible-playbook -i /path/to/inventory --tags=uninstall --ask-become-pass \
   /usr/share/ansible/postgres-operator/playbooks/main.yml
```

## Deleting pgo Client

If variable pgo\_client\_install is set to true in the inventory file, the pgo client will also be removed when uninstalling.

Otherwise, the pgo client can be manually uninstalled by running the following command:

```
rm /usr/local/bin/pgo
```

[ansible-prerequisites]: {{< relref "/installation/other/ansible/prerequisites.md" >}}

# Uninstalling the Metrics Stack

The following assumes the proper [prerequisites are satisfied][ansible-prerequisites] we can now uninstall the PostgreSQL Operator Metrics Infrastructure.

First, it is recommended to use the playbooks tagged with the same version of the Metrics stack currently deployed.

With the correct playbooks acquired and prerequisites satisfied, simply run the following command:

```
ansible-playbook -i /path/to/inventory --tags=uninstall-metrics main.yml
```

If the Crunchy PostgreSQL Operator playbooks were installed using yum, use the following commands:

```
export ANSIBLE_ROLES_PATH=/usr/share/ansible/roles/crunchydata
ansible-playbook -i /path/to/inventory --tags=uninstall-metrics \
    /usr/share/ansible/postgres-operator/playbooks/main.yml
```

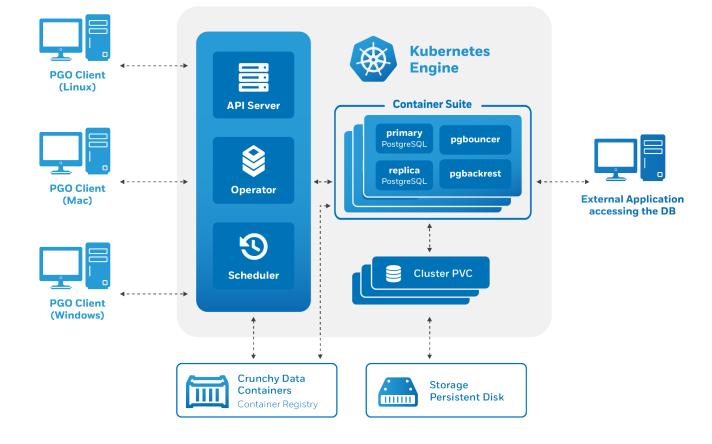

Figure 16: Architecture

[ansible-prerequisites]: {{< relref "/installation/other/ansible/prerequisites.md" >}}

The PostgreSQL Operator Client, aka pgo, is the most convenient way to interact with the PostgreSQL Operator. pgo provides many convenience methods for creating, managing, and deleting PostgreSQL clusters through a series of simple commands. The pgo client interfaces with the API that is provided by the PostgreSQL Operator and can leverage the RBAC and TLS systems that are provided by the PostgreSQL Operator

The pgo client is available for Linux, macOS, and Windows, as well as a pgo-client container that can be deployed alongside the PostgreSQL Operator.

You can download pgo from the releases page, or have it installed in your preferred binary format or as a container in your Kubernetes cluster using the Ansible Installer.

## General Notes on Using the pgo Client

Many of the pgo client commands require you to specify a namespace via the -n or --namespace flag. While this is a very helpful tool when managing PostgreSQL deployments across many Kubernetes namespaces, this can become onerous for the intents of this guide.

If you install the PostgreSQL Operator using the quickstart guide, you will install the PostgreSQL Operator to a namespace called pgo. We can choose to always use one of these namespaces by setting the PGO\_NAMESPACE environmental variable, which is detailed in the global pgo Client reference,

For convenience, we will use the pgo namespace in the examples below. For even more convenience, we recommend setting pgo to be the value of the PGO\_NAMESPACE variable. In the shell that you will be executing the pgo commands in, run the following command:

#### export PGO\_NAMESPACE=pgo

If you do not wish to set this environmental variable, or are in an environment where you are unable to use environmental variables, you will have to use the --namespace (or -n) flag for most commands, e.g.

pgo version -n pgo

# Syntax

The syntax for pgo is similar to what you would expect from using the kubectl or oc binaries. This is by design: one of the goals of the PostgreSQL Operator project is to allow for seamless management of PostgreSQL clusters in Kubernetes-enabled environments, and by following the command patterns that users are familiar with, the learning curve is that much easier!

To get an overview of everything that is available at the top-level of pgo, execute:

## pgo

The syntax for the commands that pgo executes typicall follow this format:

#### pgo [command] ([TYPE] [NAME]) [flags]

Where *command* is a verb like:

- create
- show
- delete

And *type* is a resource type like:

- cluster
- backup
- user

And *name* is the name of the resource type like:

- hacluster
- gisdba

Operation

There are several global flags that are available to every pgo command as well as flags that are specific to particular commands. To get a list of all the options and flags available to a command, you can use the --help flag. For example, to see all of the options available to the pgo create cluster command, you can run the following:

pgo create cluster --help

#### Command Overview

Syntax

scaledown pgo scaledown mycluster --query

The following table provides an overview of the commands that the  ${\tt pgo}$  client provides:

| apply    | pgo apply mypolicyselector=name=mycluster            | Apply a SQL policy on a Postgres cluster(s) that hav    |
|----------|------------------------------------------------------|---------------------------------------------------------|
| backup   | pgo backup mycluster                                 | Perform a backup on a Postgres cluster(s)               |
| cat      | pgo cat mycluster filepath                           | Perform a Linux cat command on the cluster.             |
| clone    | pgo clone oldcluster newcluster                      | Copies the primary database of an existing cluster to   |
| create   | pgo create cluster mycluster                         | Create an Operator resource type (e.g. cluster, policy  |
| delete   | pgo delete cluster mycluster                         | Delete an Operator resource type (e.g. cluster, policy, |
| df       | pgo df mycluster                                     | Display the disk status/capacity of a Postgres cluster  |
| failover | pgo failover mycluster                               | Perform a manual failover of a Postgres cluster.        |
| help     | pgo help                                             | Display general pgo help information.                   |
| label    | pgo label myclusterlabel=environment=prod            | Create a metadata label for a Postgres cluster(s).      |
| load     | pgo loadload-config=load.jsonselector=name=mycluster | Perform a data load into a Postgres cluster(s).         |
| reload   | pgo reload mycluster                                 | Perform a pg_ctl reload command on a Postgres clus      |
| restore  | pgo restore mycluster                                | Perform a pgbackrest or pgdump restore on a Postgre     |
| scale    | pgo scale mycluster                                  | Create a Postgres replica(s) for a given Postgres clust |
|          |                                                      |                                                         |

Description

Delete a replica from a Postgres cluster.

| Operation | Syntax                                       | Description                                             |
|-----------|----------------------------------------------|---------------------------------------------------------|
| show      | pgo show cluster mycluster                   | Display Operator resource information (e.g. cluster, u  |
| status    | pgo status                                   | Display Operator status.                                |
| test      | pgo test mycluster                           | Perform a SQL test on a Postgres cluster(s).            |
| update    | pgo update cluster myclusterdisable-autofail | Update a Postgres cluster(s), pgouser, pgorole, user, o |
| upgrade   | pgo upgrade mycluster                        | Perform a minor upgrade to a Postgres cluster(s).       |
| version   | pgo version                                  | Display Operator version information.                   |

## **Global Flags**

There are several global flags available to the pgo client.

**NOTE**: Flags take precedence over environmental variables.

| Flag             | Description                                                                                      |
|------------------|--------------------------------------------------------------------------------------------------|
| apiserver-url    | The URL for the PostgreSQL Operator apiserver that will process the request from the pgo client. |
| debug            | Enable additional output for debugging.                                                          |
| disable-tls      | Disable TLS authentication to the Postgres Operator.                                             |
| exclude-os-trust | Exclude CA certs from OS default trust store.                                                    |
| -h ,help         | Print out help for a command command.                                                            |
| -n,namespace     | The namespace to execute the pgo command in. This is required for most pgo commands.             |
| pgo-ca-cert      | The CA certificate file path for authenticating to the PostgreSQL Operator apiserver.            |
| pgo-client-cert  | The client certificate file path for authenticating to the PostgreSQL Operator apiserver.        |
| pgo-client-key   | The client key file path for authenticating to the PostgreSQL Operator apiserver.                |

## Global Environment Variables

There are several environmental variables that can be used with the pgo client.

**NOTE** Flags take precedence over environmental variables.

| Name                     | Description                                                                                             |
|--------------------------|----------------------------------------------------------------------------------------------------|
| EXCLUDE_OS_TRUST         | Exclude CA certs from OS default trust store.                                                           |
| GENERATE_BASH_COMPLETION | If set, will allow pgo to leverage "bash completion" to help complete commands as they are typed.       |
| PGO_APISERVER_URL        | The URL for the PostgreSQL Operator apiserver that will process the request from the pgo client.        |
| PGO_CA_CERT              | The CA certificate file path for authenticating to the PostgreSQL Operator apiserver.                   |
| PGO_CLIENT_CERT          | The client certificate file path for authenticating to the PostgreSQL Operator apiserver.               |
| PGO_CLIENT_KEY           | The client key file path for authenticating to the PostgreSQL Operator apiserver.                       |
| PGO_NAMESPACE            | The namespace to execute the pgo command in. This is required for most pgo commands.                    |
| PGOUSER                  | The path to the pgouser file. Will be ignored if either PGOUSERNAME or PGOUSERPASS are set.             |
| PGOUSERNAME              | The username (role) used for auth on the operator apiserver. Requires that PGOUSERPASS be set.          |
| PGOUSERPASS              | The password for used for auth on the operator a<br>piserver. Requires that ${\tt PGOUSERNAME}$ be set. |

# **Additional Information**

How can you use the pgo client to manage your day-to-day PostgreSQL operations? The next section covers many of the common types of tasks that one needs to perform when managing production PostgreSQL clusters. Beyond that is the full reference for all the available commands and flags for the pgo client.

- Common pgo Client Tasks
- pgo Client Reference

While the full pgo client reference will tell you everything you need to know about how to use pgo, it may be helpful to see several examples on how to conduct "day-in-the-life" tasks for administrating PostgreSQL cluster with the PostgreSQL Operator.

The below guide covers many of the common operations that are required when managing PostgreSQL clusters. The guide is broken up by different administrative topics, such as provisioning, high-availability, etc.

## Setup Before Running the Examples

Many of the pgo client commands require you to specify a namespace via the -n or --namespace flag. While this is a very helpful tool when managing PostgreSQL deployxments across many Kubernetes namespaces, this can become onerous for the intents of this guide.

If you install the PostgreSQL Operator using the quickstart guide, you will install the PostgreSQL Operator to a namespace called pgo. We can choose to always use one of these namespaces by setting the PGO\_NAMESPACE environmental variable, which is detailed in the global pgo Client reference,

For convenience, we will use the pgo namespace in the examples below. For even more convenience, we recommend setting pgo to be the value of the PGO\_NAMESPACE variable. In the shell that you will be executing the pgo commands in, run the following command:

#### export PGO\_NAMESPACE=pgo

If you do not wish to set this environmental variable, or are in an environment where you are unable to use environmental variables, you will have to use the --namespace (or -n) flag for most commands, e.g.

pgo version -n pgo

#### JSON Output

The default for the pgo client commands is to output their results in a readable format. However, there are times where it may be helpful to you to have the format output in a machine parseable format like JSON.

Several commands support the -o/--output flags that delivers the results of the command in the specified output. Presently, the only output that is supported is json.

As an example of using this feature, if you wanted to get the results of the pgo test command in JSON, you could run the following:

pgo test hacluster -o json

# PostgreSQL Operator System Basics

To get started, it's first important to understand the basics of working with the PostgreSQL Operator itself. You should know how to test if the PostgreSQL Operator is working, check the overall status of the PostgreSQL Operator, view the current configuration that the PostgreSQL Operator us using, and seeing which Kubernetes Namespaces the PostgreSQL Operator has access to.

While this may not be as fun as creating high-availability PostgreSQL clusters, these commands will help you to perform basic troubleshooting tasks in your environment.

#### Checking Connectivity to the PostgreSQL Operator

A common task when working with the PostgreSQL Operator is to check connectivity to the PostgreSQL Operator. This can be accomplish with the pgo version command:

pgo version

which, if working, will yield results similar to:

pgo client version 4.3.2 pgo-apiserver version 4.3.2

## Inspecting the PostgreSQL Operator Configuration

The pgo show config command allows you to view the current configuration that the PostgreSQL Operator is using. This can be helpful for troubleshooting issues such as which PostgreSQL images are being deployed by default, which storage classes are being used, etc.

You can run the pgo show config command by running:

```
pgo show config
```

which yields output similar to:

```
BasicAuth: ""
Cluster:
  CCPImagePrefix: crunchydata
  CCPImageTag: centos7-12.3-4.3.2
  Policies: ""
  Metrics: false
  Badger: false
  Port: "5432"
  PGBadgerPort: "10000"
  ExporterPort: "9187"
  User: testuser
  Database: userdb
  PasswordAgeDays: "60"
  PasswordLength: "8"
  Replicas: "0"
  ServiceType: ClusterIP
  BackrestPort: 2022
  Backrest: true
  BackrestS3Bucket: ""
  BackrestS3Endpoint: ""
  BackrestS3Region: ""
  DisableAutofail: false
  PgmonitorPassword: ""
  EnableCrunchyadm: false
  DisableReplicaStartFailReinit: false
  PodAntiAffinity: preferred
  SyncReplication: false
Pgo:
  Audit: false
  PGOImagePrefix: crunchydata
  PGOImageTag: centos7-4.3.2
PrimaryStorage: nfsstorage
BackupStorage: nfsstorage
ReplicaStorage: nfsstorage
BackrestStorage: nfsstorage
Storage:
  nfsstorage:
    AccessMode: ReadWriteMany
    Size: 1G
    StorageType: create
    StorageClass: ""
    SupplementalGroups: "65534"
    MatchLabels: ""
```

#### Viewing PostgreSQL Operator Key Metrics

The pgo status command provides a generalized statistical view of the overall resource consumption of the PostgreSQL Operator. These stats include:

- The total number of PostgreSQL instances
- The total number of Persistent Volume Claims (PVC) that are allocated, along with the total amount of disk the claims specify
- The types of container images that are deployed, along with how many are deployed
- The nodes that are used by the PostgreSQL Operator

and more

You can use the pgo status command by running:

```
pgo status
```

which yields output similar to:

```
2019-12-26 17:53:45 +0000 UTC
Operator Start:
Databases:
                          8
Claims:
Total Volume Size:
                          8Gi
Database Images:
                             crunchydata/crunchy-postgres-ha:centos7-12.3-4.3.2
                          4
                            crunchydata/pgo-backrest-repo:centos7-4.3.2
                            crunchydata/pgo-backrest:centos7-4.3.2
Databases Not Ready:
Labels (count > 1): [count] [label]
    [8] [vendor=crunchydata]
    [4] [pgo-backrest-repo=true]
    [4] [pgouser=admin]
    [4] [pgo-pg-database=true]
    [4] [crunchy_collect=false]
    [4] [pg-pod-anti-affinity=]
    [4] [pgo-version=4.3.2]
    [4] [archive-timeout=60]
```

### Viewing PostgreSQL Operator Managed Namespaces

[2] [pg-cluster=hacluster]

The PostgreSQL Operator has the ability to manage PostgreSQL clusters across Kubernetes Namespaces. During the course of Operations, it can be helpful to know which namespaces the PostgreSQL Operator can use for deploying PostgreSQL clusters.

You can view which namespaces the PostgreSQL Operator can utilize by using the pgo show namespace command. To list out the namespaces that the PostgreSQL Operator has access to, you can run the following command:

```
pgo show namespace --all
```

which yields output similar to:

```
pgo username: admin
namespace
                          useraccess
                                               installaccess
default
                          accessible
                                               no access
kube-node-lease
                          accessible
                                               no access
kube-public
                          accessible
                                               no access
kube-system
                          accessible
                                               no access
pgo
                          accessible
                                               no access
pgouser1
                          accessible
                                               accessible
pgouser2
                          accessible
                                               accessible
somethingelse
                          no access
                                               no access
```

NOTE: Based on your deployment, your Kubernetes administrator may restrict access to the multi-namespace feature of the PostgreSQL Operator. In this case, you do not need to worry about managing your namespaces and as such do not need to use this command, but we recommend setting the PGO\_NAMESPACE variable as described in the general notes on this page.

## Provisioning: Create, View, Destroy

## Creating a PostgreSQL Cluster

You can create a cluster using the pgo create cluster command:

```
pgo create cluster hacluster
```

which if successfully, will yield output similar to this:

```
created Pgcluster hacluster
workflow id ae714d12-f5d0-4fa9-910f-21944b41dec8
```

Create a PostgreSQL Cluster with Different PVC Sizes You can also create a PostgreSQL cluster with an arbitrary PVC size using the pgo create cluster command. For example, if you want to create a PostgreSQL cluster with with a 128GB PVC, you can use the following command:

```
pgo create cluster hacluster --pvc-size=128Gi
```

The above command sets the PVC size for all PostgreSQL instances in the cluster, i.e. the primary and replicas.

This also extends to the size of the pgBackRest repository as well, if you are using the local Kubernetes cluster storage for your backup repository. To create a PostgreSQL cluster with a pgBackRest repository that uses a 1TB PVC, you can use the following command:

```
pgo create cluster hacluster --pgbackrest-pvc-size=1Ti
```

Specify CPU / Memory for a PostgreSQL Cluster To specify the amount of CPU and memory to request for a PostgreSQL cluster, you can use the --cpu and --memory flags of the pgo create cluster command. Both of these values utilize the Kubernetes quantity format for specifying how to allocate resources.

For example, to create a PostgreSQL cluster that requests 4 CPU cores and has 16 gibibytes of memory, you can use the following command:

```
pgo create cluster hacluster --cpu=4 --memory=16Gi
```

Create a PostgreSQL Cluster with PostGIS To create a PostgreSQL cluster that uses the geospatial extension PostGIS, you can execute the following command:

```
pgo create cluster hagiscluster --ccp-image=crunchy-postgres-gis-ha
```

Create a PostgreSQL Cluster with a Tablespace Tablespaces are a PostgreSQL feature that allows a user to select specific volumes to store data to, which is helpful in several types of scenarios. Often your workload does not require a tablespace, but the PostgreSQL Operator provides support for tablespaces throughout the lifecycle of a PostgreSQL cluster.

To create a PostgreSQL cluster that uses the tablespace feature with NFS storage, you can execute the following command:

```
pgo create cluster hactsluster --tablespace=name=ts1:storageconfig=nfsstorage
```

You can use your preferred storage engine instead of nfsstorage. For example, to create multiple tablespaces on GKE, you can execute the following command:

```
pgo create cluster hactsluster \
    --tablespace=name=ts1:storageconfig=gce \
    --tablespace=name=ts2:storageconfig=gce
```

Tablespaces are immediately available once the PostgreSQL cluster is provisioned. For example, to create a table using the tablespace ts1, you can run the following SQL on your PostgreSQL cluster:

```
CREATE TABLE sensor_data (
  id int GENERATED BY DEFAULT AS IDENTITY PRIMARY KEY,
  sensor1 numeric,
  sensor2 numeric,
  sensor3 numeric,
  sensor4 numeric
)
TABLESPACE ts1;
```

You can also create tablespaces that have different sized PVCs from the ones defined in the storage specification. For instance, to create two tablespaces, one that uses a 10GiB PVC and one that uses a 20GiB PVC, you can execute the following command:

```
pgo create cluster hactsluster \
    --tablespace=name=ts1:storageconfig=gce:pvcsize=10Gi \
    --tablespace=name=ts2:storageconfig=gce:pvcsize=20Gi
```

Tracking a Newly Provisioned Cluster A new PostgreSQL cluster can take a few moments to provision. You may have noticed that the pgo create cluster command returns something called a "workflow id". This workflow ID allows you to track the progress of your new PostgreSQL cluster while it is being provisioned using the pgo show workflow command:

```
pgo show workflow ae714d12-f5d0-4fa9-910f-21944b41dec8
```

which can yield output similar to:

```
parameter value
-----
pg-cluster hacluster
task completed 2019-12-27T02:10:14Z
task submitted 2019-12-27T02:09:46Z
workflowid ae714d12-f5d0-4fa9-910f-21944b41dec8
```

#### View PostgreSQL Cluster Details

To see details about your PostgreSQL cluster, you can use the pgo show cluster command. These details include elements such as:

- The version of PostgreSQL that the cluster is using
- The PostgreSQL instances that comprise the cluster
- The Pods assigned to the cluster for all of the associated components, including the nodes that the pods are assigned to
- The Persistent Volume Claims (PVC) that are being consumed by the cluster
- The Kubernetes Deployments associated with the cluster
- The Kubernetes Services associated with the cluster
- The Kubernetes Labels that are assigned to the PostgreSQL instances

and more.

You can view the details of the cluster by executing the following command:

```
pgo show cluster hacluster
```

which will yield output similar to:

```
cluster : hacluster (crunchy-postgres-ha:centos7-12.3-4.3.2)
   pod : hacluster-6dc6cfcfb9-f9knq (Running) on node01 (1/1) (primary)
   pvc : hacluster
   resources : CPU Limit= Memory Limit=, CPU Request= Memory Request=
   storage : Primary=200M Replica=200M
   deployment : hacluster
   deployment : hacluster-backrest-shared-repo
   service : hacluster - ClusterIP (10.102.20.42)
   labels : pg-pod-anti-affinity= archive-timeout=60 crunchy-pgbadger=false crunchy_collect=false
        deployment-name=hacluster pg-cluster=hacluster crunchy-pgha-scope=hacluster autofail=true
        pgo-backrest=true pgo-version=4.3.2 current-primary=hacluster name=hacluster pgouser=admin
        workflowid=ae714d12-f5d0-4fa9-910f-21944b41dec8
```

#### Deleting a Cluster

You can delete a PostgreSQL cluster that is managed by the PostgreSQL Operator by executing the following command:

```
pgo delete cluster hacluster
```

This will remove the cluster from being managed by the PostgreSQL Operator, as well as delete the root data Persistent Volume Claim (PVC) and backup PVCs associated with the cluster.

If you wish to keep your PostgreSQL data PVC, you can delete the cluster with the following command:

```
pgo delete cluster hacluster --keep-data
```

You can then recreate the PostgreSQL cluster with the same data by using the pgo create cluster command with a cluster of the same name:

```
pgo create cluster hacluster
```

This technique is used when performing tasks such as upgrading the PostgreSQL Operator.

You can also keep the pgBackRest repository associated with the PostgreSQL cluster by using the --keep-backups flag with the pgo delete cluster command:

```
pgo delete cluster hacluster --keep-backups
```

## Testing PostgreSQL Cluster Availability

You can test the availability of your cluster by using the pgo test command. The pgo test command checks to see if the Kubernetes Services and the Pods that comprise the PostgreSQL cluster are available to receive connections. This includes:

- Testing that the Kubernetes Endpoints are available and able to route requests to healthy Pods
- Testing that each PostgreSQL instance is available and ready to accept client connections by performing a connectivity check similar to the one performed by pg\_isready

To test the availability of a PostgreSQL cluster, you can run the following command:

```
pgo test hacluster
```

which will yield output similar to:

```
cluster : hacluster
Services
primary (10.102.20.42:5432): UP
Instances
primary (hacluster-6dc6cfcfb9-f9knq): UP
```

## Disaster Recovery: Backups & Restores

The PostgreSQL Operator supports sophisticated functionality for managing your backups and restores. For more information for how this works, please see the disaster recovery guide.

## Creating a Backup

The PostgreSQL Operator uses the open source pgBackRest backup and recovery utility for managing backups and PostgreSQL archives. These backups are also used as part of managing the overall health and high-availability of PostgreSQL clusters managed by the PostgreSQL Operator and used as part of the cloning process as well.

When a new PostgreSQL cluster is provisioned by the PostgreSQL Operator, a full pgBackRest backup is taken by default. This is required in order to create new replicas (via pgo scale) for the PostgreSQL cluster as well as healing during a failover scenario.

To create a backup, you can run the following command:

```
pgo backup hacluster
```

which by default, will create an incremental pgBackRest backup. The reason for this is that the PostgreSQL Operator initially creates a pgBackRest full backup when the cluster is initial provisioned, and pgBackRest will take incremental backups for each subsequent backup until a different backup type is specified.

Most pgBackRest options are supported and can be passed in by the PostgreSQL Operator via the --backup-opts flag. What follows are some examples for how to utilize pgBackRest with the PostgreSQL Operator to help you create your optimal disaster recovery setup.

Creating a Full Backup You can create a full backup using the following command:

```
pgo backup hacluster --backup-opts="--type=full"
```

Creating a Differential Backup You can create a differential backup using the following command:

```
pgo backup hacluster --backup-opts="--type=diff"
```

Creating an Incremental Backup You can create a differential backup using the following command:

```
pgo backup hacluster --backup-opts="--type=incr"
```

An incremental backup is created without specifying any options after a full or differential backup is taken.

## Creating Backups in S3

The PostgreSQL Operator supports creating backups in S3 or any object storage system that uses the S3 protocol. For more information, please read the section on PostgreSQL Operator Backups with S3 in the architecture section.

#### **Displaying Backup Information**

You can see information about the current state of backups in a PostgreSQL cluster managed by the PostgreSQL Operator by executing the following command:

```
pgo show backup hacluster
```

## **Setting Backup Retention**

By default, pgBackRest will allow you to keep on creating backups until you run out of disk space. As such, it may be helpful to manage how many backups are retained.

pgBackRest comes with several flags for managing how backups can be retained:

- --repo1-retention-full: how many full backups to retain
- --repo1-retention-diff: how many differential backups to retain
- --repo1-retention-archive: how many sets of WAL archives to retain alongside the full and differential backups that are retained

For example, to create a full backup and retain the previous 7 full backups, you would execute the following command:

```
pgo backup hacluster --backup-opts="--type=full --repo1-retention-full=7"
```

# Scheduling Backups

Any effective disaster recovery strategy includes having regularly scheduled backups. The PostgreSQL Operator enables this through its scheduling sidecar that is deployed alongside the Operator.

Creating a Scheduled Backup For example, to schedule a full backup once a day at midnight, you can execute the following command:

```
pgo create schedule hacluster --schedule="0 1 * * *" \
--schedule-type=pgbackrest --pgbackrest-backup-type=full
```

To schedule an incremental backup once every 3 hours, you can execute the following command:

```
pgo create schedule hacluster --schedule="0 */3 * * *" \
--schedule-type=pgbackrest --pgbackrest-backup-type=incr
```

You can also create regularly scheduled backups and combine it with a retention policy. For example, using the above example of taking a nightly full backup, you can specify a policy of retaining 21 backups by executing the following command:

```
pgo create schedule hacluster --schedule="0 0 * * *" \
    --schedule-type=pgbackrest --pgbackrest-backup-type=full \
    --schedule-opts="--repo1-retention-full=21"
```

#### Restore a Cluster

The PostgreSQL Operator supports the ability to perform a full restore on a PostgreSQL cluster as well as a point-in-time-recovery using the pgo restore command. Note that both of these options are destructive to the existing PostgreSQL cluster; to "restore" the PostgreSQL cluster to a new deployment, please see the clone section.

After a restore, there are some cleanup steps you will need to perform. Please review the Post Restore Cleanup section.

Full Restore To perform a full restore of a PostgreSQL cluster, you can execute the following command:

```
pgo restore hacluster
```

If you want your PostgreSQL cluster to be restored to a specific node, you can execute the following command:

```
pgo restore hacluster --node-label=failure-domain.beta.kubernetes.io/zone=us-central1-a
```

There are very few reasons why you will want to execute a full restore. If you want to make a copy of your PostgreSQL cluster, please use pgo clone.

**Point-in-time-Recovery (PITR)** The more likely scenario when performing a PostgreSQL cluster restore is to recover to a particular point-in-time (e.g. before a key table was dropped). For example, to restore a cluster to December 23, 2019 at 8:00am:

```
pgo restore hacluster --pitr-target="2019-12-23 08:00:00.00000+00" \
--backup-opts="--type=time"
```

When the restore is complete, the cluster is immediately available for reads and writes. To inspect the data before allowing connections, add pgBackRest's --target-action=pause option to the --backup-opts parameter.

The PostgreSQL Operator supports the full set of pgBackRest restore options, which can be passed into the --backup-opts parameter. For more information, please review the pgBackRest restore options

**Post Restore Cleanup** After a restore is complete, you will need to re-enable high-availability on a PostgreSQL cluster manually. You can re-enable high-availability by executing the following command:

```
pgo update cluster hacluster --autofail=true
```

## Logical Backups (pg\_dump / pg\_dumpall)

The PostgreSQL Operator supports taking logical backups with pg\_dump and pg\_dumpall. While they do not provide the same performance and storage optimizations as the physical backups provided by pgBackRest, logical backups are helpful when one wants to upgrade between major PostgreSQL versions, or provide only a subset of a database, such as a table.

Create a Logical Backup To create a logical backup of a full database, you can run the following command:

```
pgo backup hacluster --backup-type=pgdump
```

You can pass in specific options to --backup-opts, which can accept most of the options that the pg\_dump command accepts. For example, to only dump the data from a specific table called users:

```
pgo backup hacluster --backup-type=pgdump --backup-opts="-t users"
```

To use pg\_dumpall to create a logical backup of all the data in a PostgreSQL cluster, you must pass the --dump-all flag in --backup-opts, i.e.:

```
pgo backup hacluster --backup-type=pgdump --backup-opts="--dump-all"
```

Viewing Logical Backups To view an available list of logical backups, you can use the pgo show backup command:

```
pgo show backup --backup-type=pgdump
```

This provides information about the PVC that the logical backups are stored on as well as the timestamps required to perform a restore from a logical backup.

**Restore from a Logical Backup** To restore from a logical backup, you need to reference the PVC that the logical backup is stored to, as well as the timestamp that was created by the logical backup.

You can restore a logical backup using the following command:

```
pgo restore hacluster --backup-type=pgdump --backup-pvc=hacluster-pgdump-pvc \
--pitr-target="2019-01-15-00-03-25" -n pgouser1
```

# High-Availability: Scaling Up & Down

The PostgreSQL Operator supports a robust high-availability set up to ensure that your PostgreSQL clusters can stay up and running. For detailed information on how it works, please see the high-availability architecture section.

#### Creating a New Replica

To create a new replica, also known as "scaling up", you can execute the following command:

```
pgo scale hacluster --replica-count=1
```

If you wanted to add two new replicas at the same time, you could execute the following command:

```
pgo scale hacluster --replica-count=2
```

#### Viewing Available Replicas

You can view the available replicas in a few ways. First, you can use pgo show cluster to see the overall information about the PostgreSQL cluster:

```
pgo show cluster hacluster
```

You can also find specific replica names by using the --query flag on the pgo failover and pgo scaledown commands, e.g.:

```
pgo failover --query hacluster
```

#### Manual Failover

The PostgreSQL Operator is set up with an automated failover system based on distributed consensus, but there may be times where you wish to have your cluster manually failover. If you wish to have your cluster manually failover, first, query your cluster to determine which failover targets are available. The query command also provides information that may help your decision, such as replication lag:

```
pgo failover --query hacluster
```

Once you have selected the replica that is best for your to failover to, you can perform a failover with the following command:

```
pgo failover hacluster --target=hacluster-abcd
```

where hacluster-abcd is the name of the PostgreSQL instance that you want to promote to become the new primary

Destroying a Replica To destroy a replica, first query the available replicas by using the --query flag on the pgo scaledown command, i.e.

```
pgo scaledown hacluster --query
```

Once you have picked the replica you want to remove, you can remove it by executing the following command:

```
pgo scaledown hacluster -- target = hacluster - abcd
```

where hacluster-abcd is the name of the PostgreSQL replica that you want to destroy.

## Cluster Maintenance & Resource Management

There are several operations that you can perform to modify a PostgreSQL cluster over its lifetime.

Modify CPU / Memory for a PostgreSQL Cluster As database workloads change, it may be necessary to modify the CPU and memory allocation for your PostgreSQL cluster. The PostgreSQL Operator allows for this via the --cpu and --memory flags on the pgo update cluster command. Similar to the create command, both flags accept values that follow the Kubernetes quantity format.

For example, to update a PostgreSQL cluster to use 8 CPU cores and has 32 gibibytes of memory, you can use the following command:

```
pgo update cluster hacluster --cpu=8 --memory=32Gi
```

The resource allocations apply to all instances in a PostgreSQL cluster: this means your primary and any replicas will have the same cluster resource allocations. Be sure to specify resource requests that your Kubernetes environment can support.

**NOTE**: This operation can cause downtime. Modifying the resource requests allocated to a Deployment requires that the Pods in a Deployment must be restarted. Each PostgreSQL instance is safely shutdown using the "fast" shutdown method to help ensure it will not enter crash recovery mode when a new Pod is created.

When the operation completes, each PostgreSQL instance will have the new resource allocations.

Adding a Tablespace to a Cluster Based on your workload or volume of data, you may wish to add a tablespace to your PostgreSQL cluster.

You can add a tablespace to an existing PostgreSQL cluster with the pgo update cluster command. Adding a tablespace to a cluster uses a similar syntax to creating a cluster with a tablespace, for example:

```
pgo update cluster hacluster \
    --tablespace=name=tablespace3:storageconfig=storageconfigname
```

**NOTE**: This operation can cause downtime. In order to add a tablespace to a PostgreSQL cluster, persistent volume claims (PVCs) need to be created and mounted to each PostgreSQL instance in the cluster. The act of mounting a new PVC to a Kubernetes Deployment causes the Pods in the deployment to restart.

Each PostgreSQL instance is safely shutdown using the "fast" shutdown method to help ensure it will not enter crash recovery mode when a new Pod is created.

When the operation completes, the tablespace will be set up and accessible to use within the PostgreSQL cluster.

For more information on tablespaces, please visit the tablespace section of the documentation.

## Clone a PostgreSQL Cluster

You can create a copy of an existing PostgreSQL cluster in a new PostgreSQL cluster by using the pgo clone command. The command copies the pgBackRest repository from the existing cluster and creates a new, single instance primary as its own cluster. To create the new, single instance, copy of a PostgreSQL cluster, you can execute the following command:

pgo clone hacluster newhacluster

#### Clone a PostgreSQL Cluster to Different PVC Size

You can have a cloned PostgreSQL cluster use a different PVC size, which is useful when moving your PostgreSQL cluster to a larger PVC. For example, to clone a PostgreSQL cluster to a 256GiB PVC, you can execute the following command:

```
pgo clone hacluster newhacluster --pvc-size=256Gi
```

You can also have the cloned PostgreSQL cluster use a larger pgBackRest backup repository by setting its PVC size. For example, to have a cloned PostgreSQL cluster use a 1TiB pgBackRest repository, you can execute the following command:

```
pgo clone hacluster newhacluster --pgbackrest-pvc-size=1Ti
```

## **Enable TLS**

TLS allows secure TCP connections to PostgreSQL, and the PostgreSQL Operator makes it easy to enable this PostgreSQL feature. The TLS support in the PostgreSQL Operator does not make an opinion about your PKI, but rather loads in your TLS key pair that you wish to use for the PostgreSQL server as well as its corresponding certificate authority (CA) certificate. Both of these Secrets are required to enable TLS support for your PostgreSQL cluster when using the PostgreSQL Operator, but it in turn allows seamless TLS support.

## Setup

There are three items that are required to enable TLS in your PostgreSQL clusters:

- A CA certificate
- A TLS private key
- A TLS certificate

There are a variety of methods available to generate these items: in fact, Kubernetes comes with its own certificate management system! It is up to you to decide how you want to manage this for your cluster. The PostgreSQL documentation also provides an example for how to generate a TLS certificate as well.

To set up TLS for your PostgreSQL cluster, you have to create two Secrets: one that contains the CA certificate, and the other that contains the server TLS key pair.

First, create the Secret that contains your CA certificate. Create the Secret as a generic Secret, and note that the following requirements must be met:

- The Secret must be created in the same Namespace as where you are deploying your PostgreSQL cluster
- The name of the key that is holding the CA must be ca.crt

There are optional settings for setting up the CA secret:

• You can pass in a certificate revocation list (CRL) for the CA secret by passing in the CRL using the ca.crl key name in the Secret.

For example, to create a CA Secret with the trusted CA to use for the PostgreSQL clusters, you could execute the following command:

```
kubectl create secret generic postgresql-ca --from-file=ca.crt=/path/to/ca.crt
```

To create a CA Secret that includes a CRL, you could execute the following command:

```
kubectl create secret generic postgresql-ca \
    --from-file=ca.crt=/path/to/ca.crt \
    --from-file=ca.crl=/path/to/ca.crl
```

Note that you can reuse this CA Secret for other PostgreSQL clusters deployed by the PostgreSQL Operator.

Next, create the Secret that contains your TLS key pair. Create the Secret as a TLS Secret, and note the following requirement must be met:

• The Secret must be created in the same Namespace as where you are deploying your PostgreSQL cluster

```
kubectl create secret tls hacluster-tls-keypair \
  --cert=/path/to/server.crt \
  --key=/path/to/server.key
```

Now you can create a TLS-enabled PostgreSQL cluster!

### Create a TLS Enabled PostgreSQL Cluster

Using the above example, to create a TLS-enabled PostgreSQL cluster that can accept both TLS and non-TLS connections, execute the following command:

```
pgo create cluster hacluster-tls \
--server-ca-secret=hacluster-tls-keypair \
--server-tls-secret=postgresql-ca
```

Including the --server-ca-secret and --server-tls-secret flags automatically enable TLS connections in the PostgreSQL cluster that is deployed. These flags should reference the CA Secret and the TLS key pair Secret, respectively.

If deployed successfully, when you connect to the PostgreSQL cluster, assuming your PGSSLMODE is set to prefer or higher, you will see something like this in your psql terminal:

```
SSL connection (protocol: TLSv1.2, cipher: ECDHE-RSA-AES256-GCM-SHA384, bits: 256, compression: off)
```

#### Force TLS in a PostgreSQL Cluster

There are many environments where you want to force all remote connections to occur over TLS, for example, if you deploy your PostgreSQL cluster's in a public cloud or on an untrusted network. The PostgreSQL Operator lets you force all remote connections to occur over TLS by using the --tls-only flag.

For example, using the setup above, you can force TLS in a PostgreSQL cluster by executing the following command:

```
pgo create cluster hacluster-tls-only \
--tls-only \
--server-ca-secret=hacluster-tls-keypair --server-tls-secret=postgresql-ca
```

If deployed successfully, when you connect to the PostgreSQL cluster, assuming your PGSSLMODE is set to prefer or higher, you will see something like this in your psql terminal:

```
SSL connection (protocol: TLSv1.2, cipher: ECDHE-RSA-AES256-GCM-SHA384, bits: 256, compression: off)
```

If you try to connect to a PostgreSQL cluster that is deployed using the --tls-only with TLS disabled (i.e. PGSSLMODE=disable), you will receive an error that connections without TLS are unsupported.

# Custom PostgreSQL Configuration({{< relref "/advanced/custom-configuration.md" >}})

Customizing PostgreSQL configuration is currently not subject to the pgo client, but given it is a common question, we thought it may be helpful to link to how to do it from here. To find out more about how to [customize your PostgreSQL configuration]({{< relref "/advanced/custom-configuration.md" >}}), please refer to the Custom PostgreSQL Configuration({{< relref "/advanced/custom-configuration.md" >}}) section of the documentation.

# pgAdmin 4: PostgreSQL Administration

pgAdmin 4 is a popular graphical user interface that lets you work with PostgreSQL databases from both a desktop or web-based client. In the case of the PostgreSQL Operator, the pgAdmin 4 web client can be deployed and synchronized with PostgreSQL clusters so that users can administrate their databases with their PostgreSQL username and password.

For example, let's work with a PostgreSQL cluster called hippo that has a user named hippo with password datalake, e.g.:

```
pgo create cluster hippo --username=hippo --password=datalake
```

Once the hippo PostgreSQL cluster is ready, create the pgAdmin 4 deployment with the [pgo create pgadmin]({{< relref "/pgo-client/reference/pgo\_create\_pgadmin.md" >}}) command:

### pgo create pgadmin hippo

This creates a pgAdmin 4 deployment unique to this PostgreSQL cluster and synchronizes the PostgreSQL user information into it. To access pgAdmin 4, you can set up a port-forward to the Service, which follows the pattern <clusterName>-pgadmin, to port 5050:

# kubectl port-forward svc/hippo-pgadmin 5050:5050

Point your browser at http://localhost:5050 and use your database username (e.g. hippo) and password (e.g. datalake) to log in.

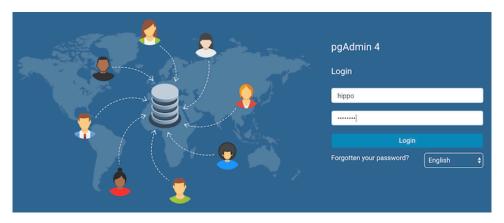

Figure 17: pgAdmin 4 Login Page

(Note: if your password does not appear to work, you can retry setting up the user with the [pgo update user]({{< relref "/pgo-client/reference/pgo\_update\_user.md" >}}) command: pgo update user hippo --password=datalake)

The pgo create user, pgo update user, and pgo delete user commands are synchronized with the pgAdmin 4 deployment. Any user with credentials to this PostgreSQL cluster will be able to log in and use pgAdmin 4:

You can remove the pgAdmin 4 deployment with the [pgo delete pgadmin]({{< relref "/pgo-client/reference/pgo\_delete\_pgadmin.md" >}}) command.

For more information, please read the [pgAdmin 4 Architecture] ( $\{\{< \text{relref "/architecture/pgadmin 4.md" >}\}\}$ ) section of the documentation

## Standby Clusters: Multi-Cluster Kubernetes Deployments

A [standby PostgreSQL cluster]({{< relref "/architecture/high-availability/multi-cluster-kubernetes.md" >}}) can be used to create an advanced high-availability set with a PostgreSQL cluster running in a different Kubernetes cluster, or used for other operations such as migrating from one PostgreSQL cluster to another. Note: this is not [high availability]({{< relref "/architecture/high-availability/\_index.md" >}}) per se: a high-availability PostgreSQL cluster will automatically fail over upon a downtime event, whereas a standby PostgreSQL cluster must be explicitly promoted.

With that said, you can run multiple PostgreSQL Operators in different Kubernetes clusters, and the below functionality will work!

Below are some commands for setting up and using standby PostgreSQL clusters. For more details on how standby clusters work, please review the section on [Kubernetes Multi-Cluster Deployments]({{< relref "/architecture/high-availability/multi-cluster-kubernetes.md" >>}}).

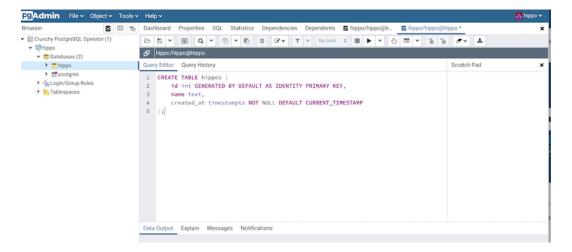

Figure 18: pgAdmin 4 Query

#### Creating a Standby Cluster

Before creating a standby cluster, you will need to ensure that your primary cluster is created properly. Standby clusters require the use of S3 or equivalent S3-compatible storage system that is accessible to both the primary and standby clusters. For example, to create a primary cluster to these specifications:

```
shell pgo create cluster hippo --pgbouncer --replica-count=2 \ --pgbackrest-storage-type=local,s3 \ --pgbackrest-s3-\ --pgbackrest-s3-key-secret=<redacted> \ --pgbackrest-s3-bucket=watering-hole \ --pgbackrest-s3-endpoint=s3.amazona \ --pgbackrest-s3-region=us-east-1 \ --password-superuser=supersecrethippo \ --password-replication=somewhatsecrethip \ --password=opensourcehippo
```

Before setting up the standby PostgreSQL cluster, you will need to wait a few moments for the primary PostgreSQL cluster to be ready. Once your primary PostgreSQL cluster is available, you can create a standby cluster by using the following command:

```
pgo create cluster hippo-standby --standby --replica-count=2 \
--pgbackrest-storage-type=s3 \
--pgbackrest-s3-key=<redacted> \
--pgbackrest-s3-key-secret=<redacted> \
--pgbackrest-s3-bucket=watering-hole \
--pgbackrest-s3-endpoint=s3.amazonaws.com \
--pgbackrest-s3-region=us-east-1 \
--pgbackrest-repo-path=/backrestrepo/hippo-backrest-shared-repo \
--password-superuser=supersecrethippo \
--password-replication=somewhatsecrethippo \
--password-opensourcehippo
```

The standby cluster will take a few moments to bootstrap, but it is now set up!

## Promoting a Standby Cluster

Before promoting a standby cluster, it is first necessary to shut down the primary cluster, otherwise you can run into a potential "split-brain" scenario (if your primary Kubernetes cluster is down, it may not be possible to do this).

To shutdown, run the following command:

```
pgo update cluster hippo --shutdown
```

Once it is shut down, you can promote the standby cluster:

```
pgo update cluster hippo-standby --promote-standby
```

The standby is now an active PostgreSQL cluster and can start to accept writes.

To convert the previous active cluster into a standby cluster, you can run the following command:

```
pgo update cluster hippo --enable-standby
```

This will take a few moments to make this PostgreSQL cluster into a standby cluster. When it is ready, you can start it up with the following command:

```
pgo update cluster hippo --startup
```

# Monitoring

## View Disk Utilization

You can see a comparison of Postgres data size versus the Persistent volume claim size by entering the following:

```
pgo df hacluster -n pgouser1
```

### PostgreSQL Metrics via pgMonitor

You can view metrics about your PostgreSQL cluster using the pgMonitor stack by deploying the "crunchy-collect" sidecar with the PostgreSQL cluster:

```
pgo create cluster hacluster --metrics
```

Note: To store and visualize the metrics, you must deploy Prometheus and Grafana with yoru PostgreSQL cluster. For instructions on installing Grafana and Prometheus in your environment, please review the [installation instructions]({{< relref "/installation/other/ansible/installing-metrics.md">>}}) for the metrics stack.

### Labels

Labels are a helpful way to organize PostgreSQL clusters, such as by application type or environment. The PostgreSQL Operator supports managing Kubernetes Labels as a convenient way to group PostgreSQL clusters together.

You can view which labels are assigned to a PostgreSQL cluster using the pgo show cluster command. You are also able to see these labels when using kubectl or oc.

## Add a Label to a PostgreSQL Cluster

Labels can be added to PostgreSQL clusters using the pgo label command. For example, to add a label with a key/value pair of env=production, you could execute the following command:

```
pgo label hacluster --label=env=production
```

## Add a Label to Multiple PostgreSQL Clusters

You can add also add a label to multiple PostgreSQL clusters simultaneously using the --selector flag on the pgo label command. For example, to add a label with a key/value pair of env=production to clusters that have a label key/value pair of app=payment, you could execute the following command:

```
pgo label --selector=app=payment --label=env=production
```

## Policy Management

#### Create a Policy

To create a SQL policy, enter the following:

```
pgo create policy mypolicy --in-file=mypolicy.sql -n pgouser1
```

This examples creates a policy named mypolicy using the contents of the file mypolicy.sql which is assumed to be in the current directory.

You can view policies as following:

```
pgo show policy --all -n pgouser1
```

## Apply a Policy

```
pgo apply mypolicy --selector=environment=prod
pgo apply mypolicy --selector=name=hacluster
```

# **Advanced Operations**

## Connection Pooling via pgBouncer

To add a pgbouncer Deployment to your Postgres cluster, enter:

```
pgo create cluster hacluster --pgbouncer -n pgouser1
```

You can add pgbouncer after a Postgres cluster is created as follows:

```
pgo create pgbouncer hacluster
pgo create pgbouncer --selector=name=hacluster
```

You can also specify a pgbouncer password as follows:

```
pgo create cluster hacluster --pgbouncer --pgbouncer-pass=somepass -n pgouser1
```

You can remove a pgbouncer from a cluster as follows:

```
pgo delete pgbouncer hacluster -n pgouser1
```

#### Query Analysis via pgBadger

You can create a pgbadger sidecar container in your Postgres cluster pod as follows:

```
pgo create cluster hacluster --pgbadger -n pgouser1
```

#### Create a Cluster using Specific Storage

```
pgo create cluster hacluster --storage-config=somestorageconfig -n pgouser1
```

Likewise, you can specify a storage configuration when creating a replica:

```
pgo scale hacluster --storage-config=someslowerstorage -n pgouser1
```

This example specifies the *somestorageconfig* storage configuration to be used by the Postgres cluster. This lets you specify a storage configuration that is defined in the *pgo.yaml* file specifically for a given Postgres cluster.

You can create a Cluster using a Preferred Node as follows:

```
pgo create cluster hacluster --node-label=speed=superfast -n pgouser1
```

That command will cause a node affinity rule to be added to the Postgres pod which will influence the node upon which Kubernetes will schedule the Pod.

Likewise, you can create a Replica using a Preferred Node as follows:

```
pgo scale hacluster --node-label=speed=slowerthannormal -n pgouser1
```

#### Create a Cluster with LoadBalancer ServiceType

```
pgo create cluster hacluster --service-type=LoadBalancer -n pgouser1
```

This command will cause the Postgres Service to be of a specific type instead of the default ClusterIP service type.

#### Namespace Operations

Create an Operator namespace where Postgres clusters can be created and managed by the Operator:

```
pgo create namespace mynamespace
```

Update a Namespace to be able to be used by the Operator:

```
pgo update namespace somenamespace
```

Delete a Namespace:

pgo delete namespace mynamespace

## PostgreSQL Operator User Operations

PGO users are users defined for authenticating to the PGO REST API. You can manage those users with the following commands:

```
pgo create pgouser someuser --pgouser-namespaces="pgouser1,pgouser2"
    --pgouser-password="somepassword" --pgouser-roles="pgoadmin"
pgo create pgouser otheruser --all-namespaces --pgouser-password="somepassword"
    --pgouser-roles="pgoadmin"
```

Update a user:

```
pgo update pgouser someuser --pgouser-namespaces="pgouser1,pgouser2"
--pgouser-password="somepassword" --pgouser-roles="pgoadmin"
pgo update pgouser otheruser --all-namespaces --pgouser-password="somepassword"
--pgouser-roles="pgoadmin"
```

Delete a PGO user:

```
pgo delete pgouser someuser
```

PGO roles are also managed as follows:

```
pgo create pgorole somerole --permissions="Cat,Ls"
```

Delete a PGO role with:

```
pgo delete pgorole somerole
```

Update a PGO role with:

```
pgo update pgorole somerole --permissions="Cat,Ls"
```

## PostgreSQL Cluster User Operations

Managed Postgres users can be viewed using the following command:

```
pgo show user hacluster
```

Postgres users can be created using the following command examples:

```
pgo create user hacluster --username=somepguser --password=somepassword --managed
pgo create user --selector=name=hacluster --username=somepguser --password=somepassword --managed
```

Those commands are identical in function, and create on the hacluster Postgres cluster, a user named *somepguser*, with a password of *somepassword*, the account is *managed* meaning that these credentials are stored as a Secret on the Kubernetes cluster in the Operator namespace.

Postgres users can be deleted using the following command:

```
pgo delete user hacluster --username=somepguser
```

That command deletes the user on the hacluster Postgres cluster.

Postgres users can be updated using the following command:

```
pgo update user hacluster --username=somepguser --password=frodo
```

That command changes the password for the user on the hacluster Postgres cluster.

## Configuring Encryption of PostgreSQL Operator API Connection

The PostgreSQL Operator REST API connection is encrypted with keys stored in the pgo.tls Secret.

The pgo.tls Secret can be generated prior to starting the PostgreSQL Operator or you can let the PostgreSQL Operator generate the Secret for you if the Secret does not exist.

Adjust the default keys to meet your security requirements using your own keys. The pgo.tls Secret is created when you run:

```
make deployoperator
```

The keys are generated when the RBAC script is executed by the cluster admin:

```
make installrbac
```

In some scenarios like an OLM deployment, it is preferable for the Operator to generate the Secret keys at runtime, if the pgo.tls Secret does not exit when the Operator starts, a new TLS Secret will be generated.

In this scenario, you can extract the generated Secret TLS keys using:

```
kubectl cp <pgo-namespace>/<pgo-pod>:/tmp/server.key /tmp/server.key -c apiserver
kubectl cp <pgo-namespace>/<pgo-pod>:/tmp/server.crt /tmp/server.crt -c apiserver
```

example of the command below:

```
kubectl cp pgo/postgres-operator-585584f57d-ntwr5:tmp/server.key /tmp/server.key -c apiserver kubectl cp pgo/postgres-operator-585584f57d-ntwr5:tmp/server.crt /tmp/server.crt -c apiserver
```

This server key and server can then be used to access the *pgo-apiserver* from the pgo CLI by setting the following variables in your client environment:

```
export PGO_CA_CERT=/tmp/server.crt
export PGO_CLIENT_CERT=/tmp/server.crt
export PGO_CLIENT_KEY=/tmp/server.key
```

You can view the TLS secret using:

```
kubectl get secret pgo.tls -n pgo
or
```

```
oc get secret pgo.tls -n pgo
```

If you create the Secret outside of the Operator, for example using the default installation script, the key and cert that are generated by the default installation are found here:

```
$PGOROOT/conf/postgres-operator/server.crt
$PGOROOT/conf/postgres-operator/server.key
```

The key and cert are generated using the deploy/gen-api-keys.sh script.

That script gets executed when running:

```
make installrbac
```

You can extract the server key and server crt from the Secret using the following:

```
oc get secret pgo.tls -n $PGO_OPERATOR_NAMESPACE -o jsonpath='{.data.tls\.key}' | base64 --decode > /tmp/server.key
oc get secret pgo.tls -n $PGO_OPERATOR_NAMESPACE -o jsonpath='{.data.tls\.crt}' | base64 --decode > /tmp/server.crt
```

This server key and server can then be used to access the pgo-apiserver REST API from the pgo CLI on your client host.

# PostreSQL Operator RBAC

The *conf/postgres-operator/pgorole* file is read at start up time when the operator is deployed to the Kubernetes cluster. This file defines the PostgreSQL Operator roles whereby PostgreSQL Operator API users can be authorized.

The *conf/postgres-operator/pgouser* file is read at start up time also and contains username, password, role, and namespace information as follows:

```
username:password:pgoadmin:
pgouser1:password:pgoadmin:pgouser1
pgouser2:password:pgoadmin:pgouser2
pgouser3:password:pgoadmin:pgouser1,pgouser2
readonlyuser:password:pgoreader:
```

The format of the prouser server file is:

```
<username>:<password>:<role>:<namespace>
```

The namespace is a comma separated list of namespaces that user has access to. If you do not specify a namespace, then all namespaces is assumed, meaning this user can access any namespace that the Operator is watching.

A user creates a .pgouser file in their \$HOME directory to identify themselves to the Operator. An entry in .pgouser will need to match entries in the conf/postgres-operator/pgouser file. A sample .pgouser file contains the following:

#### username:password

The format of the .pgouser client file is:

### <username>:<password>

The users prouser file can also be located at:

/etc/pgo/pgouser

or it can be found at a path specified by the PGOUSER environment variable.

If the user tries to access a name space that they are not configured for within the server side pgouser file then they will get an error message as follows:

#### Error: user [pgouser1] is not allowed access to namespace [pgouser2]

If you wish to add all available permissions to a pgorole, you can specify it by using a single \* in your configuration. Note that if you are editing your YAML file directly, you will need to ensure to write it as "\*" to ensure it is recognized as a string.

The following list shows the current complete list of possible pgo permissions that you can specify within the *pgorole* file when creating roles:

| Permission                | Description                   |
|---------------------------|-------------------------------|
| ApplyPolicy               | allow pgo apply               |
| Cat                       | allow pgo cat                 |
| Clone                     | allow pgo clone               |
| CreateBackup              | allow pgo backup              |
| ${\bf Create Cluster}$    | allow pgo create cluster      |
| CreateDump                | allow pgo create pgdump       |
| CreateFailover            | allow pgo failover            |
| ${\bf Create Pg Admin}$   | allow pgo create pgadmin      |
| ${\bf Create Pg bouncer}$ | allow pgo create pgbouncer    |
| CreatePolicy              | allow pgo create policy       |
| CreateSchedule            | allow pgo create schedule     |
| ${\bf Create Upgrade}$    | allow $pgo\ upgrade$          |
| CreateUser                | allow pgo create user         |
| ${\bf Delete Backup}$     | allow pgo delete backup       |
| DeleteCluster             | allow pgo delete cluster      |
| ${\bf DeletePgAdmin}$     | allow pgo delete pgadmin      |
| DeletePgbouncer           | allow pgo delete pgbouncer    |
| DeletePolicy              | allow pgo delete policy       |
| DeleteSchedule            | allow pgo delete schedule     |
| ${\bf Delete Upgrade}$    | allow pgo delete upgrade      |
| DeleteUser                | allow pgo delete user         |
| DfCluster                 | allow $pgo df$                |
| Label                     | allow pgo label               |
| Load                      | allow pgo load                |
| Reload                    | allow pgo reload              |
| Restore                   | allow pgo restore             |
| RestoreDump               | allow pgo restore for pgdumps |

| Permission                | Description                                                                                              |
|---------------------------|----------------------------------------------------------------------------------------------------|
| ShowBackup                | allow pgo show backup                                                                                    |
| ShowCluster               | allow pgo show cluster                                                                                   |
| ShowConfig                | allow pgo show config                                                                                    |
| ShowPgAdmin               | allow pgo show pgadmin                                                                                   |
| ShowPgBouncer             | allow pgo show pgbouncer                                                                                 |
| ShowPolicy                | allow pgo show policy                                                                                    |
| ShowPVC                   | allow pgo show pvc                                                                                       |
| ShowSchedule              | allow pgo show schedule                                                                                  |
| ShowNamespace             | allow pgo show namespace                                                                                 |
| ShowSystemAccounts        | allows commands with theshow-system-accounts flag to return system account information (e.g. the postgre |
| ${\bf ShowUpgrade}$       | allow pgo show upgrade                                                                                   |
| ShowWorkflow              | allow pgo show workflow                                                                                  |
| Status                    | allow pgo status                                                                                         |
| TestCluster               | allow pgo test                                                                                           |
| ${\bf Update Pg Bouncer}$ | allow pgo update pgbouncer                                                                               |
| UpdateCluster             | allow pgo update cluster                                                                                 |
| User                      | allow pgo user                                                                                           |
| Version                   | allow pgo version                                                                                        |

If the user is unauthorized for a pgo command, the user will get back this response:

Error: Authentication Failed: 403

# Making Security Changes

Importantly, it is necessary to redeploy the PostgreSQL Operator prior to giving effect to the user security changes in the pgouser and pgorole files:

#### make deployoperator

Performing this command will recreate the *pgo-config* ConfigMap that stores these files and is mounted by the Operator during its initialization.

## Installation of PostgreSQL Operator RBAC

For a list of the RBAC required to install the PostgreSQL Operator, please view the postgres-operator.yml file:

https://raw.githubusercontent.com/CrunchyData/postgres-operator/v4.3.2/installers/kubectl/postgres-operator.yml

The first step is to install the PostgreSQL Operator RBAC configuration. This can be accomplished by running:

#### make installrbac

This script will install the PostreSQL Operator Custom Resource Definitions, CRD's and creates the following RBAC resources on your Kubernetes cluster:

| Setting                                | Definition |
|----------------------------------------|------------|
| Custom Resource Definitions (crd.yaml) | pgclusters |
|                                        | pgpolicies |
|                                        | pgreplicas |
|                                        | pgtasks    |
|                                        | pgupgrades |

| Setting                                             | Definition                |
|-----------------------------------------------------|---------------------------|
| Cluster Roles (cluster-roles.yaml)                  | pgopclusterrole           |
|                                                     | pgopclusterrolecrd        |
| Cluster Role Bindings (cluster-roles-bindings.yaml) | pgopclusterbinding        |
|                                                     | pgopclusterbindingcrd     |
| Service Account (service-accounts.yaml)             | postgres-operator         |
|                                                     | pgo-backrest              |
| Roles (rbac.yaml)                                   | pgo-role                  |
|                                                     | pgo-backrest-role         |
| Role Bindings (rbac.yaml)                           | pgo-backrest-role-binding |
|                                                     | pgo-role-binding          |

Note that the cluster role bindings have a naming convention of pgopclusterbinding- $PGO_OPERATOR_NAMESPACE$  and pgopclusterbinding. The PGO\_OPERATOR\_NAMESPACE environment variable is added to make each cluster role binding name unique and to support more than a single PostgreSQL Operator being deployed on the same Kubernertes cluster.

Also, the specific Cluster Roles installed depends on the Namespace Mode enabled via the PGO\_NAMESPACE\_MODE environment variable when running make installrbac. Please consult the Namespace documentation for more information regarding the Namespace Modes available, including the specific ClusterRoles required to enable each mode.

## Custom PostgreSQL Configuration

Users and administrators can specify a custom set of PostgreSQL configuration files to be used when creating a new PostgreSQL cluster. The configuration files you can change include -

- postgres-ha.yaml
- setup.sql

Different configurations for PostgreSQL might be defined for the following -

- OLTP types of databases
- OLAP types of databases
- High Memory
- Minimal Configuration for Development
- Project Specific configurations
- Special Security Requirements

**Global ConfigMap** If you create a configMap called pgo-custom-pg-config with any of the above files within it, new clusters will use those configuration files when setting up a new database instance. You do NOT have to specify all of the configuration files. It is entirely up to your use case to determine which to use.

An example set of configuration files and a script to create the global configMap is found at

#### \$PGOROOT/examples/custom-config

If you run the *create.sh* script there, it will create the configMap that will include the PostgreSQL configuration files within that directory.

Config Files Purpose The postgres-ha.yaml file is the main configuration file that allows for the configuration of a wide variety of tuning parameters for you PostgreSQL cluster. This includes various PostgreSQL settings, e.g. those that should be applied to files such as postgresql.conf, pg\_hba.conf and pg\_ident.conf, as well as tuning parameters for the High Availability features included in each cluster. The various configuration settings available can be found here

The setup.sql file is a SQL file that is executed following the initialization of a new PostgreSQL cluster, specifically after initdb is run when the database is first created. Changes would be made to this if you wanted to define which database objects are created by default.

Granular Config Maps Granular config maps can be defined if it is necessary to use a different set of configuration files for different clusters rather than having a single configuration (e.g. Global Config Map). A specific set of ConfigMaps with their own set of PostgreSQL configuration files can be created. When creating new clusters, a --custom-config flag can be passed along with the name of the ConfigMap which will be used for that specific cluster or set of clusters.

**Defaults** If there is no reason to change the default PostgreSQL configuration files that ship with the Crunchy Postgres container, there is no requirement to. In this event, continue using the Operator as usual and avoid defining a global configMap.

# Modifying PostgreSQL Cluster Configuration

Once a PostgreSQL cluster has been initialized, its configuration settings can be updated and modified as needed. This done by modifying the <clusterName>-pgha-config ConfigMap that is created for each individual PostgreSQL cluster.

The <clusterName>-pgha-config ConfigMap is populated following cluster initialization, specifically using the baseline configuration settings used to bootstrap the cluster. Therefore, any customiztions applied using a custom postgres-ha.yaml file as described in the Custom PostgreSQL Configuration section above will also be included when the ConfigMap is populated.

The various configuration settings available for modifying and updating and cluster's configuration can be found here. Please proceed with caution when modiying configuration, especially those settings applied by default by Operator. Certain settings are required for normal operation of the Operator and the PostgreSQL clusters it creates, and altering these settings could result in expected behavior.

#### Types of Configuration

Within the <clusterName>-pgha-config ConfigMap are two forms of configuration:

- Distributed Configuration Store (DCS): Cluster-wide configuration settings that are applied to all database servers in the PostgreSQL cluster
- Local Database: Configuration settings that are applied individually to each database server (i.e. the primary and each replica) within the cluster.

The DCS configuration settings are stored within the <clusterName>-pgha-config ConfigMap in a configuration named <clusterName>-dcs while the local database configurations are stored in one or more configurations named <serverName>-local-config (with one local configuration for the primary and each replica within the cluster). Please note that as described here, certain settings can only be applied via the DCS to ensure they are uniform among the primary and all replicas within the cluster.

The following is an example of the both the DCS and primary configuration settings as stored in the <clusterName>-pgha-config ConfigMap for a cluster named mycluster. Please note the mycluster-dcs-config configuration defining the DCS configuration for mycluster, along with the mycluster-local-config configuration defining the local configuration for the database server named mycluster, which is the current primary within the PostgreSQL cluster.

```
$ kubectl describe cm mycluster-pgha-config
Name:
              mycluster-pgha-config
Namespace:
              pgouser1
              pg-cluster=mycluster
Labels:
              pgha-config=true
              vendor=crunchydata
              <none>
Annotations:
Data
mycluster-dcs-config:
postgresql:
 parameters:
    archive_command: source /opt/cpm/bin/pgbackrest/pgbackrest-set-env.sh && pgbackrest
      archive-push "%p"
    archive_mode: true
    archive_timeout: 60
    log_directory: pg_log
    log_min_duration_statement: 60000
    log_statement: none
    max_wal_senders: 6
    shared buffers: 128MB
    shared_preload_libraries: pgaudit.so,pg_stat_statements.so
```

```
temp_buffers: 8MB
    unix_socket_directories: /tmp,/crunchyadm
    wal_level: logical
    work_mem: 4MB
  recovery_conf:
    restore_command: source /opt/cpm/bin/pgbackrest/pgbackrest-set-env.sh && pgbackrest
      archive-get %f "%p"
  use_pg_rewind: true
mycluster-local-config:
postgresql:
  callbacks:
    on_role_change: /opt/cpm/bin/callbacks/pgha-on-role-change.sh
  create_replica_methods:
  - pgbackrest
  - basebackup
 pg_hba:
  - local all postgres peer
  - local all crunchyadm peer
  - host replication primaryuser 0.0.0.0/0 md5
  - host all primaryuser 0.0.0.0/0 reject
  - host all all 0.0.0.0/0 md5
  pgbackrest:
    command: /opt/cpm/bin/pgbackrest/pgbackrest-create-replica.sh
    keep_data: true
    no_params: true
  pgbackrest_standby:
    command: /opt/cpm/bin/pgbackrest/pgbackrest-create-replica.sh
    keep_data: true
    no_master: 1
    no_params: true
  pgpass: /tmp/.pgpass
  remove_data_directory_on_rewind_failure: true
  use_unix_socket: true
```

#### **Updating Configuration Settings**

In order to update a cluster's configuration settings and then apply those settings (e.g. to the DCS and/or any individual database servers), the DCS and local configuration settings within the <clusterName>-pgha-config ConfigMap can be modified. This can be done using the various commands available using the kubectl client (or the oc client if using OpenShift) for modifying Kubernetes resources. For instance, the following command can be utilized to open the ConfigMap in a local text editor, and then update the various cluster configurations as needed:

```
kubectl edit configmap mycluster-pgha-config
```

Once the <clusterName>-pgha-config ConfigMap has been updated, any changes made will be detected by the Operator, and then applied to the DCS and/or any individual database servers within the cluster.

PostgreSQL Configuration In order to update the postgresql.conf file for a one of more database servers, the parameters section of either the DCS and/or a local database configuration can be updated, e.g.:

```
----
postgresql:
parameters:
max_wal_senders: 10
```

The various key/value pairs provided within the parameters section result in the configuration of the same settings within the postgresql.conf file. Please note that settings applied locally to a database server take precedence over those set via the DCS (with the exception being those that must be set via the DCS, as described here).

Also, please note that pg\_hba and pg\_ident sections exist to update both the pg\_hba.conf and pg\_ident.conf PostgreSQL configuration files as needed.

Restarting Database Servers Changes to certain settings may require one or more PostgreSQL databases within the cluster to be restarted. This can be accomplished using the pgo restart command included with the pgo client. To detect if a restart is needed for a instance within a cluster called mycluster after making a configuration change, the query flag can be utilized with the pgo restart command as follows:

```
$ pgo restart mycluster2 --query
Cluster: mycluster2
                          ROLE
                                                            NODE
INSTANCE
                                           STATUS
                                                                              REPLICATION LAG
   PENDING RESTART
                                                                                          0 MB
mycluster
                                                            node01
                          primary
                                           running
                       false
                                                            node01
                                                                                          0 MB
mycluster-ambq
                          replica
                                           running
                        true
```

Here we can see that the mycluster-ambq instance (i.e. the sole replica in cluster mycluster) is pending a restart, as shown by the PENDING RESTART column. A restart can then be requested as follows:

```
$ pgo restart mycluster --target mycluster-ambq
WARNING: Are you sure? (yes/no): yes
Successfully restarted instance mycluster
```

It is also possible to target multiple instances at the same time:

```
$ pgo restart mycluster --target mycluster --target mycluster-ambq
WARNING: Are you sure? (yes/no): yes
Successfully restarted instance mycluster
Successfully restarted instance mycluster-ambq
```

Or if no target is specified, the all instances within the cluster will be restarted:

```
$ pgo restart mycluster
WARNING: Are you sure? (yes/no): yes
Successfully restarted instance mycluster
Successfully restarted instance mycluster-ambq
```

### Refreshing Configuration Settings

If necessary, it is possible to refresh the configuration stored within the <clusterName>-pgha-config ConfigMap with a fresh copy of either the DCS configuration and/or the configuration for one or more local database servers. This is specifically done by fully deleting a configuration from the <clusterName>-pgha-config ConfigMap. Once a configuration has been deleted, the Operator will detect this and refresh the ConfigMap with a fresh copy of that specific configuration.

For instance, the following kubectl patch command can be utilized to remove the mycluster-dcs-config configuration from the example above, causing that specific configuration to be refreshed with a fresh copy of the DCS configuration settings for mycluster:

```
kubectl patch configmap mycluster-pgha-config \
   --type='json' -p='[{"op": "remove", "path": "/data/mycluster-dcs-config"}]'
```

## Direct API Calls

The API can also be accessed by interacting directly with the API server. This can be done by making curl calls to POST or GET information from the server. In order to make these calls you will need to provide certificates along with your request using the --cacert, --key, and --cert flags. Next you will need to provide the username and password for the RBAC along with a header that includes the content type and the --insecure flag. These flags will be the same for all of your interactions with the API server and can be seen in the following examples.

The most basic example of this interaction is getting the version of the API server. You can send a GET request to \$PGO\_APISERVER\_URL/vers and this will send back a json response including the API server version. This is important because the server version and the client version must match. If you are using pgo this means you must have the correct version of the client but with a direct call you can specify the client version as part of the request.

The API server is setup to work with the pgo command line interface so the parameters that are passed to the server can be found by looking at the related flags.

Get API Server Version

```
curl --cacert $PGO_CA_CERT --key $PGO_CLIENT_KEY --cert $PGO_CA_CERT \
-u admin:examplepassword -H "Content-Type:application/json" --insecure \
-X GET $PGO_APISERVER_URL/version
```

You can create a cluster by sending a POST request to \$PGO\_APISERVER\_URL/clusters. In this example --data is being sent to the API URL that includes the client version that was returned from the version call, the namespace where the cluster should be created, and the name of the new cluster.

Create Cluster

```
curl --cacert $PGO_CA_CERT --key $PGO_CLIENT_KEY --cert $PGO_CA_CERT \
-u admin:examplepassword -H "Content-Type:application/json" --insecure \
-X POST --data \
    '{"ClientVersion":"4.3.2",
    "Namespace":"pgouser1",
    "Name":"mycluster",
    "Series":1}' \
$PGO APISERVER URL/clusters
```

The last two examples show you how to show and delete a cluster. Notice how instead of passing "Name": "mycluster" you pass "Clustername": "mycluster" to reference a cluster that has already been created. For the show cluster example you can replace "Clustername": "mycluster" with "AllFlag": true to show all of the clusters that are in the given namespace.

Show Cluster

```
curl --cacert $PGO_CA_CERT --key $PGO_CLIENT_KEY --cert $PGO_CA_CERT \
-u admin:examplepassword -H "Content-Type:application/json" --insecure \
-X POST --data \
   '{"ClientVersion":"4.3.2",
   "Namespace":"pgouser1",
   "Clustername":"mycluster"}' \
$PGO_APISERVER_URL/showclusters
```

Delete Cluster

```
curl --cacert $PGO_CA_CERT --key $PGO_CLIENT_KEY --cert $PGO_CA_CERT \
-u admin:examplepassword -H "Content-Type:application/json" --insecure \
-X POST --data \
    '{"ClientVersion":"4.3.2",
    "Namespace":"pgouser1",
    "Clustername":"mycluster"}' \
$PGO_APISERVER_URL/clustersdelete
```

## Considerations for PostgreSQL Operator Deployments in Multi-Zone Cloud Environments

**Overview** When using the PostgreSQL Operator in a Kubernetes cluster consisting of nodes that span multiple zones, special consideration must be taken to ensure all pods and the associated volumes re scheduled and provisioned within the same zone.

Given that a pod is unable mount a volume that is located in another zone, any volumes that are dynamically provisioned must be provisioned in a topology-aware manner according to the specific scheduling requirements for the pod.

This means that when a new PostgreSQL cluster is created, it is necessary to ensure that the volume containing the database files for the primary PostgreSQL database within the PostgreSQL clluster is provisioned in the same zone as the node containing the PostgreSQL primary pod that will be accessing the applicable volume.

**Dynamic Provisioning of Volumes: Default Behavior** By default, the Kubernetes scheduler will ensure any pods created that claim a specific volume via a PVC are scheduled on a node in the same zone as that volume. This is part of the default Kubernetes multi-zone support.

However, when using Kubernetes dynamic provisioning, volumes are not provisioned in a topology-aware manner.

More specifically, when using dynamnic provisioning, volumes wills not be provisioned according to the same scheduling requirements that will be placed on the pod that will be using it (e.g. it will not consider node selectors, resource requirements, pod affinity/anti-affinity, and various other scheduling requirements). Rather, PVCs are immediately bound as soon as they are requested, which means volumes are provisioned without knowledge of these scheduling requirements.

This behavior defined using the volumeBindingMode configuration applicable to the Storage Class being utilized to dynamically provision the volume. By default,volumeBindingMode is set to Immediate.

This default behavior for dynamic provisioning can be seen in the Storage Class definition for a Google Cloud Engine Persistent Disk (GCE PD):

kind: StorageClass
apiVersion: storage.k8s.io/v1
metadata:
 name: example-sc
provisioner: kubernetes.io/gce-pd
parameters:
 type: pd-standard

volumeBindingMode: Immediate

As indicated, volumeBindingMode indicates the default value of Immediate.

Issues with Dynamic Provisioning of Volumes in PostgreSQL Operator Unfortunately, the default setting for dynamic provisinoing of volumes in mulit-zone Kubernetes cluster environments results in undesired behavior when using the PostgreSQL Operator.

Within the PostgreSQL Operator, a **node label** is implemented as a **preferredDuringSchedulingIgnoredDuringExecution** node affinity rule, which is an affinity rule that Kubernetes will attempt to adhere to when scheduling any pods for the cluster, but *will not guarantee*. More information on node affinity rules can be found here).

By using Immediate for the volumeBindingMode in a multi-zone cluster environment, the scheduler will ignore any requested (but not mandatory) scheduling requirements if necessary to ensure the pod can be scheduled. The scheduler will ultimately schedule the pod on a node in the same zone as the volume, even if another node was requested for scheduling that pod.

As it relates to the PostgreSQL Operator specifically, a node label specified using the --node-label option when creating a cluster using the pgo create cluster command in order target a specific node (or nodes) for the deployment of that cluster.

Therefore, if the volume ends up in a zone other than the zone containing the node (or nodes) defined by the node label, the node label will be ignored, and the pod will be scheduled according to the zone containing the volume.

Configuring Volumes to be Topology Aware In order to overcome this default behavior, it is necessary to make the dynamically provisioned volumes topology aware.

This is accomplished by setting the volumeBindingMode for the storage class to WaitForFirstConsumer, which delays the dynamic provisioning of a volume until a pod using it is created.

In other words, the PVC is no longer bound as soon as it is requested, but rather waits for a pod utilizing it to be creating prior to binding. This change ensures that volume can take into account the scheduling requirements for the pod, which in the case of a multi-zone cluster means ensuring the volume is provisioned in the same zone containing the node where the pod has be scheduled. This also means the scheduler should no longer ignore a node label in order to follow a volume to another zone when scheduling a pod, since the volume will now follow the pod according to the pods specificscheduling requirements.

The following is an example of the the same Storage Class defined above, only with volumeBindingMode now set to WaitForFirstConsumer:

```
kind: StorageClass
apiVersion: storage.k8s.io/v1
metadata:
   name: example-sc
provisioner: kubernetes.io/gce-pd
parameters:
   type: pd-standard
volumeBindingMode: WaitForFirstConsumer
```

Additional Solutions If you are using a version of Kubernetes that does not support WaitForFirstConsumer, an alternate (and now deprecated) solution exists in the form of parameters that can be defined on the Storage Class definition to ensure volumes are provisioned in a specific zone (or zones).

For instance, when defining a Storage Class for a GCE PD for use in Google Kubernetes Engine (GKE) cluster, the **zone** parameter can be used to ensure any volumes dynamically provisioned using that Storage Class are located in that specific zone. The following is an example of a Storage Class for a GKE cluster that will provision volumes in the **us-east1** zone:

```
kind: StorageClass
apiVersion: storage.k8s.io/v1
metadata:
   name: example-sc
provisioner: kubernetes.io/gce-pd
parameters:
```

type: pd-standard
replication-type: none
zone: us-east1

Once storage classes have been defined for one or more zones, they can then be defined as one or more storage configurations within the pgo.yaml configuration file (as described in the PGO YAML configuration guide).

From there those storage configurations can then be selected when creating a new cluster, as shown in the following example:

pgo create cluster mycluster --storage-config=example-sc

With this approach, the pod will once again be scheduled according to the zone in which the volume was provisioned.

However, the zone parameters defined on the Storage Class bring consistency to scheduling by guaranteeing that the volume, and therefore also the pod using that volume, are scheduled in a specific zone as defined by the user, bringing consistency and predictability to volume provisioning and pod scheduling in multi-zone clusters.

For more information regarding the specific parameters available for the Storage Classes being utilizing in your cloud environment, please see the Kubernetes documentation for Storage Classes.

Lastly, while the above applies to the dynamic provisioning of volumes, it should be noted that volumes can also be manually provisioned in desired zones in order to achieve the desired topology requirements for any pods and their volumes.

# Upgrading the Crunchy PostgreSQL Operator

There are two methods for upgrading your existing deployment of the PostgreSQL Operator.

If you are upgrading from PostgreSQL Operator 4.1.0 or later, you are encouraged to use the Automated Upgrade Procedure. This method simplifies the upgrade process, as well as maintains your existing clusters in place prior to their upgrade.

For versions before 4.1.0, please see the appropriate manual procedure.

## Automated PostgreSQL Operator Upgrade Procedure

The automated upgrade to a new release of the PostgreSQL Operator comprises two main steps:

- Upgrading the PostgreSQL Operator itself
- Upgrading the existing PostgreSQL Clusters to the new release

The first step will result in an upgraded PostgreSQL Operator that is able to create and manage new clusters as expected, but will be unable to manage existing clusters until they have been upgraded. The second step upgrades the clusters to the current Operator version, allowing them to once again be fully managed by the Operator.

The automated upgrade procedure is designed to facilate the quickest and most efficient method to the current release of the PostgreSQL Operator. However, as with any upgrade, there are several considerations before beginning.

#### Considerations

- 1. Versions Supported This upgrade currently supports cluster upgrades from PostgreSQL Operator version 4.1.0 and later.
- 2. PostgreSQL Major Version Requirements The underlying PostgreSQL major version must match between the old and new clusters. For example, if you are upgrading a 4.1.0 version of the PostgreSQL Operator and the cluster is using PostgreSQL 11.5, your upgraded clusters will need to use container images with a later minor version of PostgreSQL 11. Note that this is not a requirement for new clusters, which may use any currently supported version. For more information, please see the [Compatibility Requirements]({{< relref "configuration/compatibility.md" >{}}).
- 3. Cluster Downtime The re-creation of clusters will take some time, generally on the order of minutes but potentially longer depending on the operating environment. As such, the timing of the upgrade will be an important consideration. It should be noted that the upgrade of the PostgreSQL Operator itself will leave any existing cluster resources in place until individual pgcluster upgrades are performed.
- 4. Destruction and Re-creation of Certain Resources As this upgrade process does destroy and recreate most elements of the cluster, unhealthy Kubernetes or Openshift environments may have difficulty recreating the necessary elements. Node availability, necessary PVC storage allocations and processing requirements are a few of the resource considerations to make before proceeding.
- 5. Compatibility with Custom Configurations Given the nearly endless potential for custom configuration settings, it is important to consider any resource or implementation that might be uniquely tied to the current PostgreSQL Operator version.

- 6. Storage Requirements An essential part of both the automated and manual upgrade procedures is the reuse of existing PVCs. As such, it is essential that the existing storage settings are maintained for any upgraded clusters.
- 7. As opposed to the manual upgrade procedures, the automated upgrade is designed to leave existing resources (such as CRDs, config maps, secrets, etc) in place whenever possible to minimize the need for resource re-creation.
- 8. Metrics While the PostgreSQL Operator upgrade process will not delete an existing Metrics Stack, it does not currently support the upgrade of existing metrics infrastructure.

NOTE: As with any upgrade procedure, it is strongly recommended that a full logical backup is taken before any upgrade procedure is started. Please see the Logical Backups section of the Common Tasks page for more information.

#### Automated Upgrade when using an Ansible installation of the PostgreSQL Operator

For existing PostgreSQL Operator deployments that were installed using Ansible, the upgrade process is straightforward.

First, you will copy your existing inventory file as a backup for your existing settings. You will reference these settings, but you will need to use the updated version of the inventory file for the current version of PostgreSQL Operator.

Once you've checked out the appropriate release tag, please follow the [Update Instructions]({{< relref "installation/other/ansible/updating-operator.md" >}}), being sure to update the new inventory file with your required settings. Please keep the above Considerations in mind, particularly with regard to the version and storage requirements listed.

Once the update is complete, you should now see the PostgreSQL Operator pods are up and ready. It is strongly recommended that you create a test cluster to validate proper functionality before moving on to the Automated Cluster Upgrade section below.

## Automated Upgrade when using a Bash installation of the PostgreSQL Operator

Like the Ansible procedure given above, the Bash upgrade procedure for upgrading the PostgreSQL Operator will require some manual configuration steps before the upgrade can take place. These updates will be made to your user's environment variables and the pgo.yaml configuration file.

PostgreSQL Operator Configuration Updates To begin, you will need to make the following updates to your existing configuration.

Bashrc File Updates First, you will make the following updates to your \$HOME/.bashrc file.

When upgrading from version 4.1.X, in \$HOME/.bashrc

Add the following variables:

```
export TLS_CA_TRUST=""
export ADD_OS_TRUSTSTORE=false
export NOAUTH_ROUTES=""

# Disable default inclusion of OS trust in PGO clients
export EXCLUDE_OS_TRUST=false
```

Then, for either 4.1.X or 4.2.X,

Update the PGO\_VERSION variable to 4.3.2

Finally, source this file with

source \$HOME/.bashrc

PostgreSQL Operator Configuration File updates Next, you will and save a copy of your existing pgo.yaml file (\$PGOROOT/conf/post as pgo\_old.yaml or similar.

Once this is saved, you will checkout the current release of the PostgreSQL Operator and update the pgo.yaml for the current version, making sure to make updates to the CCPImageTag and storage settings in line with the Considerations given above.

**Upgrading the Operator** Once the above configuration updates are completed, the PostgreSQL Operator can be upgraded. To help ensure that needed resources are not inadvertently deleted during an upgrade of the PostgreSQL Operator, a helper script is provided. This script provides a similar function to the Ansible installation method's 'update' tag, where the Operator is undeployed, and the designated namespaces, RBAC rules, pods, etc are redeployed or recreated as appropriate, but required CRDs and other resources are left in place.

To use the script, execute:

#### \$PGOROOT/deploy/upgrade-pgo.sh

This script will undeploy the current PostgreSQL Operator, configure the desired namespaces, install the RBAC configuration, deploy the new Operator, and, attempt to install a new PGO client, assuming default location settings are being used.

After this script completes, it is strongly recommended that you create a test cluster to validate the Operator is functioning as expected before moving on to the individual cluster upgrades.

## PostgreSQL Operator Automated Cluster Upgrade

Previously, the existing cluster upgrade focused on updating a cluster's underlying container images. However, due to the various changes in the PostgreSQL Operator's operation between the various versions (including numerous updates to the relevant CRDs, integration of Patroni for HA and other significant changes), updates between PostgreSQL Operator releases required the manual deletion of the existing clusters while preserving the underlying PVC storage. After installing the new PostgreSQL Operator version, the clusters could be recreated manually with the name of the new cluster matching the existing PVC's name.

The automated upgrade process provides a mechanism where, instead of being deleted, the existing PostgreSQL clusters will be left in place during the PostgreSQL Operator upgrade. While normal Operator functionality will be restricted on these existing clusters until they are upgraded to the currently installed PostgreSQL Operator version, the pods, services, etc will still be in place and accessible via other methods (e.g. kubectl, service IP, etc).

To upgrade a particular cluster, use

#### pgo upgrade mycluster

This will follow a similar process to the documented manual process, where the pods, deployments, replicasets, pgtasks and jobs are deleted, the cluster's replicas are scaled down and replica PVCs deleted, but the primary PVC and backrest-repo PVC are left in place. Existing services for the primary, replica and backrest-shared-repo are also kept and will be updated to the requirements of the current version. Configmaps and secrets are kept except where deletion is required. For a cluster 'mycluster', the following configmaps will be deleted (if they exist) and recreated:

# mycluster-leader mycluster-pgha-default-config

along with the following secret:

### mycluster-backrest-repo-config

The pgcluster CRD will be read, updated automatically and replaced, at which point the normal cluster creation process will take over. The end result of the upgrade should be an identical numer of pods, deployments, replicas, etc with a new pgbackrest backup taken, but existing backups left in place.

Finally, to disable PostgreSQL version checking during the upgrade, such as for when container images are re-tagged and no longer follow the standard version tagging format, use the "ignore-validation" flag:

#### pgo upgrade mycluster --ignore-validation

That will allow the upgrade to proceed, regardless of the tag values. Please note, the underlying image must still be chosen in accordance with the Considerations listed above.

## Manually Upgrading the Operator and PostgreSQL Clusters

In the event that the automated upgrade cannot be used, below are manual upgrade procedures for both PostgreSQL Operator 3.5 and 4.0 releases. These procedures will require action by the Operator administrator of your organization in order to upgrade to the current release of the Operator. Some upgrade steps are still automated within the Operator, but not all are possible with this upgrade method. As such, the pages below show the specific steps required to upgrade different versions of the PostgreSQL Operator depending on your current environment.

NOTE: If you are upgrading from Crunchy PostgreSQL Operator version 4.1.0 or later, the Automated Upgrade Procedure is recommended. If you are upgrading PostgreSQL 12 clusters, you MUST use the Automated Upgrade Procedure.

When performing a manual upgrade, it is recommended to upgrade to the latest PostgreSQL Operator available.

 $[Manual\ Upgrade -\ PostgreSQL\ Operator\ 3.5](\ \{\{<\ relref\ "upgrade/manual/upgrade35.md" >\}\})$ 

[Manual Upgrade - PostgreSQL Operator 4]( {{< relref "upgrade/manual/upgrade4.md" >}})

## Upgrading the Crunchy PostgreSQL Operator from Version 3.5 to 4.3.2

This section will outline the procedure to upgrade a given cluster created using PostgreSQL Operator 3.5.x to PostgreSQL Operator version 4.3.2. This version of the PostgreSQL Operator has several fundamental changes to the existing PGCluster structure and deployment model. Most notably, all PGClusters use the new Crunchy PostgreSQL HA container in place of the previous Crunchy PostgreSQL containers. The use of this new container is a breaking change from previous versions of the Operator.

Crunchy PostgreSQL High Availability Containers Using the PostgreSQL Operator 4.3.2 requires replacing your crunchy-postgres and crunchy-postgres-gis containers with the crunchy-postgres-ha and crunchy-postgres-gis-ha containers respectively. The underlying PostgreSQL installations in the container remain the same but are now optimized for Kubernetes environments to provide the new high-availability functionality.

A major change to this container is that the PostgreSQL process is now managed by Patroni. This allows a PostgreSQL cluster that is deployed by the PostgreSQL Operator to manage its own uptime and availability, to elect a new leader in the event of a downtime scenario, and to automatically heal after a failover event.

When creating your new clusters using version 4.3.2 of the PostgreSQL Operator, the pgo create cluster command will automatically use the new crunchy-postgres-ha image if the image is unspecified. If you are creating a PostGIS enabled cluster, please be sure to use the updated image name, as with the command:

```
pgo create cluster mygiscluster --ccp-image=crunchy-postgres-gis-ha
```

NOTE: As with any upgrade procedure, it is strongly recommended that a full logical backup is taken before any upgrade procedure is started. Please see the Logical Backups section of the Common Tasks page for more information.

**Prerequisites.** You will need the following items to complete the upgrade:

- The code for the latest PostgreSQL Operator available
- The latest client binary

**Step 1** Create a new Linux user with the same permissions as the existing user used to install the Crunchy PostgreSQL Operator. This is necessary to avoid any issues with environment variable differences between 3.5 and 4.3.2.

Step 2 For the cluster(s) you wish to upgrade, record the cluster details provided by

```
pgo show cluster <clustername>
```

so that your new clusters can be recreated with the proper settings.

Also, you will need to note the name of the primary PVC. If it does not exactly match the cluster name, you will need to recreate your cluster using the primary PVC name as the new cluster name.

For example, given the following output:

```
$ pgo show cluster mycluster

cluster : mycluster (crunchy-postgres:centos7-11.5-2.4.2)
   pod : mycluster-7bbf54d785-pk5dq (Running) on kubernetes1 (1/1) (replica)
   pvc : mycluster
   pod : mycluster-ypvq-5b9b8d645-nvlb6 (Running) on kubernetes1 (1/1) (primary)
   pvc : mycluster-ypvq
```

the new cluster's name will need to be "mycluster-ypvq"

Step 3 NOTE: Skip this step if your primary PVC still matches your original cluster name, or if you do not have pgBackrestBackups you wish to preserve for use in the upgraded cluster.

Otherwise, noting the primary PVC name mentioned in Step 2, run

```
kubectl exec mycluster-backrest-shared-repo-<id> -- bash -c "mv
/backrestrepo/mycluster-backrest-shared-repo /backrestrepo/mycluster-ypvq-backrest-shared-repo"
```

where "mycluster" is the original cluster name, "mycluster-ypvq" is the primary PVC name and "mycluster-backrest-shared-repo-" is the pgBackRest shared repo pod name.

Step 4 For the cluster(s) you wish to upgrade, scale down any replicas, if necessary, then delete the cluster

```
pgo delete cluster <clustername>
```

If there are any remaining jobs for this deleted cluster, use

```
kubectl -n <namespace> delete job <jobname>
```

to remove the job and any associated "Completed" pods.

NOTE: Please record the name of each cluster, the namespace used, and be sure not to delete the associated PVCs or CRDs!

**Step 5** Delete the 3.5.x version of the operator by executing:

```
$COROOT/deploy/cleanup.sh
$COROOT/deploy/remove-crd.sh
```

**Step 6** Log in as your new Linux user and install the 4.3.2 PostgreSQL Operator as described in the [Bash Installation Procedure]( {{< relref "installation/other/bash.md" >}}).

Be sure to add the existing namespace to the Operator's list of watched namespaces (see the [Namespace]( {{< relref "architecture/namespace.md" >}}) section of this document for more information) and make sure to avoid overwriting any existing data storage.

We strongly recommend that you create a test cluster before proceeding to the next step.

Step 7 Once the Operator is installed and functional, create a new 4.3.2 cluster matching the cluster details recorded in Step 1. Be sure to use the primary PVC name (also noted in Step 1) and the same major PostgreSQL version as was used previously. This will allow the new clusters to utilize the existing PVCs.

NOTE: If you have existing pgBackRest backups stored that you would like to have available in the upgraded cluster, you will need to follow the [PVC Renaming Procedure] ( {{< relref "Upgrade/manual/upgrade35#pgbackrest-repo-pvc-renaming" >}}).

A simple example is given below, but more information on cluster creation can be found here

```
pgo create cluster <clustername> -n <namespace>
```

Step 8 Manually update the old leftover Secrets to use the new label as defined in 4.3.2:

Step 9 To verify cluster status, run

```
pgo test <clustername> -n <namespace>
```

Output should be similar to:

```
cluster : mycluster
Services
primary (10.106.70.238:5432): UP
Instances
primary (mycluster-7d49d98665-7zxzd): UP
```

Step 10 Scale up to the required number of replicas, as needed.

Congratulations! Your cluster is upgraded and ready to use!

## pgBackRest Repo PVC Renaming

If the pgcluster you are upgrading has an existing pgBackRest repo PVC that you would like to continue to use (which is required for existing pgBackRest backups to be accessible by your new cluster), the following renaming procedure will be needed.

**Step 1** To start, if your current cluster is "mycluster", the pgBackRest PVC created by version 3.5 of the Postgres Operator will be named "mycluster-backrest-shared-repo". This will need to be renamed to "mycluster-pgbr-repo" to be used in your new cluster.

To begin, save the output from

```
kubectl -n <namespace> describe pvc mycluster-backrest-shared-repo
```

for later use when recreating this PVC with the new name. In this output, note the "Volume" name, which is the name of the underlying PV.

#### Step 2 Now use

```
kubectl -n <namespace> get pv <PV name>
```

to check the "RECLAIM POLICY". If this is not set to "Retain", edit the "persistentVolumeReclaimPolicy" value so that it is set to "Retain" using

#### **Step 3** Now, delete the PVC:

```
kubectl -n <namespace> delete pvc mycluster-backrest-shared-repo
```

#### Step 4 You will remove the "claimRef" section of the PV with

which will make the PV "Available" so it may be reused by the new PVC.

#### **Step 5** Now, create a file with contents similar to the following:

```
kind: PersistentVolumeClaim
apiVersion: v1
metadata:
  name: mycluster-pgbr-repo
  namespace: demo
spec:
  storageClassName: ""
  accessModes:
   - ReadWriteMany
  resources:
    requests:
    storage: 2Gi
  volumeMode: Filesystem
  volumeName: "crunchy-pv156"
```

where name matches your new cluster (Remember that this will need to match the "primary PVC" name identified in Step 2( {{ relref "Upgrade/manual/upgrade35#step-2" >}}) of the upgrade procedure!) and namespace, storageClassName, accessModes, storage, volumeMode and volumeName match your original PVC.

## Step 6 Now you can use the new file to recreate your PVC using

```
kubectl -n <namespace> create -f <filename>
```

To check that your PVC is "Bound", run

```
kubectl -n <namespace> get pvc mycluster-pgbr-repo
```

Congratulations, you have renamed your PVC! Once the PVC Status is "Bound", your cluster can be recreated. If you altered the Reclaim Policy on your PV in Step 1, you will want to reset it now.

## Manual PostgreSQL Operator 4 Upgrade Procedure

Below are the procedures for upgrading to version 4.3.2 of the Crunchy PostgreSQL Operator using the Bash or Ansible installation methods. This version of the PostgreSQL Operator has several fundamental changes to the existing PGCluster structure and deployment model. Most notably for those upgrading from 4.1 and below, all PGClusters use the new Crunchy PostgreSQL HA container in place of the previous Crunchy PostgreSQL containers. The use of this new container is a breaking change from previous versions of the Operator did not use the HA containers.

NOTE: If you are upgrading from Crunchy PostgreSQL Operator version 4.1.0 or later, the Automated Upgrade Procedure is recommended. If you are upgrading PostgreSQL 12 clusters, you MUST use the Automated Upgrade Procedure.

Crunchy PostgreSQL High Availability Containers Using the PostgreSQL Operator 4.3.2 requires replacing your crunchy-postgres and crunchy-postgres-gis containers with the crunchy-postgres-ha and crunchy-postgres-gis-ha containers respectively. The underlying PostgreSQL installations in the container remain the same but are now optimized for Kubernetes environments to provide the new high-availability functionality.

A major change to this container is that the PostgreSQL process is now managed by Patroni. This allows a PostgreSQL cluster that is deployed by the PostgreSQL Operator to manage its own uptime and availability, to elect a new leader in the event of a downtime scenario, and to automatically heal after a failover event.

When creating your new clusters using version 4.3.2 of the PostgreSQL Operator, the pgo create cluster command will automatically use the new crunchy-postgres-ha image if the image is unspecified. If you are creating a PostGIS enabled cluster, please be sure to use the updated image name, as with the command:

```
pgo create cluster mygiscluster --ccp-image=crunchy-postgres-gis-ha
```

NOTE: As with any upgrade procedure, it is strongly recommended that a full logical backup is taken before any upgrade procedure is started. Please see the Logical Backups section of the Common Tasks page for more information.

The Ansible installation upgrade procedure is below. Please click here for the Bash installation upgrade procedure.

#### Ansible Installation Upgrade Procedure

Below are the procedures for upgrading the PostgreSQL Operator and PostgreSQL clusters using the Ansible installation method.

**Prerequisites.** You will need the following items to complete the upgrade:

• The latest 4.3.2 code for the Postgres Operator available

These instructions assume you are executing in a terminal window and that your user has admin privileges in your Kubernetes or Openshift environment.

Step 1 For the cluster(s) you wish to upgrade, record the cluster details provided by

```
pgo show cluster <clustername>
```

so that your new clusters can be recreated with the proper settings.

Also, you will need to note the name of the primary PVC. If it does not exactly match the cluster name, you will need to recreate your cluster using the primary PVC name as the new cluster name.

For example, given the following output:

the new cluster's name will need to be "mycluster-ypvq"

**Step 2** NOTE: Skip this step if your primary PVC still matches your original cluster name, or if you do not have pgBackrestBackups you wish to preserve for use in the upgraded cluster.

Otherwise, noting the primary PVC name mentioned in Step 2, run

```
kubectl exec mycluster-backrest-shared-repo-<id> -- bash -c "mv /backrestrepo/mycluster-backrest-shared-repo"
```

where "mycluster" is the original cluster name, "mycluster-ypvq" is the primary PVC name and "mycluster-backrest-shared-repo-" is the pgBackRest shared repo pod name.

Step 3 For the cluster(s) you wish to upgrade, scale down any replicas, if necessary (see pgo scaledown --help for more information on command usage) page for more information), then delete the cluster

For 4.2:

```
pgo delete cluster <clustername> --keep-backups --keep-data
```

For 4.0 and 4.1:

```
pgo delete cluster <clustername>
```

and then, for all versions, delete the "backrest-repo-config" secret, if it exists:

```
kubectl delete secret <clustername>-backrest-repo-config
```

If there are any remaining jobs for this deleted cluster, use

```
kubectl -n <namespace> delete job <jobname>
```

to remove the job and any associated "Completed" pods.

NOTE: Please note the name of each cluster, the namespace used, and be sure not to delete the associated PVCs or CRDs!

Step 4 Save a copy of your current inventory file with a new name (such as inventory.backup) and checkout the latest 4.3.2 tag of the Postgres Operator.

Step 5 Update the new inventory file with the appropriate values for your new Operator installation, as described in the [Ansible Install Prerequisites]( {{< relref "installation/other/ansible/prerequisites.md" >}}) and the [Compatibility Requirements Guide]( {{< relref "configuration/compatibility.md" >}}).

**Step 6** Now you can upgrade your Operator installation and configure your connection settings as described in the [Ansible Update Page] ( {{< relref "installation/other/ansible/updating-operator.md" >}}).

**Step 7** Verify the Operator is running:

```
kubectl get pod -n <operator namespace>
```

And that it is upgraded to the appropriate version

```
pgo version
```

We strongly recommend that you create a test cluster before proceeding to the next step.

Step 8 Once the Operator is installed and functional, create a new 4.3.2 cluster matching the cluster details recorded in Step 1. Be sure to use the primary PVC name (also noted in Step 1) and the same major PostgreSQL version as was used previously. This will allow the new clusters to utilize the existing PVCs.

NOTE: If you have existing pgBackRest backups stored that you would like to have available in the upgraded cluster, you will need to follow the [PVC Renaming Procedure]( {{< relref "Upgrade/manual/upgrade4#pgbackrest-repo-pvc-renaming" >}}).

A simple example is given below, but more information on cluster creation can be found here

### pgo create cluster <clustername> -n <namespace>

```
Step 9 To verify cluster status, run
```

```
pgo test <clustername> -n <namespace>
```

Output should be similar to:

```
cluster : mycluster
    Services
        primary (10.106.70.238:5432): UP
    Instances
        primary (mycluster-7d49d98665-7zxzd): UP
```

Step 10 Scale up to the required number of replicas, as needed.

Congratulations! Your cluster is upgraded and ready to use!

#### Bash Installation Upgrade Procedure

Below are the procedures for upgrading the PostgreSQL Operator and PostgreSQL clusters using the Bash installation method.

**Prerequisites.** You will need the following items to complete the upgrade:

- The code for the latest release of the PostgreSQL Operator
- The latest PGO client binary

Finally, these instructions assume you are executing from \$PGOROOT in a terminal window and that your user has admin privileges in your Kubernetes or Openshift environment.

### Step 1 You will most likely want to run:

```
pgo show config -n <any watched namespace>
```

Save this output to compare once the procedure has been completed to ensure none of the current configuration changes are missing.

Step 2 For the cluster(s) you wish to upgrade, record the cluster details provided by

```
pgo show cluster <clustername>
```

so that your new clusters can be recreated with the proper settings.

Also, you will need to note the name of the primary PVC. If it does not exactly match the cluster name, you will need to recreate your cluster using the primary PVC name as the new cluster name.

For example, given the following output:

the new cluster's name will need to be "mycluster-ypvq"

**Step 3** NOTE: Skip this step if your primary PVC still matches your original cluster name, or if you do not have pgBackrestBackups you wish to preserve for use in the upgraded cluster.

Otherwise, noting the primary PVC name mentioned in Step 2, run

```
kubectl exec mycluster-backrest-shared-repo-<id> -- bash -c "mv
/backrestrepo/mycluster-backrest-shared-repo /backrestrepo/mycluster-ypvq-backrest-shared-repo"
```

where "mycluster" is the original cluster name, "mycluster-ypvq" is the primary PVC name and "mycluster-backrest-shared-repo-" is the pgBackRest shared repo pod name.

Step 4 For the cluster(s) you wish to upgrade, scale down any replicas, if necessary (see pgo scaledown --help for more information on command usage) page for more information), then delete the cluster

For 4.2:

```
pgo delete cluster <clustername> --keep-backups --keep-data
```

For 4.0 and 4.1:

```
pgo delete cluster <clustername>
```

and then, for all versions, delete the "backrest-repo-config" secret, if it exists:

```
kubectl delete secret <clustername>-backrest-repo-config
```

NOTE: Please record the name of each cluster, the namespace used, and be sure not to delete the associated PVCs or CRDs!

#### **Step 5** Delete the 4.X version of the Operator by executing:

```
$PGOROOT/deploy/cleanup.sh
$PGOROOT/deploy/remove-crd.sh
$PGOROOT/deploy/cleanup-rbac.sh
```

#### **Step 6** For versions 4.0, 4.1 and 4.2, update environment variables in the bashrc:

```
export PGO_VERSION=4.3.2
```

NOTE: This will be the only update to the bashrc file for 4.2.

If you are pulling your images from the same registry as before this should be the only update to the existing 4.X environment variables.

Operator 4.0

If you are upgrading from PostgreSQL Operator 4.0, you will need the following new environment variables:

There is a new eventing feature, so if you want an alias to look at the eventing logs you can add the following:

```
elog () {
$PGO_CMD -n "$PGO_OPERATOR_NAMESPACE" logs `$PGO_CMD -n "$PGO_OPERATOR_NAMESPACE" get pod
    --selector=name=postgres-operator -o jsonpath="{.items[0].metadata.name}"` -c event
}
```

### Operator 4.1

If you are upgrading from PostgreSQL Operator 4.1.0 or 4.1.1, you will only need the following subset of the environment variables listed above:

```
export TLS_CA_TRUST=""
export ADD_OS_TRUSTSTORE=false
export NOAUTH_ROUTES=""
```

#### **Step 7** Source the updated bash file:

```
source ~/.bashrc
```

Step 8 Ensure you have checked out the latest 4.3.2 version of the source code and update the pgo.yaml file in \$PGOROOT/conf/postgres-op

You will want to use the 4.3.2 pgo.yaml file and update custom settings such as image locations, storage, and resource configs.

Step 9 Create an initial Operator Admin user account. You will need to edit the \$PGOROOT/deploy/install-bootstrap-creds.sh file to configure the username and password that you want for the Admin account. The default values are:

PGOADMIN\_USERNAME=admin
PGOADMIN\_PASSWORD=examplepassword

You will need to update the \$HOME/.pgouserfile to match the values you set in order to use the Operator. Additional accounts can be created later following the steps described in the 'Operator Security' section of the main [Bash Installation Guide]( {{< relref "installation/other/bash.md" >}}). Once these accounts are created, you can change this file to login in via the PGO CLI as that user.

**Step 10** Install the 4.3.2 Operator:

Setup the configured namespaces:

make setupnamespaces

Install the RBAC configurations:

make installrbac

Deploy the PostgreSQL Operator:

make deployoperator

Verify the Operator is running:

kubectl get pod -n <operator namespace>

Step 11 Next, update the PGO client binary to 4.3.2 by replacing the existing 4.X binary with the latest 4.3.2 binary available.

You can run:

which pgo

to ensure you are replacing the current binary.

Step 12 You will want to make sure that any and all configuration changes have been updated. You can run:

pgo show config -n <any watched namespace>

This will print out the current configuration that the Operator will be using.

To ensure that you made any required configuration changes, you can compare with Step 0 to make sure you did not miss anything. If you happened to miss a setting, update the pgo.yaml file and rerun:

make deployoperator

Step 13 The Operator is now upgraded to 4.3.2 and all users and roles have been recreated. Verify this by running:

pgo version

We strongly recommend that you create a test cluster before proceeding to the next step.

Step 14 Once the Operator is installed and functional, create a new 4.3.2 cluster matching the cluster details recorded in Step 1. Be sure to use the same name and the same major PostgreSQL version as was used previously. This will allow the new clusters to utilize the existing PVCs. A simple example is given below, but more information on cluster creation can be found here

NOTE: If you have existing pgBackRest backups stored that you would like to have available in the upgraded cluster, you will need to follow the [PVC Renaming Procedure] ({{< relref "Upgrade/manual/upgrade4#pgbackrest-repo-pvc-renaming" >}}).

pgo create cluster <clustername> -n <namespace>

```
Step 15 To verify cluster status, run
```

```
pgo test <clustername> -n <namespace>
```

Output should be similar to:

```
cluster : mycluster
    Services
        primary (10.106.70.238:5432): UP
    Instances
        primary (mycluster-7d49d98665-7zxzd): UP
```

Step 16 Scale up to the required number of replicas, as needed.

Congratulations! Your cluster is upgraded and ready to use!

### pgBackRest Repo PVC Renaming

If the pgcluster you are upgrading has an existing pgBackRest repo PVC that you would like to continue to use (which is required for existing pgBackRest backups to be accessible by your new cluster), the following renaming procedure will be needed.

Step 1 To start, if your current cluster is "mycluster", the pgBackRest PVC created by version 3.5 of the Postgres Operator will be named "mycluster-backrest-shared-repo". This will need to be renamed to "mycluster-pgbr-repo" to be used in your new cluster.

To begin, save the output description from the pgBackRest PVC:

In 4.0:

```
kubectl -n <namespace> describe pvc mycluster-backrest-shared-repo
```

In 4.1 and later:

```
kubectl -n <namespace> describe pvc mycluster-pgbr-repo
```

for later use when recreating this PVC with the new name. In this output, note the "Volume" name, which is the name of the underlying PV.

Step 2 Now use

```
kubectl -n <namespace> get pv <PV name>
```

to check the "RECLAIM POLICY". If this is not set to "Retain", edit the "persistentVolumeReclaimPolicy" value so that it is set to "Retain" using

**Step 3** Now, delete the PVC:

In 4.0:

```
kubectl -n <namespace> delete pvc mycluster-backrest-shared-repo
```

In 4.1 and later:

```
kubectl -n <namespace> delete pvc mycluster-pgbr-repo
```

Step 4 You will remove the "claimRef" section of the PV with

which will make the PV "Available" so it may be reused by the new PVC.

**Step 5** Now, create a file with contents similar to the following:

```
kind: PersistentVolumeClaim
apiVersion: v1
metadata:
  name: mycluster-pgbr-repo
  namespace: demo
spec:
  storageClassName: ""
  accessModes:
    - ReadWriteMany
  resources:
    requests:
    storage: 2Gi
  volumeMode: Filesystem
  volumeName: "crunchy-pv156"
```

where name matches your new cluster (Remember that this will need to match the "primary PVC" name identified in Step 2( {{< relref "Upgrade/manual/upgrade35#step-2" >}}) of the upgrade procedure!) and namespace, storageClassName, accessModes, storage, volumeMode and volumeName match your original PVC.

### Step 6 Now you can use the new file to recreate your PVC using

```
kubectl -n <namespace> create -f <filename>
```

To check that your PVC is "Bound", run

```
kubectl -n <namespace> get pvc mycluster-pgbr-repo
```

Congratulations, you have renamed your PVC! Once the PVC Status is "Bound", your cluster can be recreated. If you altered the Reclaim Policy on your PV in Step 1, you will want to reset it now.

The PostgreSQL Operator is an open source project hosted on GitHub.

This guide is intended for those wanting to build the Operator from source or contribute via pull requests.

# Prerequisites

The target development host for these instructions is a CentOS 7 or RHEL 7 host. Others operating systems are possible, however we do not support building or running the Operator on others at this time.

## **Environment Variables**

The following environment variables are expected by the steps in this guide:

| Variable               | Example                                                                                                    |
|------------------------|----------------------------------------------------------------------------------------------------|
| GOPATH                 | $HOME/odev Golang project directory `PGOROOT`  {\it GOPATH/src/github.com/crunchydata/postgres-operators} and the contraction of the contraction of$ |
| PGO_BASEOS             | centos7                                                                                                    |
| PGO_CMD                | kubectl                                                                                                    |
| PGO_IMAGE_PREFIX       | crunchydata                                                                                                    |
| PGO_OPERATOR_NAMESPACE | pgo                                                                                                    |
| PGO_VERSION            | 4.3.2                                                                                                    |

 $\{\{\% \text{ notice tip } \%\}\}\$  examples/envs.sh contains the above variable definitions as well as others used by postgres-operator tools  $\{\{\% \text{ /notice } \%\}\}$ 

## Other requirements

• The development host has been created, has access to yum updates, and has a regular user account with sudo rights to run yum.

- GOPATH points to a directory containing src,pkg, and bin directories.
- The development host has \$GOPATH/bin added to its PATH environment variable. Development tools will be installed to this path. Defining a GOBIN environment variable other than \$GOPATH/bin may yield unexpected results.
- The development host has git installed and has cloned the postgres-operator repository to \$GOPATH/src/github.com/crunchydata/po Makefile targets below are run from the repository directory.
- Deploying the Operator will require deployment access to a Kubernetes or OpenShift cluster
- Once you have cloned the git repository, you will need to download the CentOS 7 repository files and GPG keys and place them in the \$PGOROOT/conf directory. You can do so with the following code:

```
cd $PGOROOT
curl
    https://api.developers.crunchydata.com/downloads/repo/rpm-centos/postgresql12/crunchypg12.repo
    > conf/crunchypg12.repo
curl
    https://api.developers.crunchydata.com/downloads/repo/rpm-centos/postgresql11/crunchypg11.repo
    > conf/crunchypg11.repo
curl https://api.developers.crunchydata.com/downloads/gpg/RPM-GPG-KEY-crunchydata-dev >
    conf/RPM-GPG-KEY-crunchydata-dev
```

## Building

## **Dependencies**

Configuring build dependencies is automated via the setup target in the project Makefile:

make setup

The setup target ensures the presence of:

- GOPATH and PATH as described in the prerequisites
- EPEL yum repository
- golang compiler
- dep dependency manager
- NSQ messaging binaries
- docker container tool
- buildah OCI image building tool

By default, docker is not configured to run its daemon. Refer to the docker post-installation instructions to configure it to run once or at system startup. This is not done automatically.

### **Code Generation**

Code generation is leveraged to generate the clients and informers utilized to interact with the various Custom Resources (e.g. pgclusters) comprising the PostgreSQL Operator declarative API. Code generation is provided by the Kubernetes code-generator project, and the following two Make targets are included within the PostgreSQL Operator project to both determine if any generated code within the project requires an update, and then update that code as needed:

```
# Check to see if an update to generated code is needed:
make verify-codegen

# Update any generated code:
make update-codegen
```

Therefore, in the event that a Custom Resource defined within the PostgreSQL Operator API (\$PGOROOT/apis/crunchydata.com) is updated, the verify-codegen target will indicate that an update is needed, and the update-codegen target should then be utilized to generate the updated code prior to compiling.

## Compile

{{% notice tip %}} Please be sure to have your GPG Key and .repo file in the conf directory before proceeding. {{% /notice %}}

You will build all the Operator binaries and Docker images by running:

#### make all

This assumes you have Docker installed and running on your development host.

By default, the Makefile will use build the container images, to override this default to use docker to build the images, set the IMGBUILDER variable to docker

The project uses the golang dep package manager to vendor all the golang source dependencies into the vendor directory. You typically do not need to run any dep commands unless you are adding new golang package dependencies into the project outside of what is within the project for a given release.

After a full compile, you will have a pgo binary in \$HOME/odev/bin and the Operator images in your local Docker registry.

## **Deployment**

Now that you have built the PostgreSQL Operator images, you can now deploy them to your Kubernetes cluster. To deploy the image and associated Kubernetes manifests, you can execute the following command:

```
make deployoperator
```

If your Kubernetes cluster is not local to your development host, you will need to specify a config file that will connect you to your Kubernetes cluster. See the Kubernetes documentation for details.

## Testing

Once the PostgreSQL Operator is deployed, you can run the end-to-end regression test suite interface with the PostgreSQL client. You need to ensure that the pgo client executable is in your \$PATH. The test suite can be run using the following commands:

```
cd $PGOROOT/testing/pgo_cli
GO111MODULE=on go test -count=1 -parallel=2 -timeout=30m -v .
```

For more information, please follow the testing README in the source repository.

# Troubleshooting

Debug level logging in turned on by default when deploying the Operator.

Sample bash functions are supplied in examples/envs.sh to view the Operator logs.

You can view the Operator REST API logs with the alog bash function.

You can view the Operator core logic logs with the olog bash function.

You can view the Scheduler logs with the slog bash function.

These logs contain the following details:

```
Timestamp
Logging Level
Message Content
Function Information
File Information
PGO version
```

Additionally, you can view the Operator deployment Event logs with the elog bash function.

You can enable the pgo CLI debugging with the following flag:

```
pgo version --debug
```

You can set the REST API URL as follows after a deployment if you are developing on your local host by executing the setip bash function.

#### Documentation

The documentation website is generated using Hugo.

## Hosting Hugo Locally (Optional)

If you would like to build the documentation locally, view the official Installing Hugo guide to set up Hugo locally.

You can then start the server by running the following commands -

```
cd $PGOROOT/docs/
hugo server
```

The local version of the Hugo server is accessible by default from *localhost:1313*. Once you've run *hugo server*, that will let you interactively make changes to the documentation as desired and view the updates in real-time.

## Contributing to the Documentation

All documentation is in Markdown format and uses Hugo weights for positioning of the pages.

The current production release documentation is updated for every tagged major release.

When you're ready to commit a change, please verify that the documentation generates locally.

If you would like to submit an feature / issue for us to consider please submit an to the official GitHub Repository.

If you would like to work the issue, please add that information in the issue so that we can confirm we are not already working no need to duplicate efforts.

If you have any question you can submit a Support - Question and Answer issue and we will work with you on how you can get more involved.

So you decided to submit an issue and work it. Great! Let's get it merged in to the codebase. The following will go a long way to helping get the fix merged in quicker.

- 1. Create a pull request from your fork to the master branch.
- 2. Update the checklists in the Pull Request Description.
- 3. Reference which issues this Pull Request is resolving.

Crunchy Data announces the release of the PostgreSQL Operator 4.3.2 on May 27, 2020.

The PostgreSQL Operator is released in conjunction with the Crunchy Container Suite.

Version 4.3.2 of the PostgreSQL Operator contains bug fixes to the installer container and changes to how CPU/memory requests and limits can be specified.

PostgreSQL Operator is tested with Kubernetes 1.13 - 1.18, OpenShift 3.11+, OpenShift 4.3+, Google Kubernetes Engine (GKE), and VMware Enterprise PKS 1.3+.

## Changes

#### Resource Limit Flags

PostgreSQL Operator 4.3.0 introduced some new options to tune the resource requests for PostgreSQL instances under management and other associated deployments, including pgBackRest and pgBouncer. From some of our learnings of running PostgreSQL in Kubernetes, we heavily restricted how the limits on the Pods could be set, and tied them to be the same as the requests.

Due to feedback from a variety of sources, this caused more issues than it helped, and as such, we decided to introduce a breaking change into a patch release and remove the --enable-\*-limit and --disable-\*-limit series of flags and replace them with flags that allow you to specifically choose CPU and memory limits.

This release introduces several new flags to various commands, including:

- pgo create cluster --cpu-limit
- pgo create cluster --memory-limit
- pgo create cluster --pgbackrest-cpu-limit
- pgo create cluster --pgbackrest-memory-limit
- pgo create cluster --pgbouncer-cpu-limit

- pgo create cluster --pgbouncer-memory-limit
- pgo update cluster --cpu-limit
- pgo update cluster --memory-limit
- pgo update cluster --pgbackrest-cpu-limit
- pgo update cluster --pgbackrest-memory-limit
- pgo create pgbouncer --cpu-limit
- pgo create pgbouncer --memory-limit
- pgo update pgbouncer --cpu-limit
- pgo update pgbouncer --memory-limit

Additionally, these values can be modified directly in a pgcluster Custom Resource and the PostgreSQL Operator will react and make the modifications.

### Other Changes

- The pgo-deployer container can now run using an aribtrary UID.
- For deployments of the PostgreSQL Operator using the pgo-deployer container to OpenShift 3.11 environments, a new template YAML file, postgresql-operator-ocp311.yml is provided. This YAML file requires that the pgo-deployer is run with cluster-admin role for OpenShift 3.11 environments due to the lack of support of the escalate RBAC verb. Other environments (e.g. Kubernetes, OpenShift 4+) still do not require cluster-admin.
- Allow for the resumption of download the pgo client if the client-setup.sh script gets interrupted. Contributed by Itay Grudev (@itay-grudev).

#### **Fixes**

- The pgo-deployer container now assigns the required Service Account all the appropriate get RBAC privileges via the postgres-operator.yml file that it needs to properly install. This allows the install functionality to properly work across multiple runs.
- For OpenShift deploymments, the pgo-deployer leverages version 4.4 of the oc client.
- Use numeric UIDs for users in the PostgreSQL Operator management containers to support MustRunAsNonRoot Pod Security Policies and the like. Reported by Olivier Beyler (@obeyler).

Crunchy Data announces the release of the PostgreSQL Operator 4.3.1 on May 18, 2020.

The PostgreSQL Operator is released in conjunction with the Crunchy Container Suite.

The PostgreSQL Operator 4.3.1 release includes the following software versions upgrades:

• The PostgreSQL containers now use versions 12.3, 11.8, 10.13, 9.6.18, and 9.5.22

PostgreSQL Operator is tested with Kubernetes 1.13 - 1.18, OpenShift 3.11+, OpenShift 4.3+, Google Kubernetes Engine (GKE), and VMware Enterprise PKS 1.3+.

## Changes

## Initial Support for SCRAM

SCRAM is a password authentication method in PostgreSQL that has been available since PostgreSQL 10 and is considered to be superior to the md5 authentication method. The PostgreSQL Operator now introduces support for SCRAM on the pgo create user and pgo update user commands by means of the --password-type flag. The following values for --password-type will select the following authentication methods:

- --password-type="", --password-type="md5" => md5
- --password-type="scram", --password-type="scram-sha-256" => SCRAM-SHA-256

In turn, the PostgreSQL Operator will hash the passwords based on the chosen method and store the computed hash in PostgreSQL.

When using SCRAM support, it is important to note the following observations and limitations:

• When using one of the password modifications commands on pgo update user (e.g. --password, --rotate-password, --expires) with the desire to keep the persisted password using SCRAM, it is necessary to specify the "-password-type=scram-sha-256" directive.

• SCRAM does not work with the current pgBouncer integration with the PostgreSQL Operator. pgBouncer presently supports only one password-based authentication type at a time. Additionally, to enable support for SCRAM, pgBouncer would require a list of plaintext passwords to be stored in a file that is accessible to it. Future work can evaluate how to leverage SCRAM support with pgBouncer.

## pgo restart and pgo reload

This release introduces the pgo restart command, which allow you to perform a PostgreSQL restart on one or more instances within a PostgreSQL cluster.

You restart all instances at the same time using the following command:

#### pgo restart hippo

or specify a specific instance to restart using the --target flag (which follows a similar behavior to the --target flag on pgo scaledown and pgo failover):

#### pgo restart hippo --target=hippo-abcd

The restart itself is performed by calling the Patroni restart REST endpoint on the specific instance (primary or replica) being restarted.

As with the pgo failover and pgo scaledown commands it is also possible to specify the --query flag to query instances available for restart:

#### pgo restart mycluster --query

With the new pgo restart command, using --query flag with the pgo failover and pgo scaledown commands include the PENDING RESTART information, which is now returned with any replication information.

This release allows for the pgo reload command to properly reloads all instances (i.e. the primary and all replicas) within the cluster.

## Dynamic Namespace Mode and Older Kubernetes Versions

The dynamic namespace mode (e.g. pgo create namespace + pgo delete namespace) provides the ability to create and remove Kubernetes namespaces and automatically add them unto the purview of the PostgreSQL Operator. Through the course of fixing usability issues with working with the other namespaces modes (readonly, disabled), a change needed to be introduced that broke compatibility with Kubernetes 1.12 and earlier.

The PostgreSQL Operator still supports managing PostgreSQL Deployments across multiple namespaces in Kubernetes 1.12 and earlier, but only with readonly mode. In readonly mode, a cluster administrator needs to create the namespace and the RBAC needed to run the PostgreSQL Operator in that namespace. However, it is now possible to define the RBAC required for the PostgreSQL Operator to manage clusters in a namespace via a ServiceAccount, as described in the Namespace section of the documentation.

The usability change allows for one to add namespace to the PostgreSQL Operator's purview (or deploy the PostgreSQL Operator within a namespace) and automatically set up the appropriate RBAC for the PostgreSQL Operator to correctly operate.

## Other Changes

- The RBAC required for deploying the PostgreSQL Operator is now decomposed into the exact privileges that are needed. This removes the need for requiring a cluster-admin privilege for deploying the PostgreSQL Operator. Reported by (@obeyler).
- With namespace modes disabled and readonly, the PostgreSQL Operator will now dynamically create the required RBAC when a new namespace is added if that namespace has the RBAC defined in local-namespace-rbac.yaml. This occurs when PGO\_DYNAMIC\_NAMESPACE is set to true.
- If the PostgreSQL Operator has permissions to manage it's own RBAC within a namespace, it will now reconcile and auto-heal that RBAC as needed (e.g. if it is invalid or has been removed) to ensure it can properly interact with and manage that namespace.
- Add default CPU and memory limits for the metrics collection and pgBadger sidecars to help deployments that wish to have a Pod QoS of Guaranteed. The metrics defaults are 100m/24Mi and the pgBadger defaults are 500m/24Mi. Reported by (@jose-joye).
- Introduce DISABLE\_FSGROUP option as part of the installation. When set to true, this does not add a FSGroup to the Pod Security Context when deploying PostgreSQL related containers or pgAdmin 4. This is helpful when deploying the PostgreSQL Operator in certain environments, such as OpenShift with a restricted Security Context Constraint. Defaults to false.
- Remove the custom Security Context Constraint (SCC) that would be deployed with the PostgreSQL Operator, so now the PostgreSQL Operator can be deployed using default OpenShift SCCs (e.g. "restricted", though note that DISABLE\_FSGROUP will need to be set to true for that). The example PostgreSQL Operator SCC is left in the examples directory for reference.
- When PGO\_DISABLE\_TLS is set to true, then PGO\_TLS\_NO\_VERIFY is set to true.
- Some of the pgo-deployer environmental variables that we not needed to be set by a user were internalized. These include ANSIBLE\_CONFIG and HOME.
- When using the pgo-deployer container to install the PostgreSQL Operator, update the default watched namespace to pgo as the example only uses this namespace.

## **Fixes**

- Fix for cloning a PostgreSQL cluster when the pgBackRest repository is stored in S3.
- The pgo show namespace command now properly indicates which namespaces a user is able to access.
- Ensure the pgo-apiserver will successfully run if PGO\_DISABLE\_TLS is set to true. Reported by (@zhubx007).
- Prevent a run of pgo-deployer from failing if it detects the existence of dependent cluster-wide objects already present.
- Deployments with pgo-deployer using the default file with hostpathstorage will now successfully deploy PostgreSQL clusters without any adjustments.
- Ensure image pull secrets are attached to deployments of the pgo-client container.
- Ensure client-setup.sh executes to completion if existing PostgreSQL Operator credentials exist that were created by a different installation method
- Update the documentation to properly name CCP\_IMAGE\_PULL\_SECRET\_MANIFEST and PGO\_IMAGE\_PULL\_SECRET\_MANIFEST in the pgo-deployer configuration.
- Several fixes for selecting default storage configurations and sizes when using the pgo-deployer container. These include #1, #4, and #8 in the STORAGE family of variables.
- The custom setup example was updated to reflect the current state of bootstrapping the PostgreSQL container.

Crunchy Data announces the release of the PostgreSQL Operator 4.3.0 on May 1, 2020.

The PostgreSQL Operator is released in conjunction with the Crunchy Container Suite.

The PostgreSQL Operator 4.3.0 release includes the following software versions upgrades:

- The PostgreSQL containers now use versions 12.2, 11.7, 10.12, 9.6.17, and 9.5.21
- This now includes support for using the JIT compilation feature introduced in PostgreSQL 11
- PostgreSQL containers now support PL/Python3
- pgBackRest is now at version 2.25
- Patroni is now at version 1.6.5
- postgres\_exporter is now at version 0.7.0
- pgAdmin 4 is at 4.18

PostgreSQL Operator is tested with Kubernetes 1.13 - 1.18, OpenShift 3.11+, OpenShift 4.3+, Google Kubernetes Engine (GKE), and VMware Enterprise PKS 1.3+.

## **Major Features**

- $\bullet \ \ \, Standby \ \, Clusters \, + \, Multi-Kubernetes \ \, Deployments (\{\{< relref \ "/architecture/high-availability/multi-cluster-kubernetes.md">\}\}))$
- [Improved custom configuration for PostgreSQL clusters]({{< relref "/advanced/custom-configuration.md" >}})
- Installation via the pgo-deployer container({{< relref "/installation/postgres-operator/\_index.md" >}})
- [Automatic Upgrades of the PostgreSQL Operator via pgo upgrade]({{< relref "/upgrade/\_index.md" >}})
- Set [custom PVC sizes]( $\{\{\text{crelref "pgo-client/common-tasks/\_index.md"}\}\}\#$ create-a-postgresql-cluster-with-different-pvc-sizes) for PostgreSQL clusters on creation and clone
- Support for PostgreSQL Tablespaces({{< relref "/architecture/tablespaces.md" >}})
- The ability to specify an external volume for write-ahead logs (WAL)
- [Elimination of ClusterRole requirement]({{< relref "/architecture/namespace.md" >}}) for using the PostgreSQL Operator
- [Easy TLS-enabled PostgreSQL cluster creation]({{< relref "pgo-client/common-tasks/\_index.md" >}}#enable-tls)
- All Operator commands now support TLS-only PostgreSQL workflows
- Feature Preview: [pgAdmin 4 Integration + User Synchronization]({{< relref "/architecture/pgadmin4.md" >}})

## Standby Clusters + Multi-Kubernetes Deployments

A key component of building database architectures that can ensure continuity of operations is to be able to have the database available across multiple data centers. In Kubernetes, this would mean being able to have the PostgreSQL Operator be able to have the PostgreSQL Operator run in multiple Kubernetes clusters, have PostgreSQL clusters exist in these Kubernetes clusters, and only ensure the "standby" deployment is promoted in the event of an outage or planned switchover.

As of this release, the PostgreSQL Operator now supports standby PostgreSQL clusters that can be deployed across namespaces or other Kubernetes or Kubernetes-enabled clusters (e.g. OpenShift). This is accomplished by leveraging the PostgreSQL Operator's support for [pgBackRest]({{< relref "/architecture/disaster-recovery.md" >}}) and leveraging an intermediary, i.e. S3, to provide the ability for the standby cluster to read in the PostgreSQL archives and replicate the data. This allows a user to quickly promote a standby PostgreSQL

cluster in the event that the primary cluster suffers downtime (e.g. data center outage), for planned switchovers such as Kubernetes cluster maintenance or moving a PostgreSQL workload from one data center to another.

To support standby clusters, there are several new flags available on pgo create cluster that are required to set up a new standby cluster. These include:

- --standby: If set, creates the PostgreSQL cluster as a standby cluster.
- --pgbackrest-repo-path: Allows the user to override the pgBackRest repository path for a cluster. While this setting can now be utilized when creating any cluster, it is typically required for the creation of standby clusters as the repository path will need to match that of the primary cluster.
- --password-superuser: When creating a standby cluster, allows the user to specify a password for the superuser that matches the superuser account in the cluster the standby is replicating from.
- --password-replication: When creating a standby cluster, allows the user to specify a password for the replication user that matches the superuser account in the cluster the standby is replicating from.

Note that the --password flag must be used to ensure the password of the main PostgreSQL user account matches that of the primary PostgreSQL cluster, if you are using Kubernetes to manage the user's password.

For example, if you have a cluster named hippo and wanted to create a standby cluster called hippo and assuming the S3 credentials are using the defaults provided to the PostgreSQL Operator, you could execute a command similar to:

```
pgo create cluster hippo-standby --standby \
   --pgbackrest-repo-path=/backrestrepo/hippo-backrest-shared-repo
   --password-superuser=superhippo
   --password-replication=replicahippo
```

To shutdown the primary cluster (if you can), you can execute a command similar to:

```
pgo update cluster hippo --shutdown
```

To promote the standby cluster to be able to accept write traffic, you can execute the following command:

```
pgo update cluster hippo-standby --promote-standby
```

To convert the old primary cluster into a standby cluster, you can execute the following command:

```
pgo update cluster hippo --enable-standby
```

Once the old primary is converted to a standby cluster, you can bring it online with the following command:

```
pgo update cluster hippo --startup
```

For information on the architecture and how to [set up a standby PostgreSQL cluster]({{< relref "/architecture/high-availability/multi-cluster-kubernetes.md" >}}), please refer to the [documentation]({{< relref "/architecture/high-availability/multi-cluster-kubernetes.md" >}}).

At present, streaming replication between the primary and standby clusters are not supported, but the PostgreSQL instances within each cluster do support streaming replication.

## Installation via the pgo-deployer container

Installation, alongside upgrading, have long been two of the biggest challenges of using the PostgreSQL Operator. This release makes improvements on both (with upgrading being described in the next section).

For installation, we have introduced a new container called [pgo-deployer]({{< relref "/installation/postgres-operator/\_index.md" >}}). For environments that use hostpath storage (e.g. minikube), [installing the PostgreSQL Operator]({{< relref "/installation/postgres-operator/\_index.md" >}}) can be as simple as:

```
kubectl create namespace pgo
kubectl apply -f
https://raw.githubusercontent.com/CrunchyData/postgres-operator/v4.3.0/installers/kubectl/postgres
```

The pgo-deployer container can be configured by a manifest called postgres-operator.yml and provides a set of [environmental variables]({{< relref "/installation/configuration/\_index.md" >}}) that should be familiar from using the [other installers]({{< relref "/installation/other/ index.md" >}}).

The pgo-deployer launches a Job in the namespace that the PostgreSQL Operator will be installed into and sets up the requisite Kubernetes objects: CRDs, Secrets, ConfigMaps, etc.

The pgo-deployer container can also be used to uninstall the PostgreSQL Operator. For more information, please see the [installation documentation]( $\{\{< \text{relref "/installation/\_index.md"} >\}\}$ ).

## Automatic PostgreSQL Operator Upgrade Process

One of the biggest challenges to using a newer version of the PostgreSQL Operator was upgrading from an older version.

This release introduces the ability to [automatically upgrade from an older version of the Operator]({{< relref "/upgrade/\_index.md" >}}) (as early as 4.1.0) to the newest version (4.3.0) using the [pgo upgrade]({{< relref "/pgo-client/reference/pgo\_upgrade.md" >}}) command.

The pgo upgrade command follows a process similar to the [manual PostgreSQL Operator upgrade]({{< relref "/upgrade/manual/upgrade4.md" >}}) process, but instead automates it.

To find out more about how to upgrade the PostgreSQL Operator, please review the [upgrade documentation]({{< relref "/up-grade/\_index.md" >}}).

## Improved Custom Configuration for PostgreSQL Clusters

The ability to customize the configuration for a PostgreSQL cluster with the PostgreSQL Operator can now be easily modified by making changes directly to the ConfigMap that is created with each PostgreSQL cluster. The ConfigMap, which follows the pattern <clusterName>-pgha-config (e.g. hippo-pgha-config for pgo create cluster hippo), manages the user-facing configuration settings available for a PostgreSQL cluster, and when modified, it will automatically synchronize the settings across all primaries and replicas in a PostgreSQL cluster.

Presently, the ConfigMap can be edited using the kubectl edit cm command, and future iterations will add functionality to the PostgreSQL Operator to make this process easier.

## Customize PVC Size on PostgreSQL cluster Creation & Clone

The PostgreSQL Operator provides the ability to set customization for how large the PVC can be via the "storage config" options available in the PostgreSQL Operator configuration file (aka pgo.yaml). While these provide a baseline level of customizability, it is often important to be able to set the size of the PVC that a PostgreSQL cluster should use at cluster creation time. In other words, users should be able to choose exactly how large they want their PostgreSQL PVCs ought to be.

PostgreSQL Operator 4.3 introduces the ability to set the PVC sizes for the PostgreSQL cluster, the pgBackRest repository for the PostgreSQL cluster, and the PVC size for each tablespace at cluster creation time. Additionally, this behavior has been extended to the clone functionality as well, which is helpful when trying to resize a PostgreSQL cluster. Here is some information on the flags that have been added:

#### pgo create cluster

--pvc-size - sets the PVC size for the PostgreSQL data directory --pgbackrest-pvc-size - sets the PVC size for the PostgreSQL pgBackRest repository

For tablespaces, one can use the pvcsize option to set the PVC size for that tablespace.

#### pgo clone cluster

--pvc-size - sets the PVC size for the PostgreSQL data directory for the newly created cluster --pgbackrest-pvc-size - sets the PVC size for the PostgreSQL pgBackRest repository for the newly created cluster

### **Tablespaces**

Tablespaces can be used to spread out PostgreSQL workloads across multiple volumes, which can be used for a variety of use cases:

- Partitioning larger data sets
- Putting data onto archival systems
- Utilizing hardware (or a storage class) for a particular database object, e.g. an index

#### and more.

Tablespaces can be created via the pgo create cluster command using the --tablespace flag. The arguments to --tablespace can be passed in using one of several key/value pairs, including:

• name (required) - the name of the tablespace

- storageconfig (required) the storage configuration to use for the tablespace
- pvcsize if specified, the size of the PVC. Defaults to the PVC size in the storage configuration

Each value is separated by a:, for example:

```
pgo create cluster hacluster --tablespace=name=ts:storageconfig=nfsstorage
```

All tablespaces are mounted in the /tablespaces directory. The PostgreSQL Operator manages the mount points and persistent volume claims (PVCs) for the tablespaces, and ensures they are available throughout all of the PostgreSQL lifecycle operations, including:

- Provisioning
- Backup & Restore
- High-Availability, Failover, Healing
- Clone

etc.

One additional value is added to the pgcluster CRD:

• TablespaceMounts: a map of the name of the tablespace and its associated storage.

Tablespaces are automatically created in the PostgreSQL cluster. You can access them as soon as the cluster is initialized. For example, using the tablespace created above, you could create a table on the tablespace ts with the following SQL:

```
CREATE TABLE (id int) TABLESPACE ts;
```

Tablespaces can also be added to existing PostgreSQL clusters by using the pgo update cluster command. The syntax is similar to that of creating a PostgreSQL cluster with a tablespace, i.e.:

```
pgo update cluster hacluster --tablespace=name=ts2:storageconfig=nfsstorage
```

As additional volumes need to be mounted to the Deployments, this action can cause downtime, though the expectation is that the downtime is brief.

Based on usage, future work will look to making this more flexible. Dropping tablespaces can be tricky as no objects must exist on a tablespace in order for PostgreSQL to drop it (i.e. there is no DROP TABLESPACE .. CASCADE command).

### Easy TLS-Enabled PostgreSQL Clusters

Connecting to PostgreSQL clusters is a typical requirement when deploying to an untrusted network, such as a public cloud. The PostgreSQL Operator makes it easy to enable TLS for PostgreSQL. To do this, one must create two secrets prior: one containing the trusted certificate authority (CA) and one containing the PostgreSQL server's TLS keypair, e.g.:

```
kubectl create secret generic postgresql-ca --from-file=ca.crt=/path/to/ca.crt
kubectl create secret tls hippo-tls-keypair \
    --cert=/path/to/server.crt \
    --key=/path/to/server.key
```

From there, one can create a PostgreSQL cluster that supports TLS with the following command:

```
pgo create cluster hippo-tls \
--server-ca-secret=hippo-tls-keypair \
--server-tls-secret=postgresql-ca
```

To create a PostgreSQL cluster that **only** accepts TLS connections and rejects any connection attempts made over an insecure channel, you can use the **--tls-only** flag on cluster creation, e.g.:

```
pgo create cluster hippo-tls \
   --tls-only \
   --server-ca-secret=hippo-tls-keypair \
   --server-tls-secret=postgresql-ca
```

#### External WAL Volume

An optimization used for improving PostgreSQL performance related to file system usage is to have the PostgreSQL write-ahead logs (WAL) written to a different mounted volume than other parts of the PostgreSQL system, such as the data directory.

To support this, the PostgreSQL Operator now supports the ability to specify an external volume for writing the PostgreSQL write-head log (WAL) during cluster creation, which carries through to replicas and clones. When not specified, the WAL resides within the PGDATA directory and volume, which is the present behavior.

To create a PostgreSQL cluster to use an external volume, one can use the --wal-storage-config flag at cluster creation time to select the storage configuration to use, e.g.

pgo create cluster --wal-storage-config=nfsstorage hippo

Additionally, it is also possible to specify the size of the WAL storage on all newly created clusters. When in use, the size of the volume can be overridden per-cluster. This is specified with the --wal-storage-size flag, i.e.

pgo create cluster --wal-storage-config=nfsstorage --wal-storage-size=10Gi hippo

This implementation does not define the WAL volume in any deployment templates because the volume name and mount path are constant.

### Elimination of ClusterRole Requirement for the PostgreSQL Operator

PostgreSQL Operator 4.0 introduced the ability to manage PostgreSQL clusters across multiple Kubernetes Namespaces. PostgreSQL Operator 4.1 built on this functionality by allowing users to dynamically control which Namespaces it managed as well as the PostgreSQL clusters deployed to them. In order to leverage this feature, one must grant a ClusterRole level permission via a ServiceAccount to the PostgreSQL Operator.

There are a lot of deployment environments for the PostgreSQL Operator that only need for it to exists within a single namespace and as such, granting cluster-wide privileges is superfluous, and in many cases, undesirable. As such, it should be possible to deploy the PostgreSQL Operator to a single namespace without requiring a ClusterRole.

To do this, but maintain the aforementioned Namespace functionality for those who require it, PostgreSQL Operator 4.3 introduces the ability to opt into deploying it with minimum required ClusterRole privileges and in turn, the ability to deploy the PostgreSQL Operator without a ClusterRole. To do so, the PostgreSQL Operator introduces the concept of "namespace operating mode" which lets one select the type deployment to create. The namespace mode is set at the install time for the PostgreSQL Operator, and files into one of three options:

- dynamic: This is the default. This enables full dynamic Namespace management capabilities, in which the PostgreSQL Operator can create, delete and update any Namespaces within the Kubernetes cluster, while then also having the ability to create the Roles, Role Bindings and Service Accounts within those Namespaces for normal operations. The PostgreSQL Operator can also listen for Namespace events and create or remove controllers for various Namespaces as changes are made to Namespaces from Kubernetes and the PostgreSQL Operator's management.
- readonly: In this mode, the PostgreSQL Operator is able to listen for namespace events within the Kubernetetes cluster, and then manage controllers as Namespaces are added, updated or deleted. While this still requires a ClusterRole, the permissions mirror those of a "read-only" environment, and as such the PostgreSQL Operator is unable to create, delete or update Namespaces itself nor create RBAC that it requires in any of those Namespaces. Therefore, while in readonly, mode namespaces must be preconfigured with the proper RBAC as the PostgreSQL Operator cannot create the RBAC itself.
- disabled: Use this mode if you do not want to deploy the PostgreSQL Operator with any ClusterRole privileges, especially if you are only deploying the PostgreSQL Operator to a single namespace. This disables any Namespace management capabilities within the PostgreSQL Operator and will simply attempt to work with the target Namespaces specified during installation. If no target Namespaces are specified, then the Operator will be configured to work within the namespace in which it is deployed. As with the readonly mode, while in this mode, Namespaces must be pre-configured with the proper RBAC, since the PostgreSQL Operator cannot create the RBAC itself.

Based on the installer you use, the variables to set this mode are either named:

• PostgreSQL Operator Installer: NAMESPACE\_MODE

• Developer Installer: PGO\_NAMESPACE\_MODE

• Ansible Installer: namespace mode

## Feature Preview: pgAdmin 4 Integration + User Synchronization

pgAdmin 4 is a popular graphical user interface that lets you work with PostgreSQL databases from both a desktop or web-based client. With its ability to manage and orchestrate changes for PostgreSQL users, the PostgreSQL Operator is a natural partner to keep a pgAdmin 4 environment synchronized with a PostgreSQL environment.

This release introduces an integration with pgAdmin 4 that allows you to deploy a pgAdmin 4 environment alongside a PostgreSQL cluster and keeps the user's database credentials synchronized. You can simply log into pgAdmin 4 with your PostgreSQL username and password and immediately have access to your databases.

For example, let's there is a PostgreSQL cluster called hippo that has a user named hippo with password datalake:

```
pgo create cluster hippo --username=hippo --password=datalake
```

After the PostgreSQL cluster becomes ready, you can create a pgAdmin 4 deployment with the [pgo create pgadmin]({{< relref "/pgo-client/reference/pgo\_create\_pgadmin.md" >}}) command:

```
pgo create pgadmin hippo
```

This creates a pgAdmin 4 deployment unique to this PostgreSQL cluster and synchronizes the PostgreSQL user information into it. To access pgAdmin 4, you can set up a port-forward to the Service, which follows the pattern <clusterName>-pgadmin, to port 5050:

```
kubectl port-forward svc/hippo-pgadmin 5050:5050
```

Point your browser at http://localhost:5050 and use your database username (e.g. hippo) and password (e.g. datalake) to log in.

(Note: if your password does not appear to work, you can retry setting up the user with the [pgo update user]({{< relref "/pgo-client/reference/pgo\_update\_user.md" >}}) command: pgo update user hippo --password=datalake)

The pgo create user, pgo update user, and pgo delete user commands are synchronized with the pgAdmin 4 deployment. Note that if you use pgo create user without the --managed flag prior to deploying pgAdmin 4, then the user's credentials will not be synchronized to the pgAdmin 4 deployment. However, a subsequent run of pgo update user --password will synchronize the credentials with pgAdmin 4.

You can remove the pgAdmin 4 deployment with the [pgo delete pgadmin]({{< relref "/pgo-client/reference/pgo\_delete\_pgadmin.md" >}}) command.

We have released the first version of this change under "feature preview" so you can try it out. As with all of our features, we open to feedback on how we can continue to improve the PostgreSQL Operator.

### Enhanced pgo df

pgo df provides information on the disk utilization of a PostgreSQL cluster, and previously, this was not reporting accurate numbers. The new pgo df looks at each PVC that is mounted to each PostgreSQL instance in a cluster, including the PVCs for tablespaces, and computers the overall utilization. Even better, the data is returned in a structured format for easy scraping. This implementation also leverages Golang concurrency to help compute the results quickly.

### Enhanced pgBouncer Integration

The pgBouncer integration was completely rewritten to support the TLS-only operations via the PostgreSQL Operator. While most of the work was internal, you should now see a much more stable pgBouncer experience.

The pgBouncer attributes in the pgclusters.crunchydata.com CRD are also declarative and any updates will be reflected by the PostgreSQL Operator.

Additionally, a few new commands were added:

- pgo create pgbouncer --cpu and pgo update pgbouncer --memory resource request flags for settings container resources for the pgBouncer instances. For CPU, this will also set the limit.
- pgo create pgbouncer --enable-memory-limit sets the Kubernetes resource limit for memory
- pgo create pgbouncer --replicas sets the number of pgBouncer Pods to deploy with a PostgreSQL cluster. The default is 1.
- pgo show pgbouncer shows information about a pgBouncer deployment
- pgo update pgbouncer --cpu and pgo update pgbouncer --memory resource request flags for settings container resources for the pgBouncer instances after they are deployed. For CPU, this will also set the limit.
- pgo update pgbouncer --disables-memory-limit and pgo update pgbouncer --enable-memory-limit respectively unset and set the Kubernetes resource limit for memory
- pgo update pgbouncer --replicas sets the number of pgBouncer Pods to deploy with a PostgreSQL cluster.
- pgo update pgbouncer --rotate-password allows one to rotate the service account password for pgBouncer

## Rewritten pgo User Management commands

The user management commands were rewritten to support the TLS only workflow. These commands now return additional information about a user when actions are taken. Several new flags have been added too, including the option to view all output in JSON. Other flags include:

- pgo update user --rotate-password to automatically rotate the password
- pgo update user --disable-login which disables the ability for a PostgreSQL user to login
- pgo update user --enable-login which enables the ability for a PostgreSQL user to login
- pgo update user --valid-always which sets a password to always be valid, i.e. it has no expiration
- pgo show user does not show system accounts by default now, but can be made to show the system accounts by using pgo show user --show-system-accounts

A major change as well is that the default password expiration function is now defaulted to be unlimited (i.e. never expires) which aligns with typical PostgreSQL workflows.

## Breaking Changes

- pgo create cluster will now set the default database name to be the name of the cluster. For example, pgo create cluster hippo would create the initial database named hippo.
- The Database configuration parameter in pgo.yaml (db\_name in the Ansible inventory) is now set to "" by default.
- the --password/-w flag for pgo create cluster now only sets the password for the regular user account that is created, not all of the system accounts (e.g. the postgres superuser).
- A default postgres-ha.yaml file is no longer is no longer created by the Operator for every PostgreSQL cluster.
- "Limit" resource parameters are no longer set on the containers, in particular, the PostgreSQL container, due to undesired behavior stemming from the host machine OOM killer. Further details can be found in the original pull request.
- Added DefaultInstanceMemory, DefaultBackrestMemory, and DefaultPgBouncerMemory options to the pgo.yaml configuration to allow for the setting of default memory requests for PostgreSQL instances, the pgBackRest repository, and pgBouncer instances respectively.
- If unset by either the PostgreSQL Operator configuration or one-off, the default memory resource requests for the following applications are:
- PostgreSQL: The installers default to 128Mi (suitable for test environments), though the "default of last resort" is 512Mi to be consistent with the PostgreSQL default shared memory requirement
- pgBackRest: 48Mi
- pgBouncer: 24Mi
- Remove the Default...ContainerResources set of parameters from the pgo.yaml configuration file.
- The pgbackups.crunchydata.com, deprecated since 4.2.0, has now been completely removed, along with any code that interfaced with it.
- The PreferredFailoverFeature is removed. This had not been doing anything since 4.2.0, but some of the legacy bits and configuration were still there.
- pgo status no longer returns information about the nodes available in a Kubernetes cluster
- Remove --series flag from pgo create cluster command. This affects API calls more than actual usage of the pgo client.
- pgo benchmark, pgo show benchmark, pgo delete benchmark are removed. PostgreSQL benchmarks with pgbench can still be executed using the crunchy-pgbench container.
- pgo ls is removed.
- The API that is used by pgo create cluster now returns its contents in JSON. The output now includes information about the user that is created.
- The API that is used by pgo show backup now returns its contents in JSON. The output view of pgo show backup remains the same.
- Remove the PreferredFailoverNode feature, as it had already been effectively removed.
- Remove explicit rm calls when cleaning up PostgreSQL clusters. This behavior is left to the storage provisioner that one deploys
  with their PostgreSQL instances.
- Schedule backup job names have been shortened, and follow a pattern that looks like <clusterName>-<backupType>-sch-backup

## **Features**

- Several additions to pgo create cluster around PostgreSQL users and databases, including:
- --ccp-image-prefix sets the CCPImagePrefix that specifies the image prefix for the PostgreSQL related containers that are deployed by the PostgreSQL Operator

- --cpu flag that sets the amount of CPU to use for the PostgreSQL instances in the cluster. This also sets the limit. ---database / -d flag that sets the name of the initial database created.
- --enable-memory-limit, --enable-pgbackrest-memory-limit, --enable-pgbouncer-memory-limit enable the Kubernetes memory resource limit for PostgreSQL, pgBackRest, and pgBouncer respectively
- --memory flag that sets the amount of memory to use for the PostgreSQL instances in the cluster
- --user / -u flag that sets the PostgreSQL username for the standard database user
- --password-length sets the length of the password that should be generated, if --password is not set.
- --pgbackrest-cpu flag that sets the amount of CPU to use for the pgBackRest repository
- --pgbackrest-memory flag that sets the amount of memory to use for the pgBackRest repository
- --pgbackrest-s3-ca-secret specifies the name of a Kubernetes Secret that contains a key (aws-s3-ca.crt) to override the default CA used for making connections to a S3 interface
- --pgbackrest-storage-config lets one specify a different storage configuration to use for a local pgBackRest repository
- --pgbouncer-cpu flag that sets the amount of CPU to use for the pgBouncer instances
- --pgbouncer-memory flag that sets the amount of memory to use for the pgBouncer instances
- --pgbouncer-replicas sets the number of pgBouncer Pods to deploy with the PostgreSQL cluster. The default is 1.
- --pgo-image-prefix sets the PGOImagePrefix that specifies the image prefix for the PostgreSQL Operator containers that help to manage the PostgreSQL clusters
- --show-system-accounts returns the credentials of the system accounts (e.g. the postgres superuser) along with the credentials for the standard database user
- pgo update cluster now supports the --cpu, --disable-memory-limit, --disable-pgbackrest-memory-limit, --enable-memory --enable-pgbackrest-memory-limit, --memory, --pgbackrest-cpu, and --pgbackrest-memory flags to allow PostgreSQL instances and the pgBackRest repository to have their resources adjusted post deployment
- Added the PodAntiAffinityPgBackRest and PodAntiAffinityPgBouncer to the pgo.yaml configuration file to set specific Pod anti-affinity rules for pgBackRest and pgBouncer Pods that are deployed along with PostgreSQL clusters that are managed by the Operator. The default for pgBackRest and pgBouncer is to use the value that is set in PodAntiAffinity.
- pgo create cluster now supports the --pod-anti-affinity-pgbackrest and --pod-anti-affinity-pgbouncer flags to specifically overwrite the pgBackRest repository and pgBouncer Pod anti-affinity rules on a specific PostgreSQL cluster deployment, which overrides any values present in PodAntiAffinityPgBackRest and PodAntiAffinityPgBouncer respectfully. The default for pgBackRest and pgBouncer is to use the value for pod anti-affinity that is used for the PostgreSQL instances in the cluster.
- One can specify the "image prefix" (e.g. crunchydata) for the containers that are deployed by the PostgreSQL Operator. This adds two fields to the pgcluster CRD: CCPImagePrefix and 'PGOImagePrefix
- Specify a different S3 Certificate Authority (CA) with pgo create cluster by using the --pgbackrest-s3-ca-secret flag, which refers to an existing Secret that contains a key called aws-s3-ca.crt that contains the CA. Reported by Aurelien Marie @(aurelienmarie)
- pgo clone now supports the --enable-metrics flag, which will deploy the monitoring sidecar along with the newly cloned Post-greSQL cluster.
- The pgBackRest repository now uses ED25519 SSH key pairs.
- Add the --enable-autofail flag to pgo update to make it clear how the autofailover mechanism can be re-enabled for a PostgreSQL cluster.

# Changes

- Remove backoffLimit from Jobs that can be retried, which is most of them.
- POSIX shared memory is now used for the PostgreSQL Deployments.
- Increase the number of namespaces that can be watched by the PostgreSQL Operator.
- The number of unsupported pgBackRest flags on the deny list has been reduced.
- The liveness and readiness probes for a PostgreSQL cluster now reference the /opt/cpm/bin/health
- wal\_level is now defaulted to logical to enable logical replication
- archive\_timeout is now a default setting in the crunchy-postgres-ha and crunchy-postgres-ha-gis containers and is set to 60
- ArchiveTimeout, LogStatement, LogMinDurationStatement are removed from pgo.yaml, as these can be customized either via a custom postgresql.conf file or postgres-ha.yaml file
- Quoted identifiers for the database name and user name in bootstrap scripts for the PostgreSQL containers
- Password generation now leverages cryptographically secure random number generation and uses the full set of typeable ASCII characters
- The node ClusterRole is no longer used
- The names of the scheduled backups are shortened to use the pattern <clusterName>-<backupType>-sch-backup
- The PostgreSQL Operator now logs its timestamps using RFC3339 formatting as implemented by Go
- SSH key pairs are no longer created as part of the Operator installation process. This was a legacy behavior that had not been removed
- The pv/create-pv-nfs.sh has been modified to create persistent volumes with their own directories on the NFS filesystems. This

- better mimics production environments. The older version of the script still exists as pv/create-pv-nfs-legacy.sh
- Load pgBackRest S3 credentials into environmental variables as Kubernetes Secrets, to avoid revealing their contents in Kubernetes commands or in logs
- Update how the pgBackRest and pgMonitor pamareters are loaded into Deployment templates to no longer use JSON fragments
- The pgo-rmdata Job no longer calls the rm command on any data within the PVC, but rather leaves this task to the storage provisioner
- Remove using expens in the add-targeted-namespace.sh script

### **Fixes**

- Ensure PostgreSQL clusters can be successfully restored via pgo restore after 'pgo scaledown' is executed
- Allow the original primary to be removed with pgo scaledown after it is failed over
- The replica Service is now properly managed based on the existence of replicas in a PostgreSQL cluster, i.e. if there are replicas, the Service exists, if not, it is removed
- Report errors in a SQL policy at the time pgo apply is executed, which was the previous behavior. Reported by José Joye (@jose-joye)
- Ensure all replicas are listed out via the --query flag in pgo scaledown and pgo failover. This now follows the pattern outlined by the Kubernetes safe random string generator
- Default the recovery action to "promote" when performing a "point-in-time-recovery" (PITR), which will ensure that a PITR process completes
- The stanza-create Job now waits for both the PostgreSQL cluster and the pgBackRest repository to be ready before executing
- Remove backoffLimit from Jobs that can be retried, which is most of them. Reported by Leo Khomenko (@lkhomenk)
- The pgo-rmdata Job will not fail if a PostgreSQL cluster has not been properly initialized
- Fixed a separate pgo-rmdata crash related to an improper SecurityContext
- The failover ConfigMap for a PostgreSQL cluster is now removed when the cluster is deleted
- Allow the standard PostgreSQL user created with the Operator to be able to create and manage objects within its own user schema. Reported by Nicolas HAHN (@hahnn)
- Honor the value of "PasswordLength" when it is set in the pgo.yaml file for password generation. The default is now set at 24
- Do not log pgBackRest environmental variables to the Kubernetes logs
- By default, exclude using the trusted OS certificate authority store for the Windows pgo client.
- Update the pgo-client imagePullPolicy to be IfNotPresent, which is the default for all of the managed containers across the project
- Set UsePAM yes in the sshd\_config file to fix an issue with using SSHD in newer versions of Docker
- Only add Operator labels to a managed namespace if the namespace already exists when executing the add-targeted-namespace.sh script

Crunchy Data announces the release of the PostgreSQL Operator 4.2.2 on February, 18, 2020.

The PostgreSQL Operator 4.2.2 release provides bug fixes and continued support to the 4.2 release line.

This release includes updates for several packages supported by the PostgreSQL Operator, including:

- The PostgreSQL containers now use versions 12.2, 11.7, 10.12, 9.6.17, and 9.5.21
- The PostgreSQL containers now support PL/Python3
- Patroni is updated to version 1.6.4

The PostgreSQL Operator is released in conjunction with the Crunchy Container Suite.

PostgreSQL Operator is tested with Kubernetes 1.13+, OpenShift 3.11+, Google Kubernetes Engine (GKE), and VMware Enterprise PKS 1.3+.

# Changes since 4.2.1

- Added the --enable-autofail flag to pgo update to make it clear how the auto-failover mechanism can be re-enabled for a PostgreSQL cluster.
- Remove using expenv in the add-targeted-namespace.sh script

## Fixes since 4.2.1

• Ensure PostgreSQL clusters can be successfully restored via pgo restore after 'pgo scaledown' is executed

- Ensure all replicas are listed out via the --query flag in pgo scaledown and pgo failover. This now follows the pattern outlined by the Kubernetes safe random string generator (#1247)
- Honor the value of "PasswordLength" when it is set in the pgo.yaml file for password generation. The default is now set at 24
- Set UsePAM yes in the sshd\_config file to fix an issue with using SSHD in newer versions of Docker
- The backup task listed in the pgtask CRD is now only deleted if one already exists
- Ensure that a successful "rmdata" Job does not delete all cluster pgtasks listed in the CRD after a successful run
- Only add Operator labels to a managed namespace if the namespace already exists when executing the add-targeted-namespace.sh script
- Remove logging of PostgreSQL user credentials in the PostgreSQL Operator logs
- Consolidation of the Dockerfiles for RHEL7/UBI7 builds
- Several fixes to the documentation (#1233)

Crunchy Data announces the release of the PostgreSQL Operator 4.2.1 on January, 16, 2020.

The PostgreSQL Operator 4.2.1 provides bug fixes and continued support to the 4.2 release line.

The PostgreSQL Operator is released in conjunction with the Crunchy Container Suite.

PostgreSQL Operator is tested with Kubernetes 1.13+, OpenShift 3.11+, Google Kubernetes Engine (GKE), and VMware Enterprise PKS 1.3+.

## **Fixes**

- Ensure Pod labels are updated after failover (#1218)
- Fix for scheduled tasks to continue executing even after pgo delete schedule is called (#1215)
- Ensure pgo restore carries through the --node-label to the new primary (#1206)
- Fix for displaying incorrect replica names with the --query flag on pgo scaledown/pgo failover after a failover occurred
- Fix for default CA exclusion for the Windows-based [pgo client]({{< relref "pgo-client/\_index.md" >}})
- Fix a race condition where the pgo-rmdata job could fail when doing its final pass on deleting PVCs. This went unnoticed as it was the final task to occur
- Fix image pull policy for the pgo-client container to match the project default (IfNotPresent)
- Update the "Create CRD Example" to reference the crunchy-postgres-ha container
- Update comments used for the API documentation generation via Swagger
- Update the directions for running the PostgreSQL Operator from the GCP Marketplace deployer
- Updated OLM installer example and added generation script
- Update the "cron" package to v3.0.1

Crunchy Data announces the release of the PostgreSQL Operator 4.2.0 on December, 31, 2019.

The focus of the 4.2.0 release of the PostgreSQL Operator was on the resiliency and uptime of the PostgreSQL clusters that the PostgreSQL Operator manages, with an emphasis on high-availability and removing the Operator from being a single-point-of-failure in the HA process. This release introduces support for a distributed-consensus based high-availability approach using Kubernetes distributed consensus store as the backing, which, in other words, allows for the PostgreSQL clusters to manage their own availability and **not** the PostgreSQL Operator. This is accomplished by leveraging the open source high-availability framework Patroni as well as the open source, high-performant PostgreSQL disaster recovery management tool pgBackRest.

To accomplish this, we have introduced a new container called crunchy-postgres-ha (and for geospatial workloads, crunchy-postgres-gis If you are upgrading from an older version of the PostgreSQL Operator, you will need to modify your installation to use these containers.

Included in the PostgreSQL Operator 4.2.0 introduces the following new features:

- An improved PostgreSQL HA (high-availability) solution using distributed consensus that is backed by Kubernetes. This includes:
- Elimination of the PostgreSQL Operator as the arbiter that decides when a cluster should fail over
- Support for Pod anti-affinity, which indicates to Kubernetes schedule pods (e.g. PostgreSQL instances) on separate nodes
- Failed primaries now automatically heal, which significantly reduces the time in which they can rejoin the cluster.
- Introduction of synchronous replication for workloads that are sensitive to transaction loss (with a tradeoff of performance and potentially availability)
- Standardization of physical backups and restores on pgBackRest, with native support for pg\_basebackup removed.
- Introduction of the ability to clone PostgreSQL clusters using the pgo clone command. This feature copies the pgBackRest repository from a cluster and creates a new, single instance primary as its own cluster.
- Allow one to use their own certificate authority (CA) when interfacing with the Operator API, and to specify usage of the CA from the pgo command-line interface (CLI)

The container building process has been optimized, with build speed ups reported to be 70% faster.

The Postgres Operator 4.2.0 release also includes the following software versions upgrades:

- The PostgreSQL containers now use versions 12.1, 11.6, 10.11, 9.6.16, and 9.5.20.
- pgBackRest is upgraded to use version 2.20
- pgBouncer is upgraded to use version 1.12
- Patroni uses version 1.6.3

PostgreSQL Operator is tested with Kubernetes 1.13 - 1.15, OpenShift 3.11+, Google Kubernetes Engine (GKE), and VMware Enterprise PKS 1.3+. We have taken steps to ensure the PostgreSQL Operator is compatible with Kubernetes 1.16+, but did not test thoroughly on it for this release. Cursory testing indicates that the PostgreSQL Operator is compatible with Kubernetes 1.16 and beyond, but we advise that you run your own tests.

## **Major Features**

## High-Availability & Disaster Recovery

PostgreSQL Operator 4.2.0 makes significant enhancements to the high-availability and disaster recovery capabilities of the PostgreSQL Operator by moving to a distributed-consensus based model for maintaining availability, standardizing around pgBackRest for backups and restores, and removing the Operator itself as a single-point-of-failure in relation to PostgreSQL cluster resiliency.

As the high-availability environment introduced by PostgreSQL Operator 4.2.0 is now the default, setting up a HA cluster is as easy as:

```
pgo create cluster hacluster
pgo scale hacluster --replica-count=2
```

If you wish to disable high-availability for a cluster, you can use the following command:

```
pgo create cluster boringcluster --disable-autofail
```

## New Required HA PostgreSQL Containers: crunchy-postgres-ha and crunchy-postgres-gis-ha

Using the PostgreSQL Operator 4.2.0 requires replacing your crunchy-postgres and crunchy-postgres-gis containers with the crunchy-postgres-ha and crunchy-postgres-gis-ha containers respectively. The underlying PostgreSQL installations in the container remain the same but are now optimized for Kubernetes environments to provide the new high-availability functionality.

A major change to this container is that the PostgreSQL process is now managed by Patroni. This allows a PostgreSQL cluster that is deployed by the PostgreSQL Operator to manage its own uptime and availability, to elect a new leader in the event of a downtime scenario, and to automatically heal after a failover event.

Upgrading to these new containers is as simple as modifying your CRD ccpimage parameter to use crunchy-postgres-ha to use the HA enabled containers. Please see our upgrade instructions to select your preferred upgrade strategy.

#### pgBackRest Standardization

pgBackRest is now the only backup and restore method supported by the PostgreSQL Operator. This has allowed for the following features:

- Faster creation of new replicas when a scale up request is made
- Automatic healing of PostgreSQL instances after a failover event, leveraging the pgBackRest delta restore feature. This allows for a significantly shorter healing process
- The ability to clone PostgreSQL clusters

As part of this standardization, one change to note is that after a PostgreSQL cluster is created, the PostgreSQL Operator will schedule a full backup of the cluster. This is to ensure that a new replica can be created from a pgBackRest backup. If this initial backup fails, no new replicas will be provisioned.

When upgrading from an earlier version, please ensure that you have at least one pgBackRest full backup in your backup repository.

#### Pod Anti-Affinity

PostgreSQL Operator 4.2.0 adds support for Kubernetes pod anti-affinity, which provides guidance on how Kubernetes should schedule pods relative to each other. This is helpful in high-availability architectures to ensure that PostgreSQL pods are spread out in order to withstand node failures. For example, in a setup with two PostgreSQL instances, you would not want both instances scheduled to the same node: if that node goes down or becomes unreachable, then your cluster will be unavailable!

The way the PostgreSQL Operator uses pod anti-affinity is that it tries to ensure that **none** of the managed pods within the same cluster are scheduled to the same node. These include:

- Any PostgreSQL instances
- The pod that manages pgBackRest repository
- If deployed, any pgBouncer pods

This helps improve the likelihood that a cluster can remain up even if a downtime event occurs.

There are three options available for pod anti-affinity:

- preferred: Kubernetes will try to schedule any pods within a PostgreSQL cluster to different nodes, but in the event it must schedule two pods on the same node, it will. This is the default option
- required: Kubernetes will schedule pods within a PostgreSQL cluster to different nodes, but in the event it cannot schedule a pod to a different node, it will not schedule the pod until a different node is available. While this guarantees that no pod will share the same node, it can also lead to downtime events as well.
- disabled: Pod anti-affinity is not used.

These options can be combined with the existing node affinity functionality (--node-label) to group the scheduling of pods to particular node labels!

#### **Synchronous Replication**

PostgreSQL Operator 4.2 introduces support for synchronous replication by leveraging the "synchronous mode" functionality provided by Patroni. Synchronous replication is useful for workloads that are sensitive to losing transactions, as PostgreSQL will not consider a transaction to be committed until it is committed to all synchronous replicas connected to a primary. This provides a higher guarantee of data consistency and, when a healthy synchronous replica is present, a guarantee of the most up-to-date data during a failover event.

This comes at a cost of performance as PostgreSQL: as PostgreSQL has to wait for a transaction to be committed on all synchronous replicas, a connected client will have to wait longer than if the transaction only had to be committed on the primary (which is how asynchronous replication works). Additionally, there is a potential impact to availability: if a synchronous replica crashes, any writes to the primary will be blocked until a replica is promoted to become a new synchronous replica of the primary.

You can enable synchronous replication by using the --sync-replication flag with the pgo create command.

#### Updated pgo CLI Flags

- pgo create now has a CLI flag for pod anti-affinity called --pod-anti-affinity, which accepts the values required, preferred, and disabled
- pgo create --sync-replication specifies to create a PostgreSQL HA cluster with synchronous replication

## Global Configuration

To support high-availability there are some new settings that you can manage from your pgo.yaml file:

- DisableAutofail when set to true, this will disable the new HA functionality in any newly created PostgreSQL clusters. By default, this is false.
- DisableReplicaStartFailReinit when set to true, this will disable attempting to re-provision a PostgreSQL replica when it is stuck in a "start failed" state. By default, this false.
- PodAntiAffinity Determines the type of pod anti-affinity rules to apply to the pods within a newly PostgreSQL cluster. If set to required, pods within a PostgreSQL cluster must be scheduled on different nodes, otherwise a pod will fail to schedule. If set to preferred, Kubernetes will make a best effort to schedule pods of the same PostgreSQL cluster on different nodes. If set to disabled, this feature is disabled. By default, this is preferred.
- SyncReplication If set to true, enables synchronous replication in newly created PostgreSQL clusters. Default to false.

## pgo clone

PostgreSQL Operator 4.2.0 introduces the ability to clone the data from one PostgreSQL cluster into a brand new PostgreSQL cluster. The command to do so is simple:

```
pgo clone oldcluster newcluster
```

After the command is executed, the PostgreSQL Operator checks to see if a) the oldcluster exists and b) the newcluster does not exist. If both of these conditions hold, the PostgreSQL Operator creates two new PVCs the match the specs of the oldcluster PostgreSQL data PVC (PrimaryStorage) and its pgBackRest repository PVC (BackrestStorage).

If these PVCs are successfully created, the PostgreSQL Operator will copy the contents of the pgBackRest repository from the oldcluster to the one setup for the newcluster by means of a Kubernetes Job that is running rsync provided by the pgo-backrest-repo-sync container. We are able to do this because all changes to the pgBackRest repository are atomic.

If this successfully completes, the PostgreSQL Operator then runs a pgBackRest restore job to restore the PostgreSQL cluster. On a successful restore, the new PostgreSQL cluster is then scheduled and runs in recovery mode until it reaches a consistent state, and then comes online as a brand new cluster

To optimize the time it takes to restore for a clone, we recommend taking a backup of the cluster you want to clone. You can do this with the pgo backup command, and choose if you want to take a full, differential, or incremental backup.

Future work will be focused on additional options, such as being able to clone a PostgreSQL cluster to a particular point-in-time (so long as the backup is available to support it) and supporting other pgo create flags.

## Schedule Backups With Retention Policies

While the PostgreSQL Operator has had the ability to schedule full, incremental, and differential pgBackRest backups for awhile, it has not been possible to set the retention policy on these backups. Backup retention policies allow users to manage their backup storage whle maintaining enough backups to be able to recover to a specific point-in-time, or perform forensic work on data in a particular state.

For example, one can schedule a full backup to occur nightly at midnight and keep up to 21 full backups (e.g. a 21 day retention policy):

```
pgo create schedule mycluster --schedule="0 0 * * *" --schedule-type="pgbackrest" --pgbackrest-backup-type=full --schedule-opts="--repo1-retention-full=21"
```

# **Breaking Changes**

### Feature Removals

- Physical backups using pg\_basebackup are no longer supported. Any command-line option that references using this method has been removed. The API endpoints where one can specify a pg\_basebackup remain, but will be removed in a future release (likely the next one).
- Removed the pgo-lspvc container. This container was used with the pgo show pvc and performed searches on the mounted filesystem. This would cause issues both on environments that could not support a PVC being mounted multiple times, and for underlying volumes that contained numerous files. Now, pgo show pvc only lists the PVCs associated with the PostgreSQL clusters managed by the PostgreSQL Operator.
- Native support for pgpool has been removed.

## Command Line (pgo)

### pgo create cluster

• The --pgbackrest option is removed as it is no longer needed. pgBackRest is enabled by default

### pgo delete cluster

The default behavior for pgo delete cluster has changed so that all backups and PostgreSQL data are deleted by default.

To keep a backup after a cluster is deleted, one can use the --keep-backups flag with pgo delete cluster, and to keep the PostgreSQL data directory, one can specify the --keep-data flag. There is a plan to remove the --keep-data flag in a future release, though this has not been determined yet.

The -b, --delete-backups, -d, and --delete-data flags are all deprecated and will be removed in the next release.

#### pgo scaledown

With this release, pgo scaledown will delete the PostgreSQL data directory of the replica by default. To keep the PostgreSQL directory after the replica has scaled down, one can use the --keep-data flag.

#### pgo test

pgo test is optimized to provide faster results about the availability of a PostgreSQL cluster. Instead of attempting to make PostgreSQL connections to each PostgreSQL instance with each user, pgo test now checks the availability of the service endpoints for each PostgreSQL cluster as well as the output of the PostgreSQL readiness checks, which check the connectivity of a PostgreSQL cluster.

Both the API and the output of pgo test are modified for this optimization.

### Additional apiserver Changes

- An authorization failure in the apiserver (i.e. not having the correct RBAC permission for a pgouser) will return a status code of 403 instead of 401
- The proof permissions now support the "\*" permission to specify all proof RBAC permissions are granted to a proposer. Users upgrading from an earlier version should note this change if they want to assign their users to access new features.

## Additional Features

## pgo (Operator CLI)

• Support the pgBackRest options for backup retention, including --repo1-retention-full, --repo1-retention-diff, --repo1-retention-archive, --repo1-retention-archive-type, which can be added in the --backup-opts flag in the pgo backup command. For example:

- Allow for users to define S3 credentials and other options for pgBackRest backups on a per-cluster basis, in addition to leveraging the globally provided templates. This introduces the following flags on the pgo create cluster command:
- --pgbackrest-s3-bucket specifics the AWS S3 bucket that should be utilized
- --pgbackrest-s3-endpoint specifies the S3 endpoint that should be utilized
- --pgbackrest-s3-key specifies the AWS S3 key that should be utilized
- --pgbackrest-s3-key-secret-specifies the AWS S3 key secret that should be utilized
- ${\tt --pgbackrest-s3-region}$  specifies the AWS S3 region that should be utilized
- Add the --disable-tls flag to the pgo command-line client, as to be compatible with the Operator API server that is deployed with DISABLE\_TLS enabled.
- Improved output for the pgo scaledown --query and and pgo failover --query commands, including providing easy-to-understand results on replication lag
- Containerized pgo via the pgo-client container. This can be installed from the Ansible installer using the pgo\_client\_container\_ins flag, and it installs into the same namespace as the PostgreSQL Operator. You can connect to the container via kubectl exec and execute pgo commands!

#### **Builds**

- Refactor the Dockerfiles to rely on a "base" definition for ease of management and to ensure consistent builds across all container images during a full make
- Selecting which image builder to use is now argument based using the IMGBUILDER environmental variable. Default is buildah
- Optimize yum clean invocation to occur on same line as the RUN, which leads to smaller image builds.

### Installation

- Add the pgo\_noauth\_routes (Ansible) / NOAUTH\_ROUTES (Bash) configuration variables to disable TLS/BasicAuth authentication on particular API routes. This defaults to '/health'
- Add the pgo\_tls\_ca\_store Ansible / TLS\_CA\_TRUST (Bash) configuration variables to specify a PEM encoded list of trusted certificate authorities (CA) for the Operator to use when authenticating API requests over TLS
- Add the pgo\_add\_os\_ca\_store / ADD\_OS\_TRUSTSTORE (Bash) to specify to use the trusted CA that is provided by the operating system. Defaults to true

## Configuration

- Enable individual ConfigMap files to be customized without having to upload every single ConfigMap file available in pgo-config. Patch by Conor Quin (@Conor-Quin)
- Add EXCLUDE\_OS\_TRUST environmental variable that allows the pgo client to specify that it does not want to use the trusted certificate authorities (CA) provided by the operating system.

### Miscellaneous

- Migrated Kubernetes API groups using API version extensions/v1beta1 to their respective updated API groups/versions. This improves compatibility with Kubernetes 1.16 and beyond. Original patch by Lucas Bickel (@hairmare)
- Add a Kubernetes Service Account to every Pod that is managed by the PostgreSQL Operator
- Add support for private repositories using imagePullSecret. This can be configured during installation by setting the pgo\_image\_pull\_secret and pgo\_image\_pull\_secret\_manifest in the inventory file using Ansible installer, or with the PGO\_IMAGE\_PULL\_SECRET and PGO\_IMAGE\_PULL\_SECRET\_MANIFEST environmental variables using the Bash installer. The "pull secret" is the name of the pull secret, whereas the manifest is what is used to define the secret
- The pgorole permissions now support the "\*" permission to specify all pgorole RBAC permissions are granted to a pgouser
- Policies that are executed using pgo apply and pgo create cluster --policies are now executed over a UNIX socket directly on the Pod of the primary PostgreSQL instance. Reported by @yuanlinios
- A new sidecar, crunchyadm, is available for running management commands on a PostgreSQL cluster. As this is experimental, this feature is disabled by default.

### **Fixes**

- Update the YAML library to v2.2.4 to mitigate issues presented in CVE-2019-11253
- Specify the pgbackrest user by its ID number (2000) in the backrest-repo container image so that containers instantiated with the runAsNonRoot option enabled recognize the pgbackrest user as non-root.
- Ensure any Kubernetes Secret associated with a PostgreSQL backup is deleted when the --delete-backups flag is specified on pgo delete cluster
- The pgBouncer pod can now support connecting to databases that are added after a PostgreSQL cluster is deployed
- Remove misleading error messages from the logs that were caused by the readiness/liveness probes on the apiserver and event containers in the postgres-operator pod
- Several fixes to the cleanup of a PostgreSQL cluster after a deletion event (e.g. pgo delete cluster) to ensure data is safely removed. This includes ensuring schedules managed by pgo schedule are removed, as well as PostgreSQL cluster and backup data
- Skip the HTTP Basic Authorization check if the BasicAuth parameter in pgo.yaml is set to false
- Ensure all available backup types are displayed in the pgo schedule are listed (full, incr, diff)
- Ensure schedule tasks create with pgo create schedule are deleted when pgo delete cluster is called
- Fix the missing readiness/liveness probes used to check the status of the apiserver and event containers in the postgres-operator pod
- Remove misleading error messages from the logs that were caused by the readiness/liveness probes on the apiserver and event containers in the postgres-operator pod
- Fix a race condition where the pgo-rmdata job could fail when doing its final pass on deleting PVCs. This became noticeable after adding in the task to clean up any configmaps that a PostgreSQL cluster relied on

• Improved logging around authorization failures in the apiserver

This release was to update the supported PostgreSQL versions to 12.2, 11.7, 10.12, 9.6.17, and 9.5.21

Crunchy Data announces the release of PostgreSQL Operator 4.1.1 on November, 22, 2019.

Postgres Operator 4.1.1 provide bug fixes and continued support to Postgres Operator 4.1 as well as continued compatibility with newer versions of PostgreSQL.

The PostgreSQL Operator is released in conjunction with the Crunchy Container Suite.

The Postgres Operator 4.1.1 release includes the following software versions upgrades:

• The PostgreSQL now uses versions 12.1, 11.6, 10.11, 9.6.16, and 9.5.20.

Postgres Operator is tested with Kubernetes 1.13 - 1.15, OpenShift 3.11+, Google Kubernetes Engine (GKE), and VMware Enterprise PKS 1.3+. At present, Postgres Operator 4.1 is **not** compatible with Kubernetes 1.16.

## **Fixes**

- Add the --disable-tls flag to the pgo command-line client, as to be compatible with the Operator API server that is deployed with DISABLE\_TLS enabled. This is backported due to this functionality being missed in the 4.1 release.
- Update the YAML library to v2.2.4 to mitigate issues presented in CVE-2019-11253
- Specify the pgbackrest user by its ID number (2000) in the backrest-repo container image so that containers instantiated with the runAsNonRoot option enabled recognize the pgbackrest user as non-root.
- Ensure any Kubernetes Secret associated with a PostgreSQL backup is deleted when the --delete-backups flag is specified on pgo delete cluster
- Enable individual ConfigMap files to be customized without having to upload every single ConfigMap file available in pgo-config. Patch by Conor Quin (@Conor-Quin)
- Skip the HTTP Basic Authorization check if the BasicAuth parameter in pgo.yaml is set to false

Crunchy Data announces the release of PostgreSQL Operator 4.1 on October 15, 2019.

In addition to new features, such as dynamic namespace manage by the Operator and the ability to subscribe to a stream of lifecycle events that occur with PostgreSQL clusters, this release adds many new features and bug fixes.

The Postgres Operator 4.1 release also includes the following software versions upgrades:

- The PostgreSQL now uses versions 11.5, 10.10, 9.6.15, and 9.5.19. The PostgreSQL container now includes support for PL/Python.
- pgBackRest is now 2.17
- pgMonitor now uses version 3.2

To build Postgres Operator 4.1, you will need to utilize buildah version 1.9.0 and above.

Postgres Operator is tested with Kubernetes 1.13 - 1.15, OpenShift 3.11+, Google Kubernetes Engine (GKE), and VMware Enterprise PKS 1.3+. At present, Postgres Operator 4.1 is **not** compatible with Kubernetes 1.16.

# **Major Features**

#### Dynamic Namespace Management

Postgres Operator 4.1 introduces the ability to dynamically management Kubernetes namespaces from the Postgres Operator itself. Kubernetes namespaces provide the ability to isolate workloads within a Kubernetes cluster, which can provide additional security and privacy amongst users.

The previous version of the Postgres Operator allowed users to add Kubernetes namespaces to which the Postgres Operator could deploy and manage clusters. Postgres Operator 4.1 expands on this ability by allowing the Operator to dynamically add and remove namespaces using the pgo create namespace and pgo delete namespace commands.

This allows for several different deployment patterns for PostgreSQL clusters, including:

- Deploying PostgreSQL clusters within a single namespace for an individual user
- Deploying a PostgreSQL cluster into its own namespace

Note that deleting a namespace in Kubernetes deletes all of the objects that reside within that namespace, **including active PostgreSQL** clusters. Ensure that you wish to delete everything inside a namespace before executing pgo delete namespace.

This has also lead to a change in terms of how role-based access control (RBAC) is handled. Traditionally, RBAC permissions we added to the ClusterRole objects, but in order to support dynamic namespace management, the RBAC has been moved to the Role objects.

If you would like to use the dynamic namespace feature Kubernetes 1.11 and OpenShift 3.11, you will also need to utilize the add-targeted-namespace.sh script that is bundled with Postgres Operator 4.1. To add a namespace to dynamically to your Postgres Operator deployment in Kubernetes 1.11, you first need to create the namespace with kubect1 (e.g. kubect1 create namespace yournamespace) and then run the add-targeted-namespace.sh script (./add-targeted-namespace.sh yournamespace).

## Lifecycle Events

Postgres Operator 4.1 now provides PostgreSQL lifecycle events that occur during the operation of a cluster. Lifecycle events include things such as when a cluster is provisioned, a replica is added, a backup is taken, a cluster fails over, etc. Each deployed PostgreSQL cluster managed by the PostgreSQL Operator will report back to the Operator around these lifecycle events via the NSQ distributed messaging platform.

You can subscribe to lifecycle events by topic using the pgo watch command. For subscribe to all events for clusters under management, you can run pgo watch alltopic. Eventing can be disabled using the DISABLE\_EVENTING environmental variable within the postgres-operator deployment.

For more information, please read the [Eventing]( $\{\{ < relref "/architecture/eventing.md" > \}\}$ ) section of the documentation.

## **Breaking Changes**

## Containers

• The node\_exporter container is no longer shipped with the PostgreSQL Operator. A detailed explanation of how node-style metrics are handled is available in the "Additional Features" section.

### API

- The pgo update cluster API endpoint now uses a HTTP POST instead of GET
- The user management endpoints (e.g. pgo create user) now use a HTTP POST instead of a GET.

## Command-line interface

- Removed the -db flag from pgo create user and pgo update user
- Removed --update-password flag from the pgo user command

## Installation

 Changed the Ansible installer to use uninstall and uninstall-metrics tags instead of deprovision and deprovision-metrics respectively

### **Builds**

• The Makefile now uses buildah for building the containers instead of Docker. The PostgreSQL Operator can be built with buildah v1.9.0 and above.

### Additional Features

# General PostgreSQL Operator Features

- PostgreSQL Operator users and roles can now be dynamically managed (i.e. pgouser and pgorole)
- Readiness probes have been added to the apiserver and scheduler and is now included in the new event container. The scheduler
  uses a special heartbeat task to provide its readiness.

- Added the DISABLE\_TLS environmental variable for apiserver, which allows the API server to run over HTTP.
- Added the NOAUTH\_ROUTES environmental variable for apiserver, which allows useres to bypass TLS authentication on certain routes (e.g. /health). At present, only /health can be used in this variable.
- Services ports for the postgres\_exporter and pgBadger are now templated so a user can now customize them beyond the defaults.

## PostgreSQL Upgrade Management

- The process to perform a minor upgrade on a PostgreSQL deployment was modified in order to minimize downtime. Now, when a pgo upgrade cluster command is run, the PostgreSQL Operator will upgrade all the replicas to the desired version of PostgreSQL before upgrading the primary container. If autofail is enabled, the PostgreSQL Operator will failover to a pod that is already updated to a newer version, which minimizes downtime and allows the cluster to upgrade to the desired, updated version of PostgreSQL.
- pgo upgrade now supports the --all flag, which will upgrade every single PostgreSQL cluster managed by the PostgreSQL Operator (i.e. pgo upgrade --all)

## PostgreSQL User Management

- All user passwords are now loaded in from Kubernetes Secrets.
- pgo create user --managed now supports any acceptable password for PostgreSQL
- Improved error message for calling the equivalent pgo show user command when interfacing with the API directly and there are no clusters found for th euser.

### Monitoring

- Updated the Grafana dashboards to use those found in pgMonitor v3.2
- The crunchy-collect container now connects to PostgreSQL using a password that is stored in a Kubernetes secret
- Introduced support for collecting host-style metrics via the cAdvisor installations that are installed and running on each Kubelet. This requires for the ClusterRole to have the nodes and nodes/metrics resources granted to it.

## Logging

Updated logging to provide additional details of where issues occurred, including file and line number where the issue originated.

### Installation

- The Ansible installer uninstall tag now has the option of preserving portions of the previous installation
- The Ansible installer supports NFS and hostpath storage options
- The Ansible installer can now set the fsgroup for the metrics tag
- The Ansible installer now has the same configuration options as the bash installer
- The Ansible installer now supports a separate RBAC installation
- Add a custom security context constraint (SCC) to the Ansible and bash installers that is applied to pods created by the Operator. This makes it possible to customize the control permissions for the PostgreSQL cluster pods managed by the Operator

## **Fixes**

- Fixed a bug where testuser was always created even if the username was modified in the pgo.yaml
- Fixed the --expired flag for pgo show user to show the number of days until a user's password expires
- Fixed the workflow for pgo benchmark jobs to show completion
- Modify the create a cluster via a custom resource definition (CRD) to use pgBackRest
- Fixed an issue with the pgpool label when a pg\_dump is performed by calling the REST API
- Fixed the pgo load example, which previous used a hardcoded namespace. This has changed with the support of dynamic namespaces.